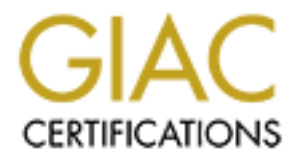

# Global Information Assurance Certification Paper

# Copyright SANS Institute [Author Retains Full Rights](http://www.giac.org)

This paper is taken from the GIAC directory of certified professionals. Reposting is not permited without express written permission.

# [Interested in learning more?](http://www.giac.org/registration/gsna)

Check out the list of upcoming events offering "Auditing Systems, Applications, and the Cloud (Audit 507)" at http://www.giac.org/registration/gsna

# **Audit of Borderware 6.5 firewall: An Auditor's Perspective**

*John Linehan GSNA Practical 2.0*

### **Table of Contents**

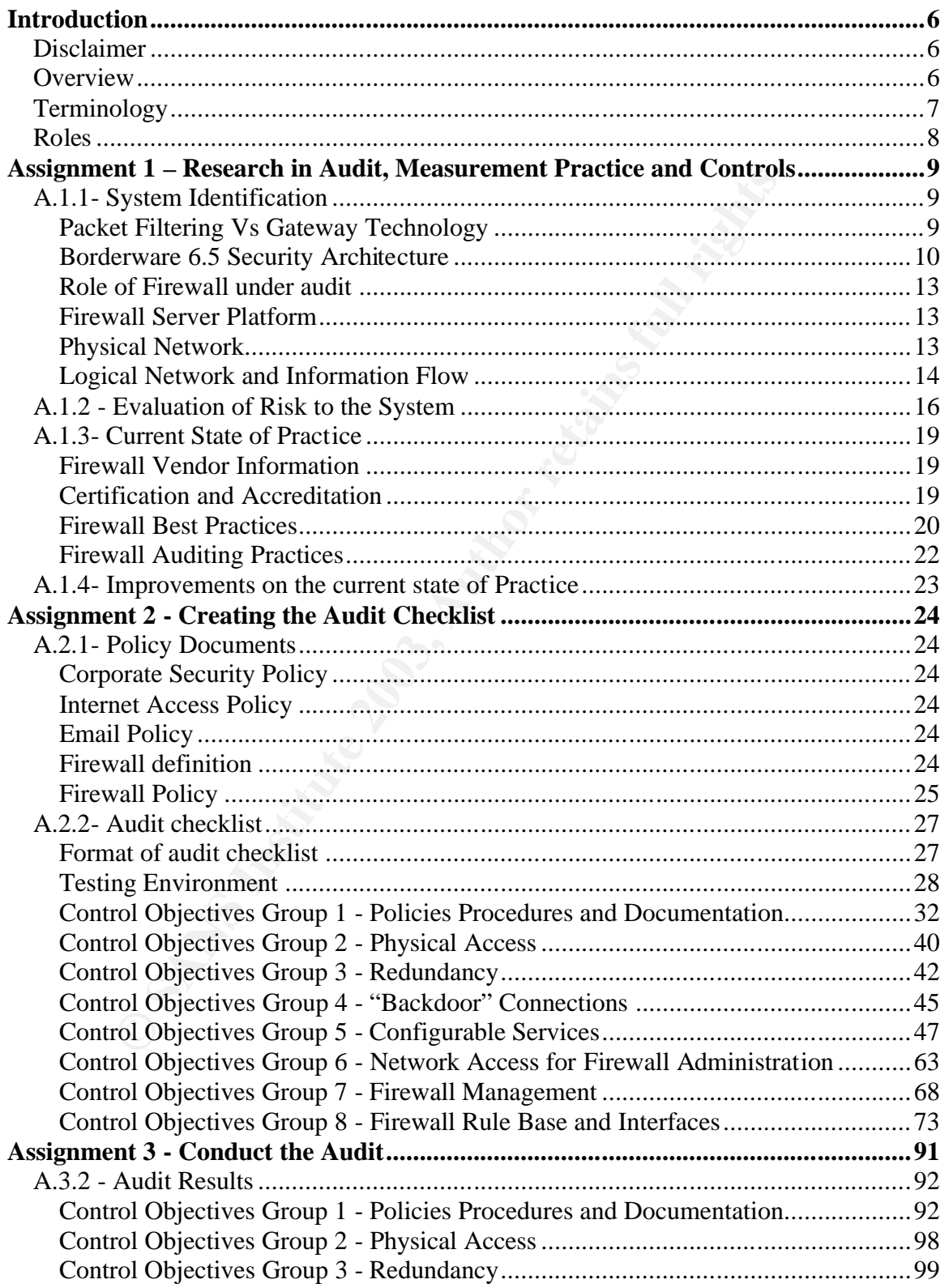

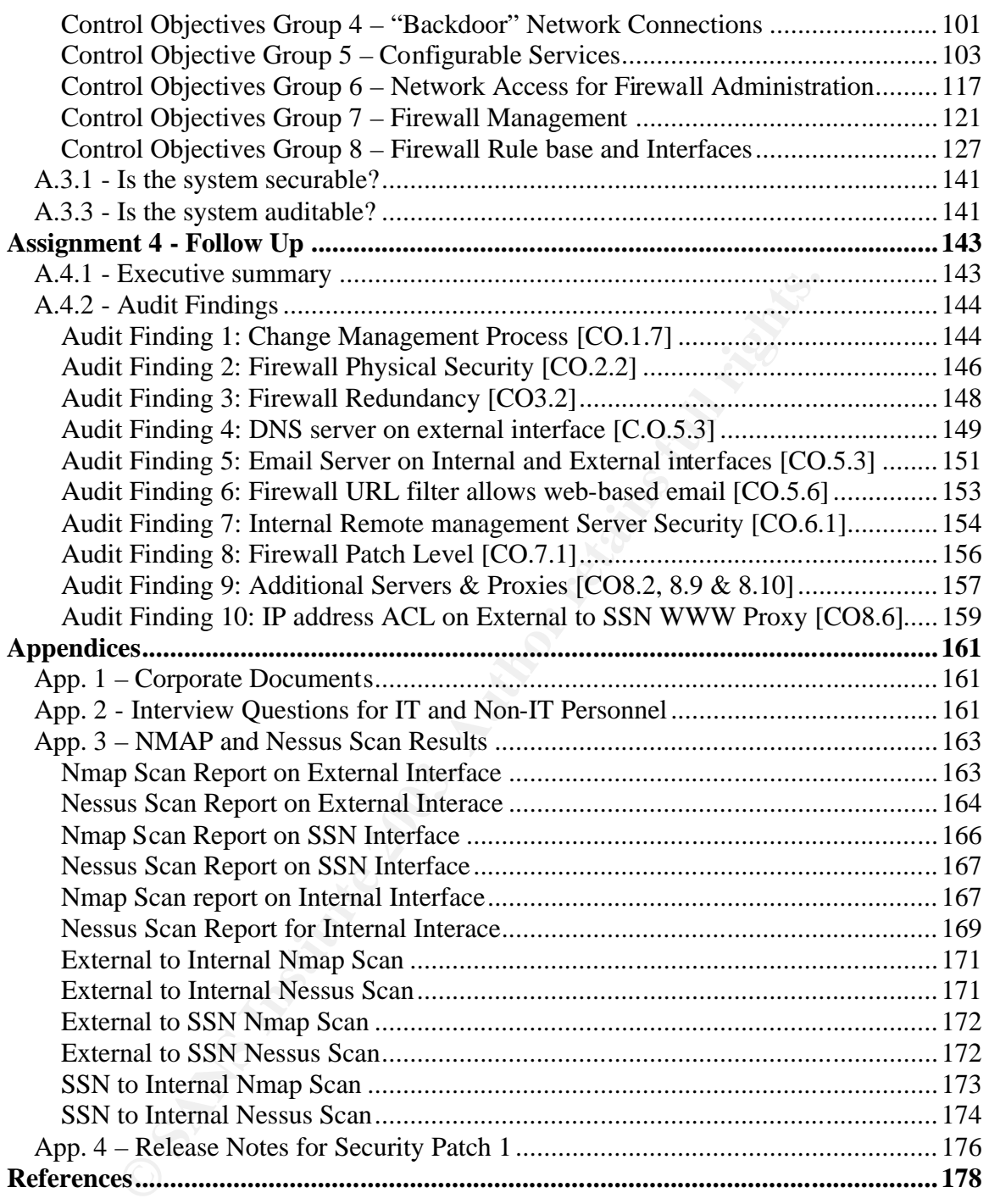

**Note:** Assignment 2 - *Create the Audit Checklist* - contains tables with checklist items and tests to be performed as well as details on how to perform the tests. These tables are duplicated in Assignment 3 – *Conduct the Audit* - but the actual results (compliant or non-compliant) and comments are included. While this adds to the overall length of the report, it was felt that it allowed the tests results to be easier examined as the reader would not have to constantly refer back to the previous section.

### **Table of Figures Table of Figures**

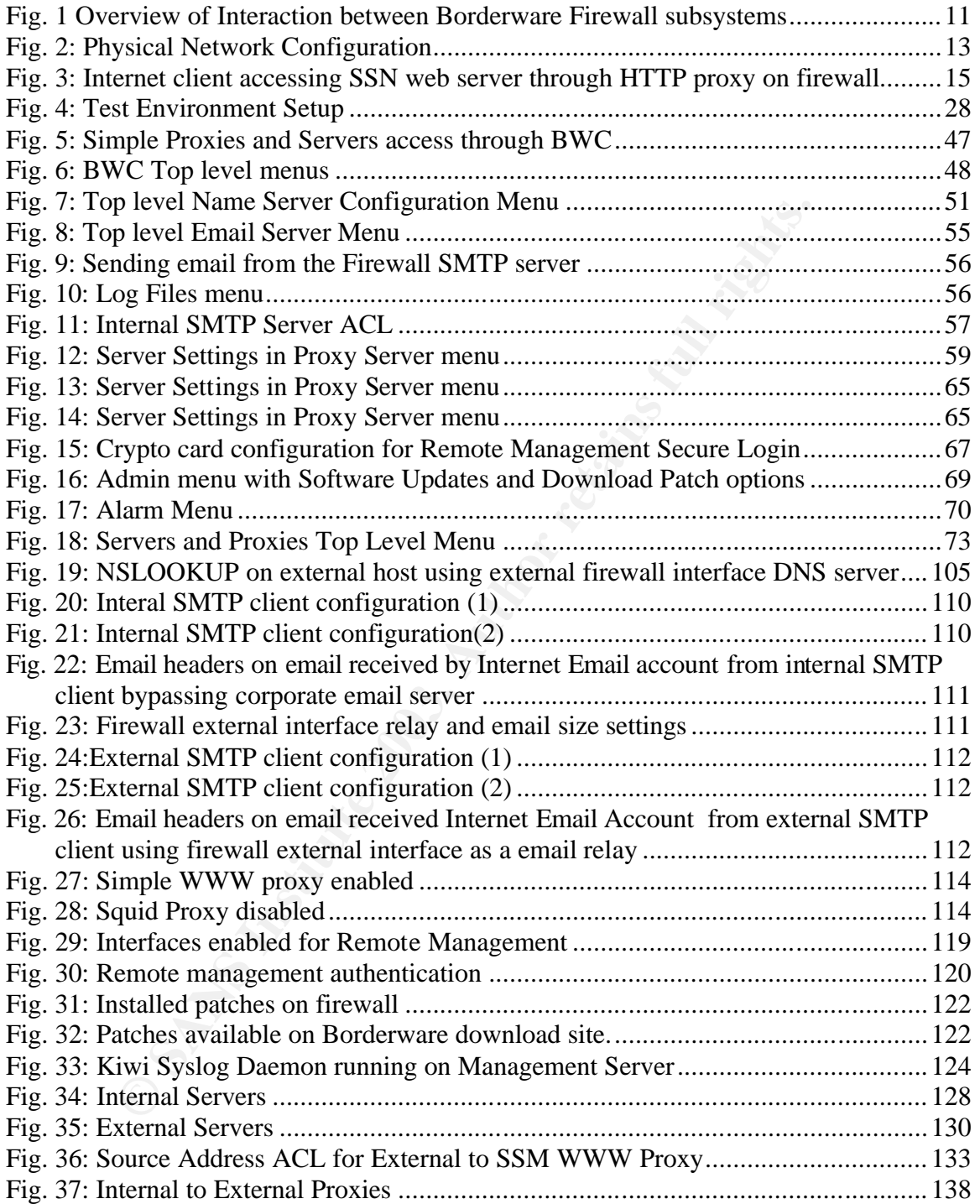

### **List of Tables**

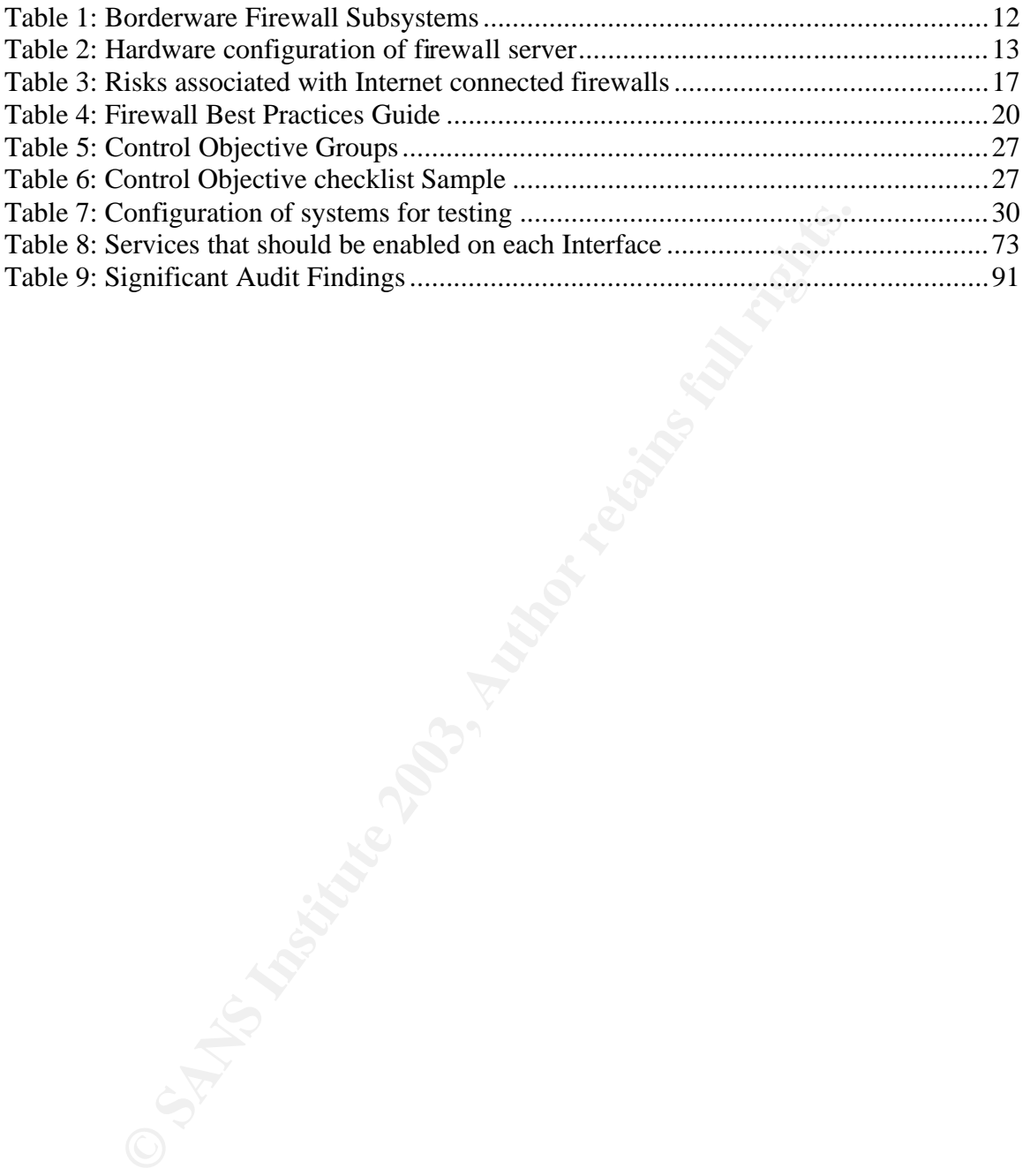

### $\mathbf{F}_{1,2}$  fingerprint  $\mathbf{F}_{2,3}$   $\mathbf{F}_{3,4}$   $\mathbf{F}_{4,4}$  and  $\mathbf{F}_{4,4}$ **Introduction**

### **Disclaimer**

This paper presents the findings of an actual audit performed at a client site. All references to the client in question have been deleted. In addition, all public IP addresses have been modified to hide any relationship with the address owner. For the purposes of this report the client will be referred to as *Client Finance Group* or simply "*CFG*".

### **Overview**

The purpose of this paper is to present the findings of an audit performed on the Borderware 6.5 Firewall Server employed as *CFG*'s Internet gateway. *CFG* is a consulting firm responsible for gathering raw data on behalf of a particular Canadian government department. This information is used to generate reports which are disseminated to specific government departments as well as and industry and education partners.

The organization has recently upgraded its firewall installation from Borderware Firewall Server 6.12 to version 6.5. The newer version, now in production, was installed on new hardware and all configuration settings were migrated from the older installation. All findings are presented from the viewpoint of an external auditor. However I worked very closely with the firewall administrator and had network and physical access to the firewall in his presence. Any tasks requiring root or administrator privileges were performed by the firewall administrator while I observed.

**v**<br> **o** cose of this paper is to present the findings of an audit perfects of GF is Internet gatewal Server employed as *CFG*'s Internet gatewal<br>
f. firm responsible for gathering raw data on behalf of a particle<br>
and the This Borderware 6.5 Firewall Server acts as the Internet and email gateway for *CFG*'s entire network. It separates *CFG*'s production systems from the Internet and acts as the single point of access to and from the network. As such, it is necessary to ensure that it remains as secure as possible based on industry best practices and *CFG*'s corporate security policy while also ensuring that business needs can be met. *CFG* has approximately 250 users of which 200 are located in the same building as the firewall (HQ). The other 50 users connect from regional offices via secure wide area network (WAN).

While this report will reference the larger CGF network architecture and strategies, the main scope of the audit is the Borderware 6.5 Firewall Server itself. This audit will include management, configuration, availability, redundancy and security of the firewall itself as well as the rules employed on the firewall.

## **Terminology**

When referring to the system in question various terms shall be used

- 1. The **Firewall** is the device (packet filter or gateway) that separates the Internet from the client's production network. As per Borderware's product documentation<sup>1</sup>, this may also be referred to as the Firewall Server.
- 2. The client's production network will generally be referred to as the **internal network**, the **protected network** or the **local area network (LAN)**.
- 3. When referring to the placement of network devices, servers or workstations, the term **behind the firewall** means on the protected or internal network. The term **in front of the firewall** means on the Internet (unprotected or external) side of the firewall.
- 4. The client also has a country wide network that connects its regional offices. This network is referred to as the **Wide Area Network (WAN).** Users who connect from this network are called regional users.
- 5. As per manufacturer documentation<sup>2</sup>, the term **SSN** (Secure Server Network) is used to refer to the DMZ (De-Militarized Zone) or screened subnet which is hosted off of a 3<sup>rd</sup> network card on the firewall.
- 6. As per manufacturer documentation<sup>3</sup>, the term or  $\text{AUX}$  (Auxiliary network) is used to refer to any subnet hosted off one of the firewall interfaces that is not deemed internal, external or SSN.
- 7. **ACL** is used to refer to Access Control Lists (either based on user credentials or computer IP address) assigned to resources.
- **FK**, the **protectal network** or the **local area network** (LAN).<br> **FREPTITE CONSTANCES INTERT CALINATION**<br> **CERCLA DEVALUATION**<br> **CERCLA DEVALUATION**<br> **CERCLA DEVALUATION**<br> **CERCLAT DEVALUATION**<br> **CERCLAT AUTE CONDENSITY** 8. The **Borderware Configuration Utility** (**BWClient.exe** or **BWC**) 4 is the windows based utility used to perform Remote Management on the firewall from a computer making a TCP/IP connection to the Remote Management-enabled interface of the firewall.
- 9. The **Firewall Console** is the actual configuration screen on the firewall itself. This is a menu driven screen and is accessible only when working at the firewall.
- 10. **Crypto-Card** is the term used by Borderware for the smart card technology used in two-factor authentication for Remote Management.
- 11. Other terms include the following network protocols and/or services:
	- a. **TCP** Transmission Control Protocol
	- b. **IP** Internet Protocol
	- c. **UDP** User Datagram Protocol
	- d. **FTP** File Transfer Protocol
	- e. **HTTP** Hyper Text Transfer Protocol
	- f. **URL** Uniform Resource Locator (Web site address)
	- g. **WWW**  World Wide Web
	- h. **DNS** Domain Name Service
	- i. **FQDN** Fully Qualified Domain Name
	- j. **SMTP** Simple Email Transfer Protocol
	- k. **SSL** Secure Sockets Layer
	- l. **SNMP** Simple Network Management Protocol
	- m. **IPSEC** Secure Internet Protocol
	- n. **PPTP** Point to Point Tunneling protocol
- o. **H.232** protocol used for IP telephony and NetMeeting
	- p. **DOS Attack** Denial of Service
	- q. **POP email –** Point of Presence Email
	- r. **HSRP –** Hot Standby Routing Protocol

### **Roles**

In this audit report, various parties involved in *CFG's* network are referenced. These are listed below:

**IT department (IT):** The department responsible for the running of *CFG*'s computer systems, network infrastructure, Internet access and helpdesk.

**IT Manager:** Reports to executive level management and is responsible for the running of the IT department.

**Firewall Manager:** Responsible for all management of the firewall. This person also manages Internet connectivity issues, WAN connectivity and LAN infrastructure.

**Firewall administrator:** Responsible for day-to-day administration of the firewall and Internet connectivity. The firewall administrator was the prime contact for this audit. There are two backup firewall administrators who provide only emergency troubleshooting service when on-call. On-call hours for firewall support are 5am to midnight, 7 days per week. The firewall administrators rotate this duty on a weekly basis

**Helpdesk manager:** Responsible for day-to-day management of Helpdesk

W:<br> **CERT CENTER INTER CENTER CERT CERT CERT CERT CERT CERT CENTER CERT CENTER CERT CERT CERT CERT CERT CERT CERT<br>
<b>EPT:** Responsible for all management and is responsible fepartment.<br> **Manager:** Responsible for all manage **Helpdesk:** First point of contact for all user problems relating to all network and computer issues. The helpdesk operates from 7am to 5pm and provides a single (5am to midnight) on-call resource for emergency issues only. This person will perform all preliminary troubleshooting and will notify the on-call firewall administrator if it is determined that a firewall outage is preventing the company from carrying out its mission.

Network Manager: Responsible for all issues regarding WAN and Internet connectivity, perimeter boundaries and control. The same person is designated as Firewall Manager.

**ISP:** The Internet Service Provider (ISP) is responsible for Internet access. The ISP provides two screening routers (redundant and load balanced over two vendor lines) immediately outside the firewall.

# **Assignment 1 – Research in Audit, Measurement Practice and Controls**

### **A.1.1- System Identification**

The Borderware 6.5 Firewall Server is defined in the manufacturer's product documentation<sup>5</sup> as a multi-homed firewall. It can be configured with up to 6 network interface cards. It allows for the configuration of an internal (or protected) network, external network, SSN and 3 auxiliary (AUX) networks<sup>6</sup>. The product implements packet filters, circuit level gateways and application level gateways to allow clients to access the Internet.

### **Packet Filtering Vs Gateway Technology**

Before continuing with the discussion of *CFG*'s firewall implementation, a brief discussion on the difference between Packet Filtering firewalls, Application Level Gateways and Circuit Level Gateways will follow:

### **Packet Filtering Firewall**

Packet filtering firewalls drop or allow packets according to source or destination address or port. It is the duty of the firewall administrator to make a list of acceptable and unacceptable computers (IP Addresses) and/or services (Port Numbers). This allows the administrator to filter access at a network or host level but not at a user or application level<sup>7</sup>. The Borderware firewall server monitors each packet destined for all interfaces and filters packets based on whether the source and destination IP addresses and ports are allowed. It also filters out potentially dangerous traffic such as packets with false source IP addresses<sup>8</sup>.

### **Application Level Gateways**

network, SSN and 3 auxiliary (AUX) networks<sup>6</sup>. The productions, circuit level gateways and application level gateways to all Internet.<br> **Elering Vs Gateway Technology**<br>
nothing with the discussion of *CFG*'s firewall impl An application level gateway - or proxy firewall - differs from a packet filtering firewall in the way it exercises control on the traffic in an out of the network. It will attempt to enforce integrity in the connection by ensuring that the packets that pass on a particular port actually contain traffic associated with that port<sup>9</sup>. For example, it is possible for a malicious hacker to craft a packet on Port 80 (default port for HTTP requests) that is not necessarily a genuine HTTP request but is in fact a piece of malicious code. A packet filtering firewall would allow this packet to pass through to the internal network if port 80-traffic was allowed to do so but an application level gateway would examine the packet to determine if it really was an HTTP request.

Borderware firewall's application level gateway proxies eliminate direct external connections between the protected internal network and the Internet. The client computer does have control over the Internet host being accessed. For example, enabling the DNS proxy as internal-to-external proxy would allow the clients on the internal network to specify a preferred DNS server on the Internet (at the ISP). The firewall would proxy DNS requests from the client to the ISP DNS server which would see the request as coming from the firewall's external interface and would return resolution to this interface. The firewall would then pass this resolution back to the client.

### **Circuit Level Gateway**

Circuit Level Gateway technology is used in the Borderware firewall to transparently relay outbound connection from hosts on the internal network to hosts on the Internet<sup>10</sup>. In the case of Borderware 6.5, as an alternate to using the DNS proxy mentioned above, a DNS zone can be created on the internal interface of the firewall which hosts the DNS records for the internal network. Clients on the internal network specify the internal interface of the firewall server as their preferred DNS server. If the DNS name resolution request is for a resource on the Internet, the firewall forwards the DNS request to a DNS forwarder. The forwarder is usually a DNS server at the ISP and is specified in the DNS properties on the firewall. In addition, while the Internal DNS service can forward queries to the Internet, the external DNS service cannot query the DNS service on the internal interface or any other server on the internal network.

### **Borderware Servers Vs Proxies**

**Note:** In Borderware terminology, a Server is enabled on a particular interface, e.g. the WWW server running on the internal interface of the firewall would allow users on the protected network to access the web server running on the firewall. Similarly, the DNS server on the SSN would allow SSN hosts to query the Firewall Server's DNS database (which may forward the query to another DNS server).

or a resource on ue internet, the interval time wear to the meant, the interval time DNS server at the ISP and is specific on the firewall. In addition, while the Internal DNS service the Internal DNS service the Internal On the other hand, a Proxy, allows a particular type of traffic to pass through the firewall from, say, the internal network to the external e.g. the WWW proxy enabled as "internalto-external" would allow an internal host to send a HTTP request directly to the Internet and would allow the reply to pass back to the requesting host. While the proxy allows the internal host to specify the destination host on the Internet, this request is still "proxied" and - to the destination host - will appear to originate from the external interface of the firewall.

The term "Services" will be used to refer generically to either Borderware Servers or Proxies.

### **Borderware 6.5 Security Architecture**

The firewall runs on Intel-based computers or is available as a dedicated appliance<sup>11</sup>. In the case of the Intel based installation – which is how *CFG* runs Borderware – the product installs as the only software on the computer and runs on Borderware's  $S-Core<sup>12</sup>$ technology which is based on a modified and hardened installation of FreeBSD Unix. All direct access to the operating system is disabled and each critical security subsystem functions in a separate domain of execution $13$ . The operating system does not permit any direct user logins and all the standard interfaces and features of BSD Unix such as shell access have been removed.

All configuration tasks are performed through the management interface via the firewall console or through the Windows-based Borderware Configuration Utility (BWClient.exe or **BWC**).

### Borderware 6.5 Firewall Server provides the following services:

- 1. Packet Filtering
- 2. Application Level Gateway (inbound and outbound proxies)
- 3. Circuit Level Gateway
- 4. Network Address Translation
- 5. URL Filtering
- 6. SMTP Server
- 7. DNS Server
- 8. FTP Server
- 9. Squid Proxy Server
- 10. HTTP Filter

Figure 1 and Table 1 detail the high level subsystems and how they interact within the Borderware product. This information was taken from the Common Criteria evaluation report <sup>(I) 14</sup> completed by the UK government's Communications Electronic Security Group<sup>15</sup>. This report details the outcome of the IT security evaluation of Borderware Firewall Server 6.5 running on an Intel platform. The Common Criteria standards and scheme are discussed in more detail under **Certification and Accreditation** in **A.1.3**.

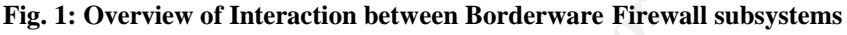

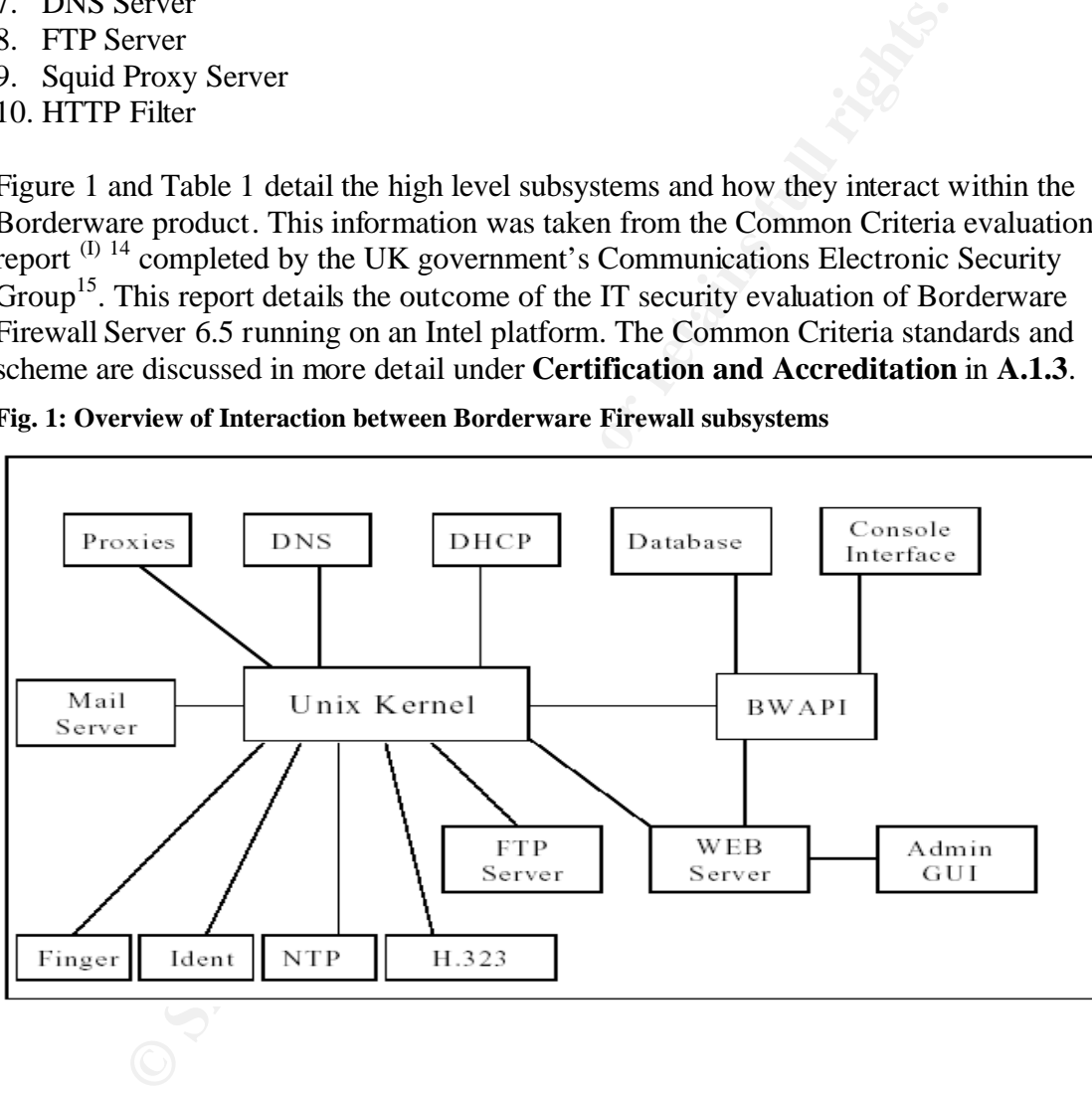

I<br>
Communications Electronic Security Group (CESG),

UKITSec (CESG) Common Criteria Certification Report No. P164 , January 2002 http://www.cesg.gov.uk/assurance/iacs/itsec/cpl/media/certreps/CRP164.pdf

### **Table 1: Borderware Firewall Subsystems**

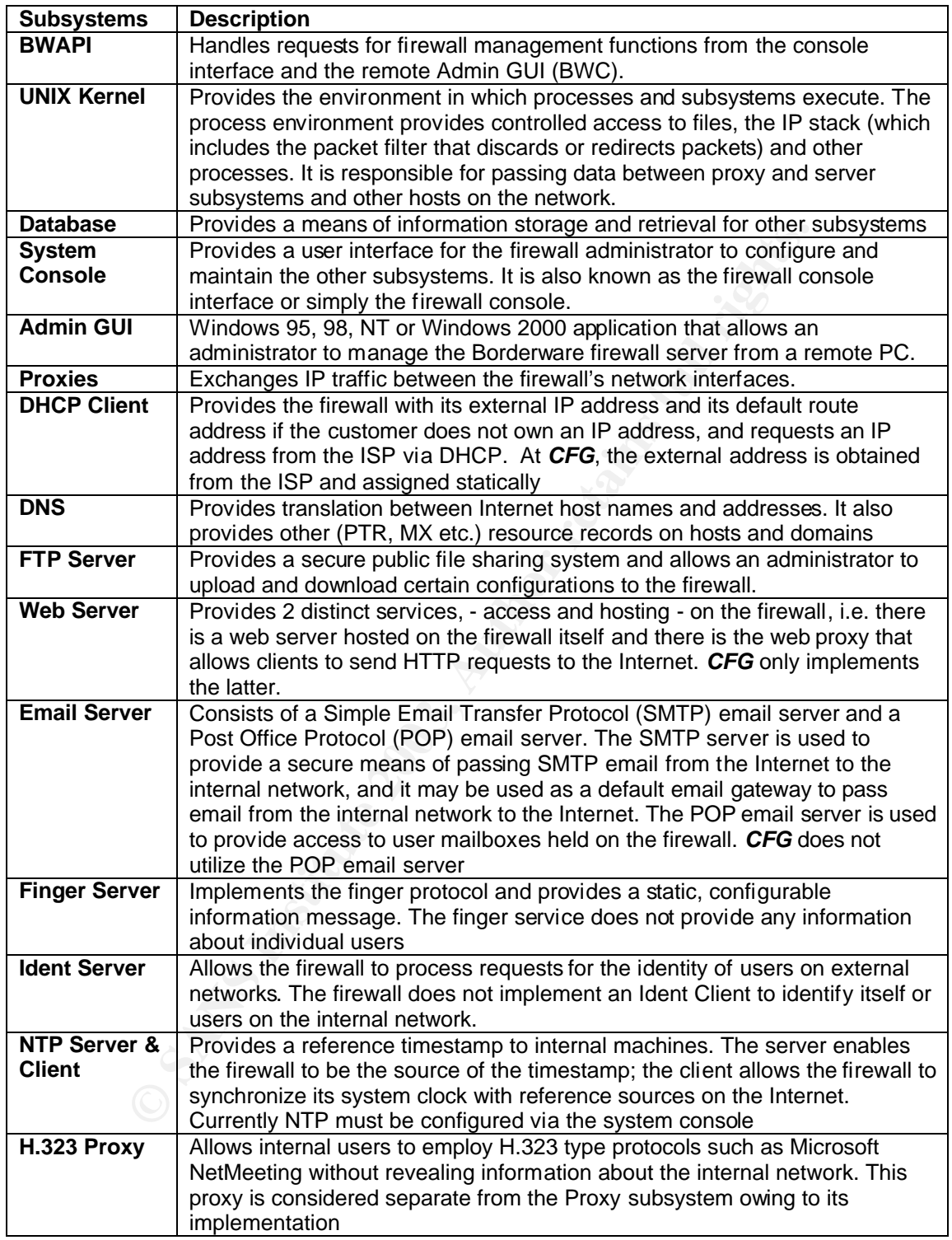

### **Role of Firewall under audit**

In order to audit the Borderware 6.5, it is necessary to look at the role that it plays in the larger network. The following information and diagrams are based on data provided by the network manager and the firewall administrator.

### **Firewall Server Platform**

In the case of *CFG*'s network, the firewall server is installed on a dedicated Compaq Deskpro (Intel Processor) with hardware configuration specified in Table 2.

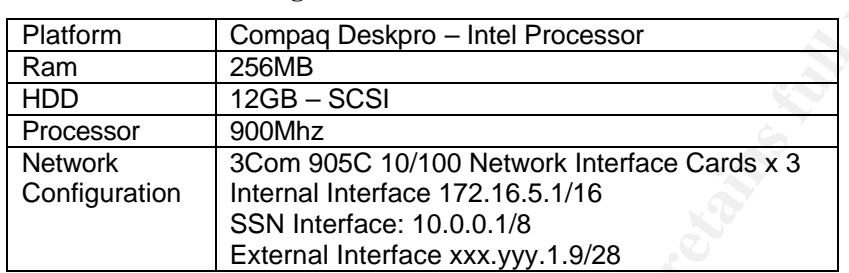

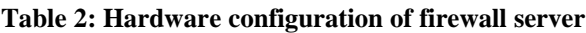

### **Physical Network**

The Physical Network Configuration is shown in Figure 2:

### **Fig. 2: Physical Network Configuration**

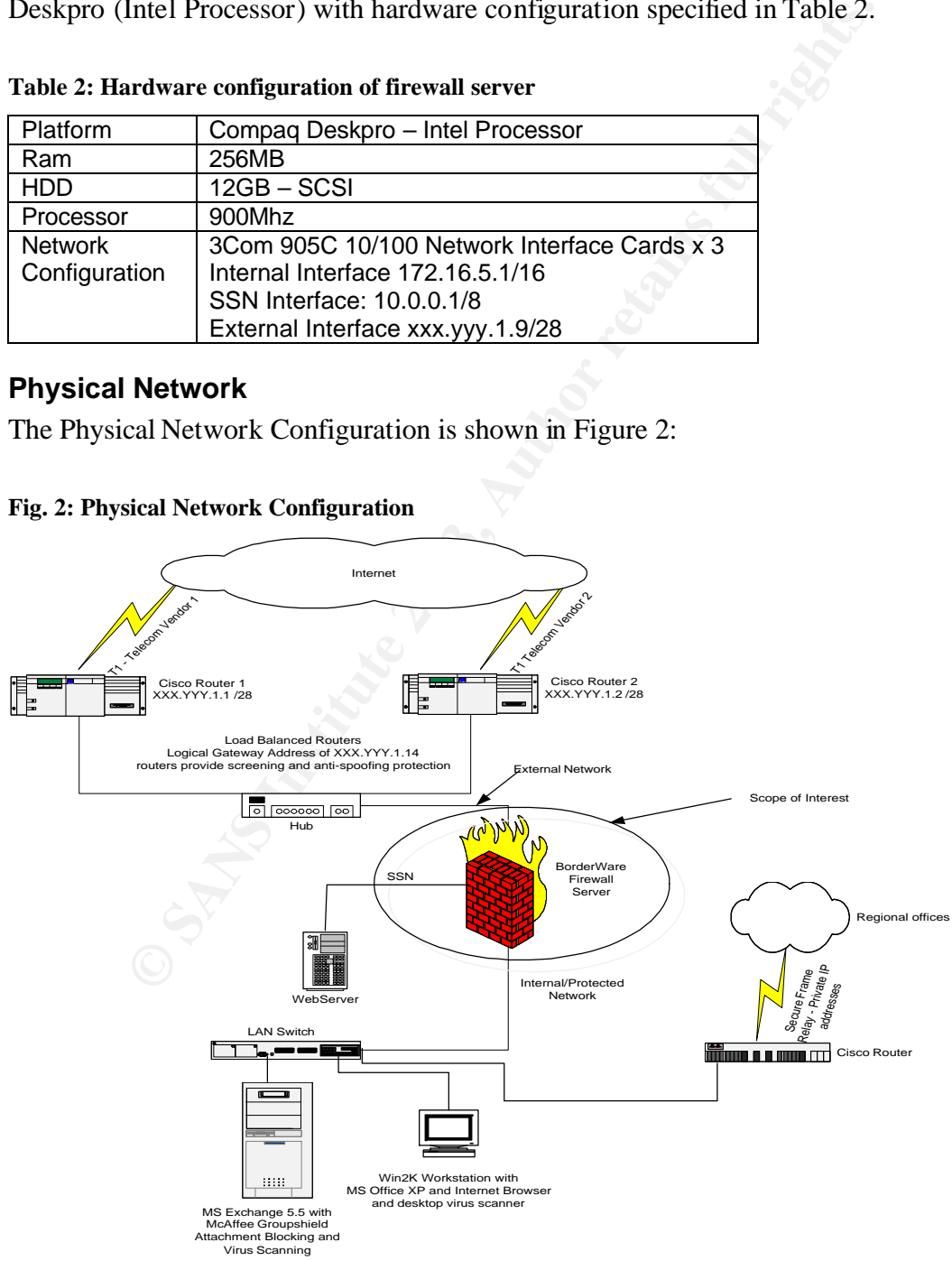

- 1. This firewall separates *CFG*'s network from the Internet. While the regional users access the Internet via this firewall, they connect to the HQ network via a secure router bypassing the firewall. All production servers are located on the local area network at HQ where a single flat VLAN structure is being used.
- 2. All users on the internal network are using private IP addressing in the 172.16.0.0/16 range. Regional office users are on the 192.168.x.0/24 subnets and route through the WAN to HQ network resources. The Firewall has a public IP address obtained from the ISP and it performs  $NAT^{16}$  by transparently mapping the source addresses of outbound connections. In this manner all outbound connections from the protected network appear to come from the firewall's external address.
- 3. The SSN is hosted off of the  $3<sup>rd</sup>$  interface of the firewall and uses the 10.0.0.0/8 addressing scheme.
- 4. The screening routers (provided by the ISP) are outside the firewall. These routers provide load balancing and redundancy through *Hot Standby Routing Protocol* (HSRP). The firewall sees them as having one logical IP address which is specified as its default gateway IP address. Each router connects to a circuit provided by a different access carrier.

### **Logical Network and Information Flow**

- 1. The firewall acts as *CFG*'s Internet gateway. All Internet requests from clients on the Internal are sent to the relevant (HTTP, FTP etc.) proxy on the firewall and all Internet downloads enter the network through it. The firewall is running  $Smartfilter^{17}$ URL filtering software which contains a database (automatically downloaded from the vendor) of URL's which may not be accessed from the corporate network.
- 2. The firewall acts as *CFG*'s email gateway; outgoing email is sent from the corporate email server to the SMTP server on the internal interface of the firewall. The firewall then forwards the email to the destination SMTP server. Incoming email arrives at the SMTP server on the firewall external interface and is sent to the corporate email server on the internal network.
- In the connections. In this matter and outoout connections rom<br>In connections. In this matter and outoout connections from<br>SN is hosted off of the 3<sup>rd</sup> interface of the firewall and uses<br>sing scheme.<br>The freewall retainin 3. Internal hosts are configured with the internal interface of the firewall as their DNS server. If the DNS request is for an Internet resource, the request is forwarded to the DNS server at the ISP. The firewall DNS server hosts the DNS zone for the internal network. If the request is for an internal resource, the DNS server on the internal interface provides resolution without referring to a forwarder. The external ISP also hosts the MX record for corporate email which points to the external interface of the firewall.
- 4. A single website is hosted on the SSN. This website hosts static HTML pages and is accessed by a number of government, industry and educational partners. This is illustrated in Figure 3. The security employed specifically on the web server is beyond the scope of this audit which is only concerned with the firewall access rules that allow this site to be viewed without compromising network security. Note that he web server in the SSN does not host *CFG*'s public website which is hosted at the ISP.

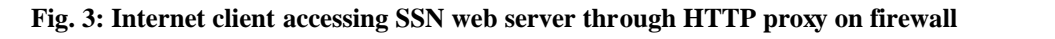

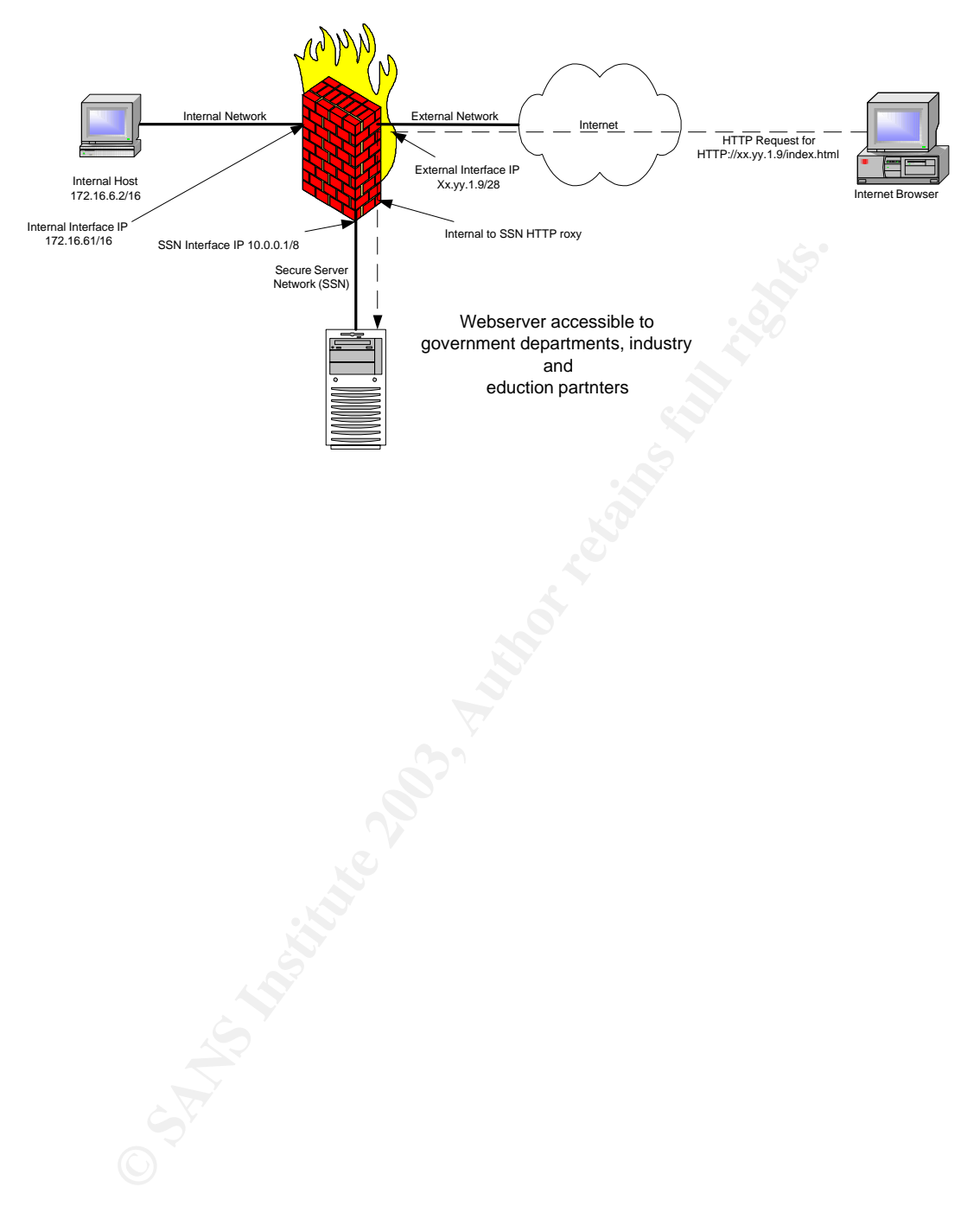

### **A.1.2 - Evaluation of Risk to the System**

In order to create the audit checklist and procedures, it is necessary to determine the risks that face the firewall. Considering that the firewall is the single point of access to and from the network, any breach of the firewall security could allow an attacker access to the rest of the network. The security improvement practices section of the Carnegie Mellon Cert Co-ordination Center website<sup>18</sup> states the following:

"*The most common cause of firewall security breaches is a misconfiguration of your firewall system ……… you need to make thorough configuration testing (of the firewall system itself as well as the entire routing, packet filtering, and logging capabilities) one of your primary objectives*".II

In general terms, the risks associated with any Internet connected firewall can be classified as:

- 1. Denial of Service due to a (sustained) attack from the Internet or the internal network
- 2. Unauthorized access to data from internal or external host
- 3. Unauthorized use of resources by internal or external hosts
- 4. Reduced availability of the firewall due to any of the above or due to hardware or network failure

Table 3 shows the possible risks that exist for a firewall with interfaces on a protected network as well as the Internet. A risk assessment is an overall analysis of potential vulnerabilities and that may the cause of loss or harm to the organization<sup>19</sup>. As is the case with any risk assessment it is necessary look beyond the specific vulnerability or threat to evaluate the risk of it being exploited.

*Common cause of Jurewall security preceates is a masconigum<br>
certifierm ......... you need to make thorough configuration testing (eff as well as the entire routing, packet filtering, and logging cajumary objectives*".<sup>II</sup> Additionally, it is important to note what a firewall cannot protect the network against. A firewall cannot prevent damage done by a network administrator who blatantly violates policy nor will a firewall provide protection against viruses or some Denial of Service (DOS) attacks. The former can only be addressed by employee education and the latter by implementation of compensating controls such as defense-in-depth strategies, virus scanners and screening routers.

 $\overline{a}$ II Carnegie Mellon Software Engineering Institute, CERT Co-ordination Center Security Improvement Practices

Testing the Firewall System – Why this is important!, May 1, 2001 http://www.cert.org/security-improvement/practices/p060.html

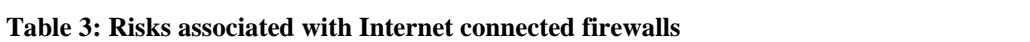

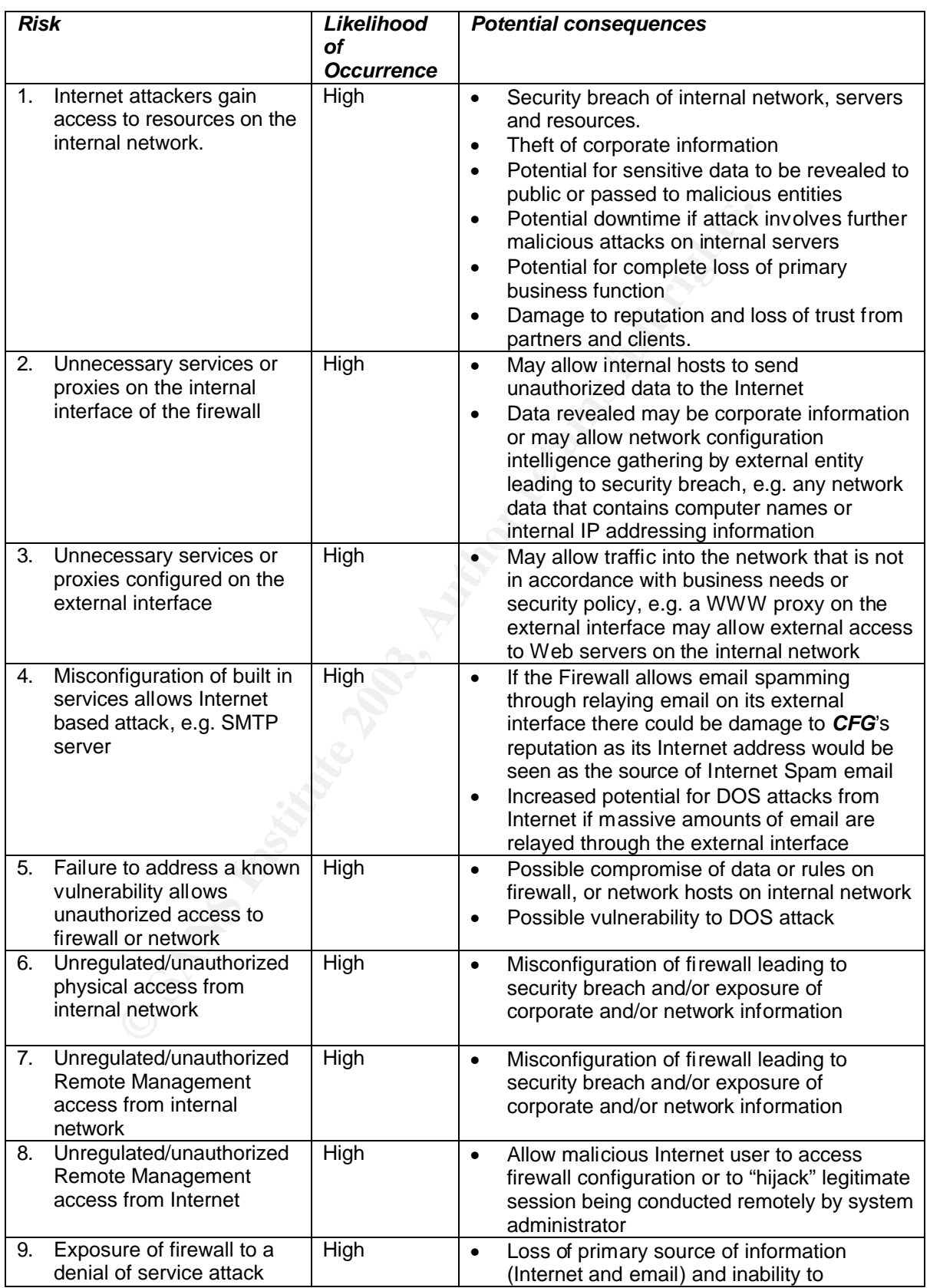

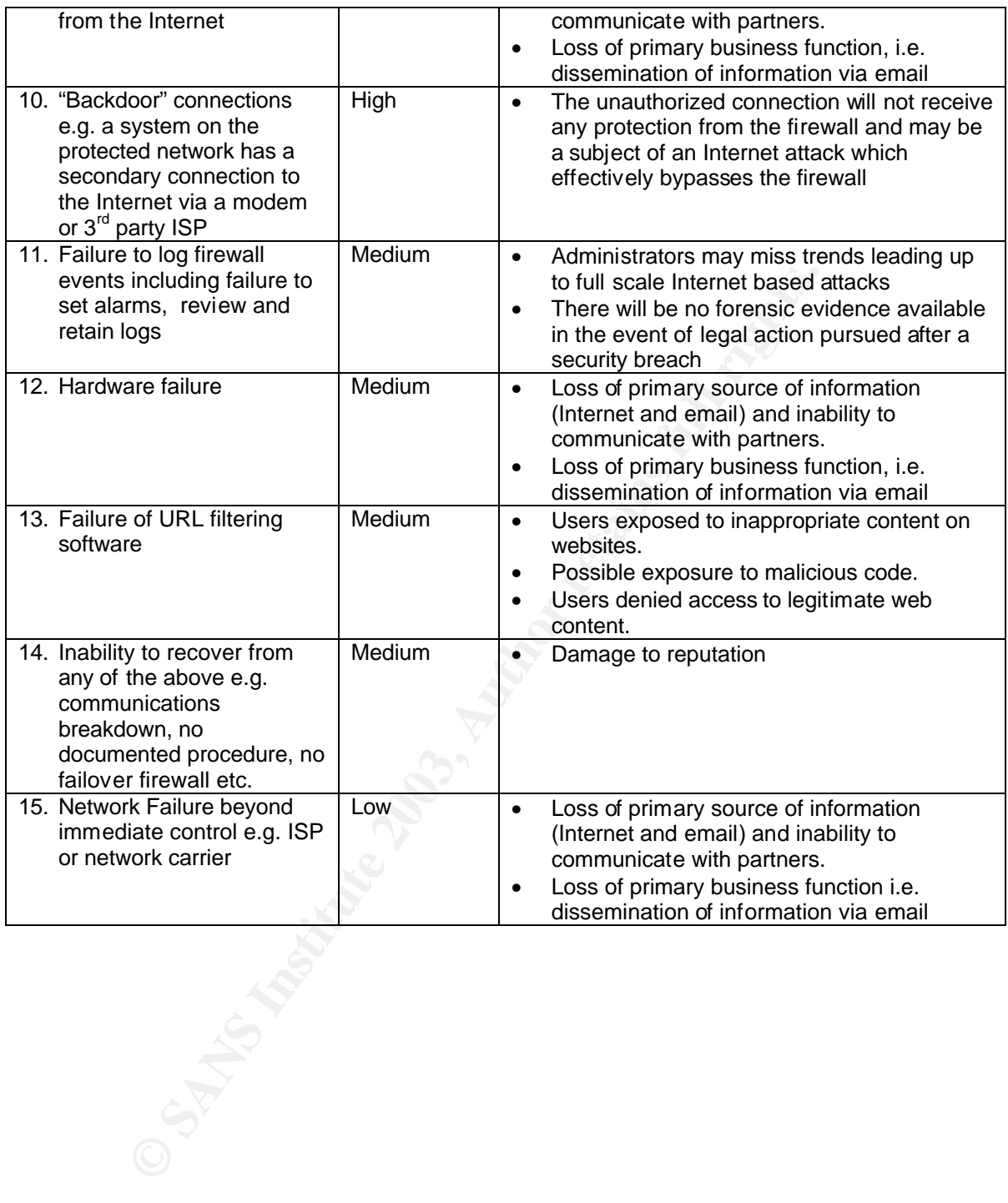

# **A.1.3- Current State of Practice**

A number of sources were researched in evaluating the current state of practice for both managing and auditing firewalls. While initial research was conducted at firewall vendors' websites, the bulk was performed through a variety of non-vendor specific Internet and text resources. A general firewall management "best practices" document was derived. Further research was used to examine the current state of auditing practices for firewalls.

# **Firewall Vendor Information**

A firewall is a critical part of any network. A firewall allows users to access resources on both the protected internal network and the Internet. Vendors such as Checkpoint (Firewall-1)<sup>20</sup>, Cisco (PIX)<sup>21</sup> and Symantec (Enterprise Firewall)<sup>22</sup> claim that their firewall is the best product for the job, combining simplicity of configuration with maximum security and minimum overhead. The Borderware Corporation is no exception with its website highlighting the same features of maximum security, minimal overhead and ease of configuration<sup>23</sup>.

**Vendor Information**<br>is a critical part of any network. A firewall allows users to acces<br>protected internal network and the Internet. Vendors such a<br> $10^{19}$ , Cisco (PEN)<sup>21</sup> and Symantec (Enterprise Friewall)<sup>22</sup> clies<br>i "*The BorderWare Firewall Server is a comprehensive integrated solution for securing your Internet connection. Built on a hardened operating system, it eliminates vulnerabilities and costs associated with a separate firewall and operating system. The strong defaults and intelligent user interface protects against misconfiguration - a common source of vulnerability - at the same time as providing maximum flexibility for satisfying local requirements. The Borderware Firewall Server offers an integrated, robust and easy to use secure Internet gateway, and provides an ideal solution for both controlling and leveraging Internet access to information, application and systems."*III

### **Certification and Accreditation**

Borderware's website highlights its firewall's acceptance within the security community including accreditation by Canada's Communications Security Establishment  $[24 25]$ . This certification ensures that Canadian government agencies will be more likely to purchase this product since it has received a stamp of approval from Canada's main government accreditation body.

Borderware 6.5 has also received the EAL  $4^{26}$  assurance level certification from the Common Criteria body  $[27 \ 28]$ . Borderware dedicates a section of its website<sup>29</sup> to answering questions on the value of EAL assurance levels and what certification means for the Borderware product.

The Common Criteria is directed and endorsed by the governments of Canada, US, UK, France, Germany and Holland<sup>30</sup>. This standard is designed to be used as a common basis

 $\overline{a}$ 

 $III$  Borderware 6.5 Firewall Server website home page

Http://www.borderware.com/newsite/products/fw/fwserver.html

for evaluation of IT systems' security properties. The Common Criteria group is made up of the following agencies<sup>31</sup>:

- 1. Communications Security Establishment (CSE) Canada
- 2. Service Central de la Sécurité des Systèmes d'Information (SCSSI) France
- 3. Bundesamt für Sicherheit in der Informationstechnik (BSI) Germany
- 4. Netherlands National Communications Security Agency (NLNCSA)– Netherlands
- 5. Communications-Electronics Security Group (CESG)– United Kingdom
- 6. National Institute of Standards and Technology (NIST) USA
- 7. National Security Agency (NSA) USA

### **Firewall Best Practices**

In the paper "Firewall Management and Internet Attacks", Lowder <sup>32</sup> details the benefits of having a firewall. He says that firewalls provide the ability to enforce network standards and policies and to centralize network audit capabilities. His essay provides a set of standards that can be used to develop a comprehensive firewall policy.

The following Internet connected firewalls "best practices" list for was compiled from a number of Internet and text resources  $\int^{33}$  <sup>34</sup> <sup>35</sup> <sup>36</sup>]. It is meant to be a general best practices list and may or may not be directly relevant to every type of firewall. This list was used in formulating the checklist in **A.2.2**.

#### **Table 4: Firewall Best Practices Guide**

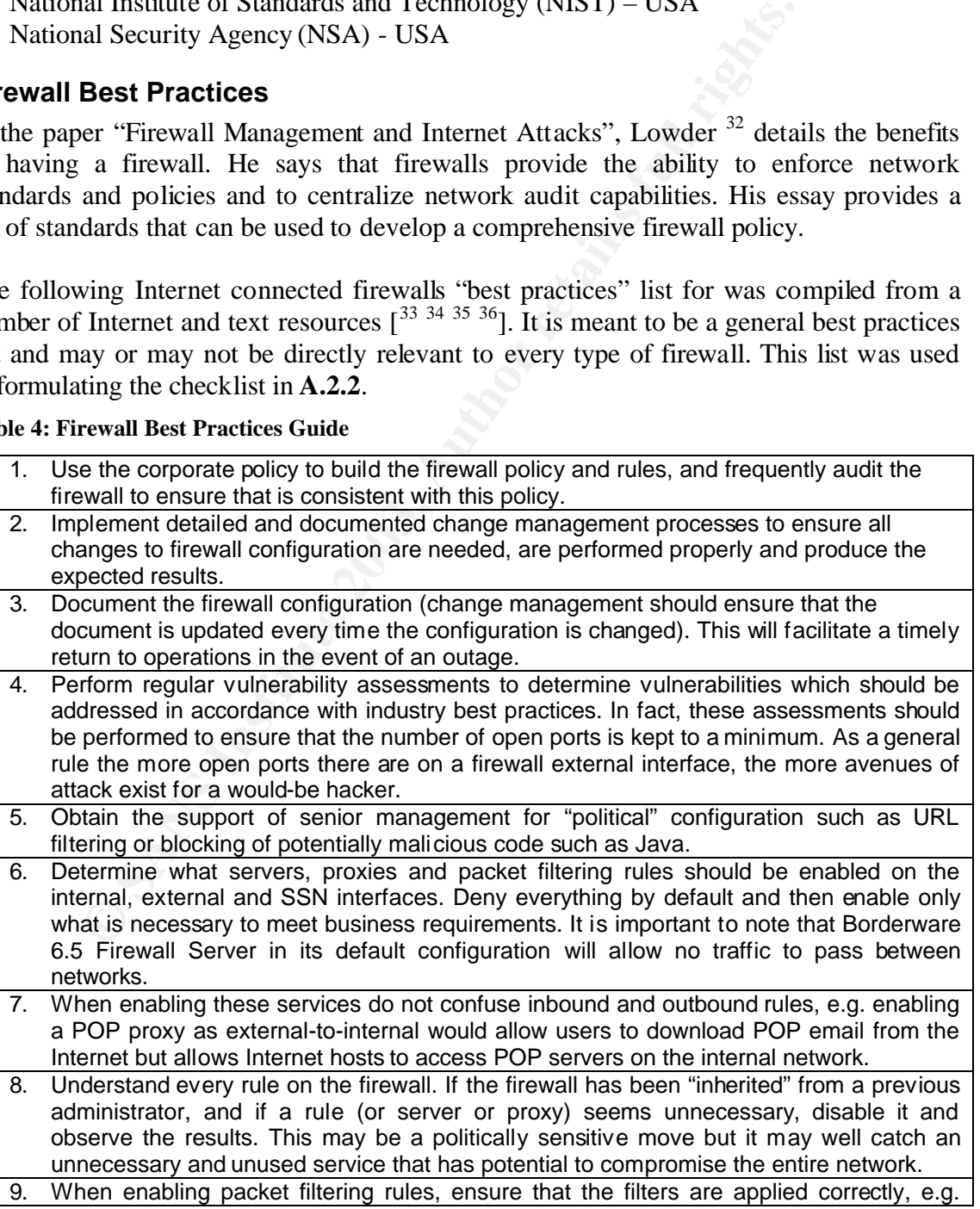

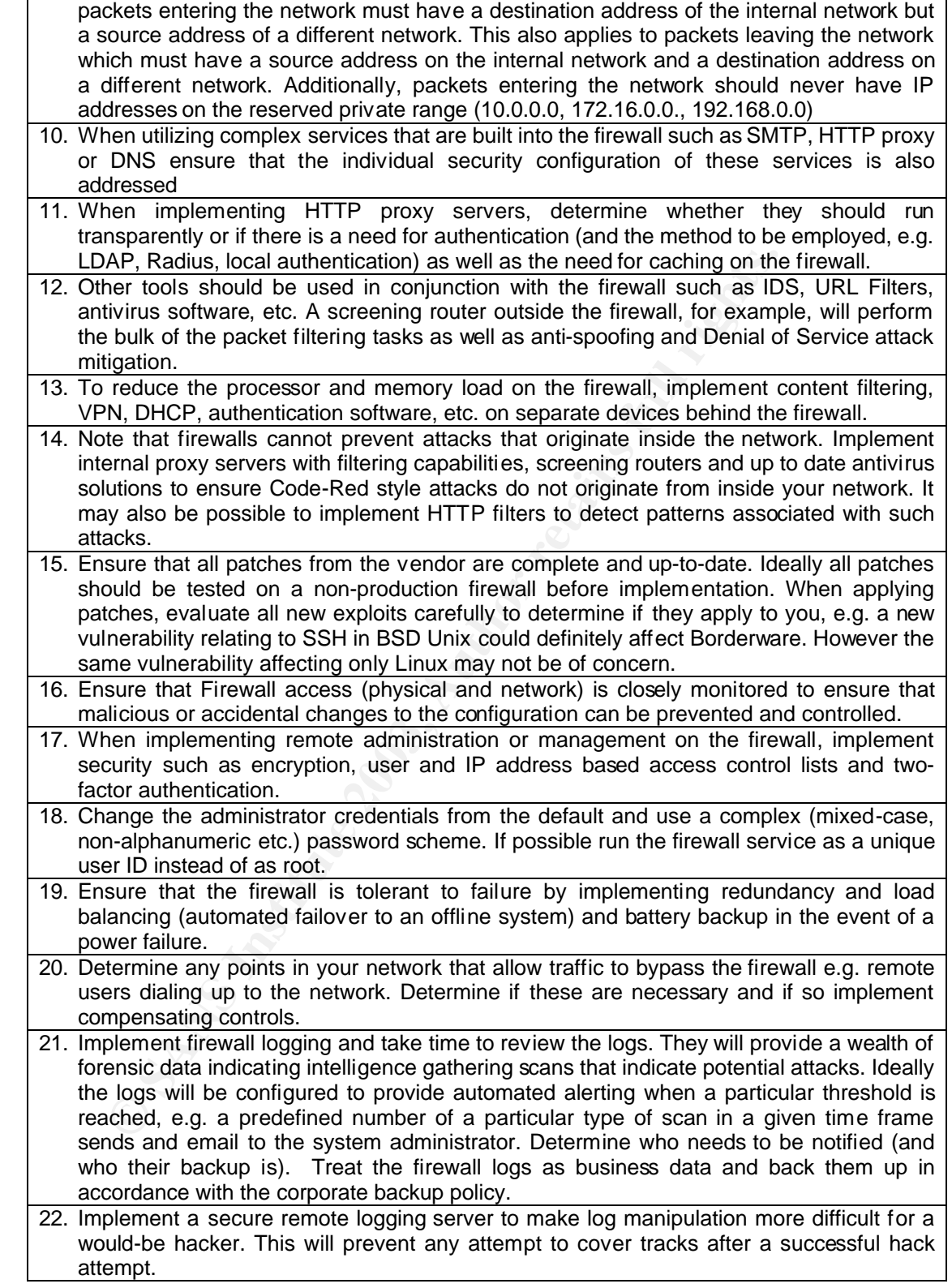

Perhaps the most important point of all is to ensure that the firewall configuration is as simple as possible to avoid confusion. $37$ 

### Key fingerprint = AF19 FA27 2F94 998D FDB5 DE3D F8B5 06E4 A169 4E46 **Firewall Auditing Practices**

There is a host of information available on generic auditing techniques for firewalls. Lance Spitzner, in his paper "Auditing Your Firewall Setup"<sup>38</sup>, states the importance of setting expectations. This is done through a well defined and detailed policy. It is impossible for a firewall administrator to configure a firewall that balances business needs with security without having a documented policy. When auditing a firewall, the auditor must review the corporate policy and use this to determine the firewall's performing. While comparisons to industry best practices are very important, business needs must be met. If meeting business needs introduces a security issue then a compensating control must be applied.

Under his Audit Methodology, Spitzner states that once the firewall is physically secure, all interfaces must be scanned to determine open ports. Once open ports have been determined, the integrity of the firewall rules must be established. The rules should allow and deny the traffic that is expected. Implementing port and vulnerability scans from each network segment will determine if the rules governing traffic flow between the segments are performing correctly.

g. While comparisons to industry best practices are very importions is be met. If metting business needs introduces a security ting control must be applied.<br>Audit Methodology, Spitzner states that once the firewall is phys Alan Oliphant provides a comprehensive auditing checklist in his white paper published on the website of The Institute of Internal auditors <sup>39</sup>. In the same location, Sandy Lindstet<sup>40</sup> steps through the audit process referencing a generic firewall audit. While this paper does not present a comprehensive checklist, it does provide an overview of the areas of concern conducting a firewall audit. Other firewall auditing checklists were found at the AuditNet website. It contains documentation, best practices and firewall audit checklists including a generic firewall audit checklist document by Diane Rochette $41$ .

Research data discussed in the preceding section was used to compile the checklists used in the audit.

### **A.1.4- Improvements on the current state of Practice**

There is wealth of general information available on firewall management, best practices and auditing. However, I was not able to find any audit checklist and best practices that referred specifically to the Borderware Firewall Server 6.5. In conversation with the Borderware Technical Support desk<sup> $N$ </sup>, I was informed that the closest such document was the information on the Borderware Website relating to the EAL 4 assurance levels from the Common Criteria program [Ref 29]. I was also referred to "Common Criteria Report No. P164" [Ref. 14] which documents CESG's [Ref. 15] (formerly UKITSec) Common Criteria evaluation process for Borderware 6.5 as well as the Security Target Documentation prepared by Borderware [Refs. 2,3,6,13]. The Borderware reference guide [Refs. 1,4,5,8,10,11,12,16,30,36] also offered some basic practices.

In researching the Borderware firewall prior to performing an audit, it was determined that any firewall audit must include the following:

- 1. Review corporate policy and determine if the firewall meets its needs
- 2. Review and test the firewall device itself including services running on the firewall
- 3. Review and test the rule base and filters
- 4. Review and test the physical access controls
- 5. Review and test network access controls
- 6. Review and test the operation of the built-in servers such as HTTP proxy, DNS server, SMTP server, HTTP filters and URL filtering software
- 7. Review change management procedures
- 8. Verify whether additional connections to network exist
- 9. If the firewall is in accordance with the corporate policy, it is important to assess the policy to ensure that its criteria are synonymous with industry best practices.

For a many paramony Content and Common Criteral program [Ker 29]. I was also referred to "Common Criter" (Hef. 14] (formerly UKIT valuation process for Borderware [Refs. 2,3,6,13]. The Borderware full as the Sectation prep In addition, the overall firewall architecture relative to hubs, dial-up solutions and other access points to the network must be considered. This document will take available firewall information and present it in a comprehensive audit methodology. It will include a checklist relating the Borderware product to the specific installation at *CFG*. Also included will be recommendations to ensure that *CFG* is getting the most out of its firewall solution in terms of adherence to security best practices while meeting their business needs.

 $\overline{a}$  $I<sup>V</sup>$  1-877-814-7900, Canadian Technical Support line for Borderware Products

# **Assignment 2 - Creating the Audit Checklist**

## **A.2.1- Policy Documents**

In addition to the best practices discussed in **A.1.3**, the Firewall IT security policies at *CFG*. These will define expectations in terms of performance of the firewall and its ability to meet the business needs of *CFG*. The policy documents referenced in this report were created by *CFG*'s corporate policy department and had associated procedures that were used to determine the firewall policy and rulebase.

The following policy statements exist in relation to the firewall and Internet access:

## **Corporate Security Policy**

"In terms of network services available to users, throughout *CFG*'s policy document, it shall be assumed that that which is not expressly allowed by the policy must be assumed as denied. All data on *CFG*'s protected network must be treated as corporate information and must be secured and protected as such. IT must take steps to prevent unauthorized access to the network."

### **Internet Access Policy**

used to determine the firewall policy and rulebase.<br>
ving policy statements exist in relation to the firewall and Internet at<br> **E** Security Policy<br>
of network services available to users, throughout *CFG*'s polic;<br>
sumed t "All *CFG*'s personnel must have access to the Internet resources necessary to carry out their job function. This should involve minimal configuration of the client's Internet browser. While it is not required that users provide authentication to access the Internet, access to racist, sexist, anarchist, violent or otherwise inappropriate websites is not allowed and IT shall implement filters to ensure that these sites are blocked as much as possible. IT must ensure that Internet access is available at all times unless a previous maintenance window has been agreed upon."*.*

### **Email Policy**

"Users may only access or send email using the corporate email system. All email received must come through the email gateway on the firewall and the corporate email server."

### **Firewall definition**

The following firewall definition exists in the corporate policies and procedures documentation:

- 1. The firewall separates the protected network and SSN from the Internet and all traffic between these networks passes through it. It provides a level of security for the *CFG* production systems and ensures that only desired traffic passes through the firewall. In addition, unless *CFG* business needs specially warrant that a service be available it is blocked by the firewall.
- 2. The firewall allows all users who have logged on to the network to access Internet web pages and download data from Internet servers. This is seamless for users and requires minimal configuration at each user's workstations. The firewall ensures that the security of the network is not compromised while allowing this.
- 3. The firewall allows users to send and receive Internet email (to and from *CFG*.com address only).
- 4. The firewall blocks access to inappropriate sites e.g. sexually explicit, anarchist, racist, etc.
- 5. The firewall can only be managed by authorized personnel (both at the console and from Remote Management workstations)
- 6. All reasonable steps have been implemented to secure the external interface of the firewall while allowing legitimate services to pass through. The firewall external interface is obscured - for services other than those specifically allowed - to deter potential attackers.
- 7. The firewall facilitates access from the Internet and internal network to the static web pages in the SSN for a controlled and limited list of government departments as well as specific industry and education partners.
- 8. The firewall does not allow access to the protected network from the SSN; this is to ensure that in the event of a compromise of the SSN host, access to the protected network will still not be possible.
- 9. The firewall implements appropriate measures to ensure that an audit trail exists. This would be used in the event of an investigation or forensic analysis.
- 10. The firewall has the ability to alert the relevant personnel in the event of an attempted security breach.

# **Firewall Policy**

Based on the above corporate policy documents and firewall definition, the following firewall policy exists:

- Er is obscured 1 of services oner than those specincally allow<br>in the SSN for a controlled and limited list of government departicle<br>in the SSN for a controlled and limited list of government departicle<br>in the SSN for a 1. The firewall performs Network Address Translation (NAT) ensuring that all traffic leaving the *CFG* protected network appears to originate from the Internet interface of the firewall. All incoming traffic to the *CFG* protected network is directed to the Internet interface of the firewall. Internal hosts use private addressing (172.16.0.0/16 for HQ and 192.168.x.0 in the regional offices). Hosts on the SSN use private IP addressing in the (10.0.0.0/8) range.
- 2. The Firewall accepts DNS requests for internal and Internet host name resolution from internal network clients and either respond with resolution (for internal hosts) or forwards the request the ISP's DNS servers. The internal hostnames are not resolvable by hosts outside the firewall.
- 3. The HTTP application proxy allows users to access Internet content without exposing local systems. It is configured to act in transparent mode (users do not have to authenticate and their browsers will not have to be configured). From the Internet, all HTTP requests appear to come from Internet interface of firewall and all responses are directed to same interface.
- 4. The FTP application proxy allows users to access Internet FTP content without exposing local systems. All FTP requests appear to come from the Internet interface of the firewall and all responses are directed to same interface.
- 5. The SMTP service on the firewall acts as the email gateway for the *CFG* network. Outbound email from the corporate server is forwarded to the SMTP server on the firewall. This in turn forwards the email to the destination SMTP server. Inbound

email arrives at the SMTP gateway on the firewall and is forwarded to the corporate email server by firewall. MX records for corporate email are hosted at the ISP and point to the external interface of firewall. The SMTP proxy is not enabled.

- 6. Incoming HTTP traffic is allowed to access the static web pages on the server in the SSN. These pages are available to a limited number of government, industry and education partners. This list is controlled by implementing an external-to-SSN HTTP proxy utilizing IP address based ACLs. The pages are also be accessible to users on the internal/protected network.
- 7. The SSN interface permits only HTTP and ICMP replies from the SSN web server to enter the protected network. All services on the SSN interface are disabled.
- 8. Secure Remote Management is enabled on only the firewall internal interface.
- 9. ICMP is enabled on the internal interface of the firewall to facilitate connectivity troubleshooting but is not be enabled on the SSN and external interfaces
- 10. ICMP is enabled as a proxy (internal-to-external and internal-to-SSN) to facilitate troubleshooting when connecting to the Internet or SSN hosts.
- SN interacte permiss only **F11** P and Lowin Pepies from the SNS interface are disable on the interacted network. All services on the SNS interface are disable Remote Management is enabled on only the firewall internal inte 11. The firewall logs are reviewed daily. They are configured to raise alarms when attack patterns are detected. These alarms send emails to the administrators' mailboxes. The logs will be backed up with all corporate data and will be stored on a remote logging server.

# **A.2.2- Audit checklist**

### **Format of audit checklist**

The audit checklist will contain the following and is divided into Control Objectives Groups (COG) as shown in Table 5.

- 1. Control objective (CO)
- 2. Risks associated with this objective
- 3. Methods for testing compliance

### **Table 5: Control Objective Groups**

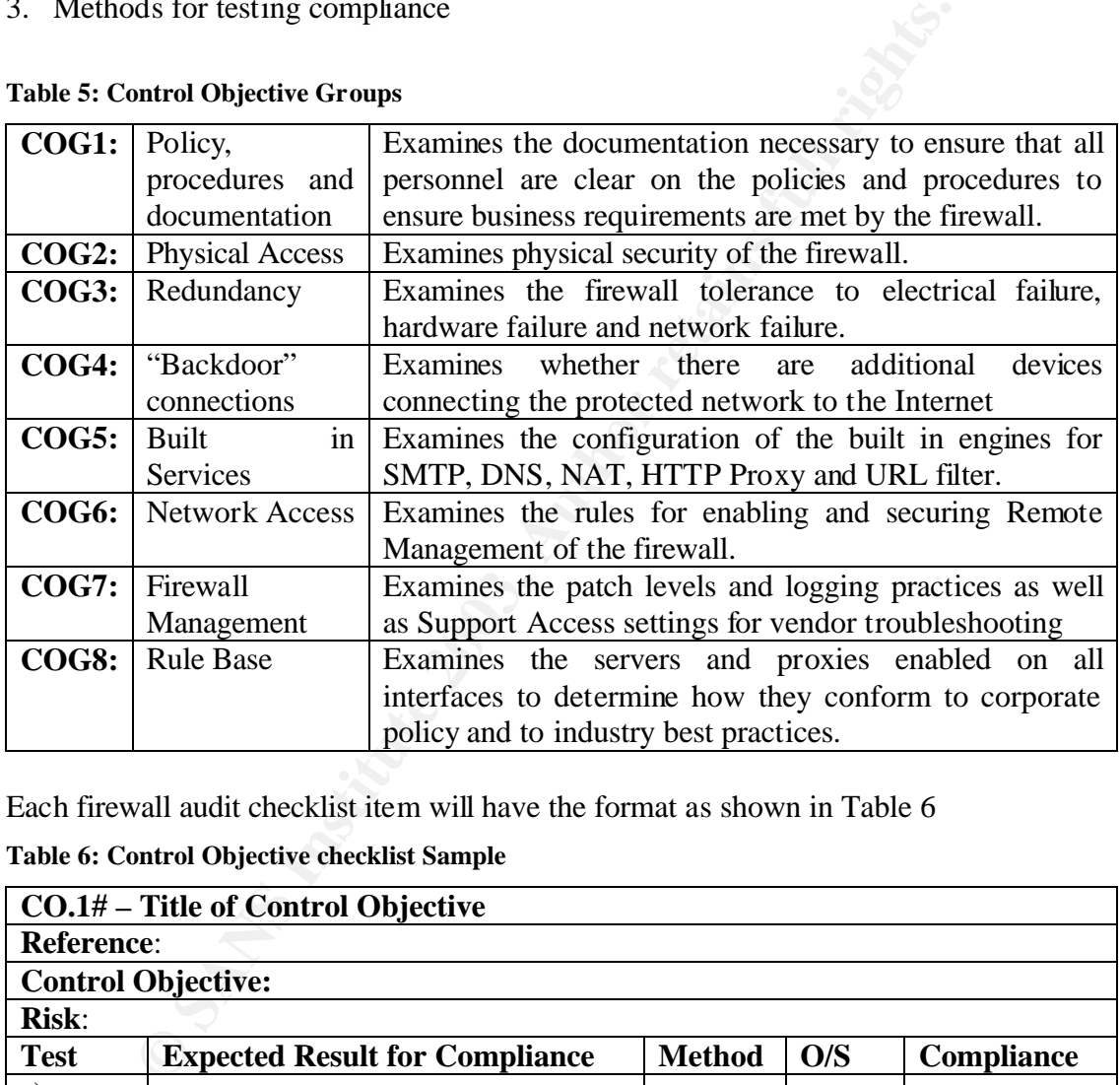

Each firewall audit checklist item will have the format as shown in Table 6

### **Table 6: Control Objective checklist Sample**

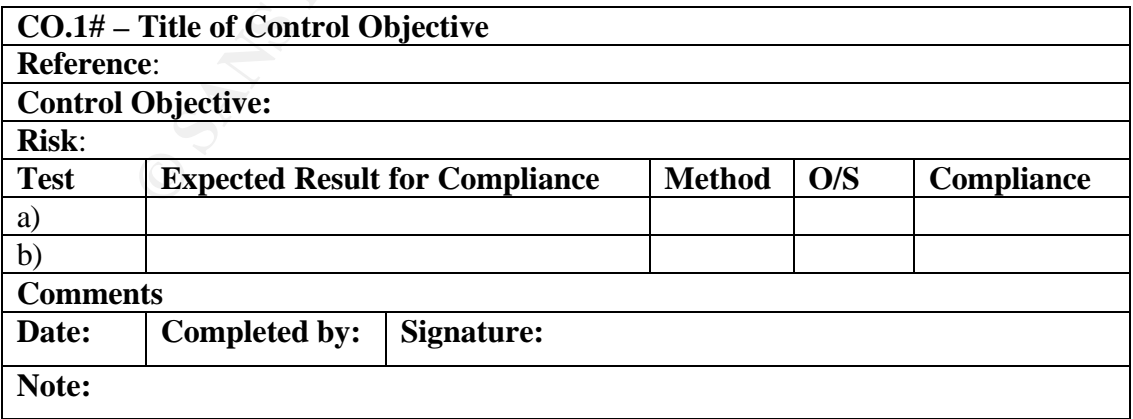

### **Notes on Control Objective Testing:**

- 1. The method of testing will be **T** (Test), **I** (Interview), **O** (Observation) or **DR** (Document Review)
- 2. Each test will be listed as either **O** (Objective) or **S** (Subjective)
- 3. Some control objectives require a number of tests to determine compliance. Failure of any one of these tests will cause the entire control objective to be considered noncompliant.
- 4. If non-compliance for a particular test makes dependent tests invalid, the dependent tests will be listed as N/A. For example, if particular documentation is found to be non-existence, the document review test will be deemed invalid (N/A).
- 5. For any control objective that requires subjective testing (documentation review), the first test is generally listed as "Determine whether documentation exists". The IT manager is responsible for all document management and this determination is generally made in the initial interview when he/she is asked to produce the documentation.

### **Testing Environment**

For the purposes of testing, hosts are implemented on either side of the firewall. Details of the testing environment are discussed below. The test setup configuration is shown in Figure 4.

#### **Fig. 4: Test Environment Setup**

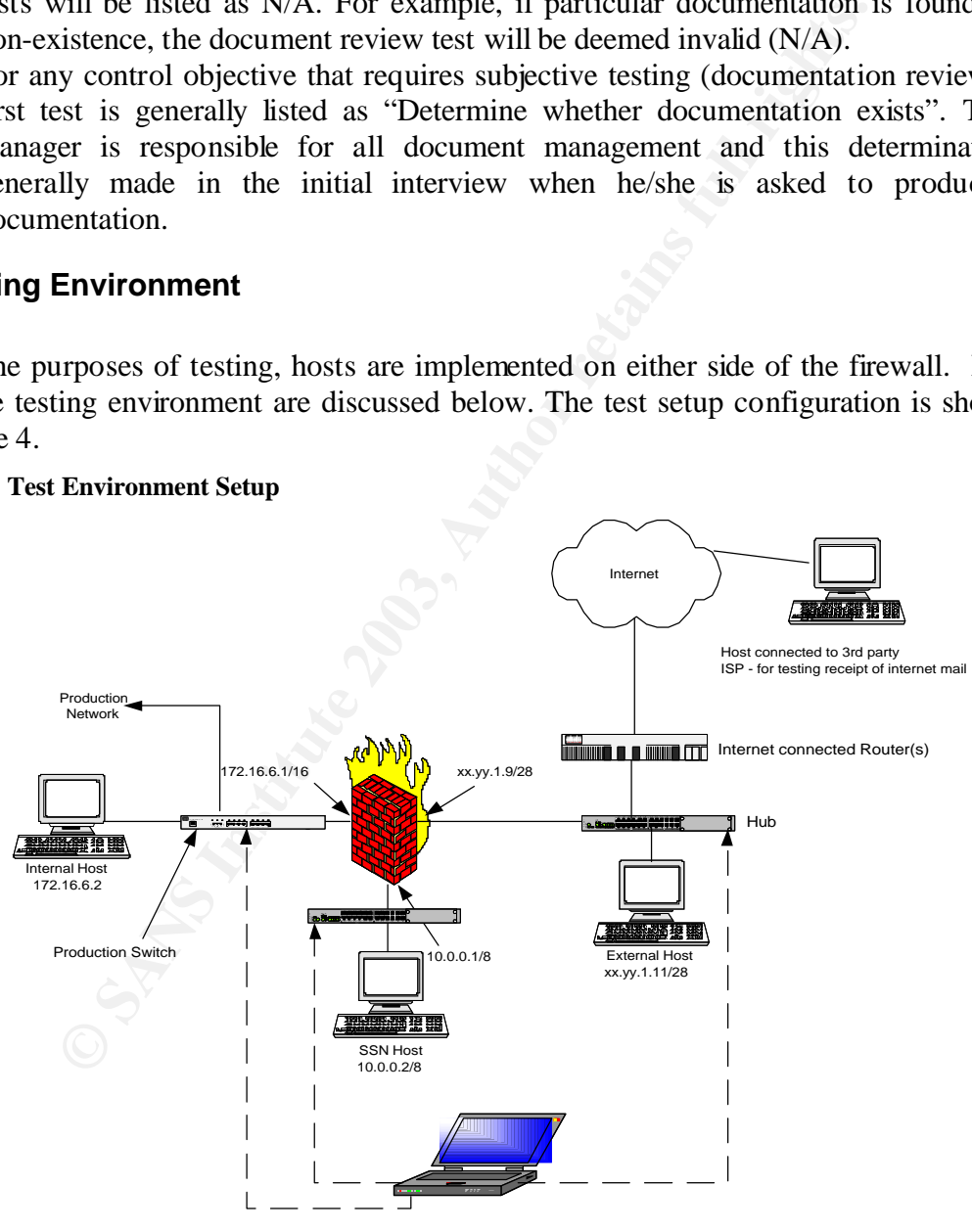

Laptop with Linux RH 7.2 with Nessus and Nmap Moved between network segments as required.

- 1. The internal host and SSN hosts are not actual production systems but are cloned images of these systems. These hosts have protocol analyzing software added to their configuration. This software detects patterns generated using vulnerability assessment tools. They also have BWC installed for the purpose of testing Remote Management capabilities and accessing the firewall configuration.
- 2. The external host is a placed on the hub which connects the screening routers to the external network segment. Effectively, this means that the external host is between the firewall and the Internet screening routers. This system is used to simulate an Internet host. The external host also has protocol analyzing software and BWC installed.
- 3. The laptop is configured with vulnerability assessment and network scanning tools. These tools are used to scan each firewall interface (and network segment). The laptop is implemented to facilitate a mobile audit/attack host and its IP addressing is reconfigured as it is moved to each network segment.
- Et nost. The external nost also has protocol analyzing solives<br>
ed.<br>
Ed. nost. The external nost also has protocol analyzing solives<br>
tools are used to scan each friewall interface (and network sis implemented to facilitat 4. All testing is performed on the actual production firewall with the firewall administrator accessing configuration and tasks that require *Root* privileges. All testing is performed outside of regular production hours during a scheduled maintenance window. For the sake of protecting the clients' identity, the screen shots provided are from an identically configured system with the names changed. In the case where any public IP address owned by *CFG* appears in the screen shot, it will be blanked out to protect the clients' privacy.
- 5. For the purposes of SMTP testing, a number of different mailboxes and email clients are used. Both the internal and external hosts run Microsoft Outlook Express 6.0 and the internal host is also running Microsoft Outlook XP.
	- a. The internal host's Microsoft Outlook XP application is used to access (and send email from) a mailbox on the corporate email server. In this capacity the system is referred to as the **corporate email client** and the mailbox is referred to as the **corporate mailbox.**
	- b. In the case of the internal host, Microsoft Outlook Express 6.0 is configured to specify the internal interface of the firewall as its SMTP server and is referred to as the **internal SMTP client**. The email account has a bogus domain name and does not have a legitimate POP email server
	- c. In the case of the external host, Microsoft Outlook Express 6.0 is configured to specify the external interface of the firewall its SMTP server, and is referred to as the **external SMTP client.** The email account has a bogus domain name and does not have a legitimate POP email server.
	- d. Email destined for the firewall is sent to **postmaster@cfg.com**. This is the default mailbox on the firewall.
	- e. It is also necessary to send email to and receive email from an Internet email address. The address **stest20@hotmail.com** is used as this address and is referred to as the **Internet Email Account**.
- 6. Any tests that involve accessing an Internet connected system (e.g. reading hotmail to verify receipt) are carried out on a separate stand-alone system connected to the Internet via DSL line from a commercial ISP

Table 7 lists the specific configuration of each system used in the test environment.

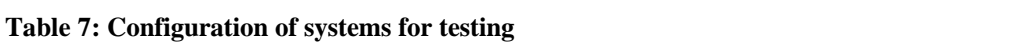

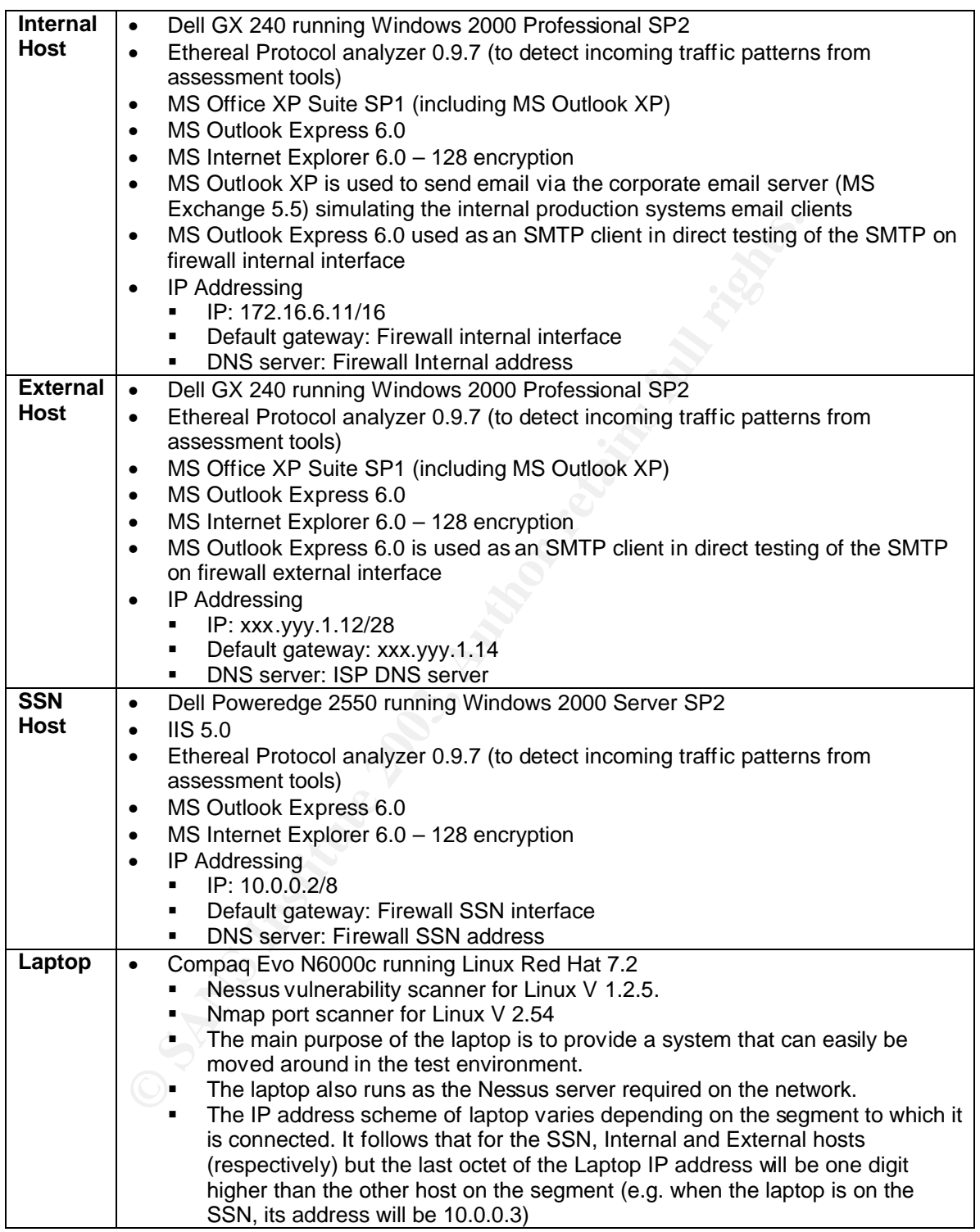

### **Tools used in audit testing**

The following tools are to be used in the course of the audit:

**Nessus<sup>42</sup>** is a free open-source remote security scanner that can be used to audit a host or network segment to determine whether any vulnerability exists. Nessus runs on \*nix based systems (Linux, Unix etc.). It can be downloaded at http://www.nessus.org/posix.html. There is also a Win32 version of Nessus (Nessuswx) which runs as a vulnerability assessment tool on a Windows based client. Nessuswx requires a Nessus server running on Linux for authentication. It can be downloaded at http://www.nessus.org/win32.html.

**Whereast, Surgenty, Elmichant Princer is also at which can be a surfaced by an analy version of reessures retraining on Linux for authentication. It can be considered to range of bosts on a subnet. Like Nessus, Nmap runs Nmap**<sup>43</sup> is an open source utility for mapping open ports and available services on a given host or range of hosts on a subnet. Like Nessus, Nmap runs on both Linux and Windows systems. Both versions can be downloaded at http://www.insecure.org/nmap/nmap\_download.html .

**Ethereal 0.9.7<sup>44</sup>** is a freeware network protocol analyzer that can capture and examine network packets. It can be downloaded at http://www.ethereal.com/distribution/win32/

All examination of - and changes to - the firewall configuration will be carried out through either the **Firewall Console** or **BWC**. Unless a step specifically states that the item must be examined or configured using the Firewall Console, it is assumed that BWC is the tool that is used.

### **Control Objectives Group 1 - Policies Procedures and Documentation**

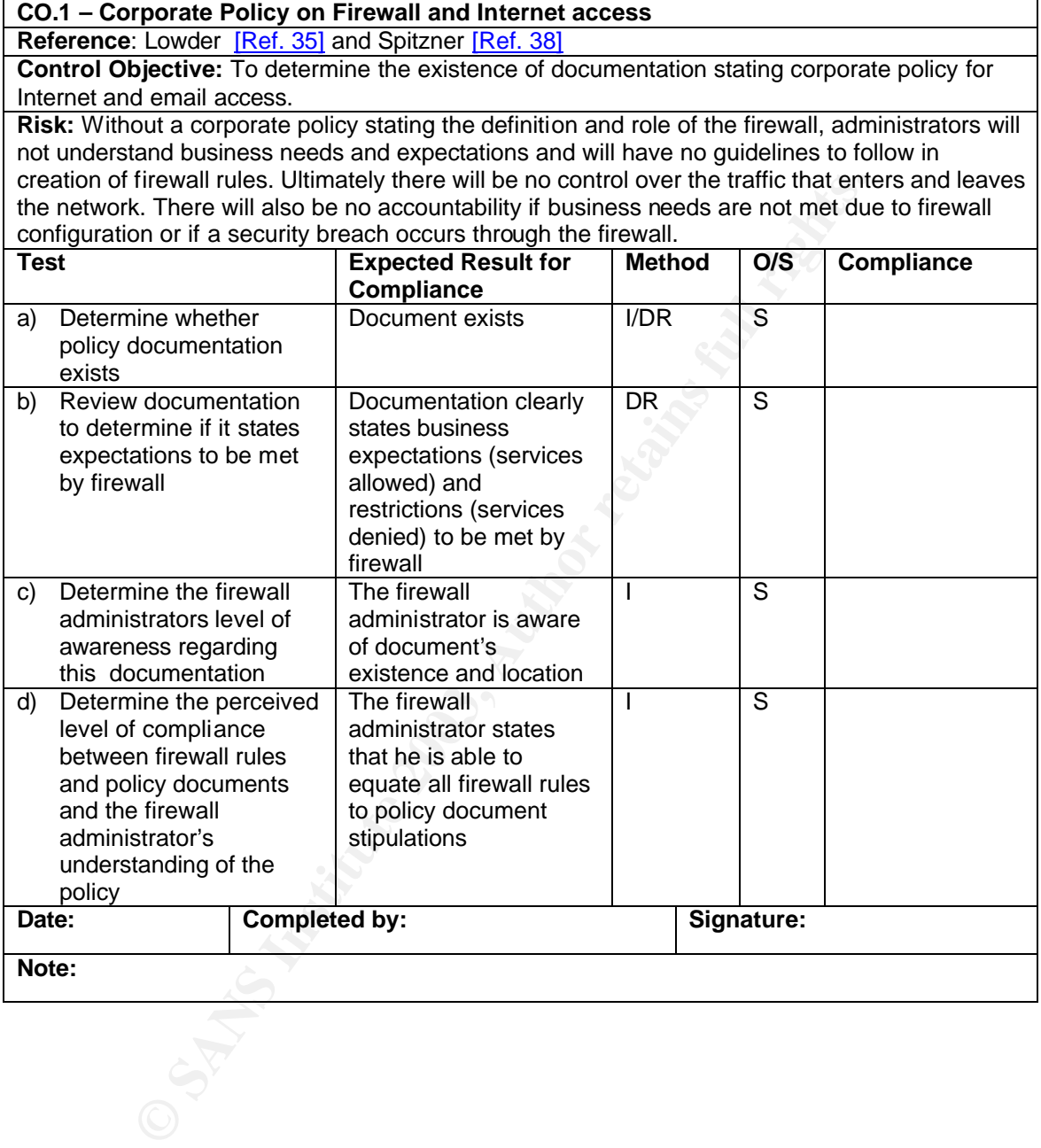

#### Key final state  $\mathcal{L}_{\mathcal{A}}$  for a  $\mathcal{L}_{\mathcal{A}}$  because  $\mathcal{L}_{\mathcal{A}}$  and  $\mathcal{L}_{\mathcal{A}}$  and  $\mathcal{L}_{\mathcal{A}}$ **CO.1.2 - Firewall Installation and Configuration Procedures**

**Reference:** COBIT **<sup>45</sup>**

**Control Objective:** To determine whether, documentation exists detailing installation and configuration steps for the firewall

**Risk:** In the event of a permanent failure of the firewall, the IT staff must be able to rebuild it on a different computer. Without detailed installation and configuration steps, rebuilding the firewall in a crisis will be more difficult - if not impossible – and the rebuilt firewall will be more likely to deviate from the trusted secure installation.

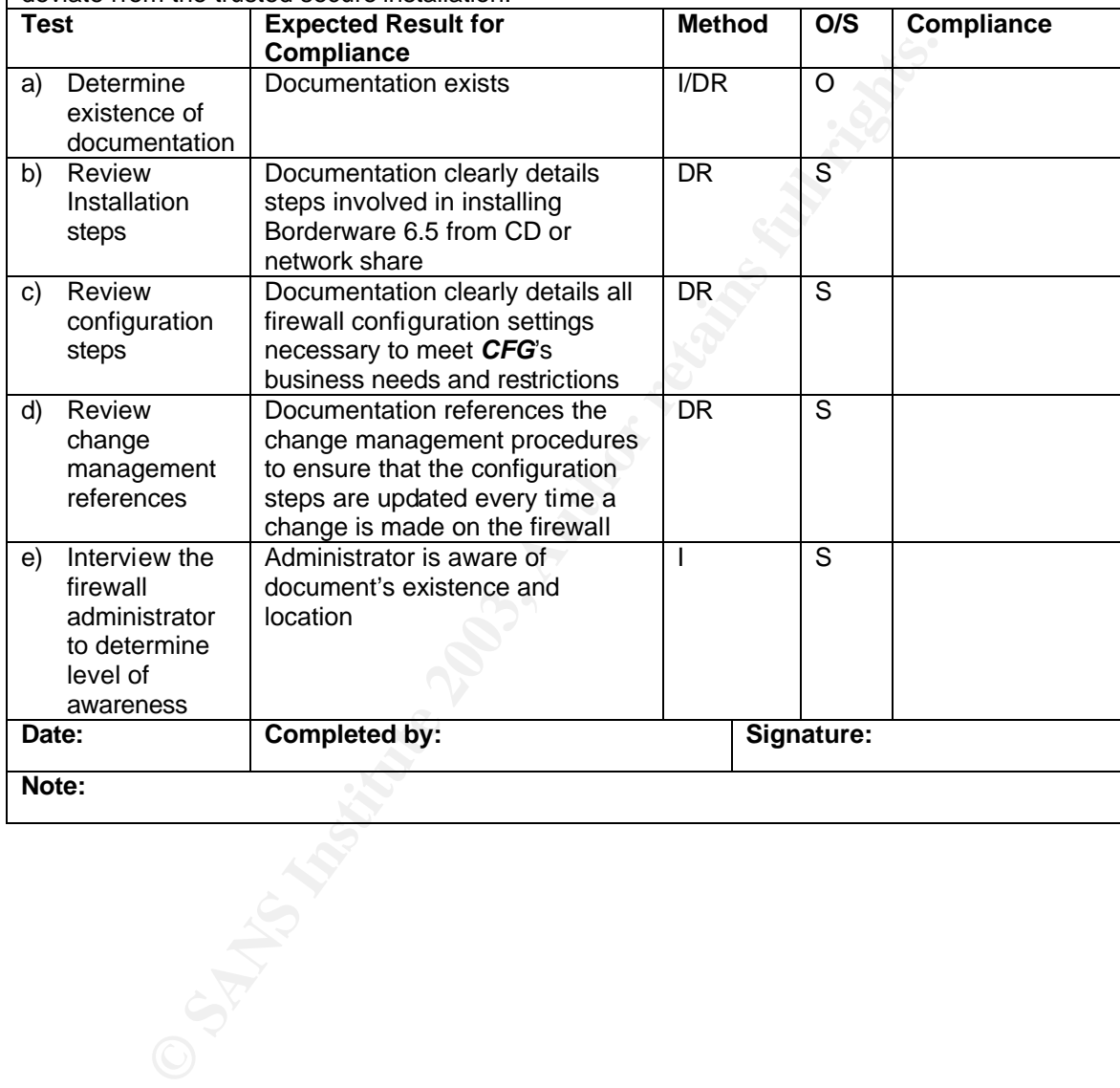

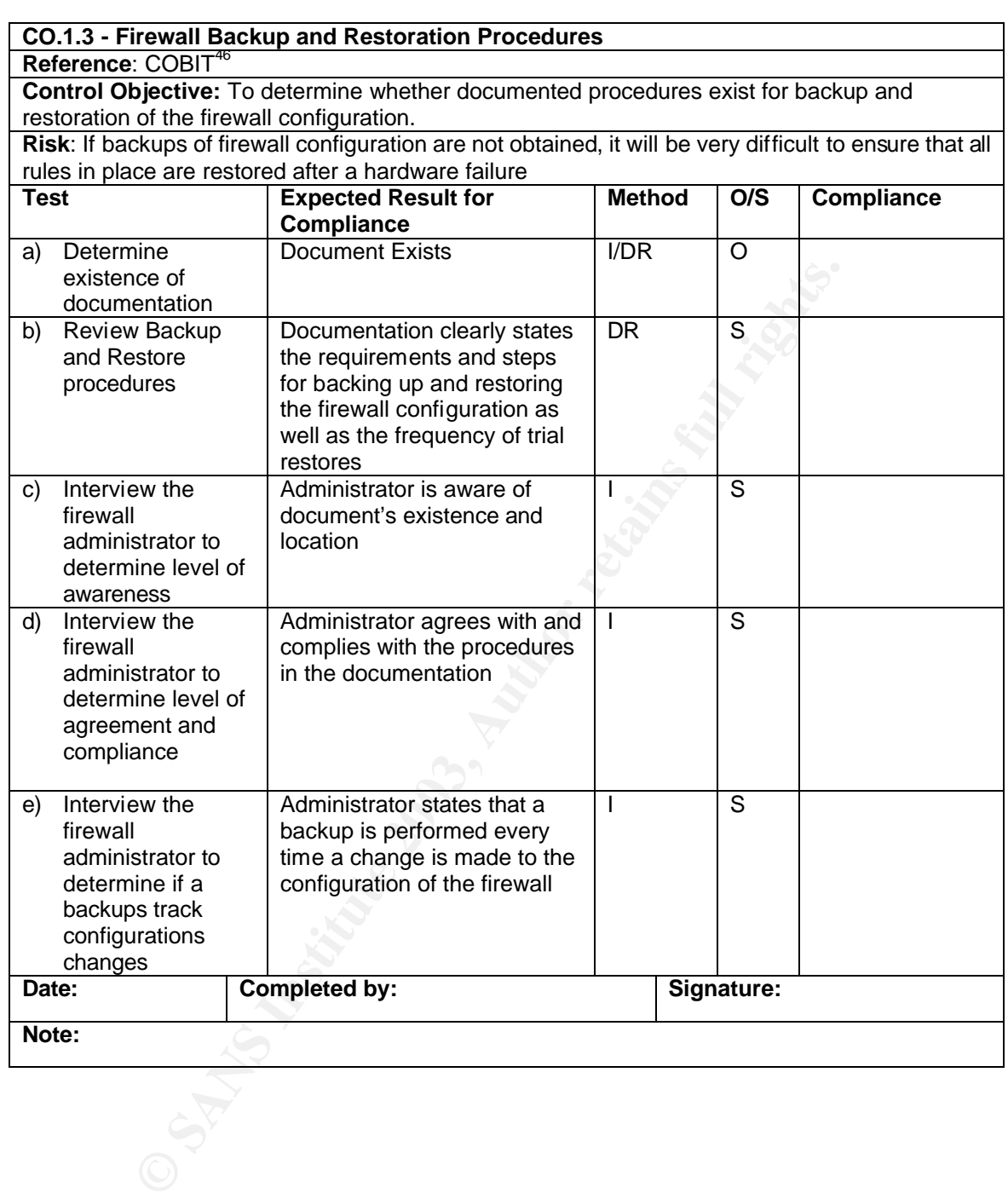

#### Key final state  $\mathcal{L}_{\mathcal{A}}$  for a  $\mathcal{L}_{\mathcal{A}}$  because  $\mathcal{L}_{\mathcal{A}}$  and  $\mathcal{L}_{\mathcal{A}}$  and  $\mathcal{L}_{\mathcal{A}}$ **CO.1.4 – Incident Response**

**Reference: COBIT 47** 

**Control Objective:** To determine the existence of documented policies and procedures, contact lists and priorities relating to firewall related security incidents.

**Risk**: Without a documented Incident Handling policy and procedure, informatics staff will have no clear direction to follow in the event of a security related incident. Of major importance is the corporate stance on the risk associated with quick recovery in the event of a security breach which may terminate any ongoing network based attack. This may compromise evidence gathering for subsequent prosecution or action.

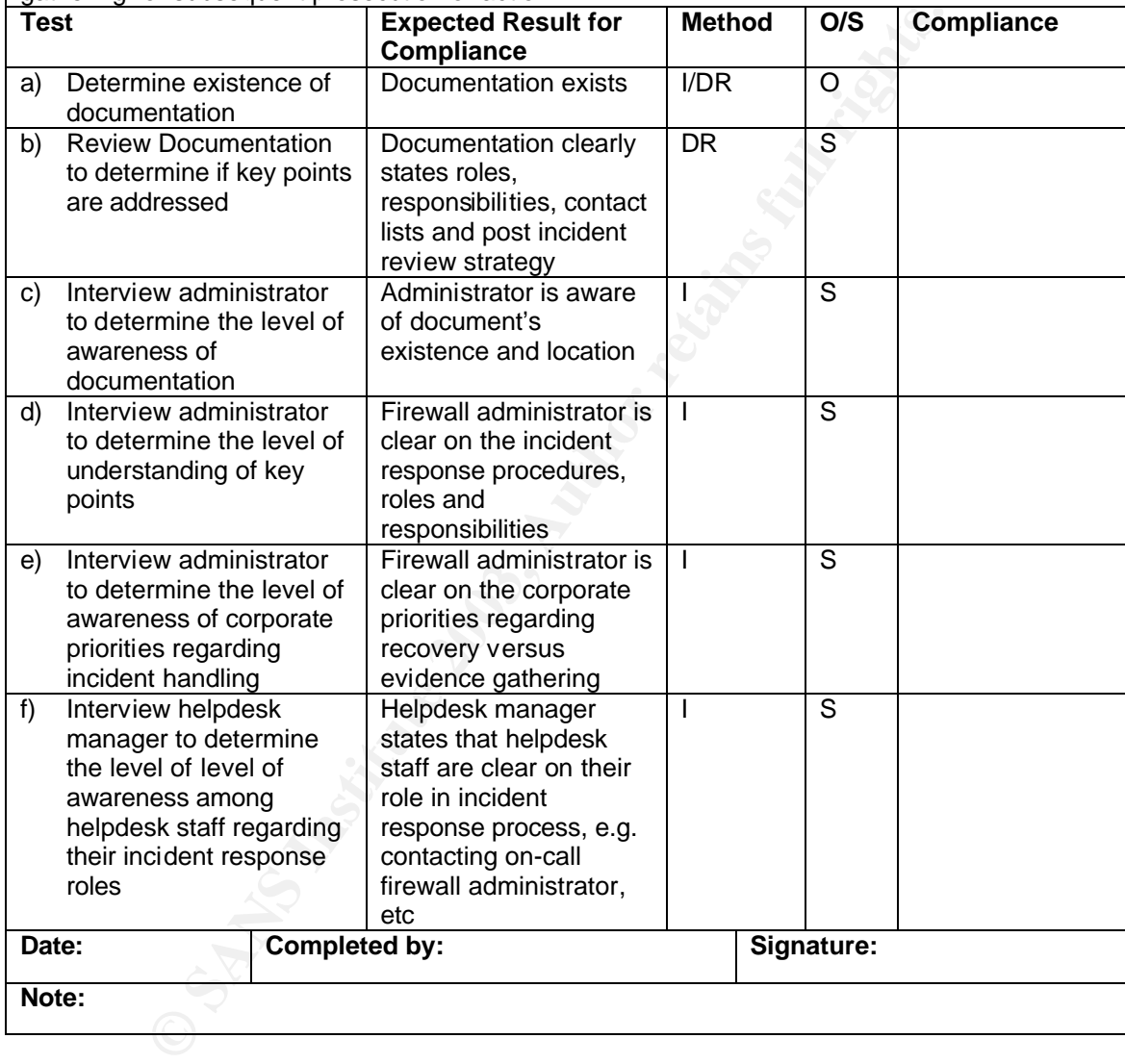
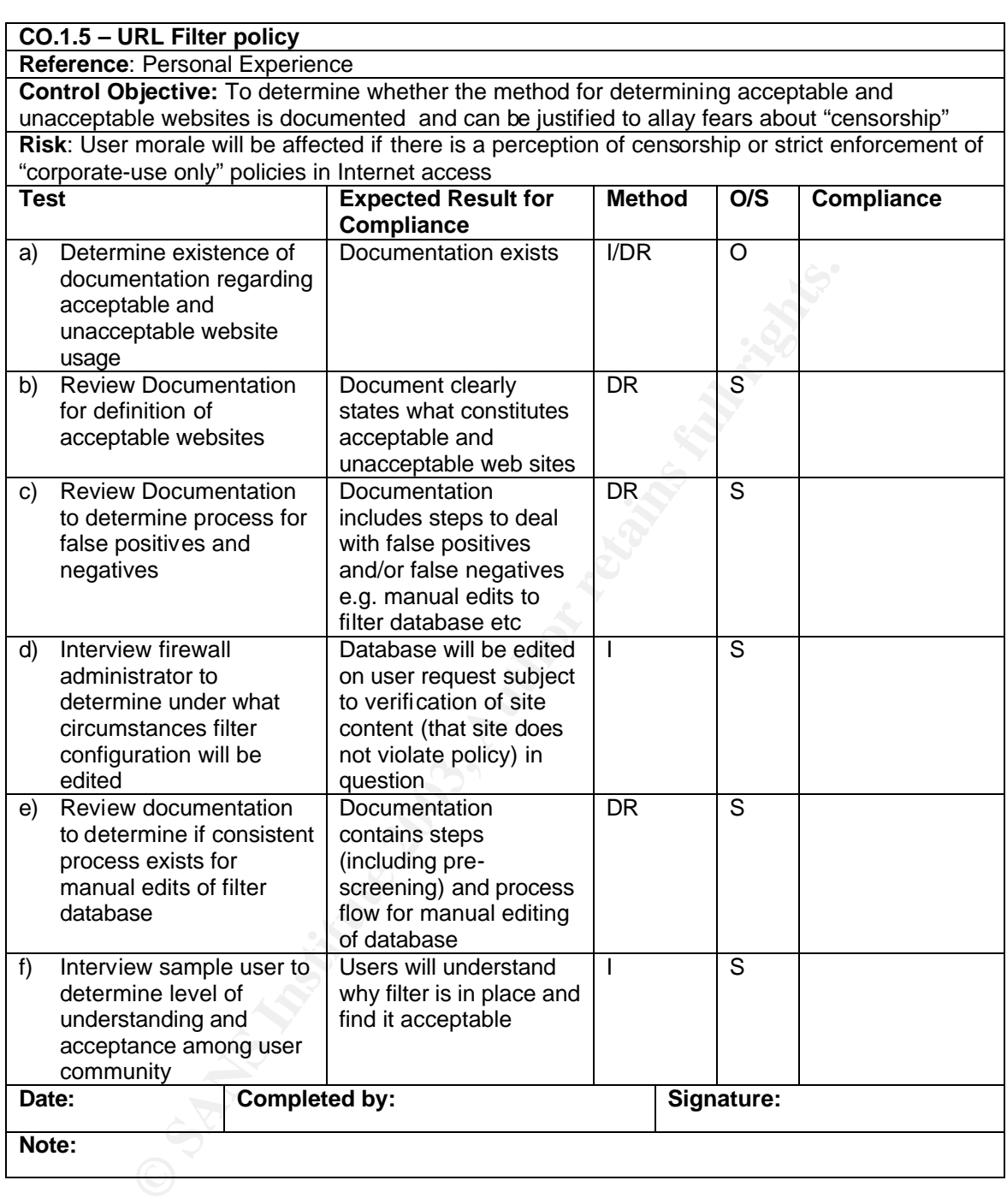

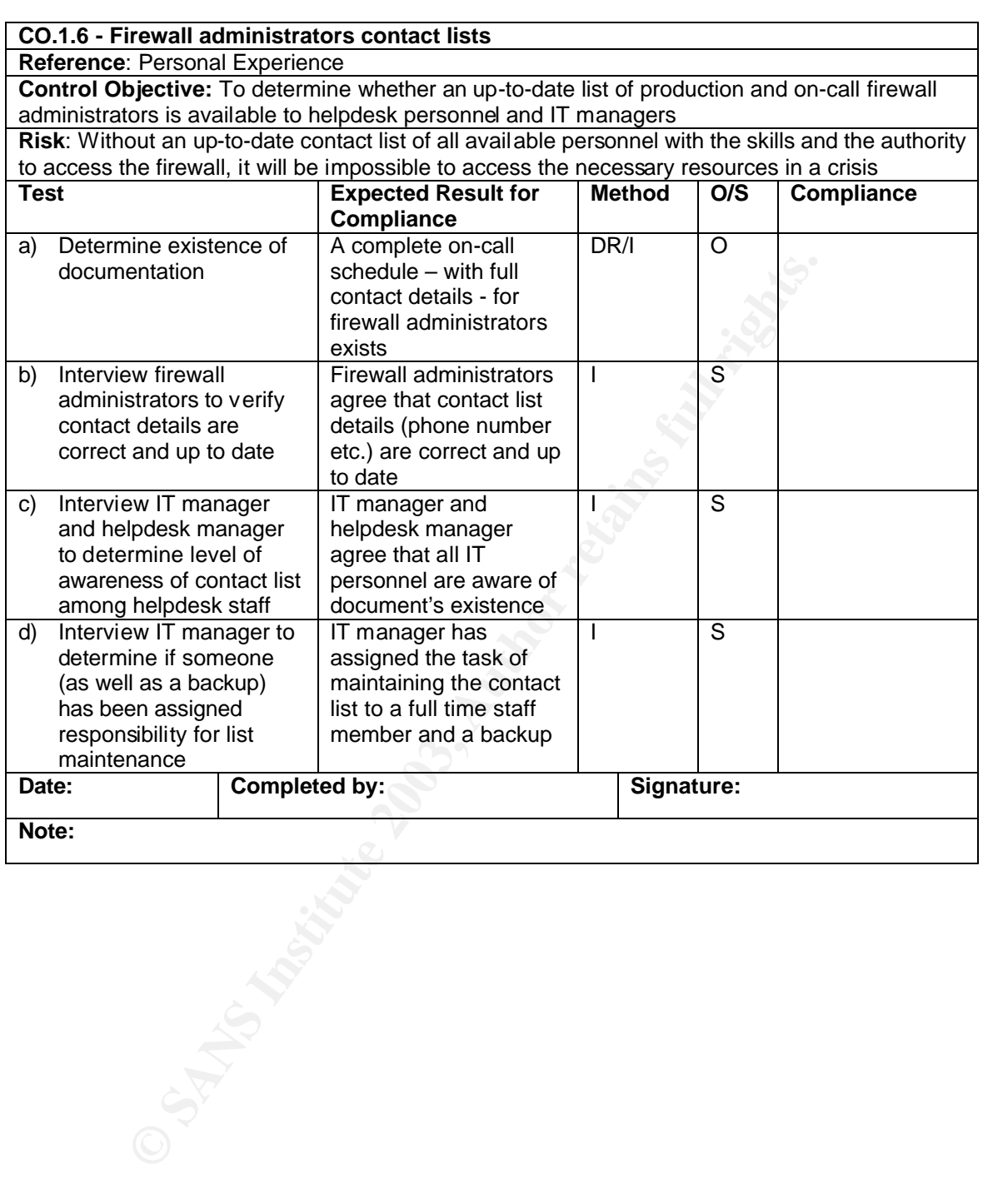

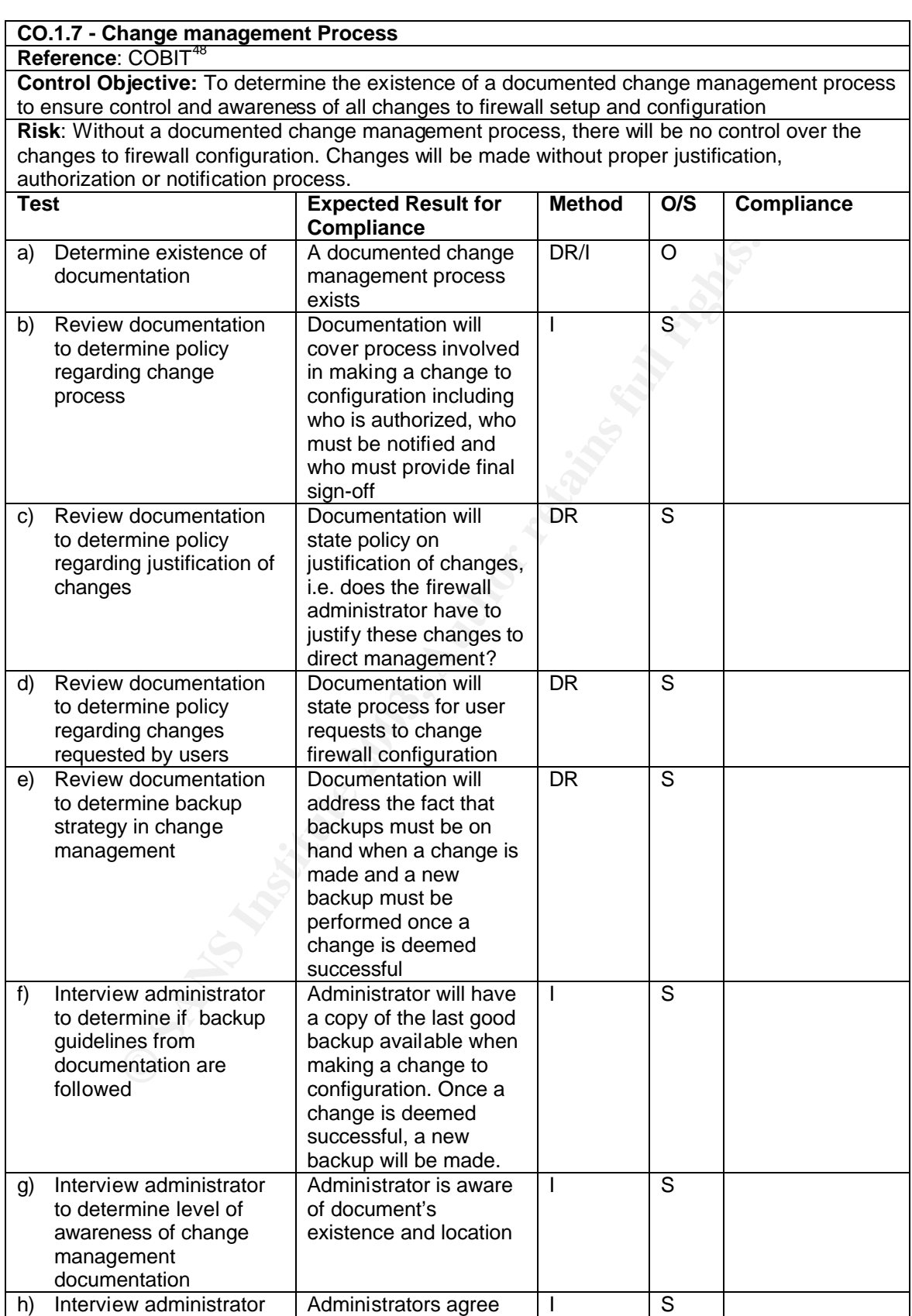

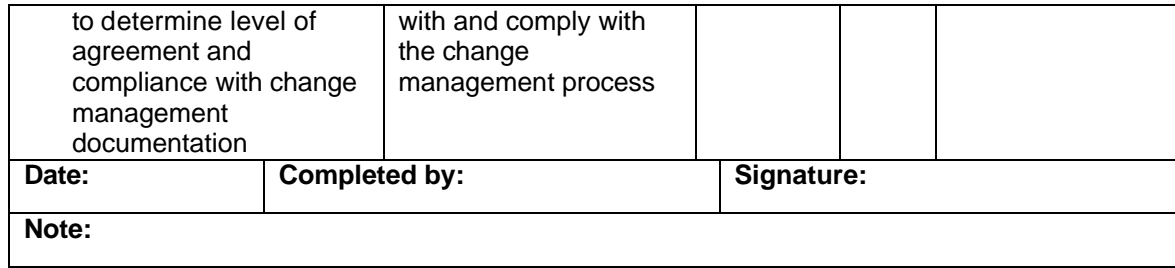

# **Control Objectives Group 2 - Physical Access**

**EXPLICATION** 

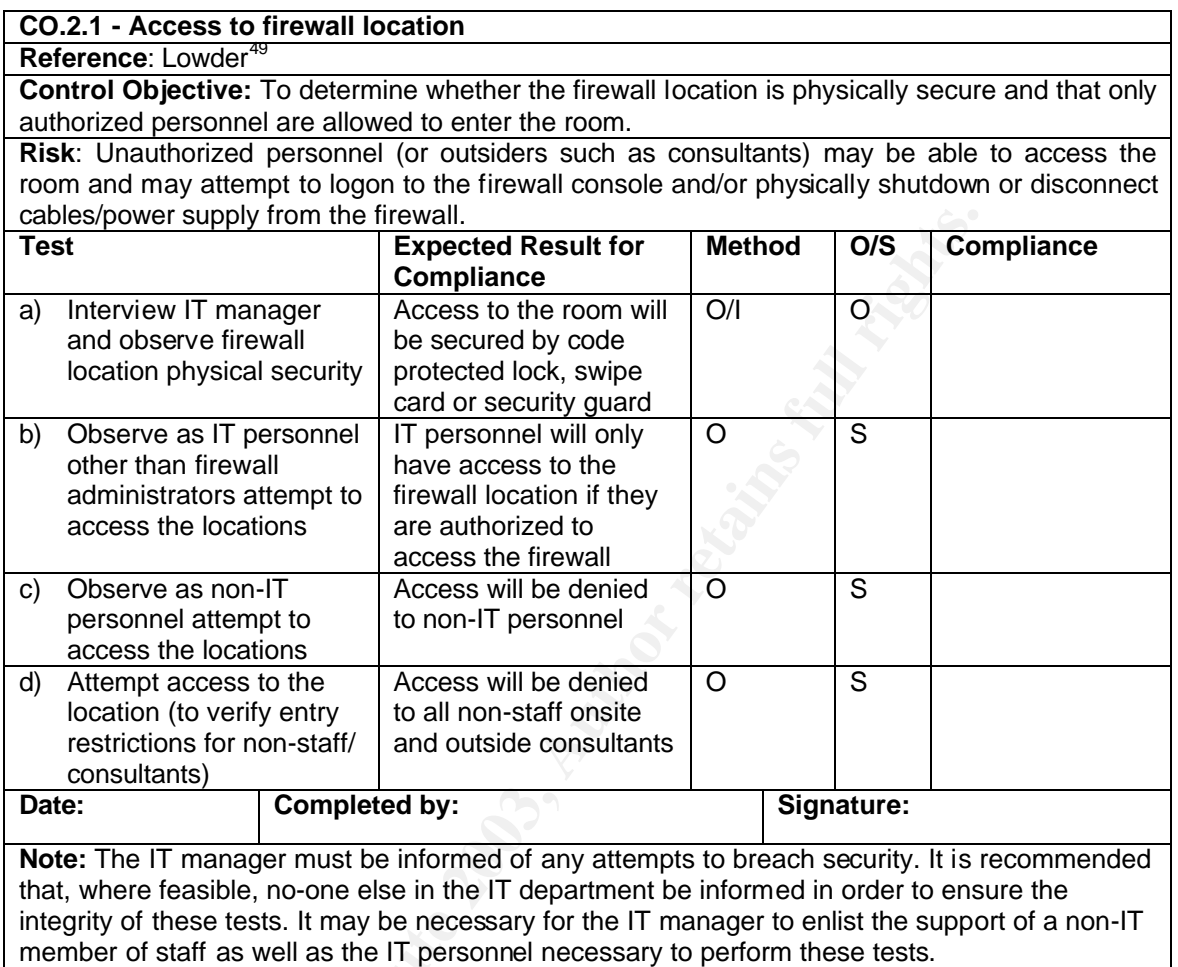

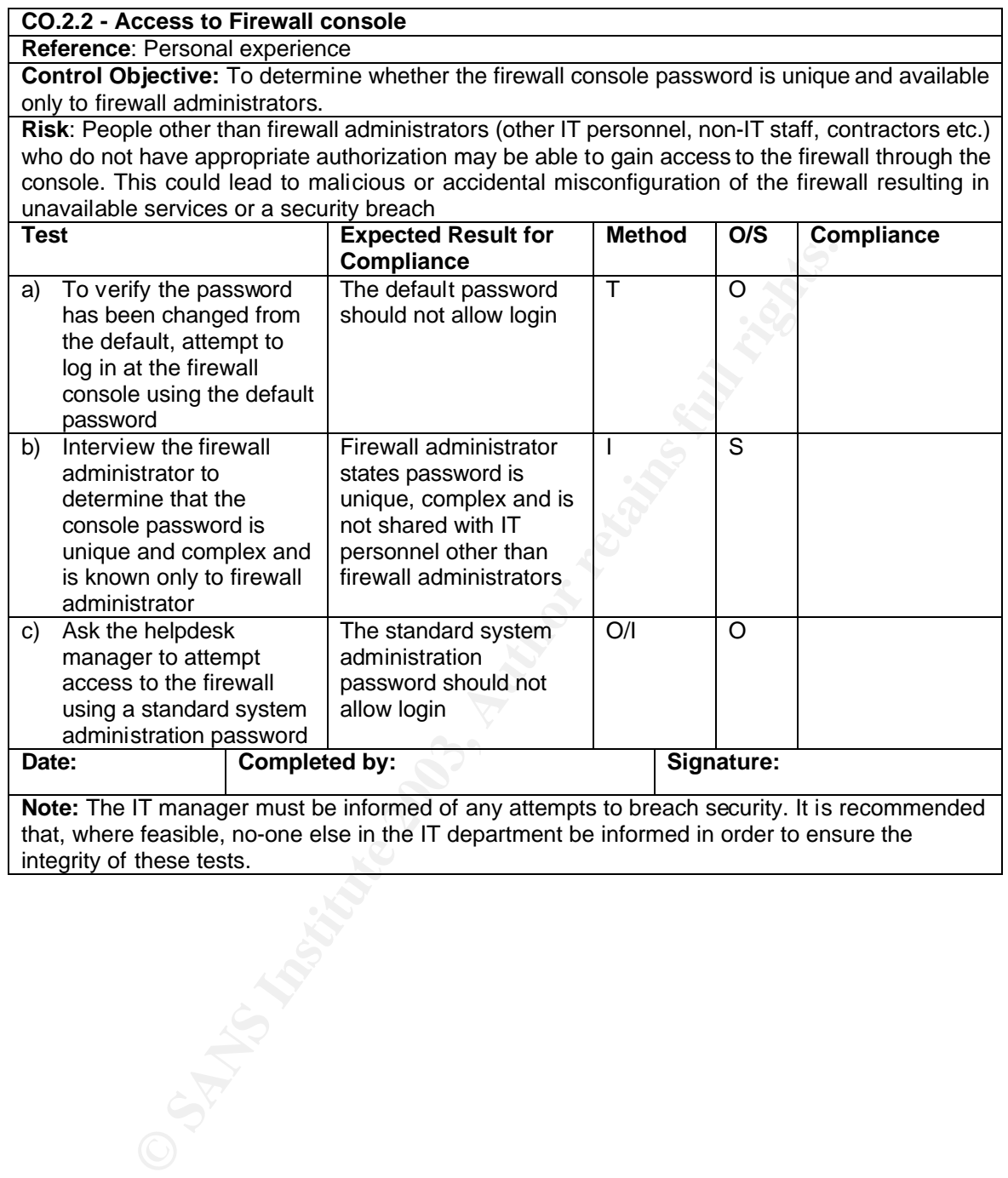

# **Control Objectives Group 3 - Redundancy**

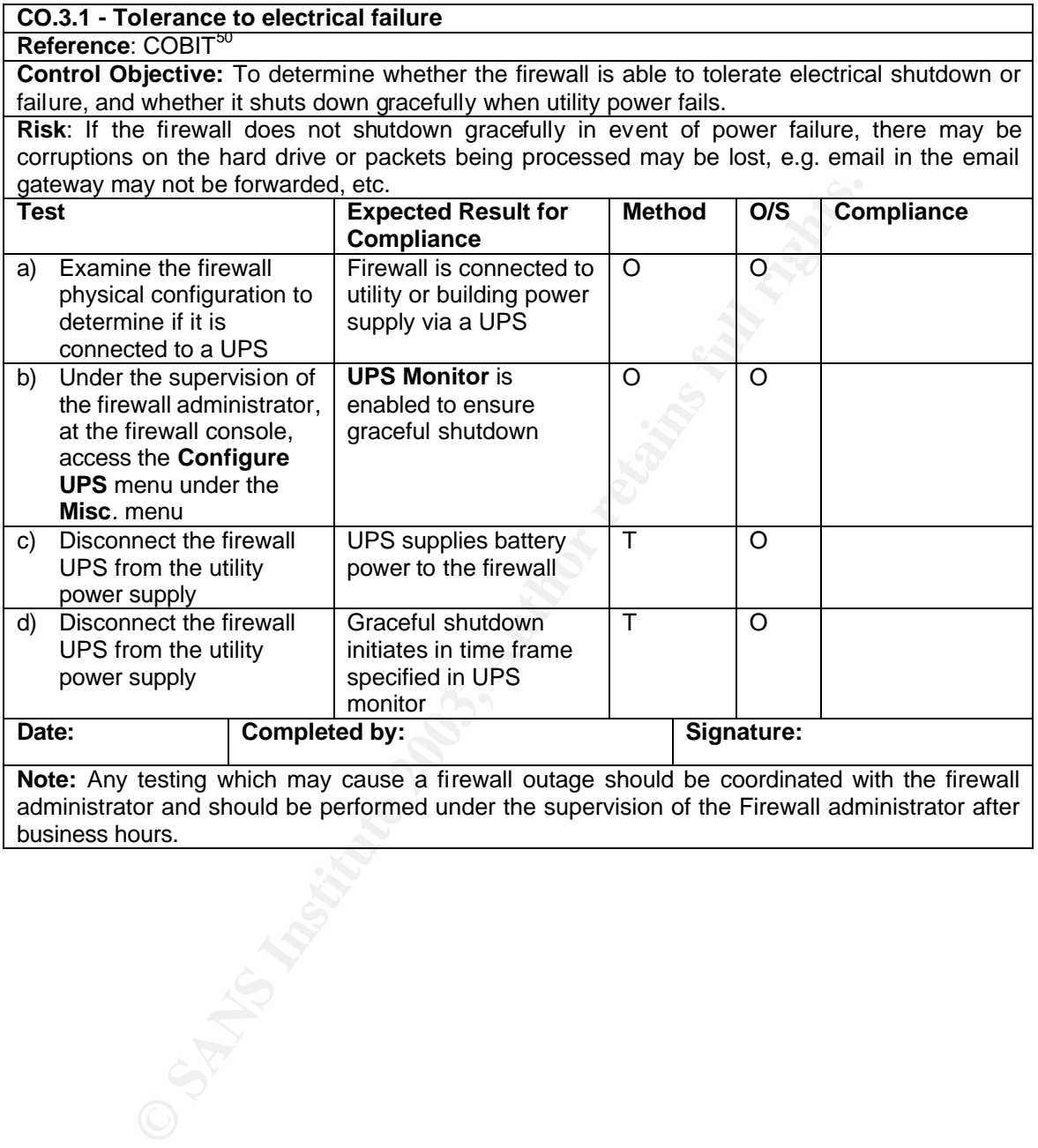

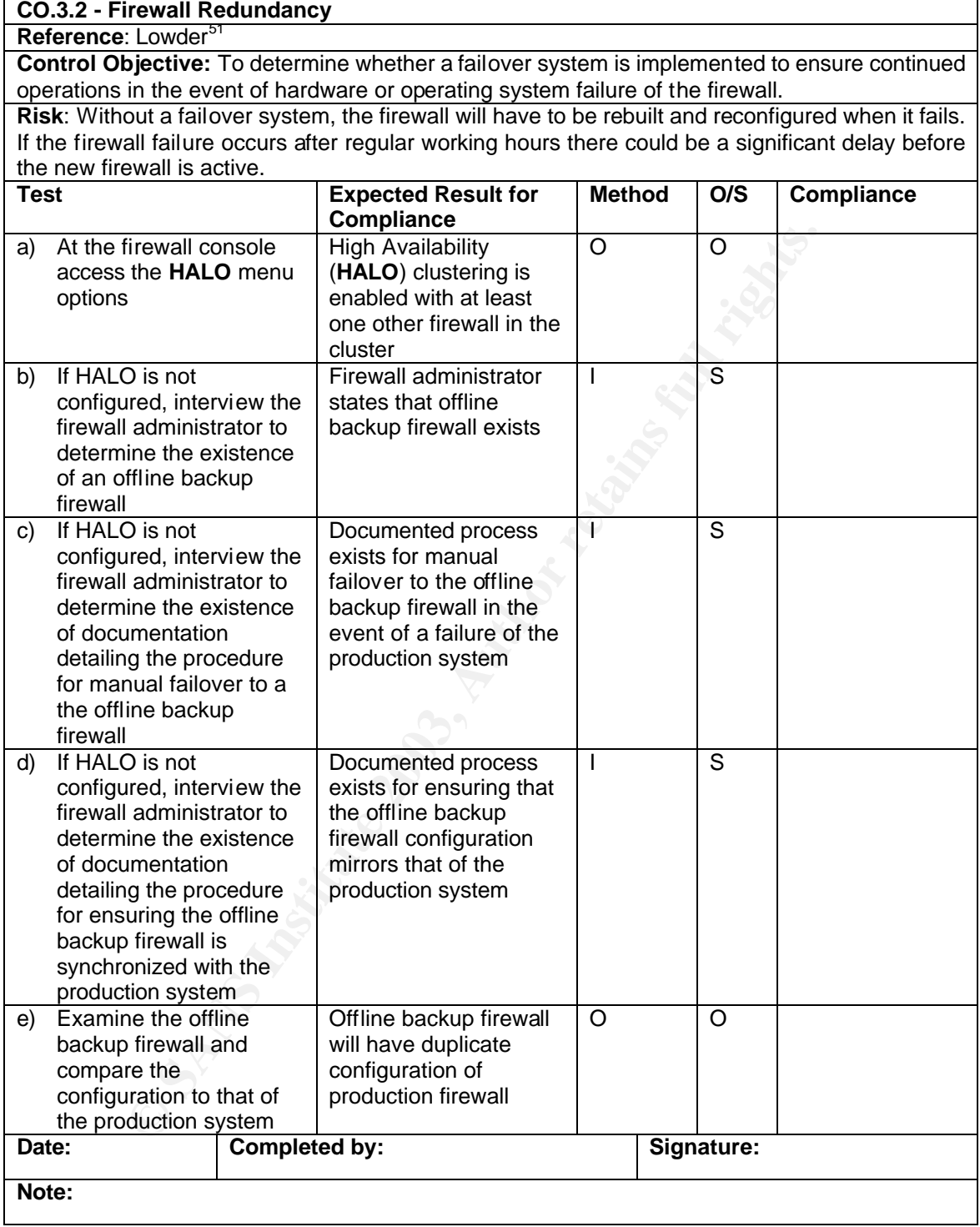

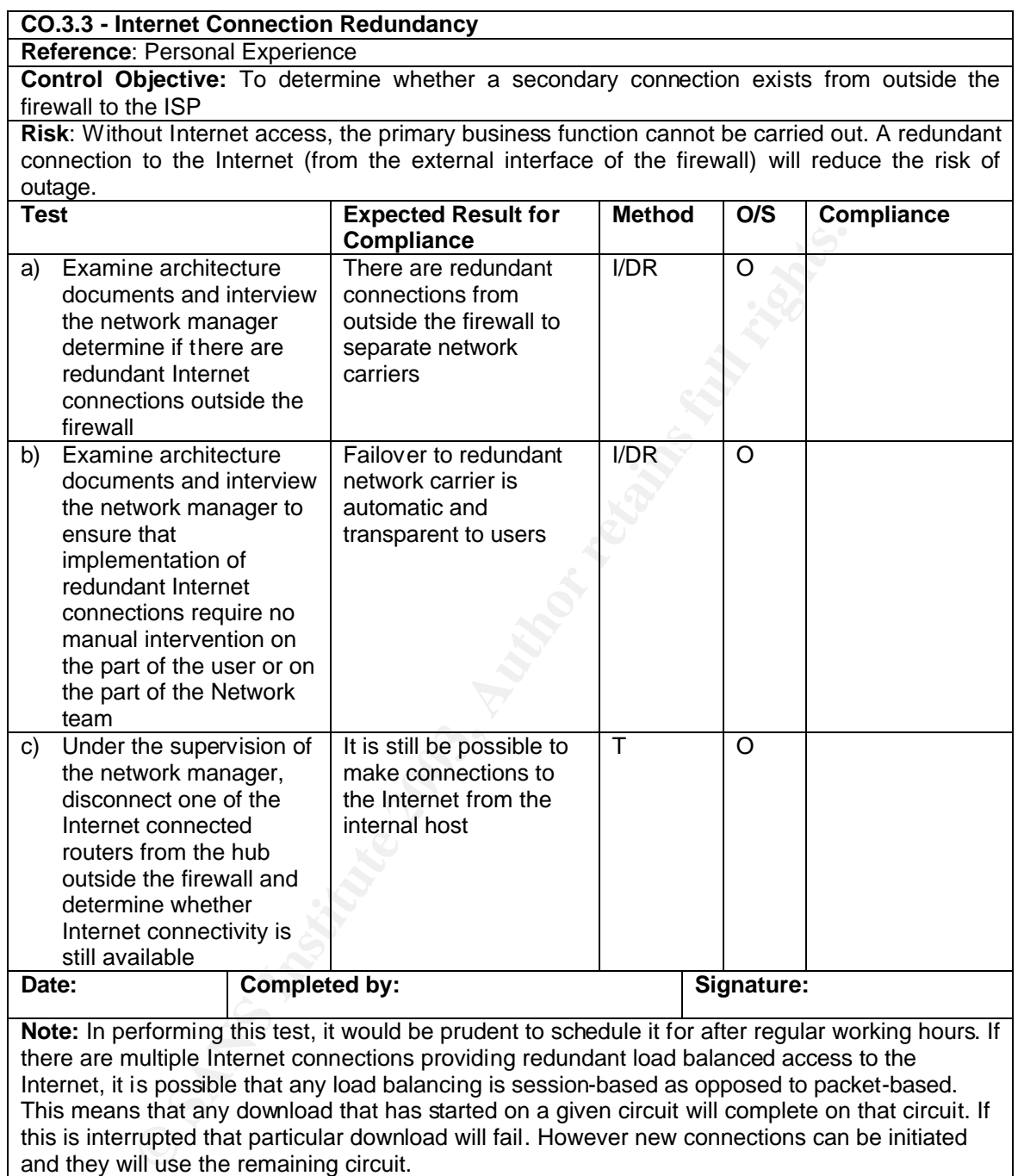

# **Control Objectives Group 4 -** "**Backdoor" Connections**

### **CO.4.1 - Additional connectivity between protected network and Internet**

#### **Reference:** Lowder<sup>52</sup>

**Control Objective:** To determine whether the firewall is the single point of connection to the Internet from the protected network.

**Risk**: It will be impossible to control the volume and type of traffic entering and leaving the network if there is undocumented/unauthorized access points such as modems, other firewalls, systems connected to 3<sup>rd</sup> party ISPs, or network drops patched directly to the hub outside the firewall. The firewall cannot protect against traffic that does not pass through it.

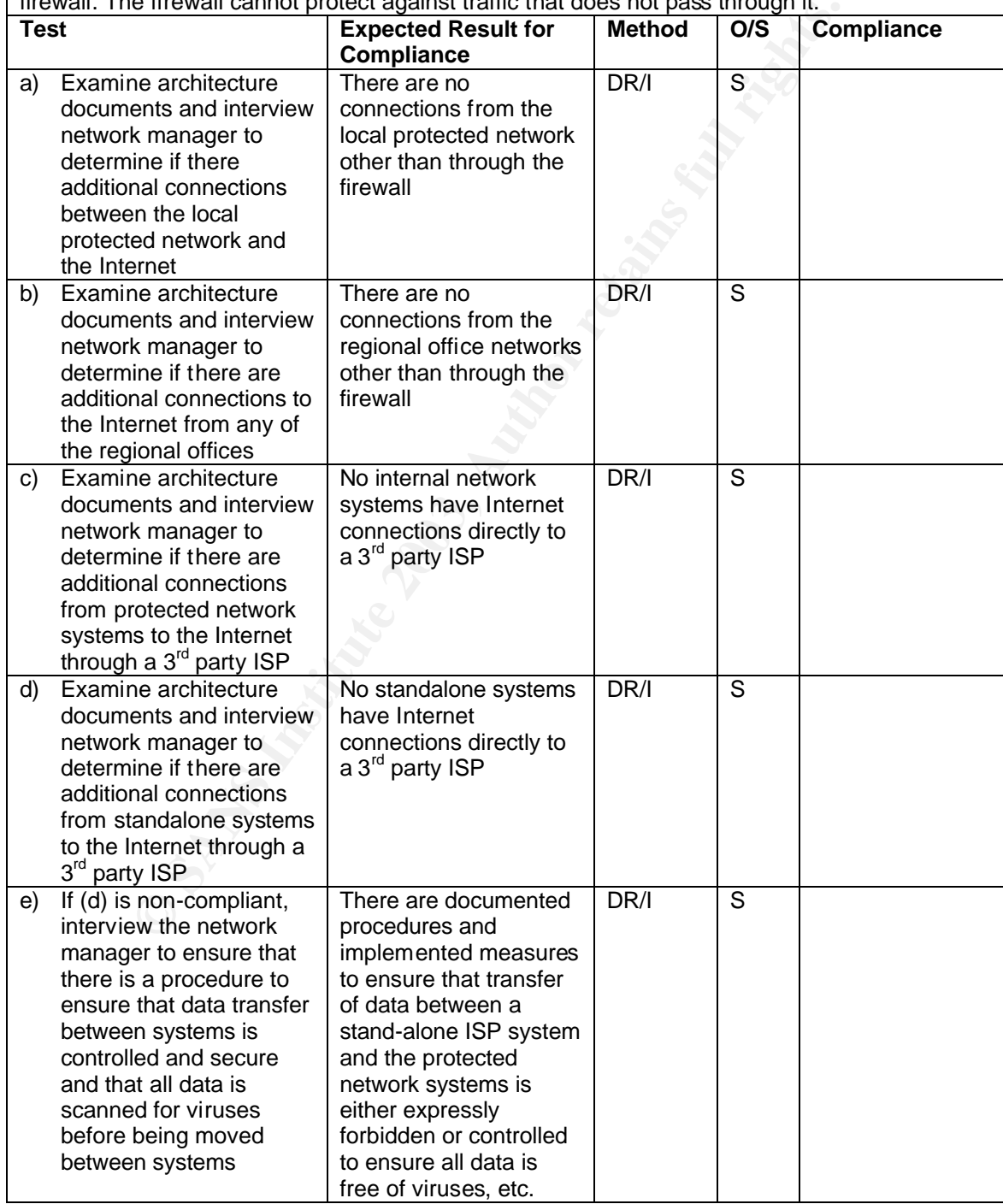

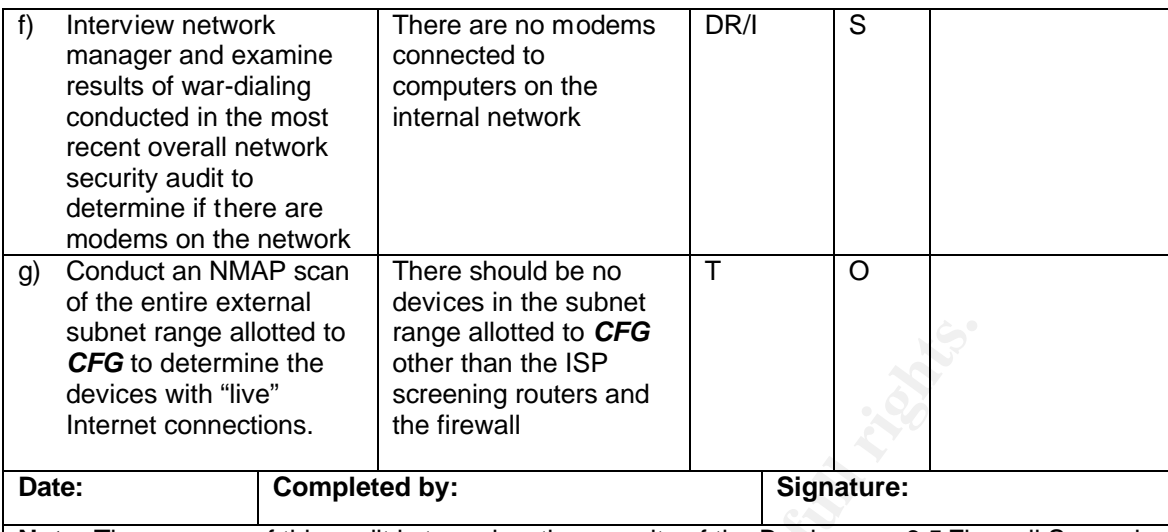

**Note:** The purpose of this audit is to review the security of the Borderware 6.5 Firewall Server in its capacity as Internet and email gateway for *CFG*'s network. The existence of any other Internet connected device will be considered a failing point for this section of the audit. However, if previous security studies have performed vulnerability assessments on these devices and determined they are secure from malicious attacks, this will be considered a compensating control.

**CANS INSTITUTE 2003, AUTHORITE Nmap Syntax:** Nmap xxx.yyy.1.0/28

# **Control Objectives Group 5 - Configurable Services**

In its simplest installation, Borderware allows services (proxies and/or servers) to be enabled/disabled by a simple check box for each service (See Figure 5). These will be referred to as Simple Proxies or Simple Servers. While access rules (packet filtering, time of day, etc.) can be used to further control these services, there is no detailed configuration available such as user authentication or settings relating specifically to the service offered.

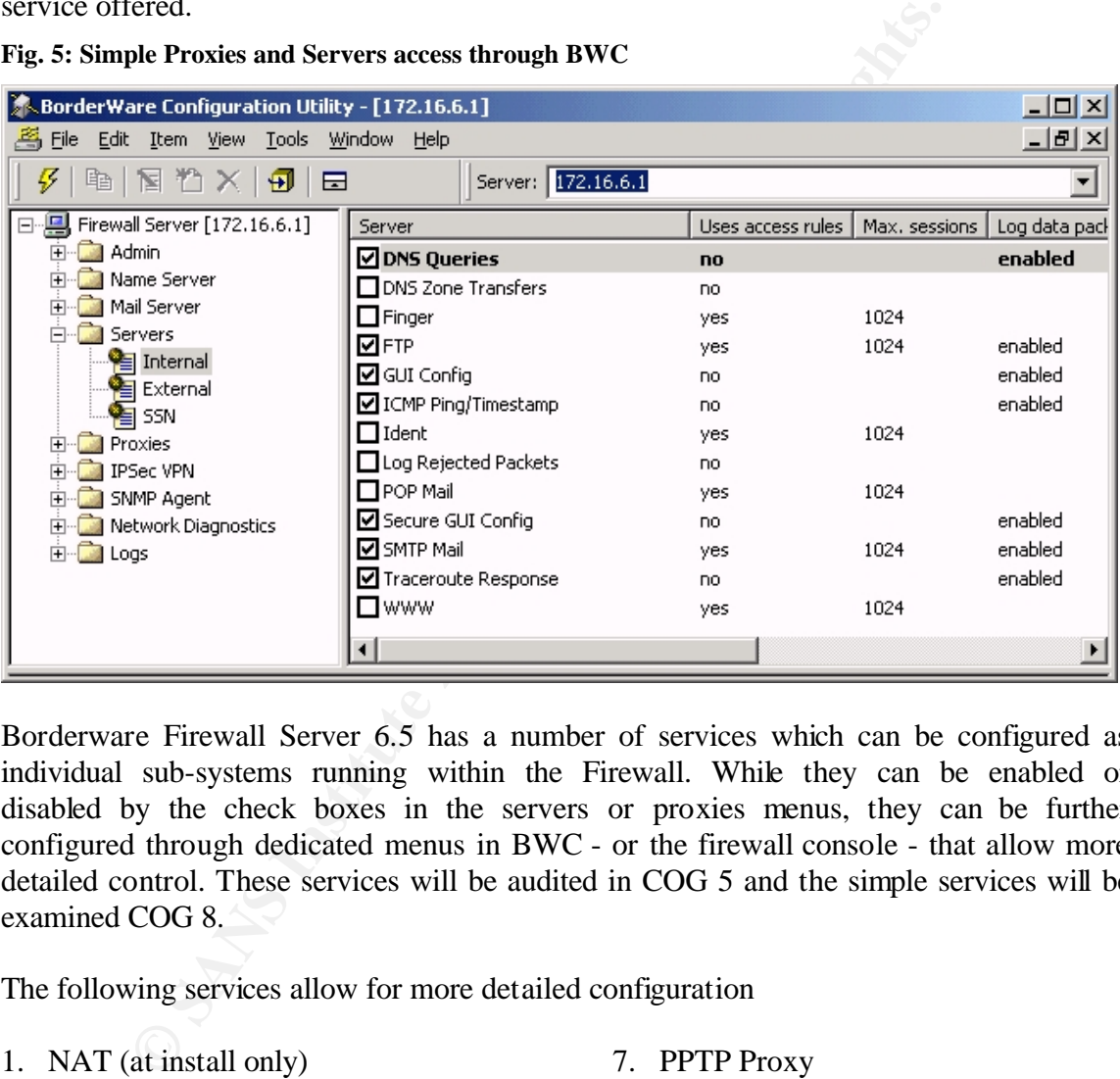

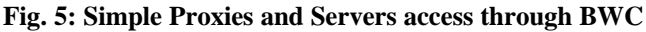

Borderware Firewall Server 6.5 has a number of services which can be configured as individual sub-systems running within the Firewall. While they can be enabled or disabled by the check boxes in the servers or proxies menus, they can be further configured through dedicated menus in BWC - or the firewall console - that allow more detailed control. These services will be audited in COG 5 and the simple services will be examined COG 8.

The following services allow for more detailed configuration

- 1. NAT (at install only)
- 2. Name Server (DNS)
- 3. Email Server (SMTP)
- 4. Proxy Server
- 5. Smart Filter (URL Filter)
- 6. H.323 (Netmeeting)
- 7. PPTP Proxy
- 8. IPSEC Bridge/Proxy
- 9. HTTP Filter
- 10. IPSEC VPN
- 11. SNMP Agent

Figure 6 shows the top-level firewall configuration menu with those services that allow more detailed configuration

## Fig. 6: BWC Top level menus

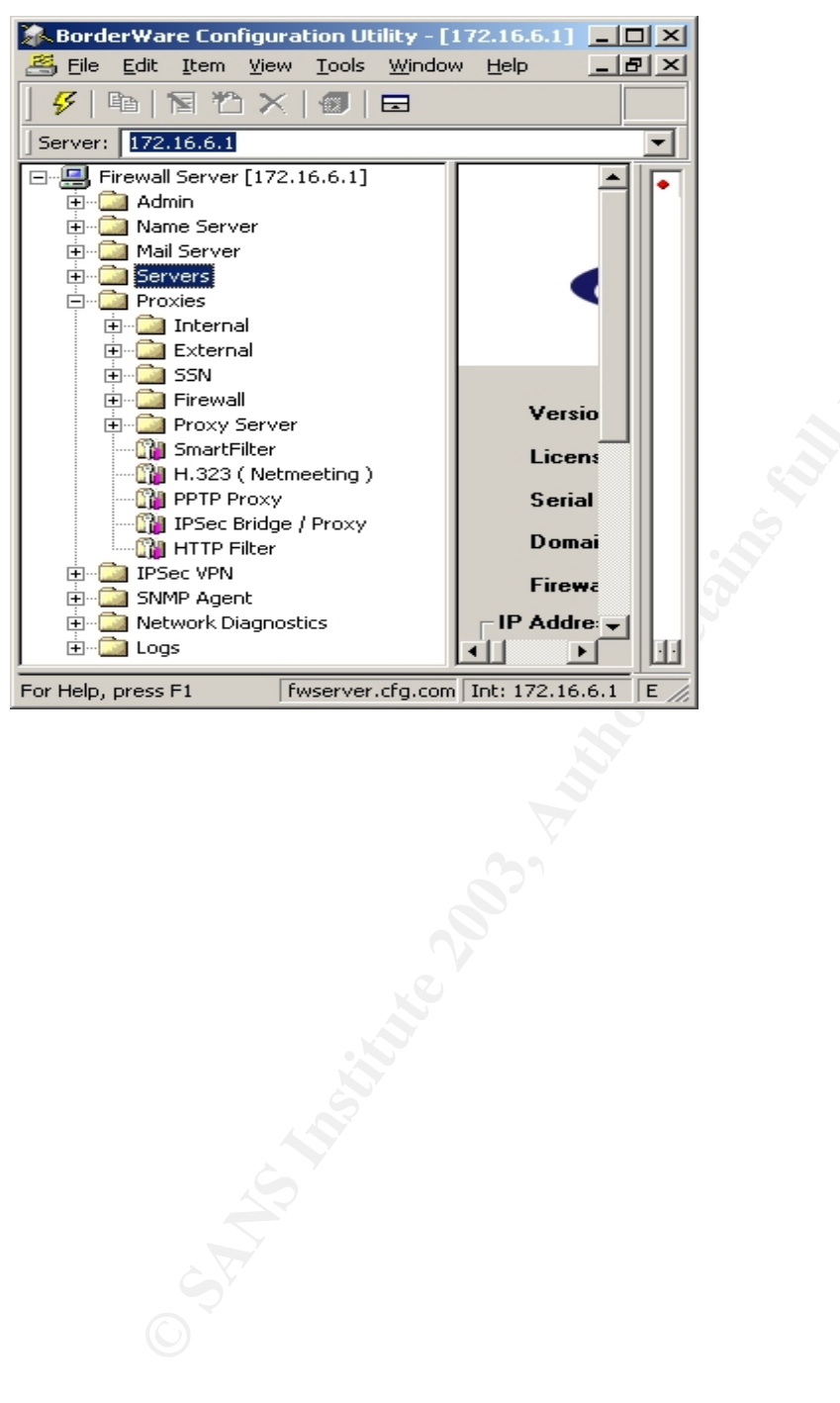

#### Key final state  $\mathcal{L}_{\mathcal{A}}$  for a  $\mathcal{L}_{\mathcal{A}}$  because  $\mathcal{L}_{\mathcal{A}}$  and  $\mathcal{L}_{\mathcal{A}}$  and  $\mathcal{L}_{\mathcal{A}}$ **CO.5.1 - Network Address Translation (NAT)**

**Reference**: Borderware Firewall Server Reference Guide [Ref. 16]

**Control Objective:** To determine whether the firewall employs Network Address Translation and that the internal and SSN interfaces use private IP addressing schemes.

**Risk**: If host addresses from the internal or SSN network are exposed directly to the Internet, the chance of a compromise of a host system is increased. The use of private IP addresses on the internal and SSN hosts ensures that they cannot be directly referenced or accessed from the Internet.

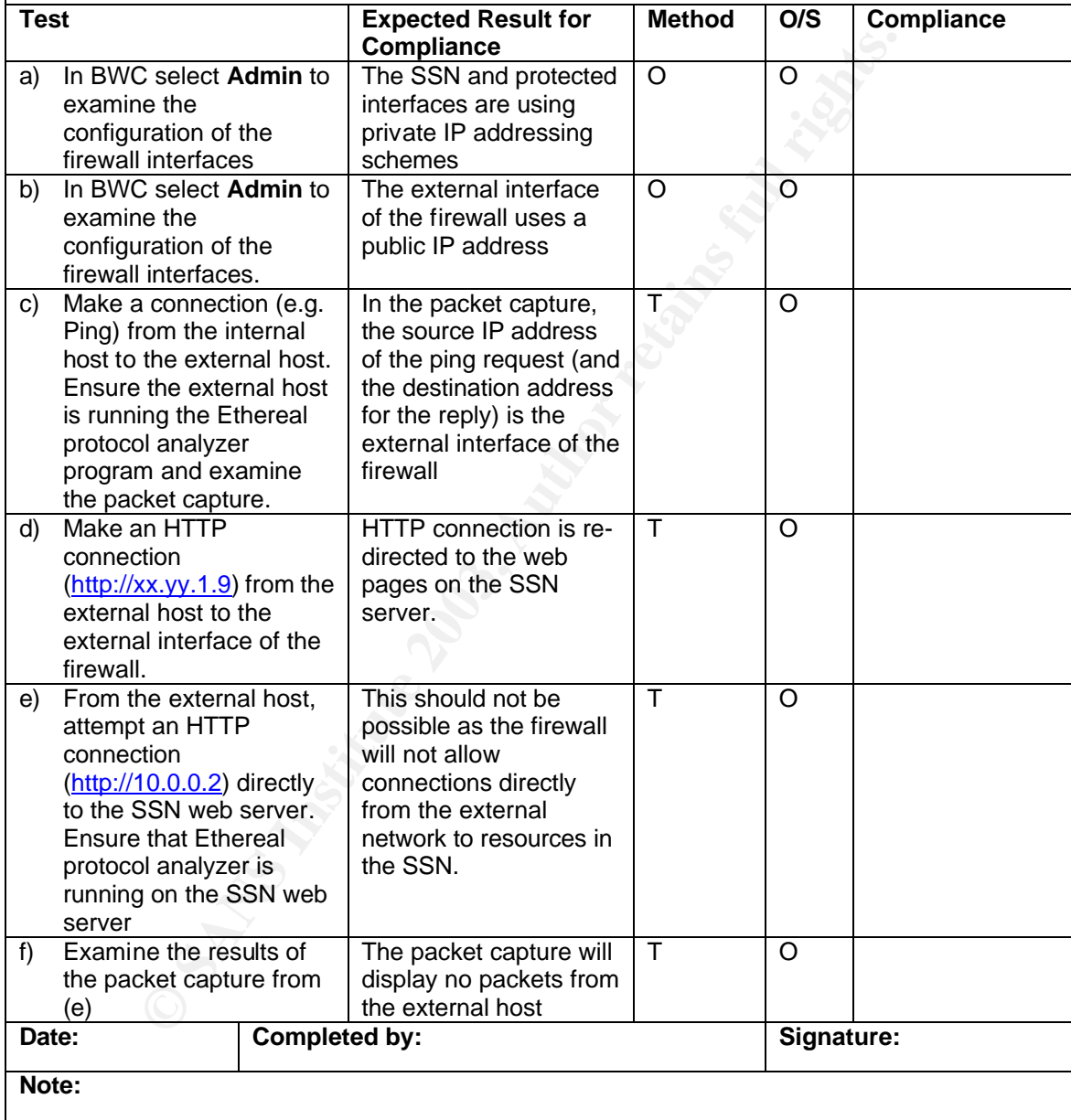

#### Key final state  $\mathcal{L}_{\mathcal{A}}$  for a  $\mathcal{L}_{\mathcal{A}}$  because  $\mathcal{L}_{\mathcal{A}}$  and  $\mathcal{L}_{\mathcal{A}}$  and  $\mathcal{L}_{\mathcal{A}}$ **CO.5.2 - Name Server (DNS)**

Reference: Borderware Firewall Server Reference Guide<sup>53</sup>

**Control Objective:** To determine whether the firewall DNS server provides internal and Internet host name resolution to only internal hosts

#### **Risk**:

- a) If the DNS server does not perform as expected, internal hosts will be unable to resolve Internet addresses.
- b) Corporate policy states that DNS resolution can only be performed by firewall. If the DNS proxy is enabled, clients will be able to specify DNS servers on the Internet for resolution.
- c) Hosts on the Internet must not be able to use the external DNS on the firewall to resolve DNS for internal hosts or for other Internet hosts.

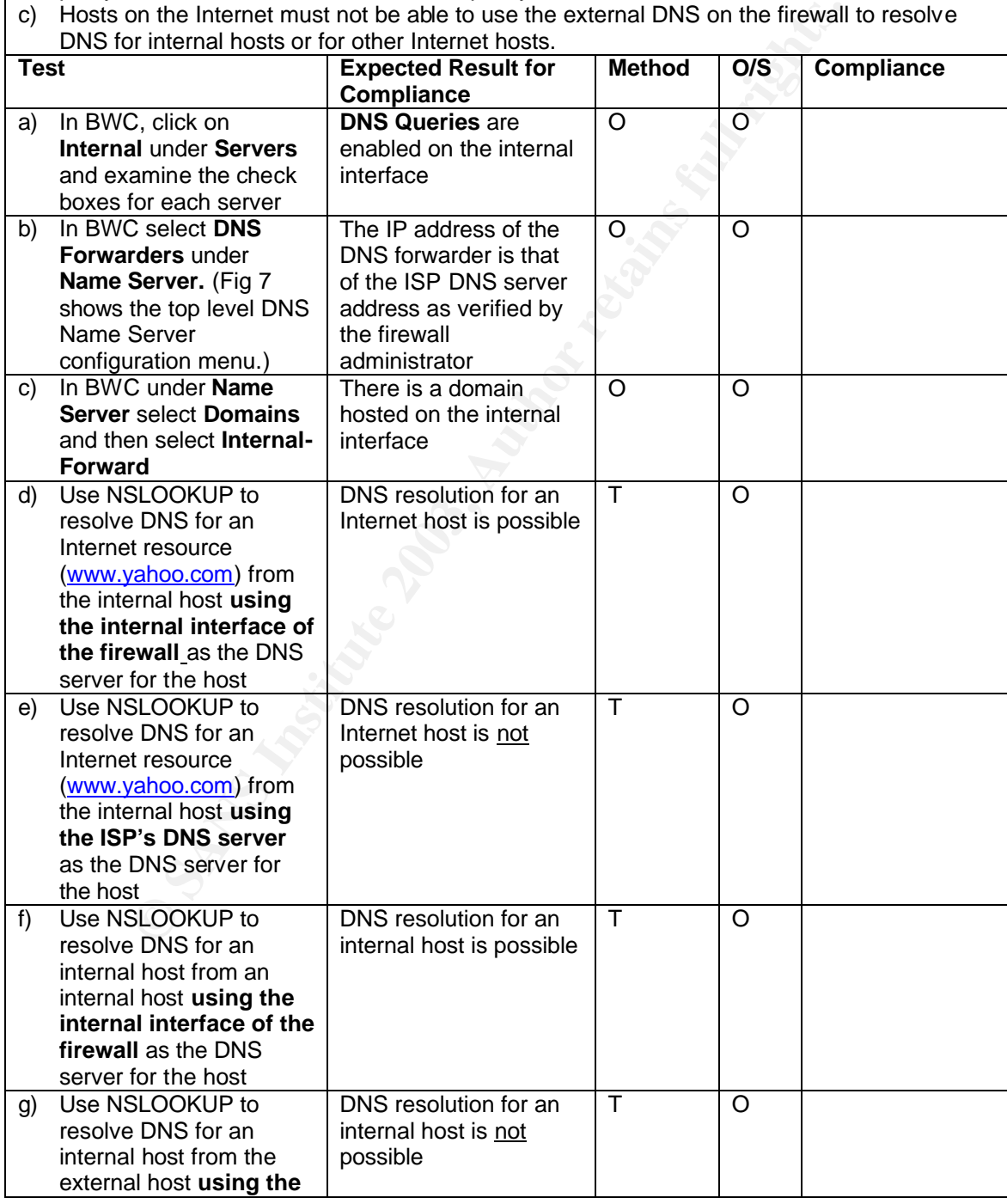

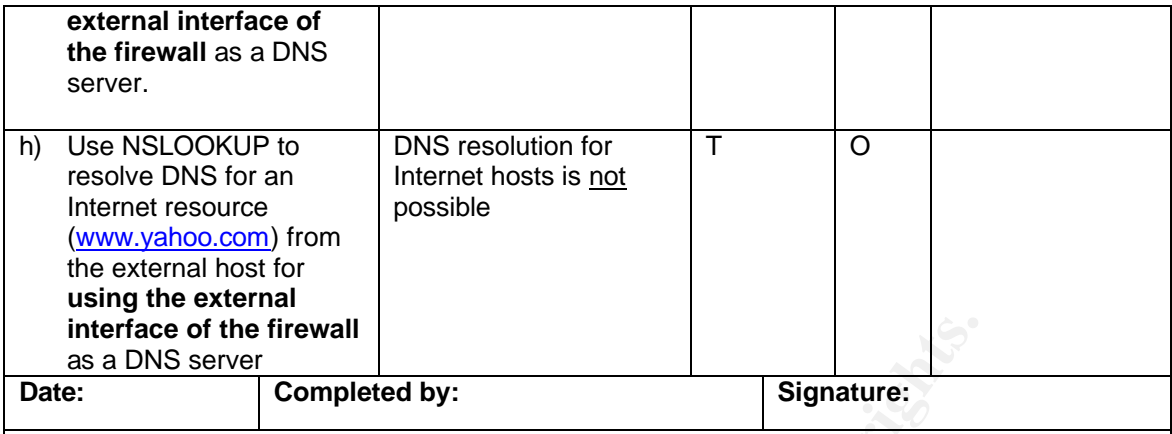

**Notes:** The Nslookup syntax is as follows:

- From the command prompt on the Windows 2000 system type *nslookup*
- The default DNS server will be displayed. This can be changed by entering the following command at the ">" prompt: *Server IP-address-of new DNS server*
- To resolve hostnames using this DNS server, type the hostname at the command prompt  $(>)$
- The application will return the DNS resolution for the queried host. If the DNS server that was queried is not authoritative for the zone where the queried records are located the application will state that returned data is a "non-authoritative answer"

#### **Fig. 7: Top level Name Server Configuration Menu**

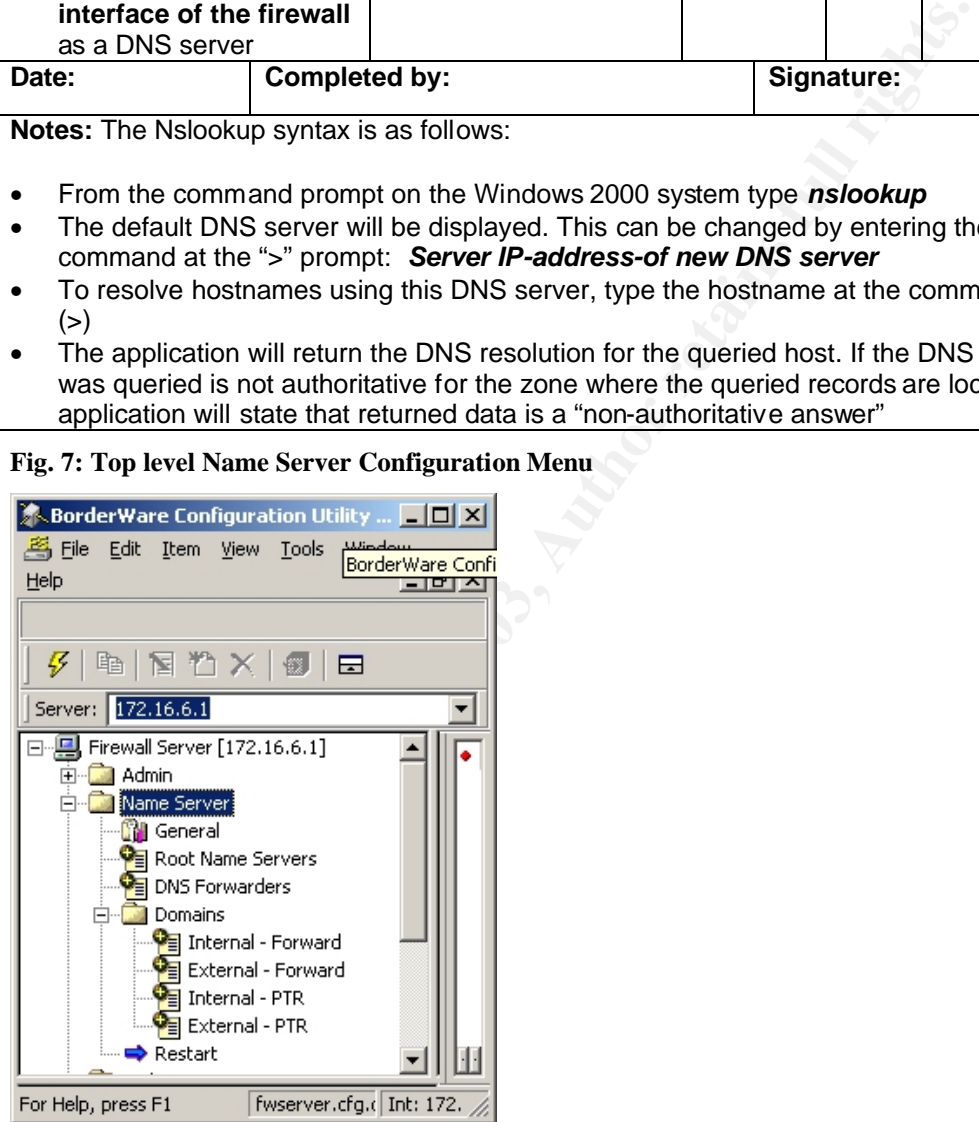

#### tis increased.<br>
the incense of the firewall must not be used as an SMTP relay as the sterianal hosts to relay email firong it to constrain siever causing it to span email.<br>
Span email.<br>
Span email server to avoid any insta **CO.5.3 - Email Server (SMTP)** Reference: Borderware Firewall Server Reference Guide<sup>54</sup> **Control Objective:** To determine whether the firewall acts as the email gateway for the network relaying email between only the corporate email server and the Internet. **Risk**: a) If the SMTP gateway does not perform as expected, email access to and from the Internet will be unavailable. b) If the corporate email server is able to specify an Internet SMTP gateway as its forwarder or is allowed to forward directly to the Internet the risk of exposure of email server data on the Internet is increased. c) The external interface of the firewall must not be used as an SMTP relay as this would permit external hosts to relay email through *CFG*'s email server causing it to appear as the root of Spam email. d) The internal interface of the firewall must not accept SMTP email from any email host other than the corporate email server to avoid any instances of internally generated Spam email. e) There must also be limitations on the allowed size of incoming email. This will prevent a possible denial of service attack that could be performed by sending large attachments to a number of people on the network. If the firewall lets through these attachments which are then opened by a number of people simultaneously the corporate email server might experience delays or may even become unavailable. **Test Expected Result for Compliance Method O/S Compliance** a) In BWC under **Servers,**  examine the enabled servers (check box) under **Internal Servers** and **External Servers** SMTP server is enabled on both **Interfaces** O O b) In BWC, under **Proxies,**  select **Internal** and click on **Internal to External** to examine the enabled proxies The SMTP proxy is not enabled.  $\overline{O}$  0 c) To ensure that the firewall will deliver incoming mail to only the corporate mail server, in BWC, under **Mail Server,** select **Routing.**  Right-click on the configured internal domain (*CFG*) and select **Modify** to examine the **Sub-domain mail routing**  and the **Delivery** configuration. Figure 8 shows the top level **Mail Server** menu. The firewall is configured to only deliver mail destined for the *CFG*.com domain. All mail will be delivered to the IP address of the Corporate mail server under **Deliver Via Host.** O O d) To ensure that the corporate mail server will deliver outbound mail to only the firewall Examine its Internet mail configuration The corporate mail server is configured to send all outgoing SMTP mail to only the firewall  $\overline{O}$  0 e) To verify that the corporate mail server can only deliver outbound mail to the firewall, This should not be possible as the firewall should not O O

Key final state  $\mathcal{L}_{\mathcal{A}}$  for a  $\mathcal{L}_{\mathcal{A}}$  because  $\mathcal{L}_{\mathcal{A}}$  and  $\mathcal{L}_{\mathcal{A}}$  and  $\mathcal{L}_{\mathcal{A}}$ 

on the mail server, temporarily configure the have the SMTP proxy enabled.

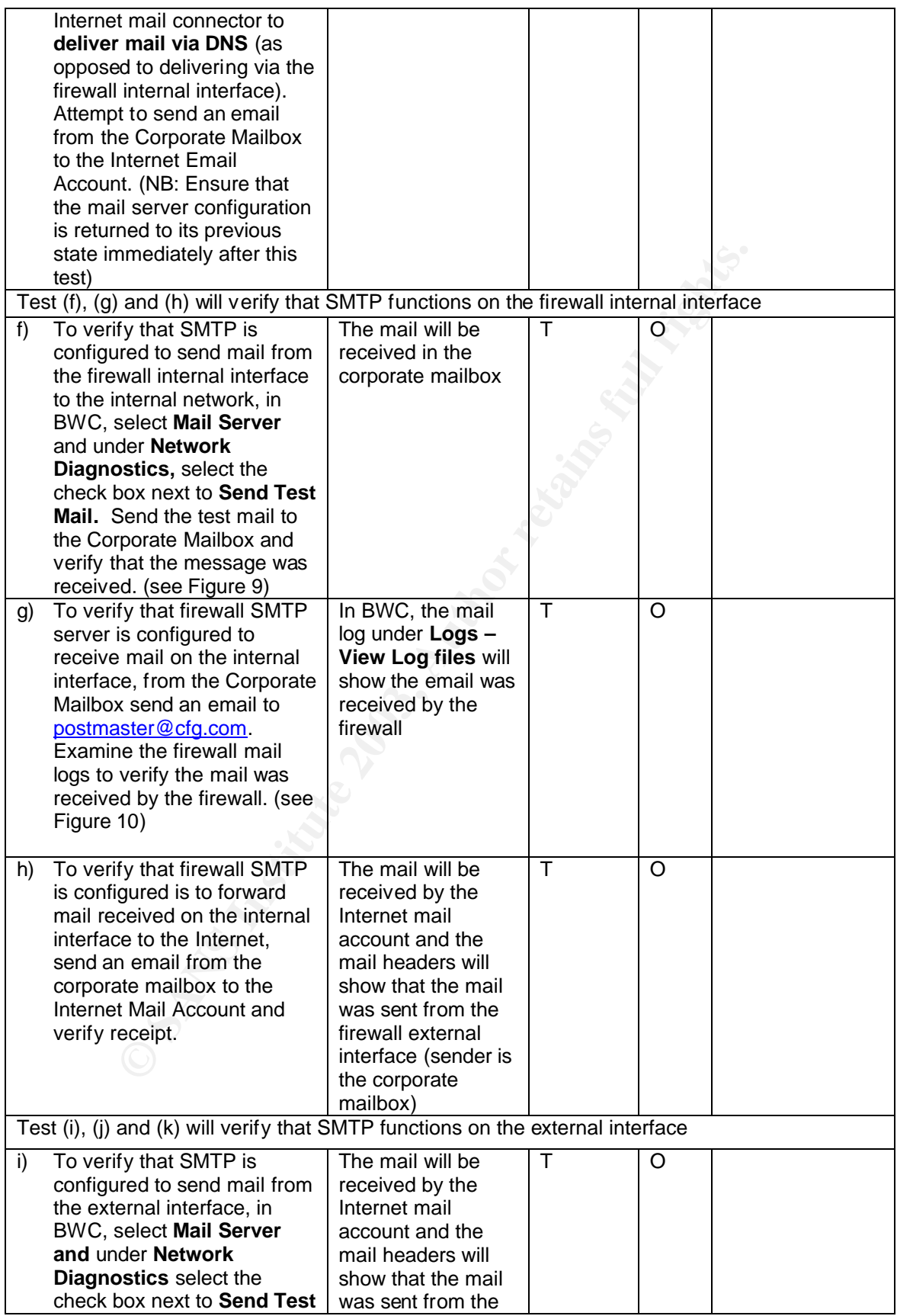

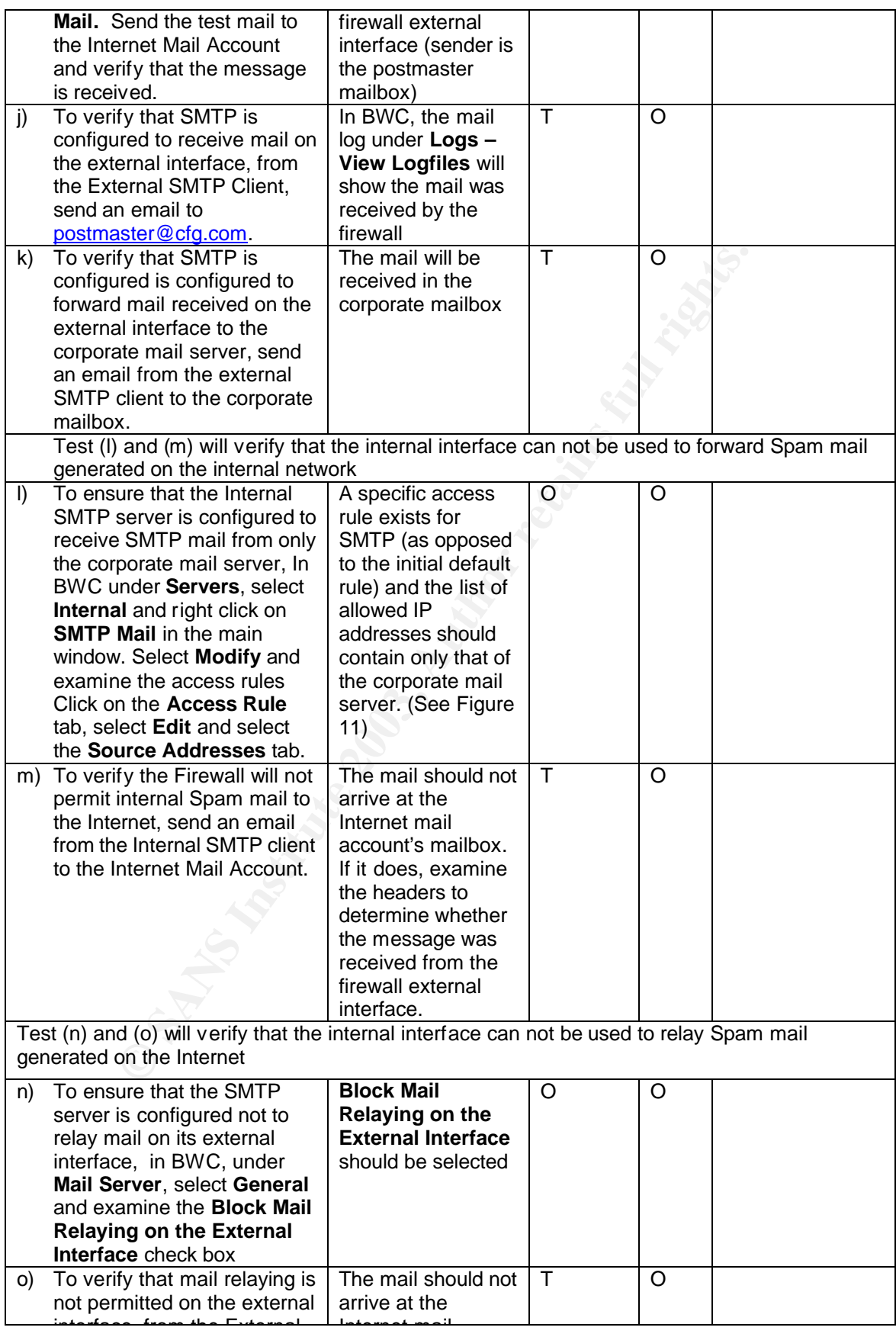

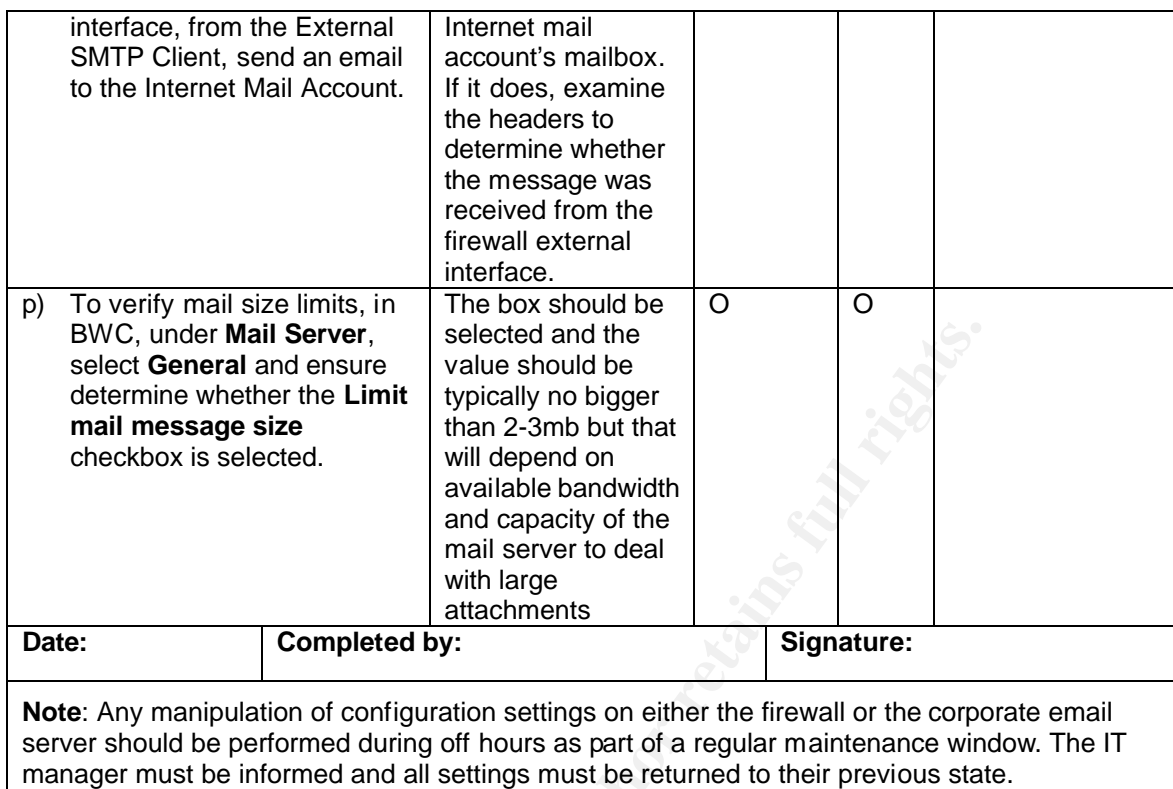

**Fig. 8: Top level Email Server Menu**

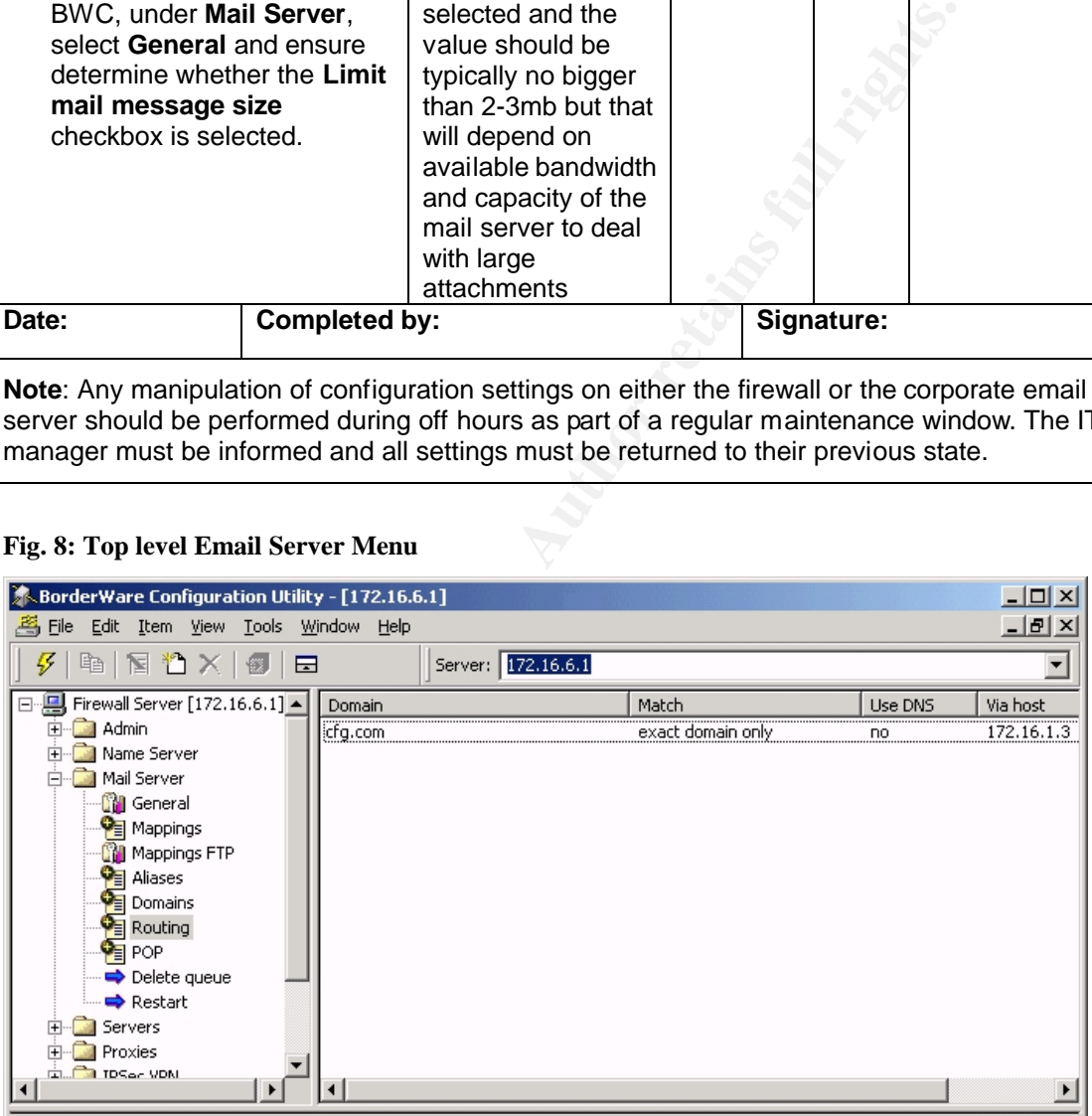

**Fig. 9: Sending email from the Firewall SMTP server**

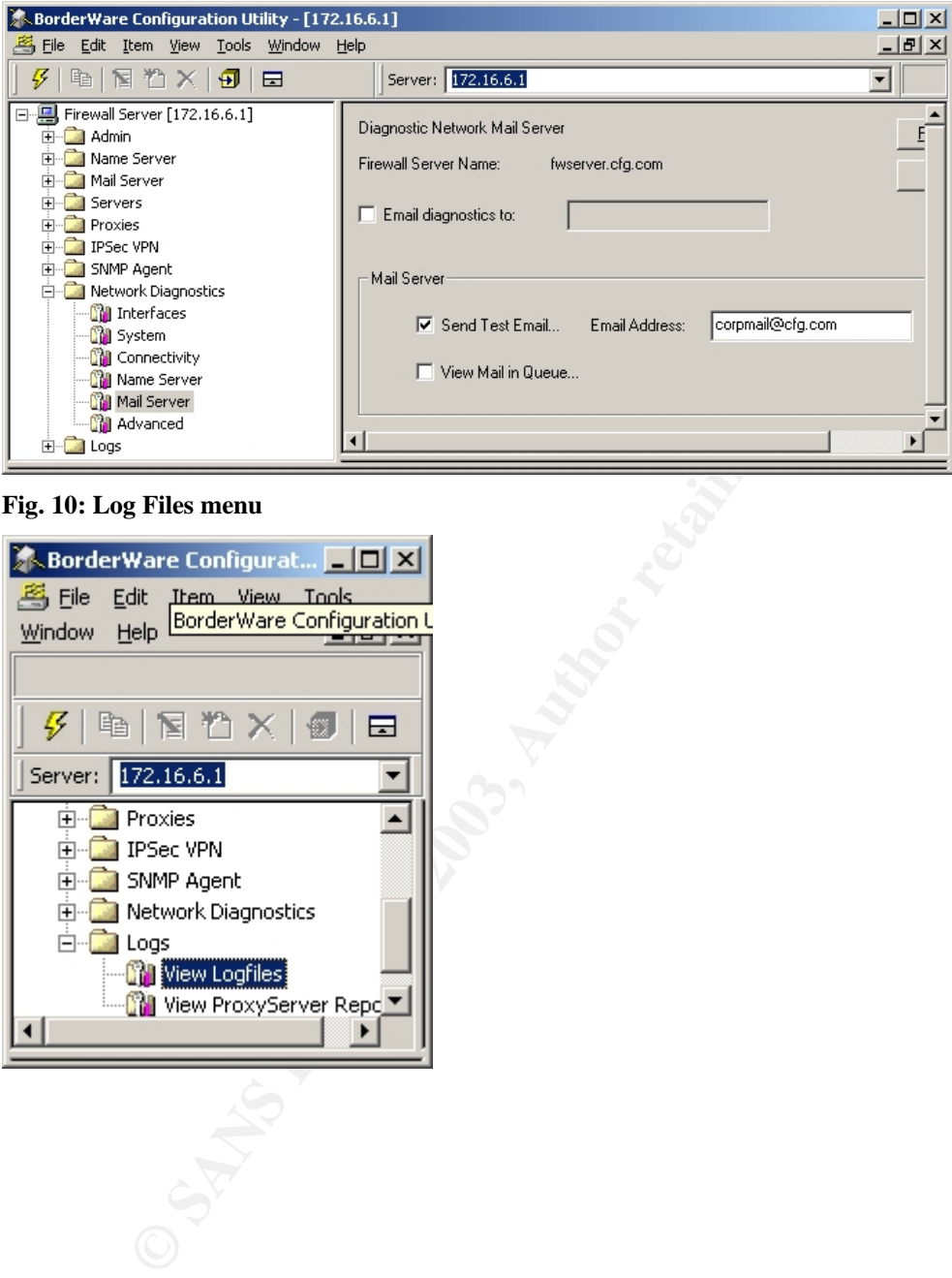

**Fig. 10: Log Files menu**

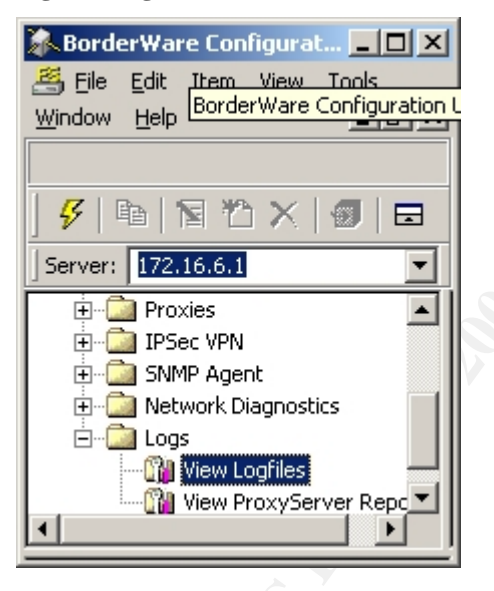

### **Fig. 11: Internal SMTP Server ACL**

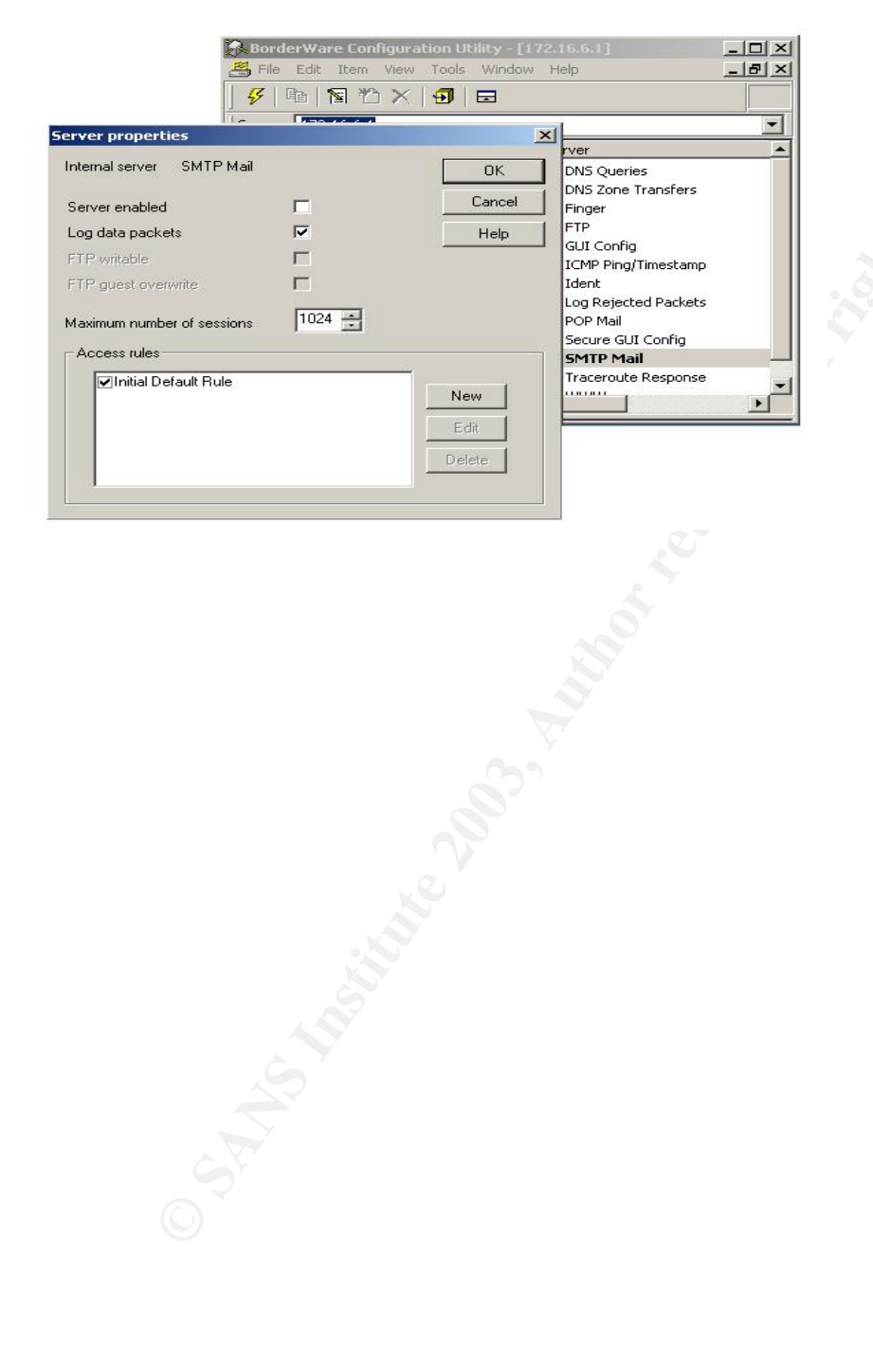

#### Key final state  $\mathcal{L}_{\mathcal{A}}$  for a  $\mathcal{L}_{\mathcal{A}}$  because  $\mathcal{L}_{\mathcal{A}}$  and  $\mathcal{L}_{\mathcal{A}}$  and  $\mathcal{L}_{\mathcal{A}}$ **CO.5.4 - Squid Proxy Server (HTTP)**

Reference: Borderware Firewall Server Reference Guide<sup>55</sup>

**Control Objective:** To determine whether the firewall acts as a proxy for Internet HTTP requests from internal users without any configuration of the client browser. This objective will also determine that the Squid Proxy Server is used to facilitate caching of web pages and more complete logging\* than the simple WWW proxy.

**Risk**: If the HTTP proxy on the firewall is not configured, Internet access will be unavailable for hosts on the internal network. If clients can pass HTTP requests directly to the Internet, there is a risk of exposure of client systems to the Internet. If only the simple HTTP proxy is used, there will be no caching (which would allow faster access to frequently accessed pages) and logging will be limited.

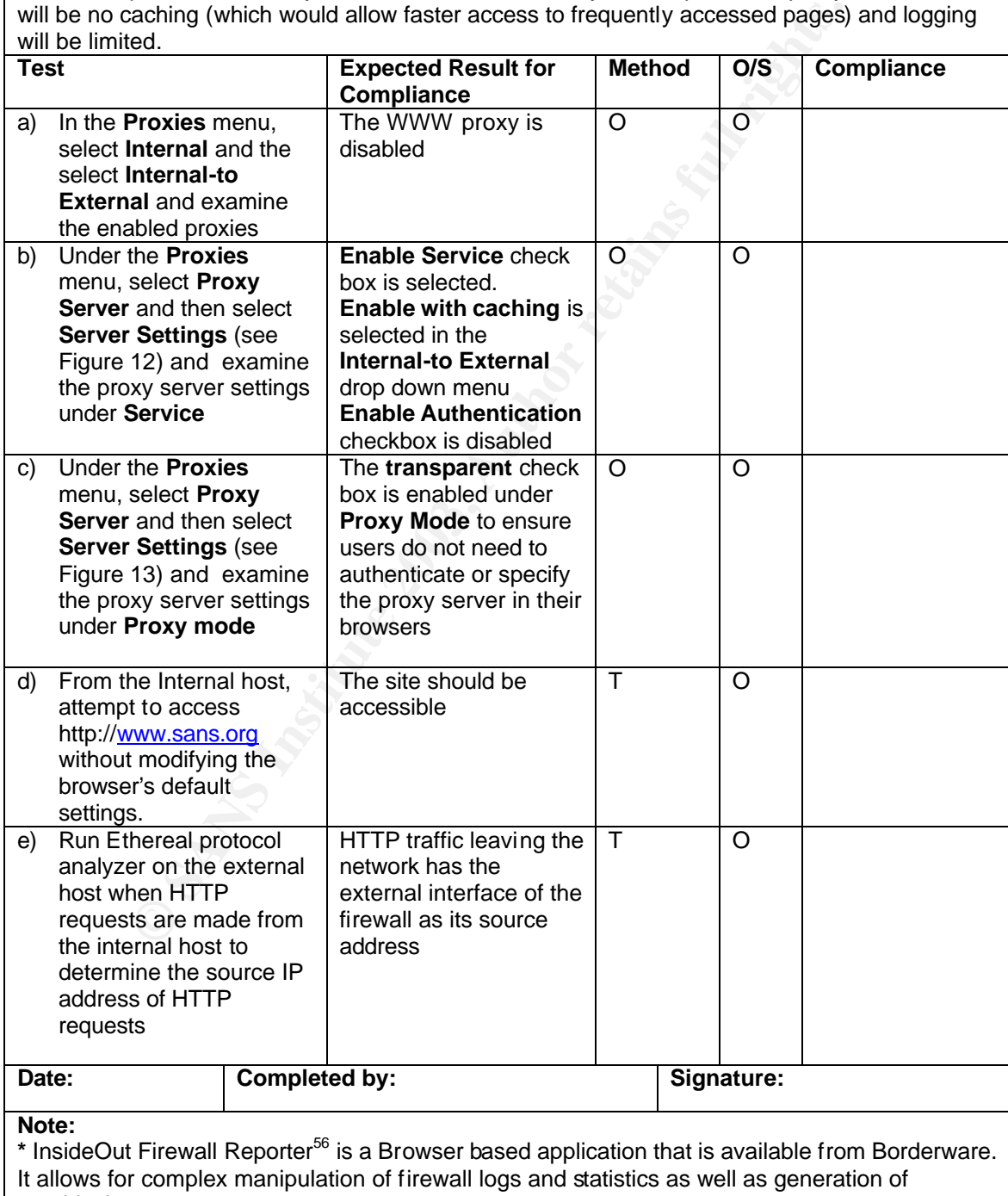

graphical reports.

## Fig. 12: Server Settings in Proxy Server menu

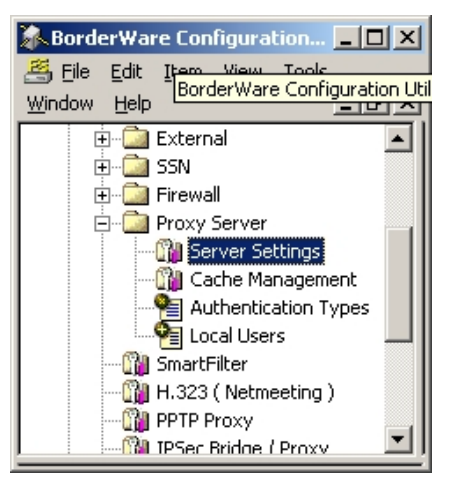

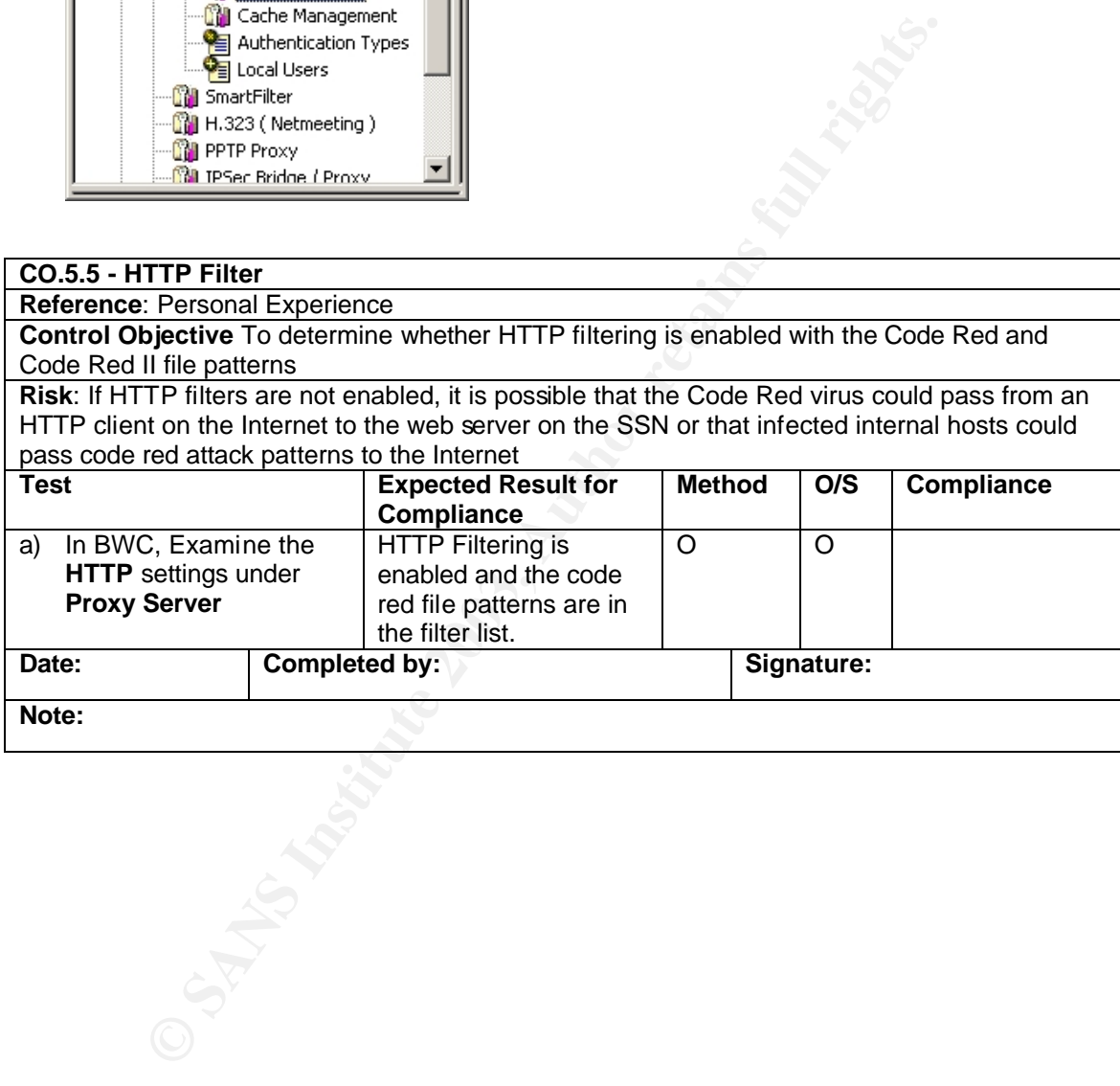

#### Key final state  $\mathcal{L}_{\mathcal{A}}$  for a  $\mathcal{L}_{\mathcal{A}}$  because  $\mathcal{L}_{\mathcal{A}}$  and  $\mathcal{L}_{\mathcal{A}}$  and  $\mathcal{L}_{\mathcal{A}}$ **CO.5.6 - Smart Filter (URL Filtering Software)**

Reference: Borderware Firewall Server Reference Guide<sup>57</sup>

**Control Objective:** To determine whether the URL filtering software meets policy expectations without hindering access to legitimate websites.

**Risk**: False positives from the filtering software will restrict users from performing legitimate business tasks while false negatives will expose users to inappropriate sites. In addition, false negatives may cause restricted website logs to show access *CFG*'s IP address. (This may be an embarrassment issue as some "hactivist", anarchist, and "cybercrime" websites publish logs showing access from corporate and government addresses)

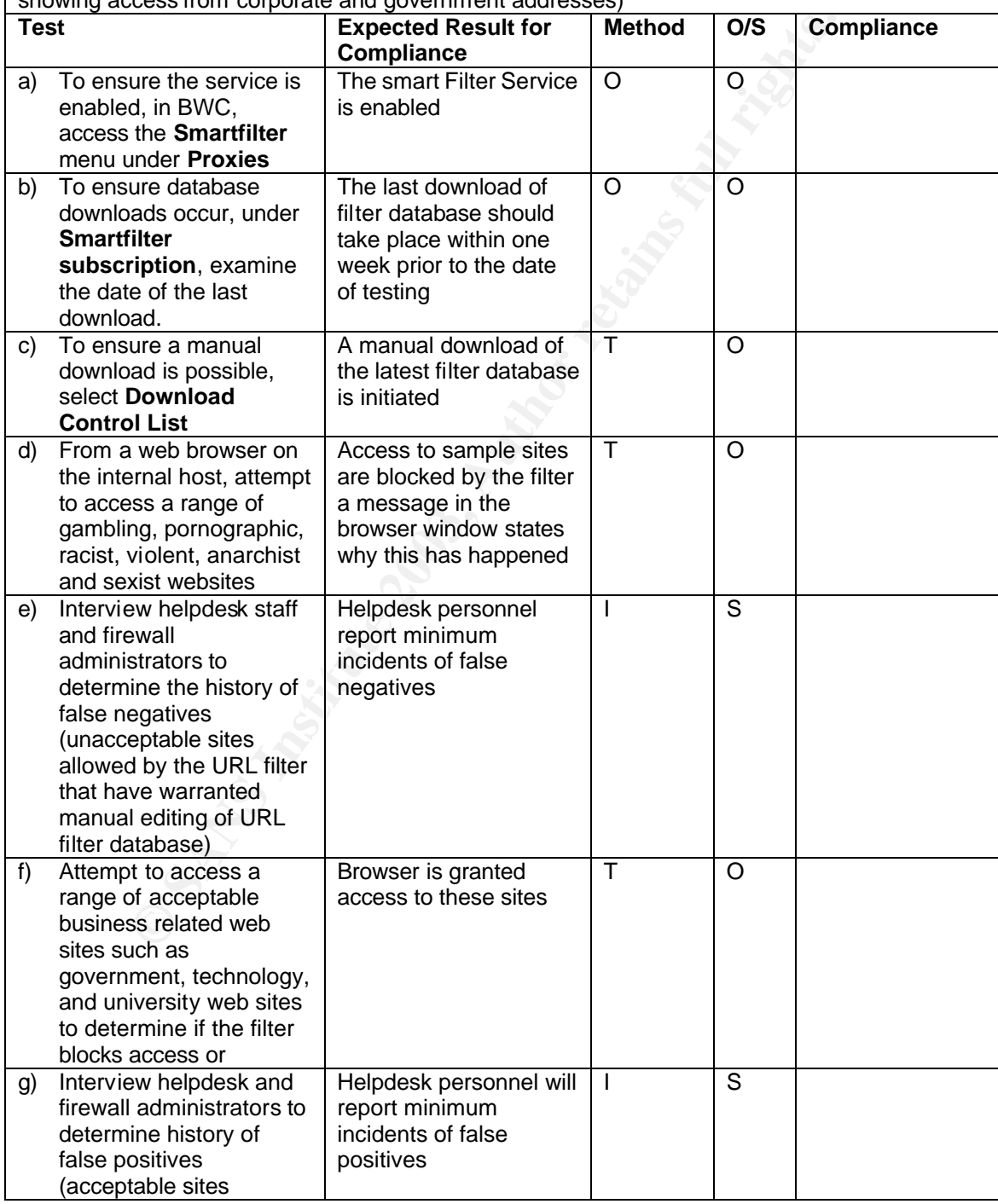

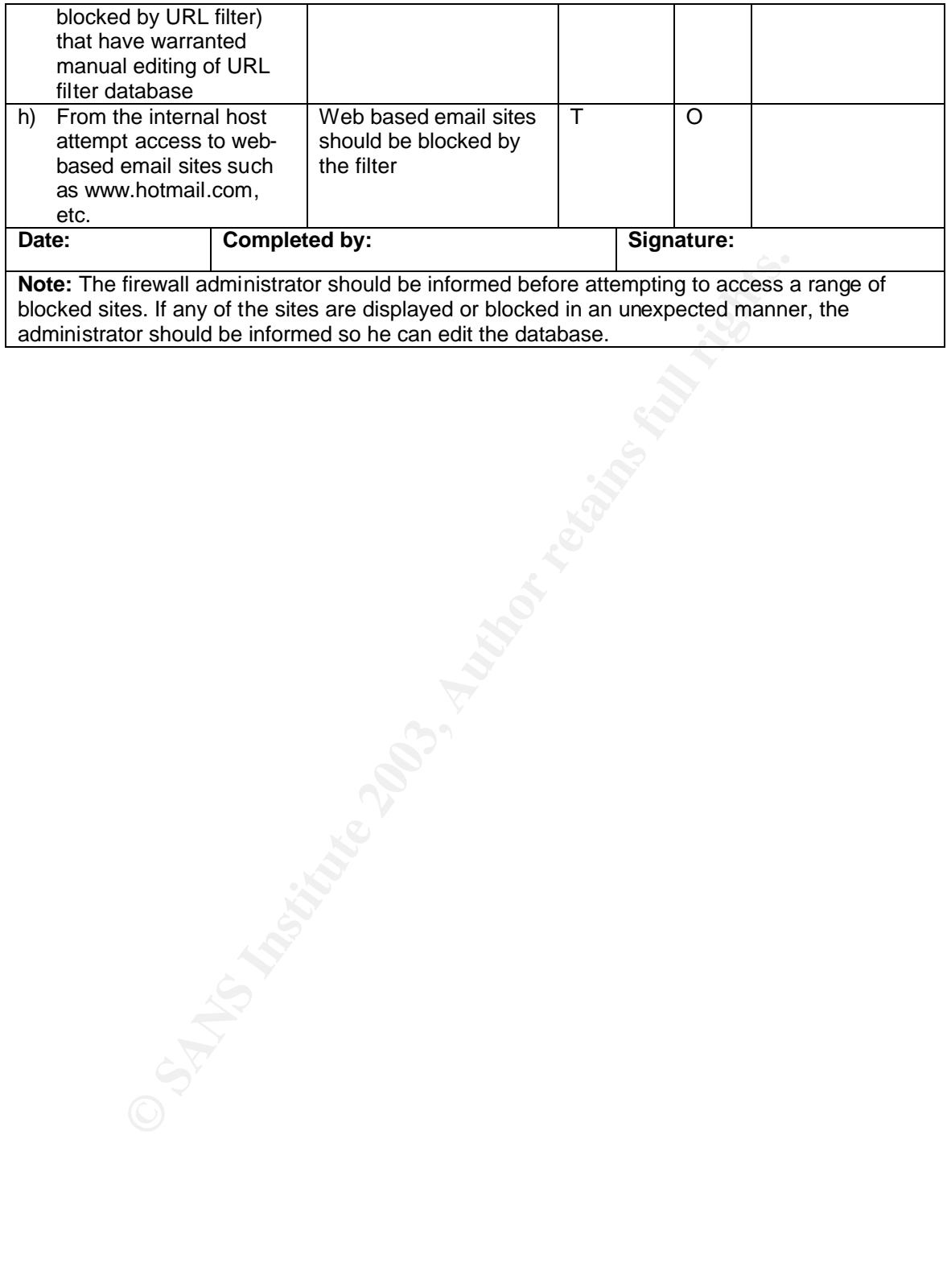

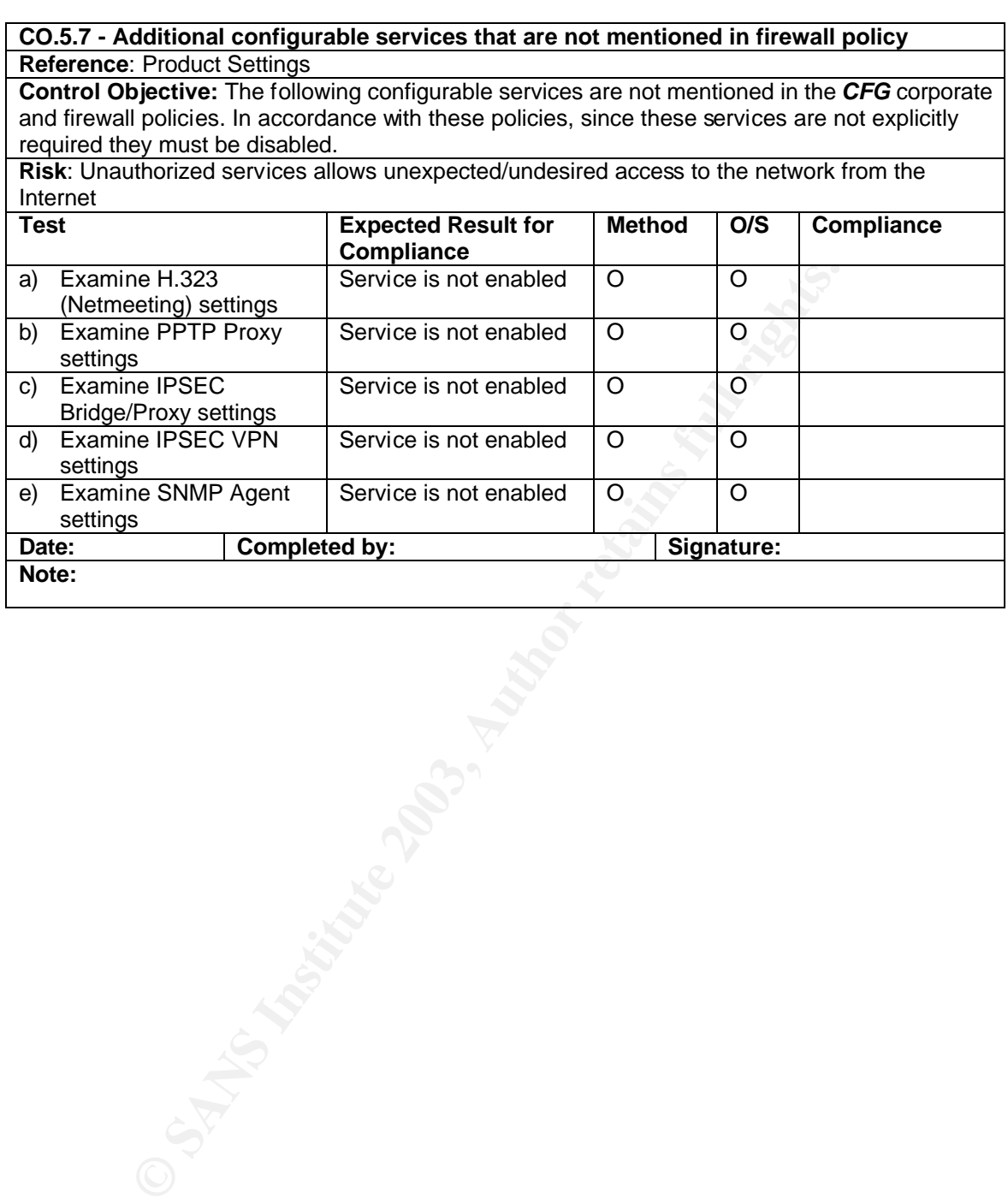

# **Control Objectives Group 6 - Network Access for Firewall Administration**

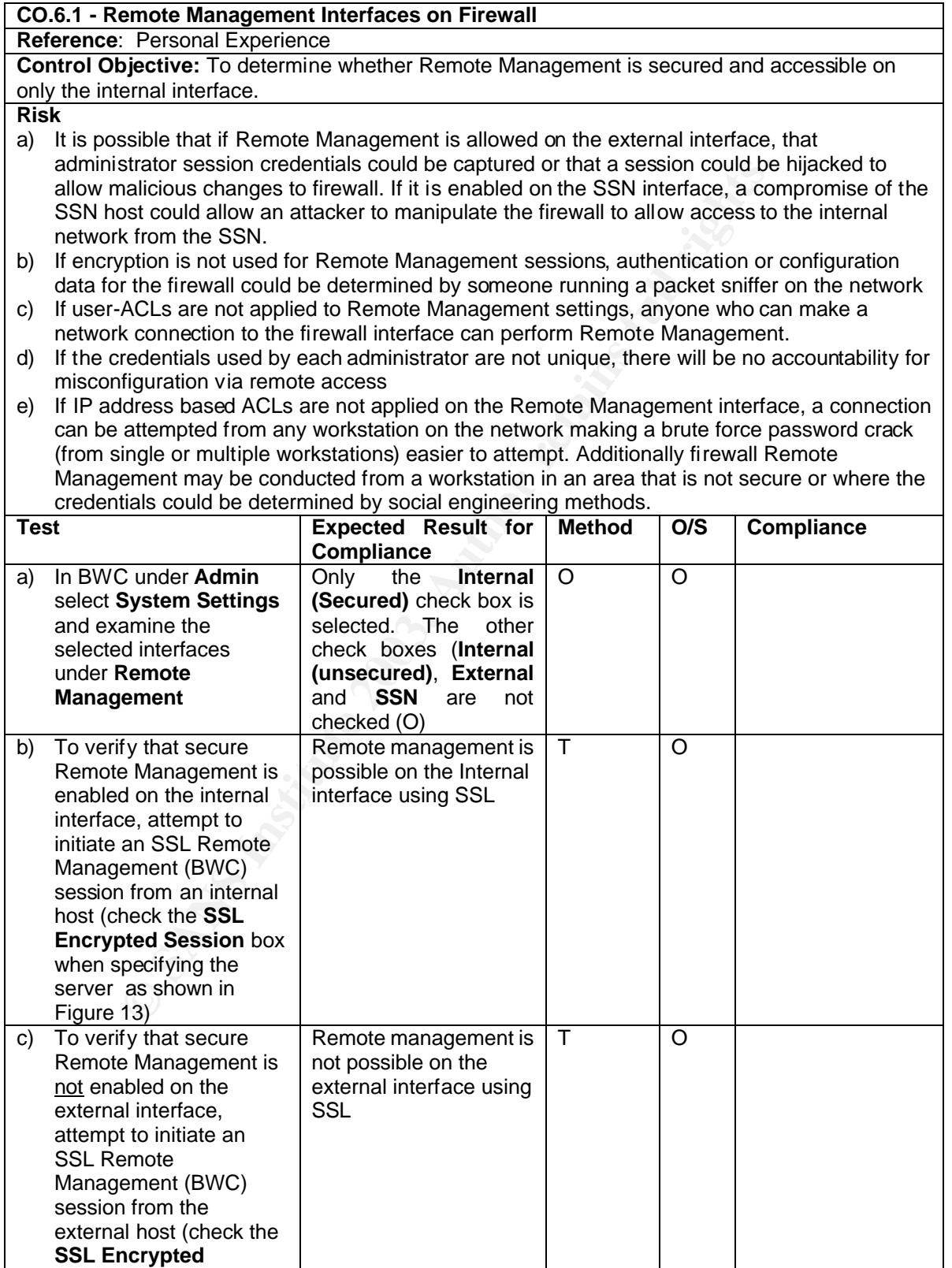

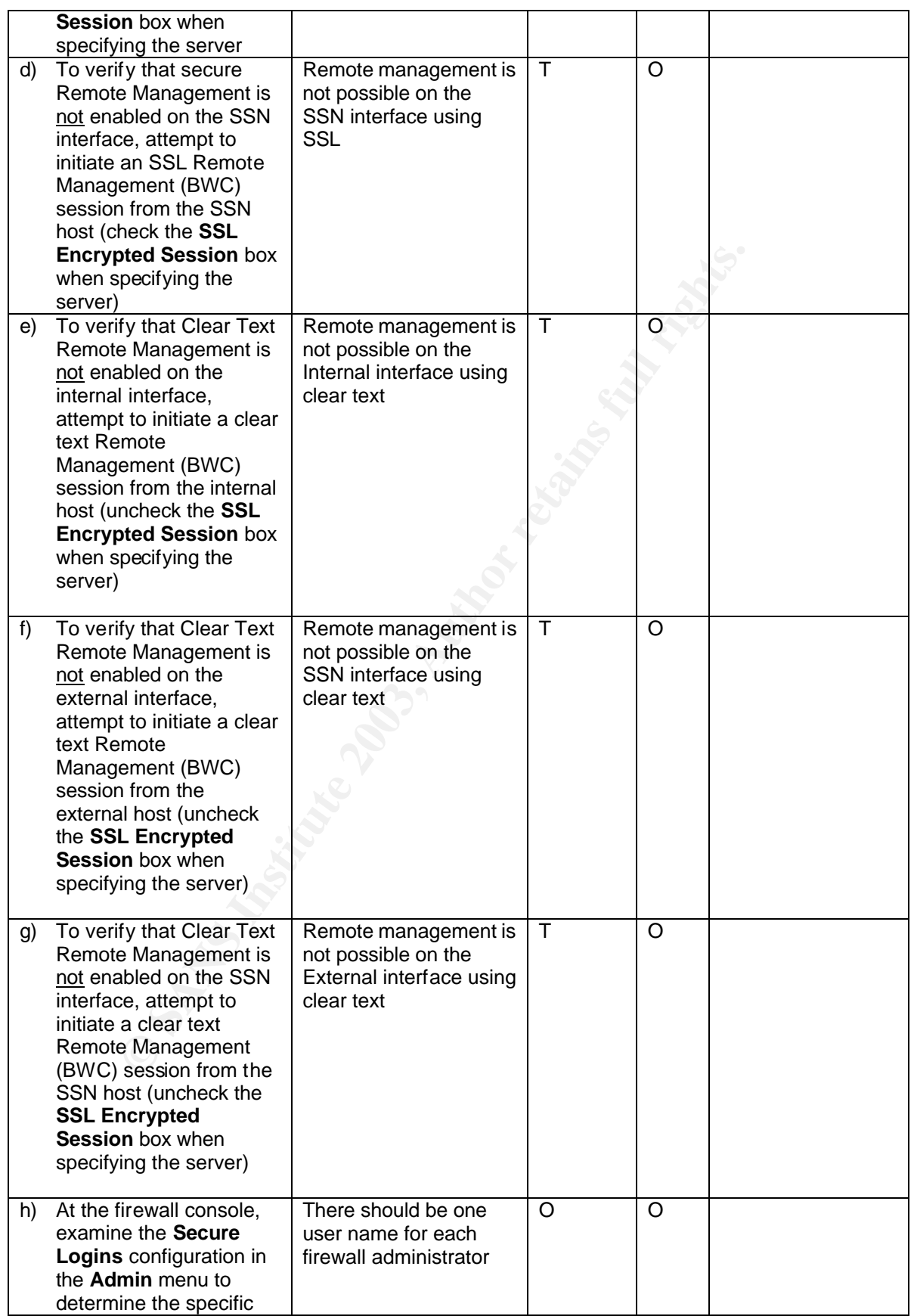

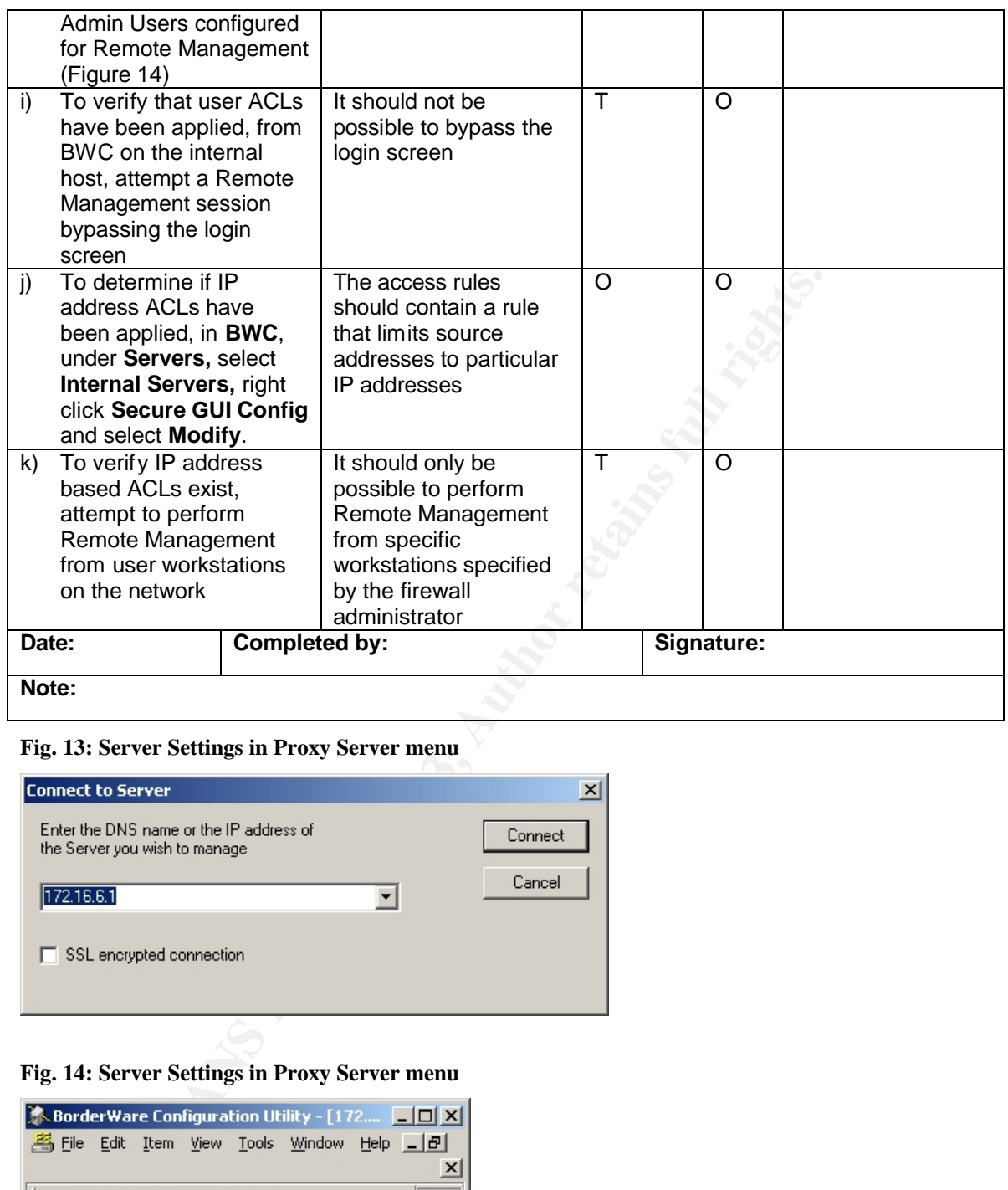

#### **Fig. 13: Server Settings in Proxy Server menu**

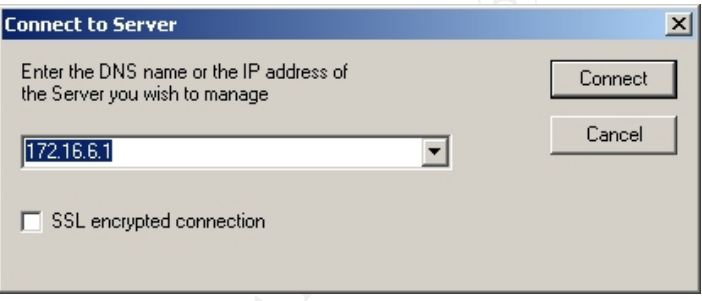

#### **Fig. 14: Server Settings in Proxy Server menu**

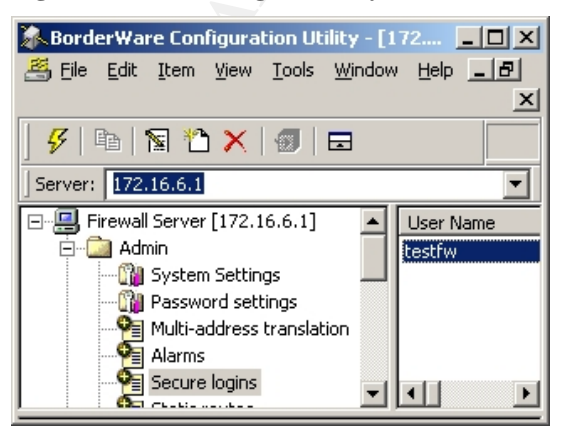

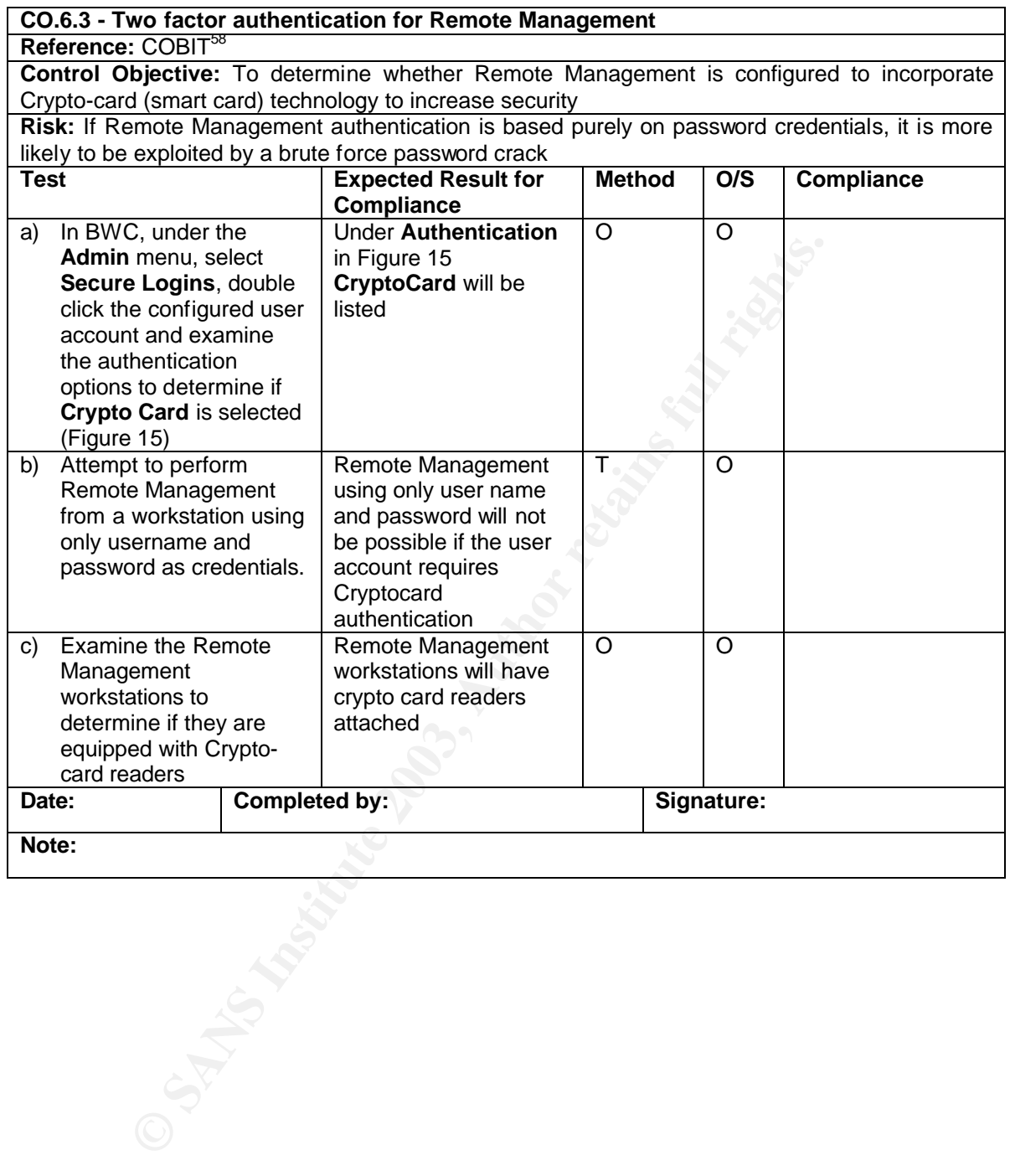

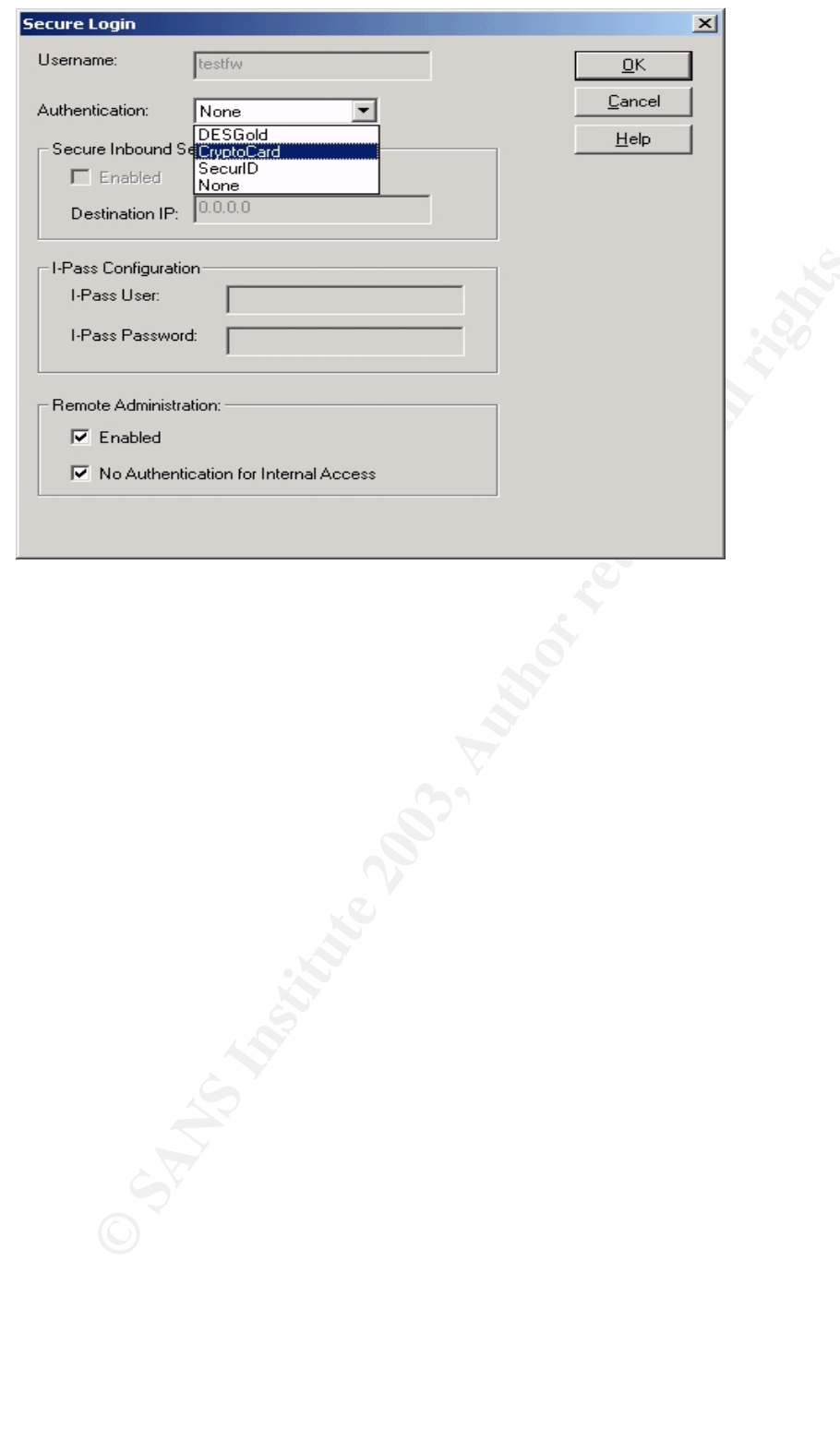

### Fig. 15: Crypto card configuration for Remote Management Secure Login

# **Control Objectives Group 7 - Firewall Management**

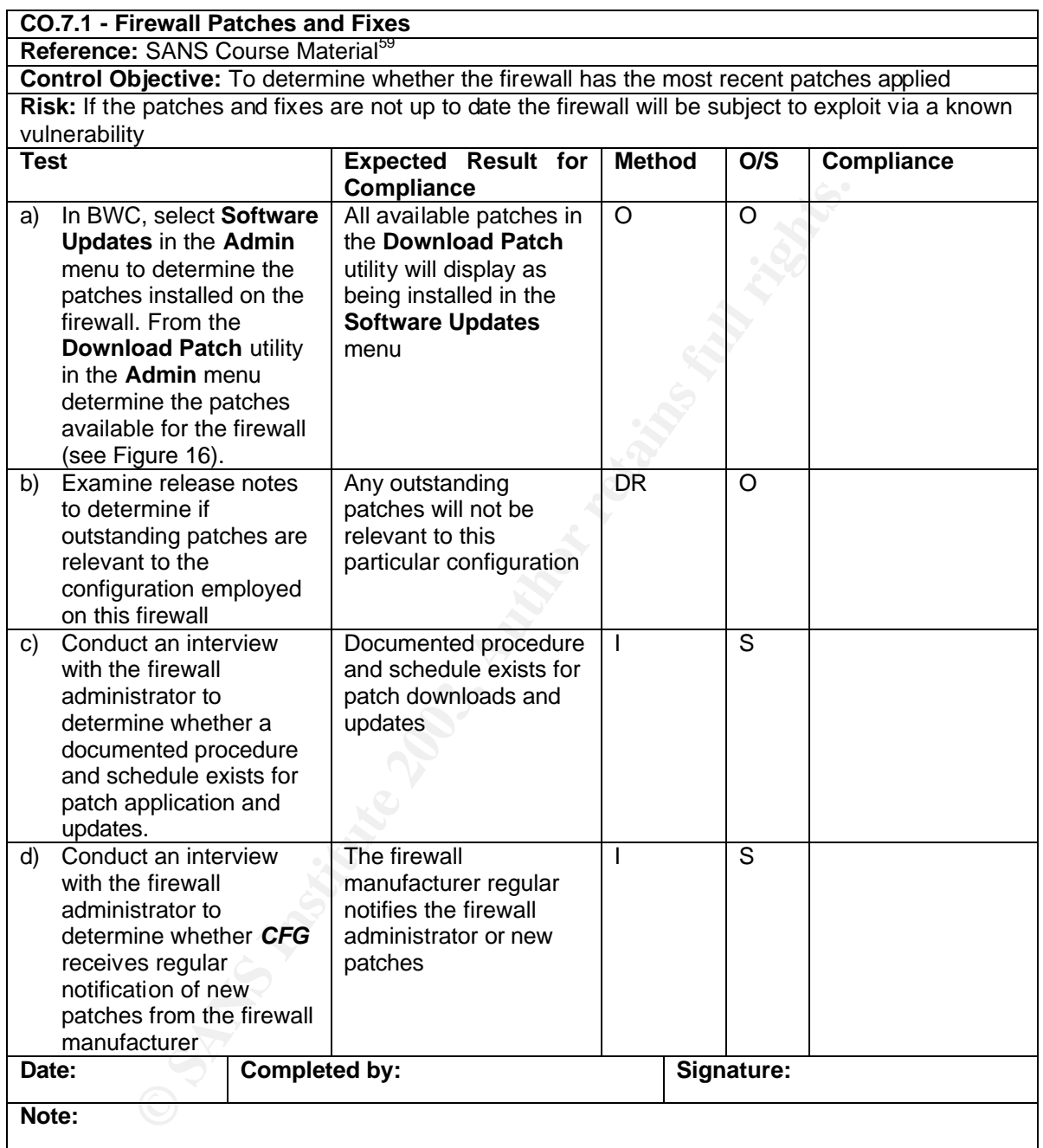

Fig. 16: Admin menu with Software Updates and Download Patch options

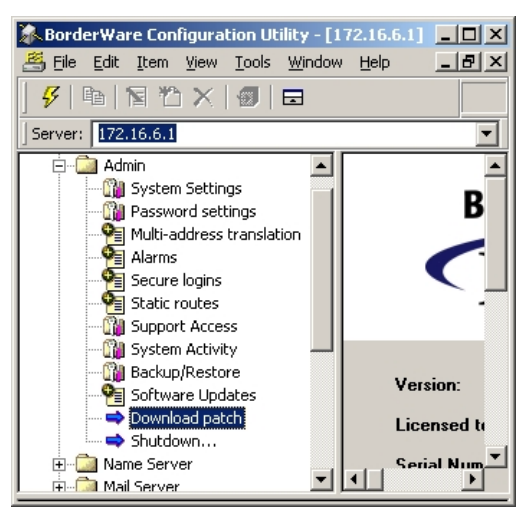

#### **Example 120**<br> **Example 2013**<br> **CONSTRANTS COUPS INSTITUTE 2003, AUTHEM ACCESS**<br> **CONSTRANTS COUPS INSTITUTE WEIGHT ACCESS**<br> **CONSTRANTS COUPS INSTITUTE 2003, AUTHEM ACCESS**<br> **CONSTRANTS COUPS AND COUPS INSTITUTE 2003, AUT CO.7.2 - Firewall Logging Reference:** SANS Course Material<sup>60</sup> **Control Objective:** To determine whether all firewall logs are reviewed by the firewall administrator and whether alarm conditions are set so that pagers and/or mailboxes are notified when conditions are met. **Risk:** If logs are not reviewed – or if administrators are not notified when alarm conditions are met - potential attack patterns will be missed **Test Expected Result for Compliance Method O/S Compliance** a) Conduct interviews with firewall administrators to determine if logs are reviewed Administrator states that logs are reviewed regularly  $\overline{O}$  0 b) In BWC, examine **Alarms** in the **Admin**  menu to determine if alarm conditions are set when attack patterns are generated and if notification is turned on (see Figure 17) Alarms are enabled on the firewall and the firewall administrators and firewall manager are emailed when an alarm is triggered  $\overline{1}$   $\overline{S}$ c) From the external host, run NMAP against the external interface of the firewall to determine if alarms are generated NMAP scans on the external interface cause alarms to appear on the console screen, create entries in the alarm logs and automatically email the firewall administrators T O d) Observe the firewall administrator to determine if alarms are monitored and if action is taken The firewall administrator observes the attack and examines packets and source IP prior to notifying the firewall manager O O e) Conduct an interview | Documented procedure | I

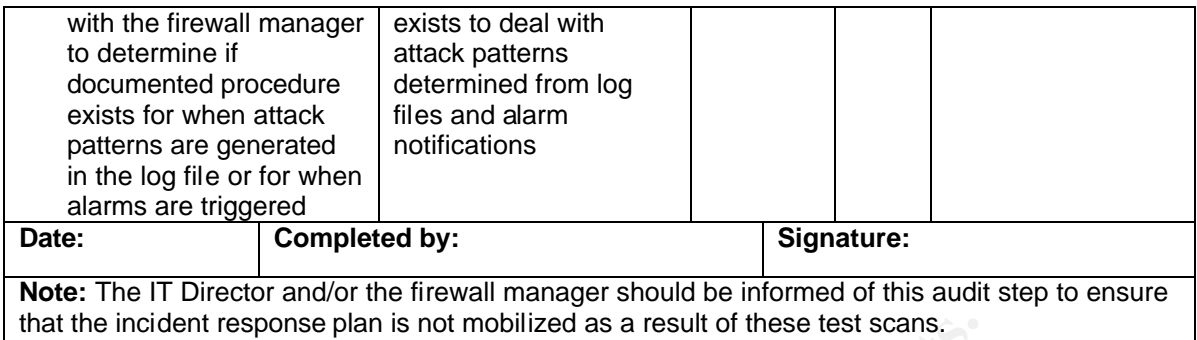

**Nmap Syntax**: Nmap xxx.yyy.1.9 (external IP address of the firewall)

### **Fig. 17: Alarm Menu**

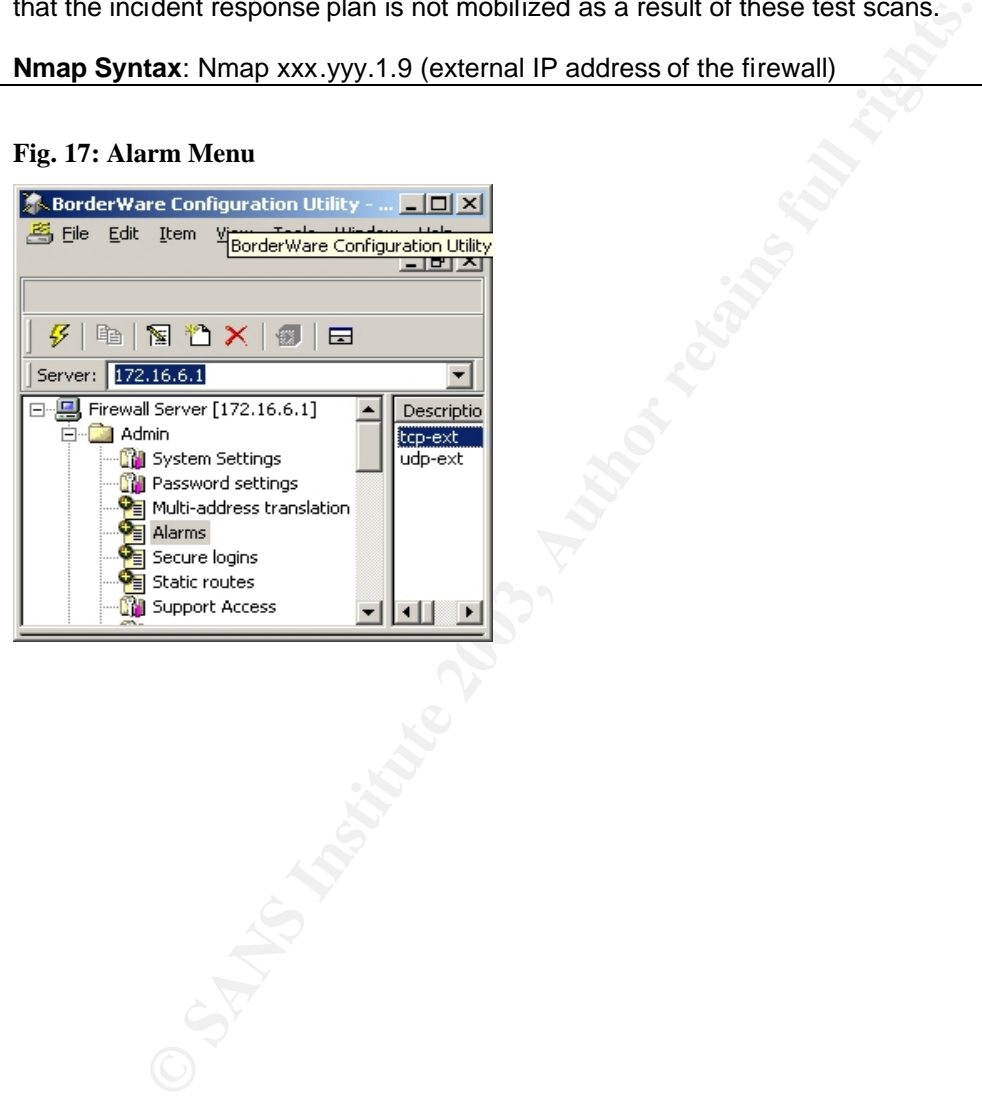

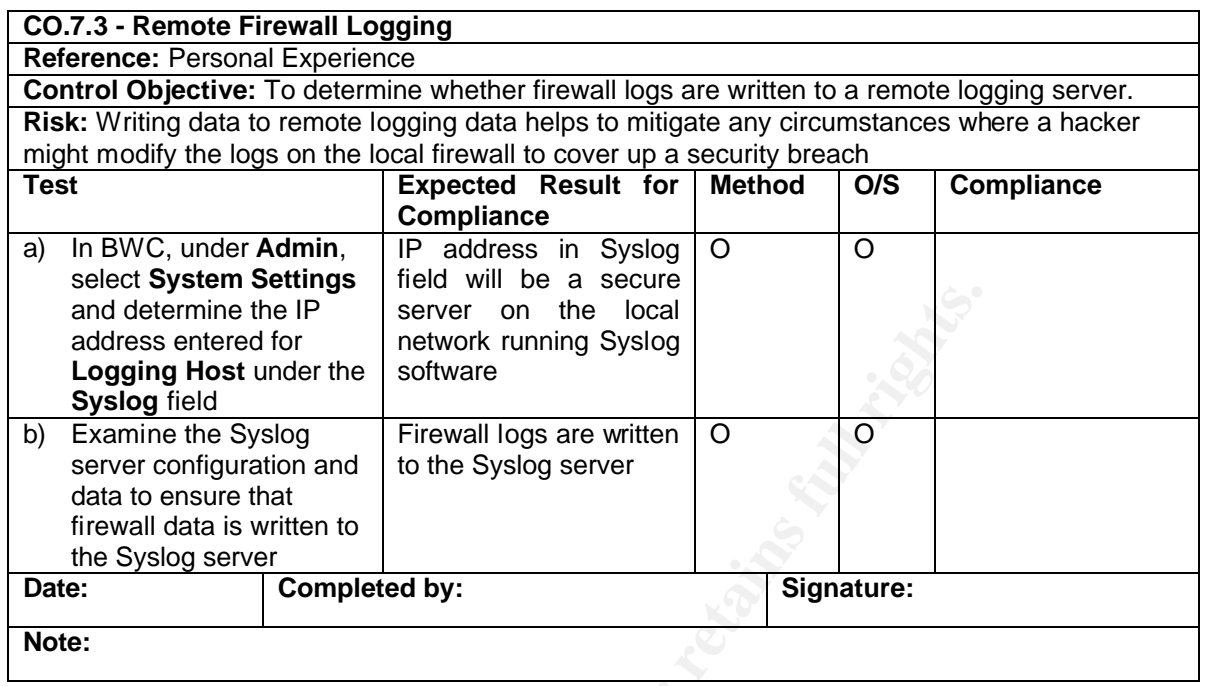

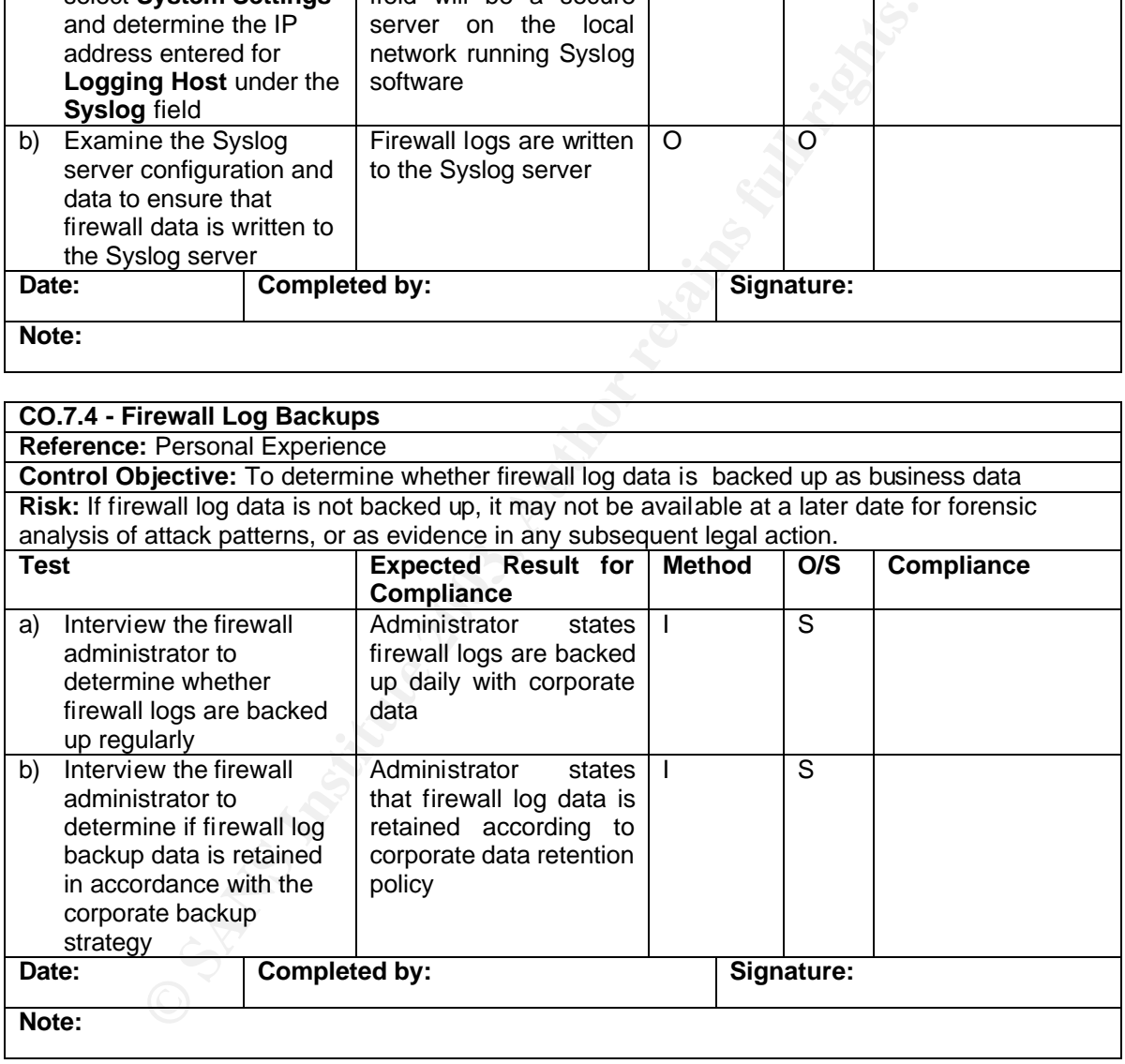
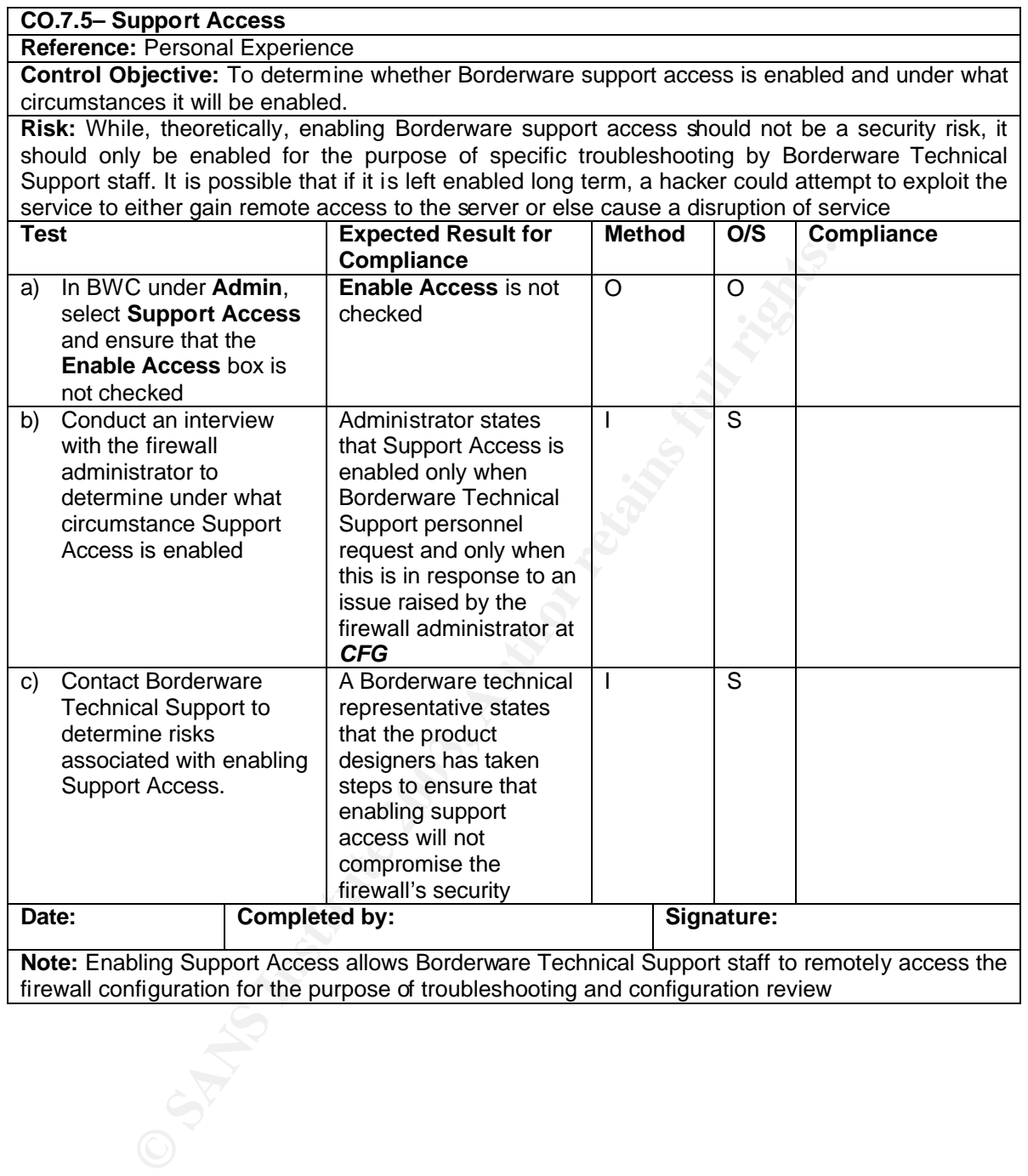

# **Control Objectives Group 8 - Firewall Rule Base and Interfaces**

Based on the corporate policy documents in **A.2.1**., Table 8 was constructed by the auditor. It states the servers and/or proxies that should be enabled on each firewall interface based on the policy stipulations and acts as reference when auditing these interfaces. This table was reviewed by the IT manager prior to creation of the checklist and it was agreed that the services below correspond to the corporate policy stipulations.

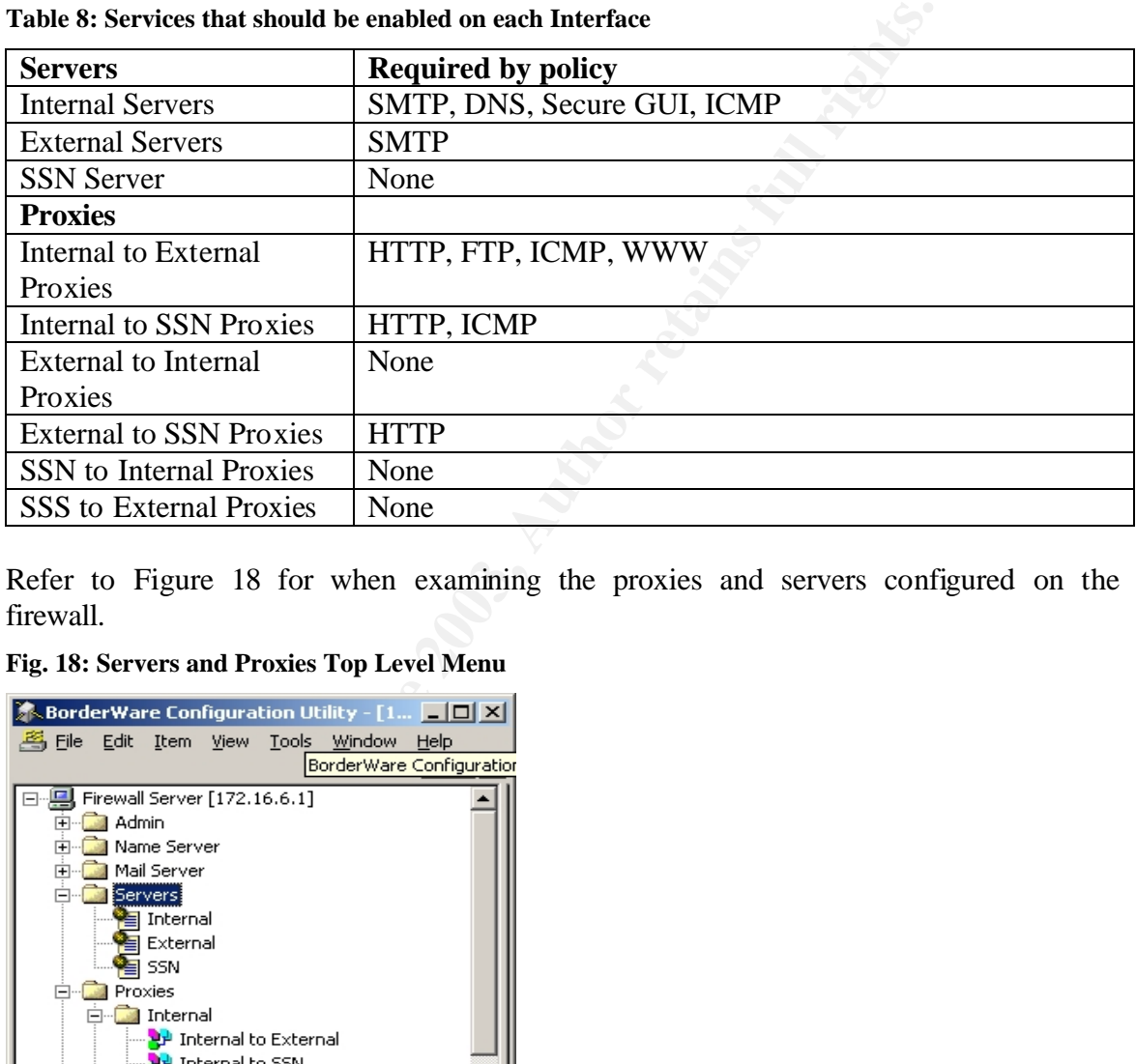

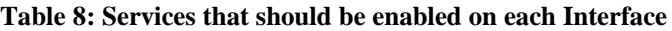

Refer to Figure 18 for when examining the proxies and servers configured on the firewall.

**Fig. 18: Servers and Proxies Top Level Menu**

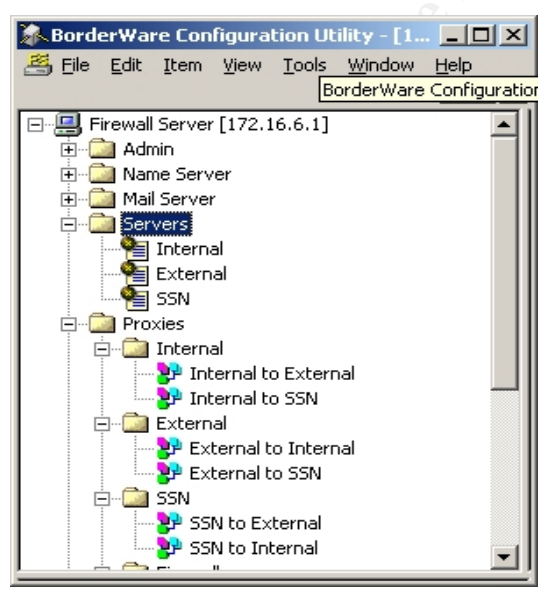

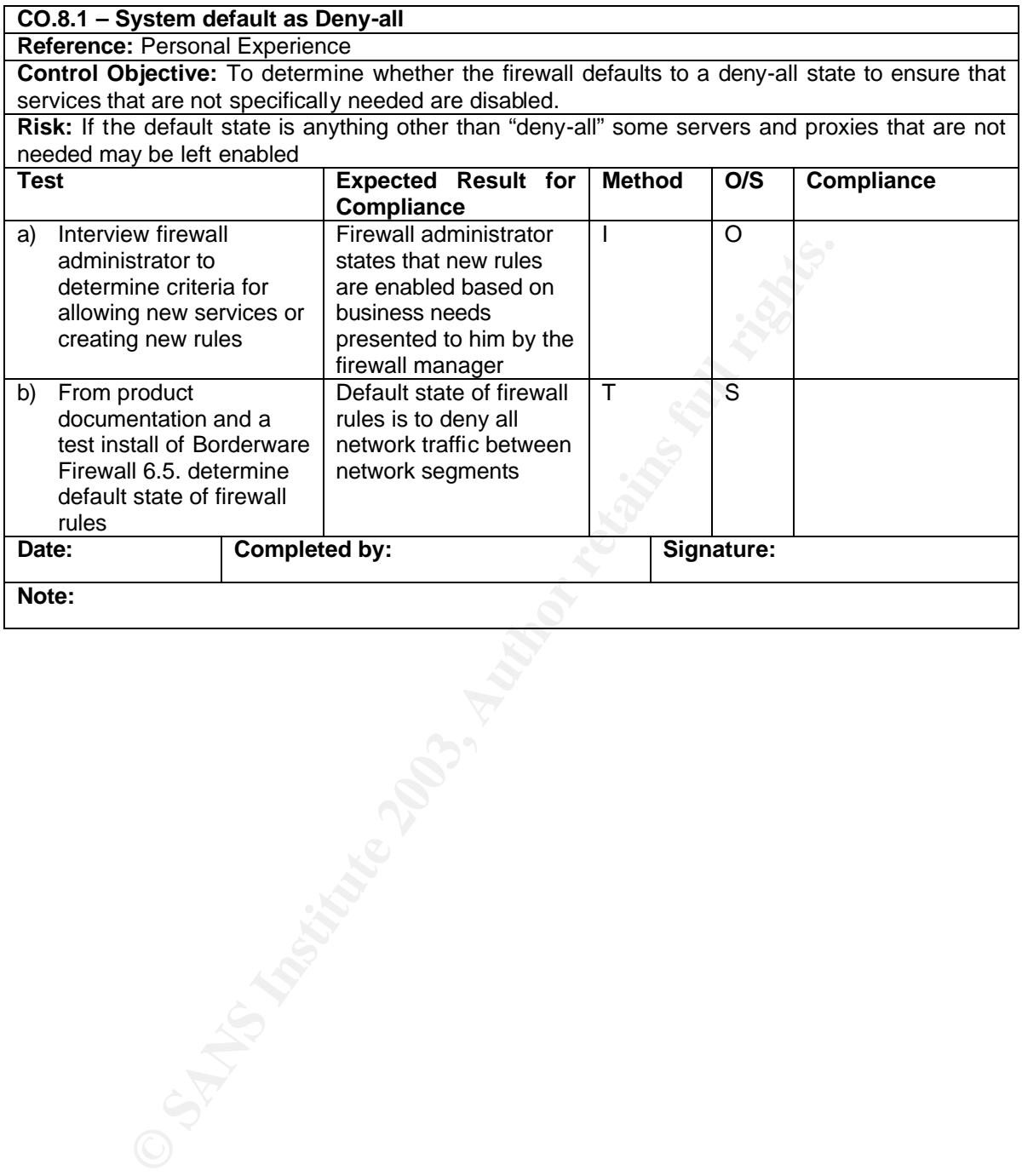

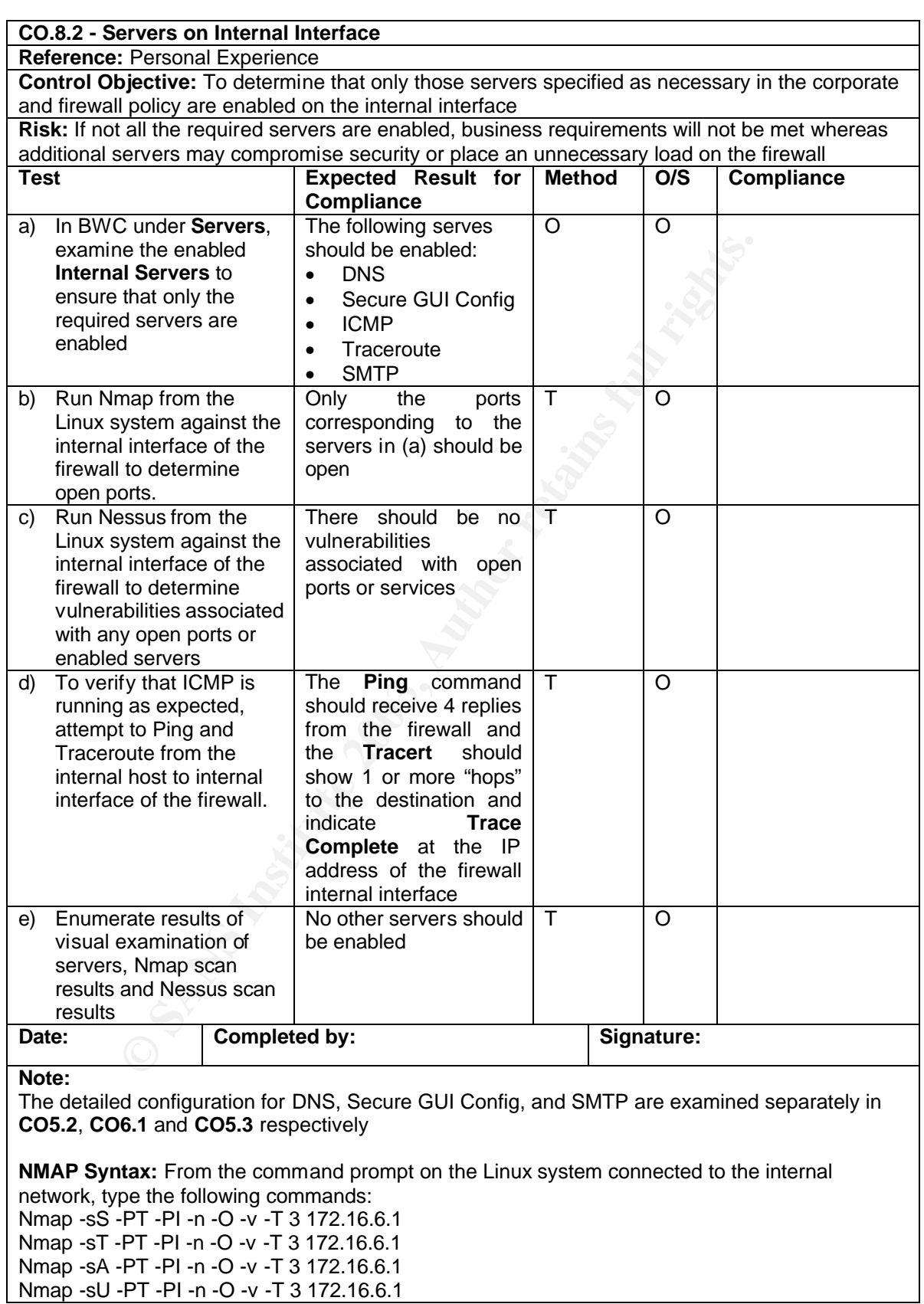

**Ping Syntax:** Ping *IP\_address\_of\_Internal\_Interface* **Tracert Syntax:** Tracert *IP\_address\_of\_Internal\_Interface*

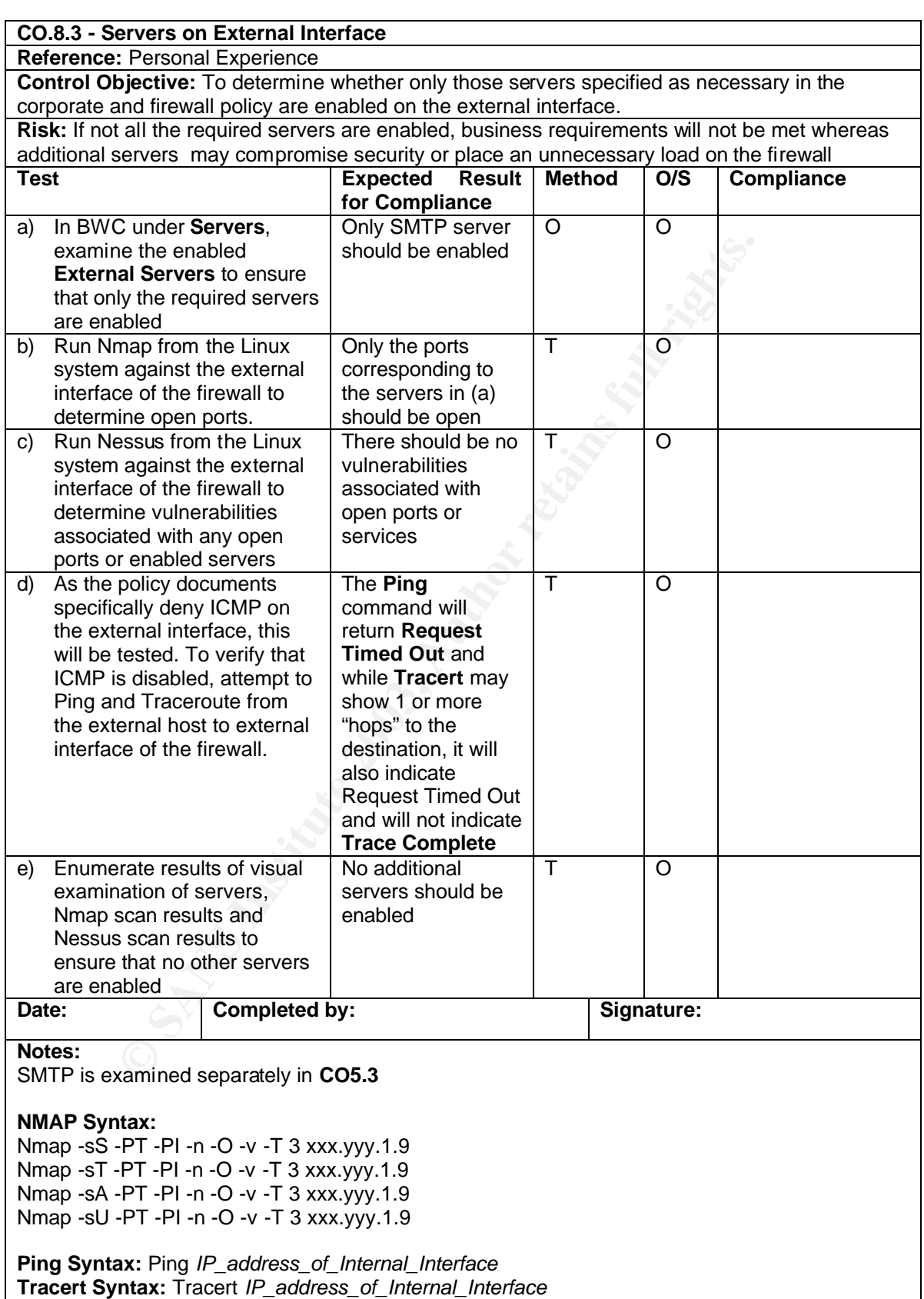

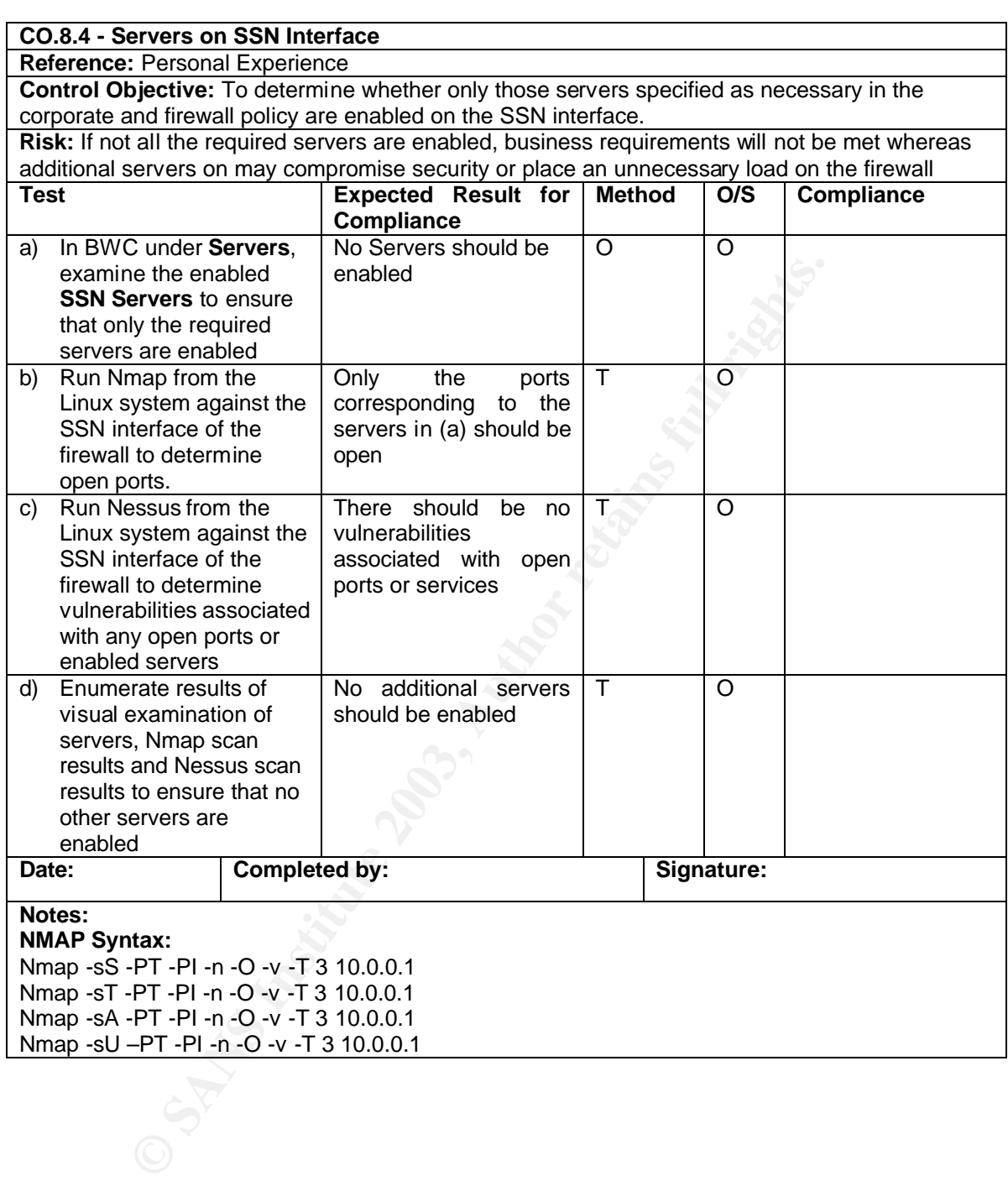

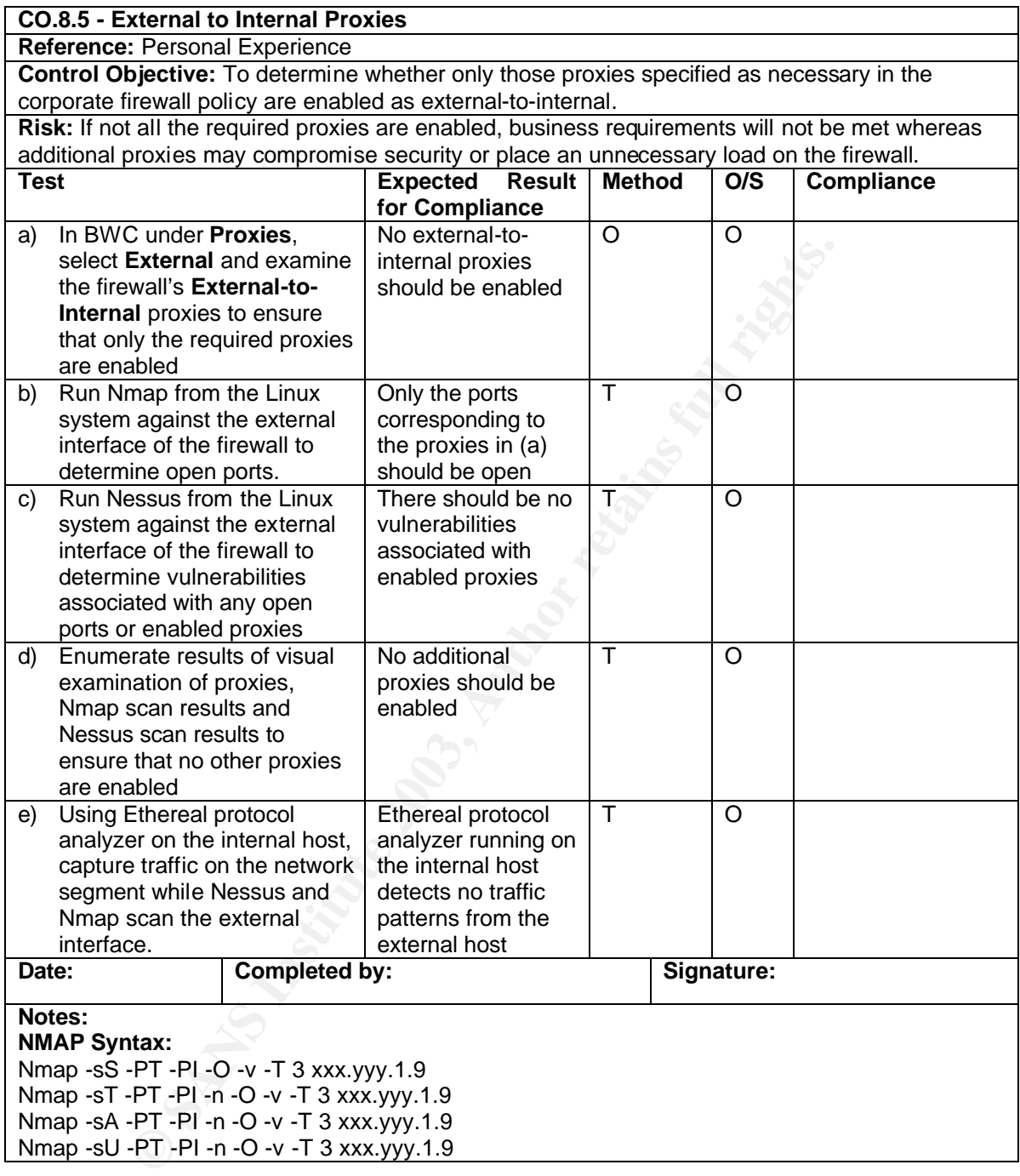

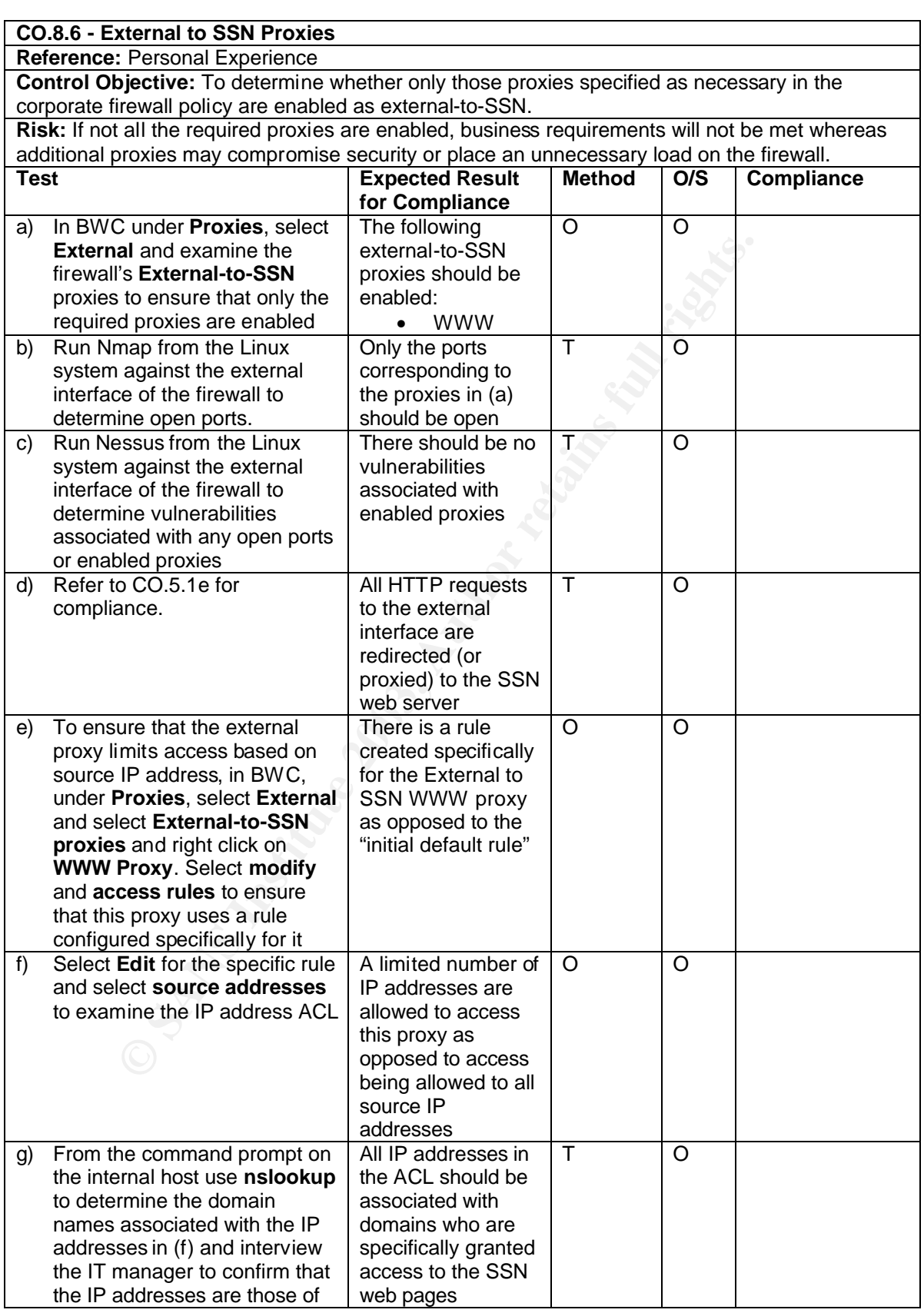

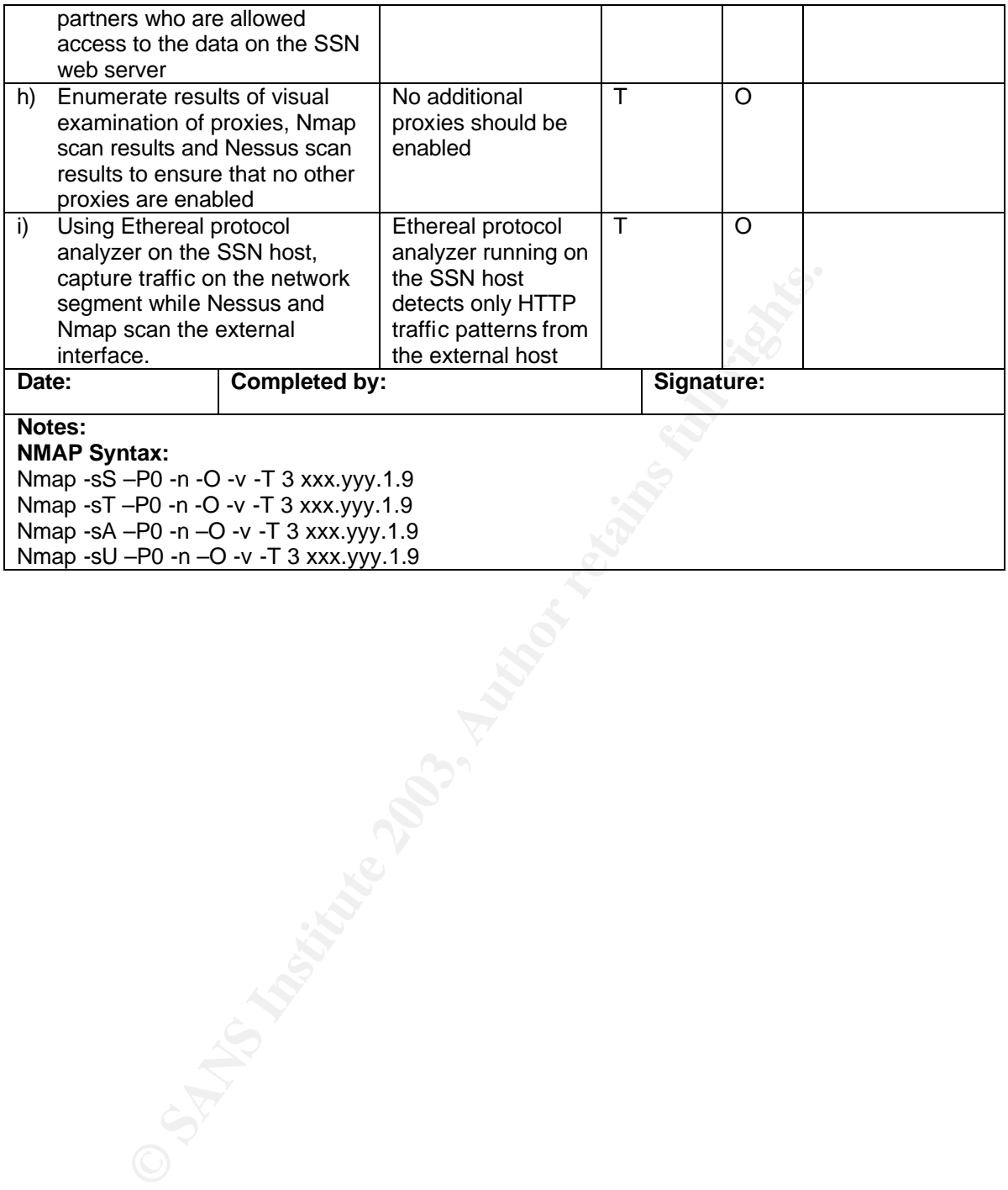

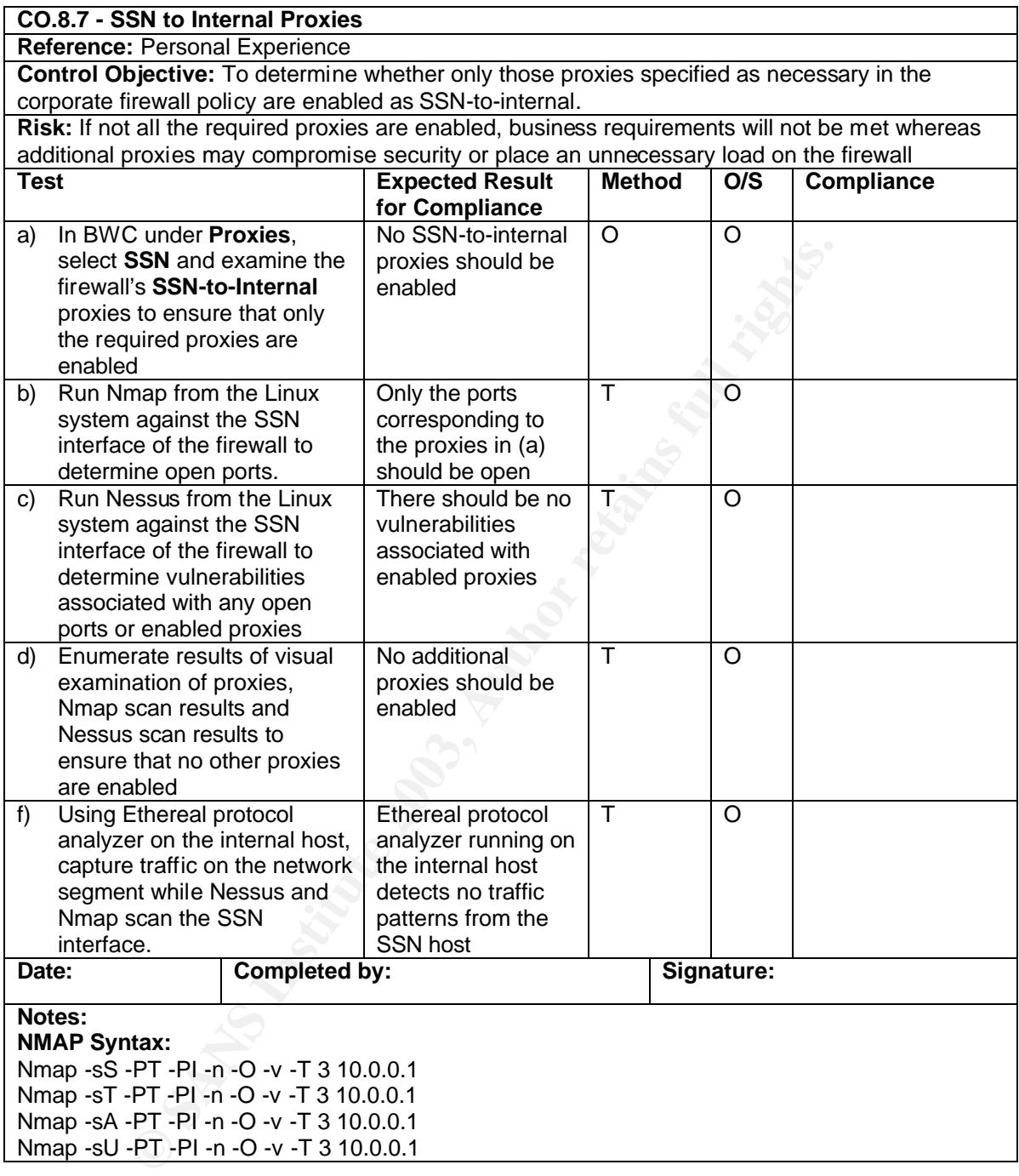

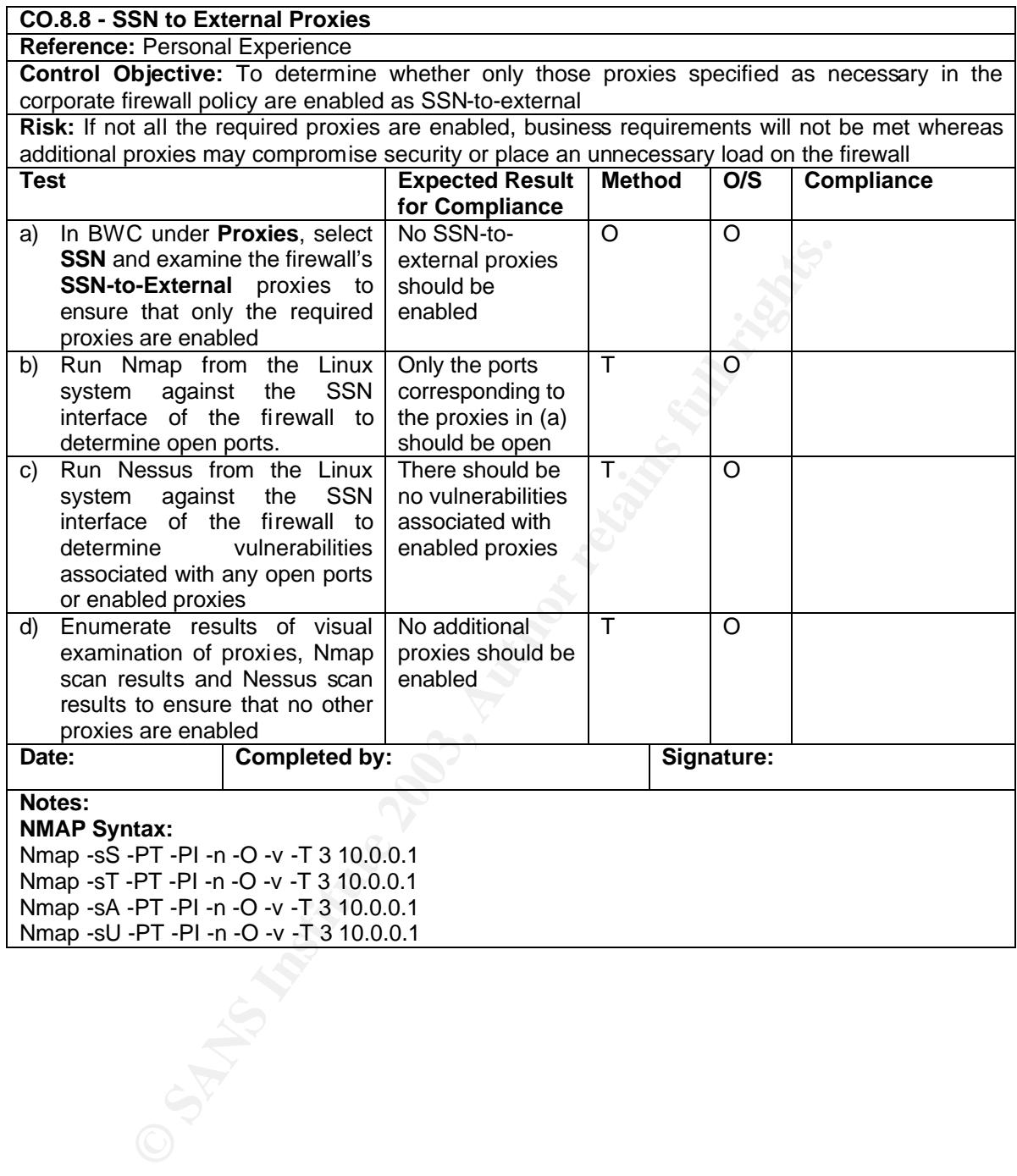

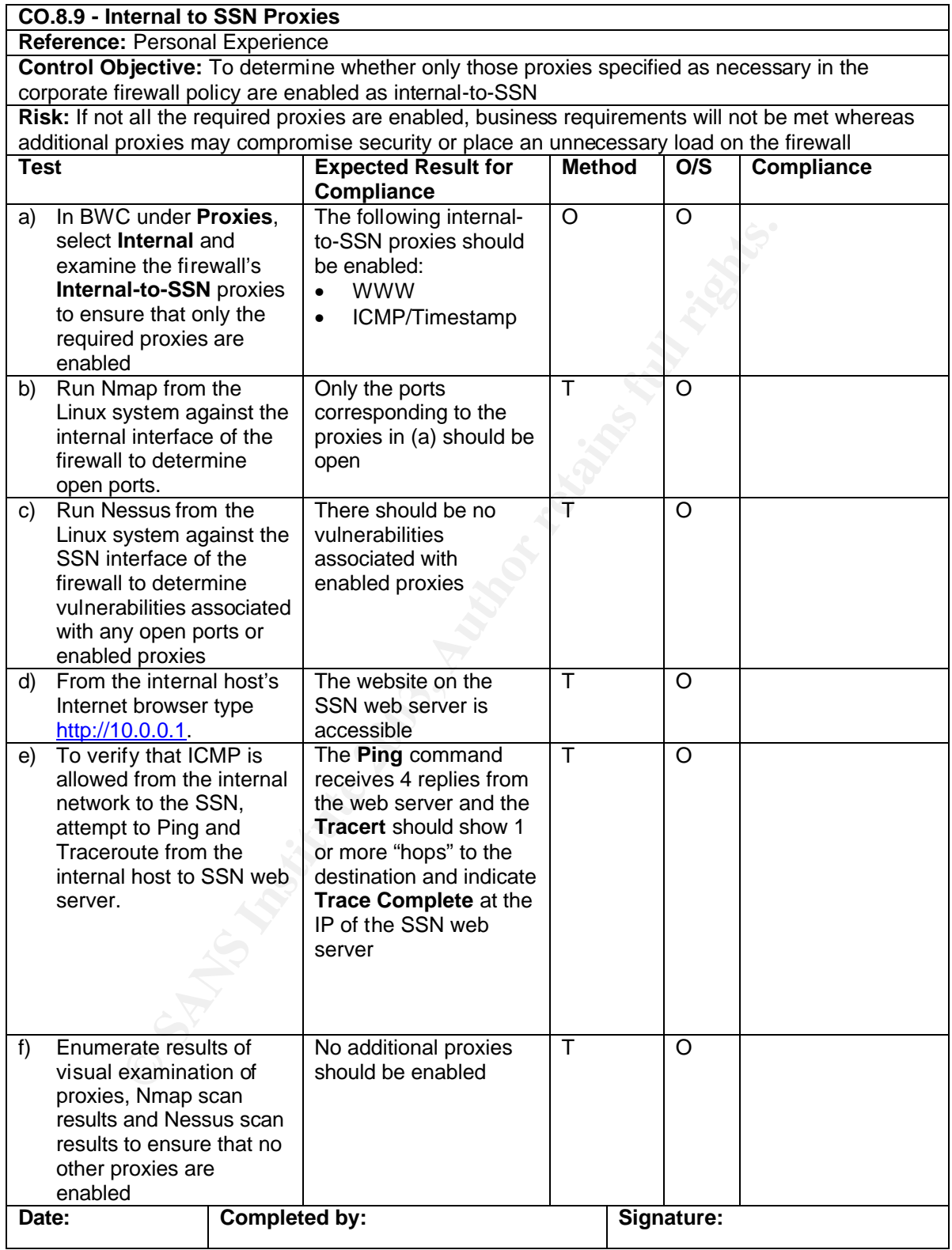

#### **Notes:**

#### **NMAP Syntax:**

Nmap -sS -PT -PI -n -O -v -T 3 172.16.6.1 Nmap -sT -PT -PI -n -O -v -T 3 172.16.6.1 Nmap -sA -PT -PI -n -O -v -T 3 172.16.6.1 Nmap -sU -PT -PI -n -O -v -T 3 172.16.6.1

Ping the Constitution of the Constitution of the Constitution of the Constitution of the Constitution of the Constitution of the Constitution of the Constitution of the Constitution of the Constitution of the Constitution **Ping Syntax:** Ping *IP\_address\_of\_Internal\_Interface* **Tracert Syntax:** Tracert *IP\_address\_of\_Internal\_Interface*

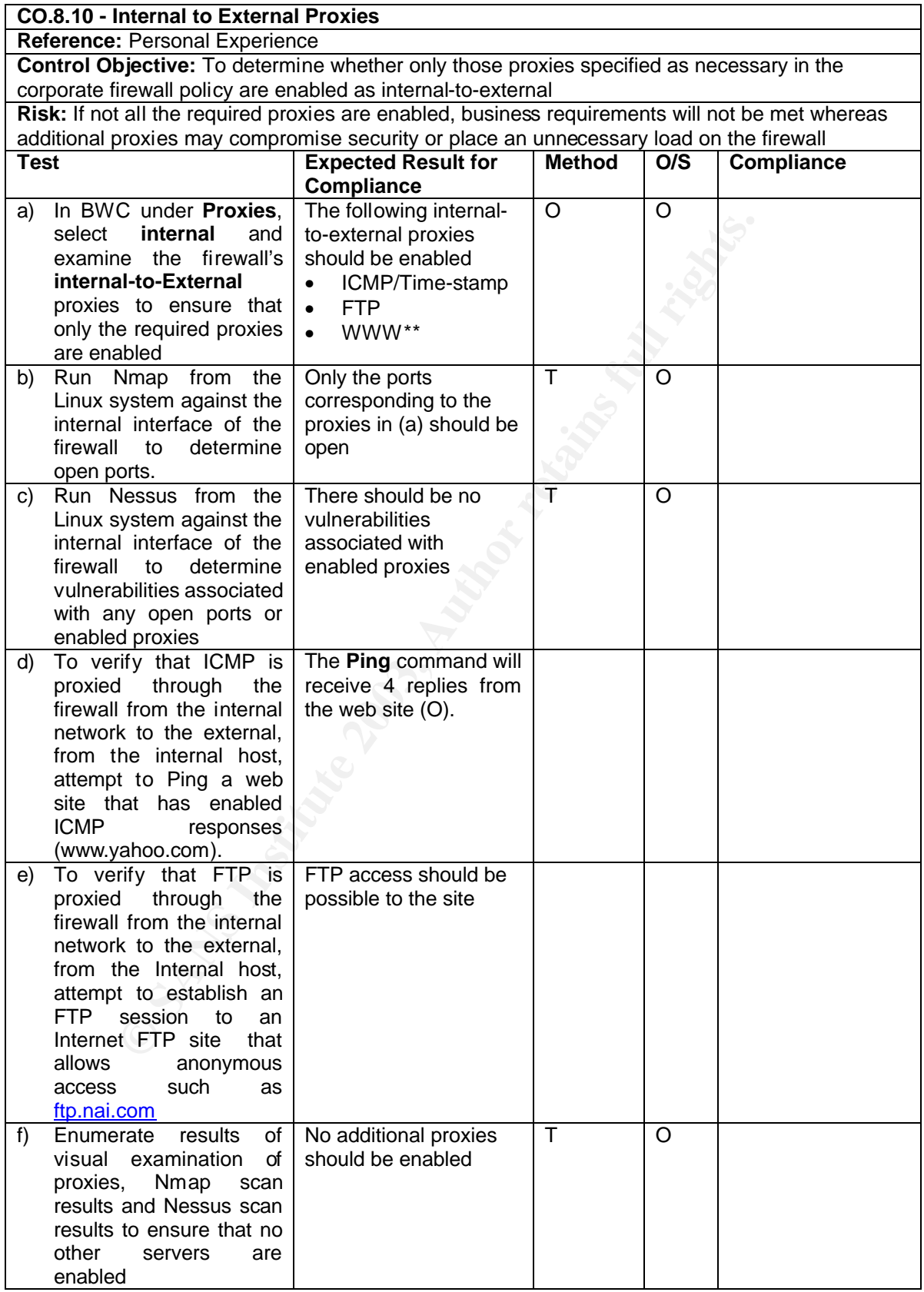

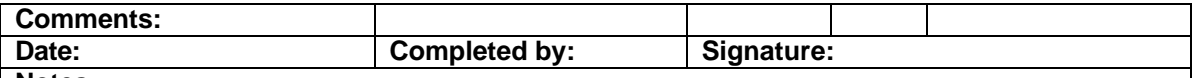

### **Notes:**

\*\* The WWW proxy should be enabled through the Squid proxy server and should be disabled in the simple proxies menu (See C.O.5.4 for individual testing of the Squid proxy)

**NMAP Syntax:** From the command prompt on the Linux system connected to the internal network, type the following commands:

Nmap -sS -PT -PI -n -O -v -T 3 172.16.6.1 Nmap -sT -PT -PI -n -O -v -T 3 172.16.6.1 Nmap -sA -PT -PI -n -O -v -T 3 172.16.6.1 Nmap -sU -PT -PI -n -O -v -T 3 172.16.6.1

**Ping Syntax:** Ping *www.yahoo.com*

### **FTP Syntax:**

- From the Windows 2000 command prompt type **FTP ftp.nai.com** and hit **Enter**
- **CPT-PI-in-O-v-T3172.16.6.1**<br>
PT-PI-in-O-v-T3172.16.6.1<br>
PT-PI-in-O-v-T3172.16.6.1<br> **ax:** Ping <u>www.yahoo.com</u><br> **x:**<br> **ax:** Ping <u>www.yahoo.com</u><br> **x:**<br> **ax:** Ping <u>www.yahoo.com</u><br> **x:**<br> **ax:** Ping <u>www.yahoo.com</u><br> **x:**<br> **a** • If FTP access is allowed **Connected to ftp.nai.com** will be displayed and a **User:** prompt will appear
- Type **anonymous** after the **User:** prompt and hit **Enter**
- If anonymous access is allowed a **Password:** prompt will appear
- Type an email address at the Password: prompt and hit Enter
- **Anonymous user logged in** should be displayed and the **ftp>** will be available
- Type **dir** to see the list of directories and/or files
- Type **get** *filename* to transfer a file from the FTP site to the local hard drive

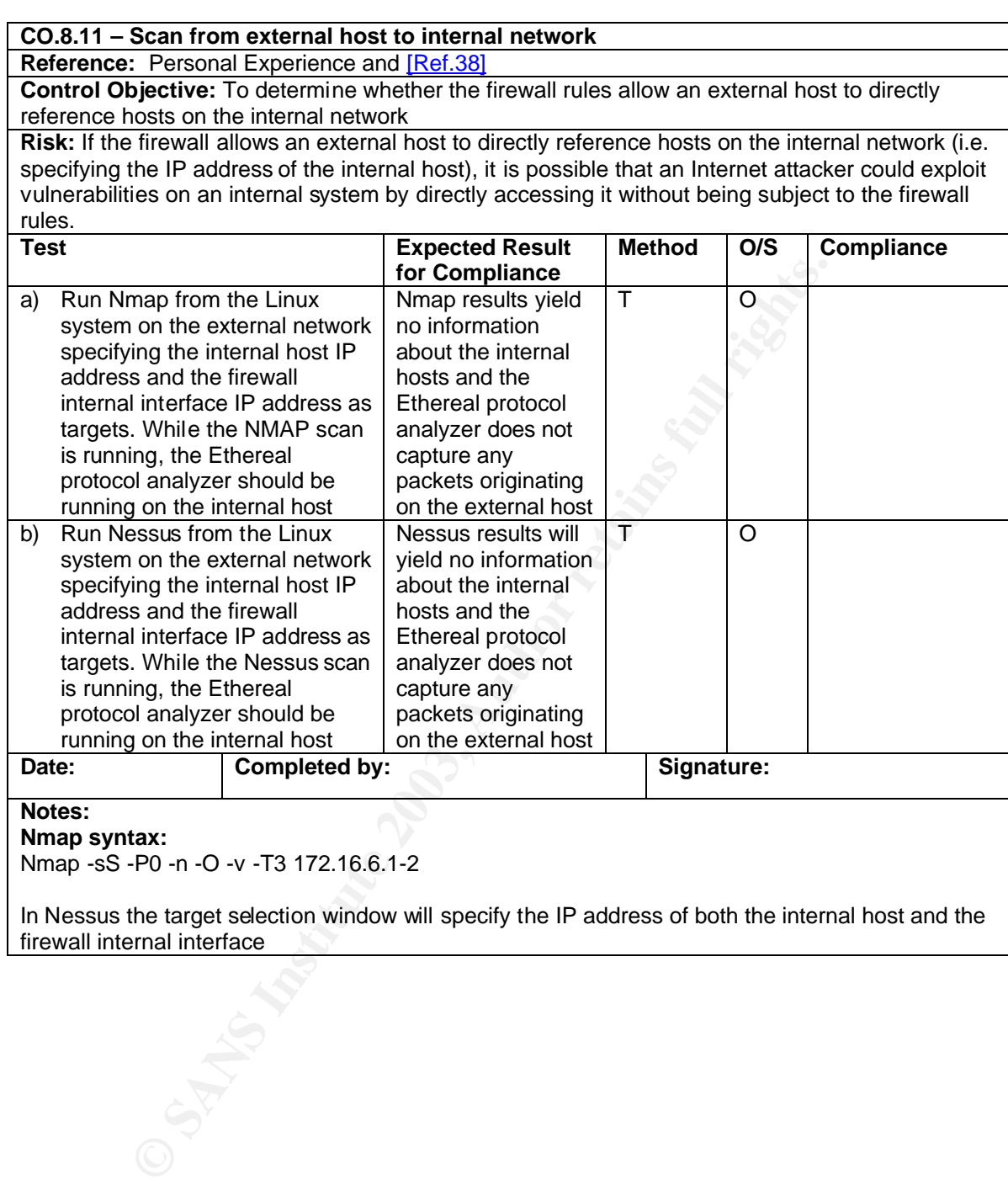

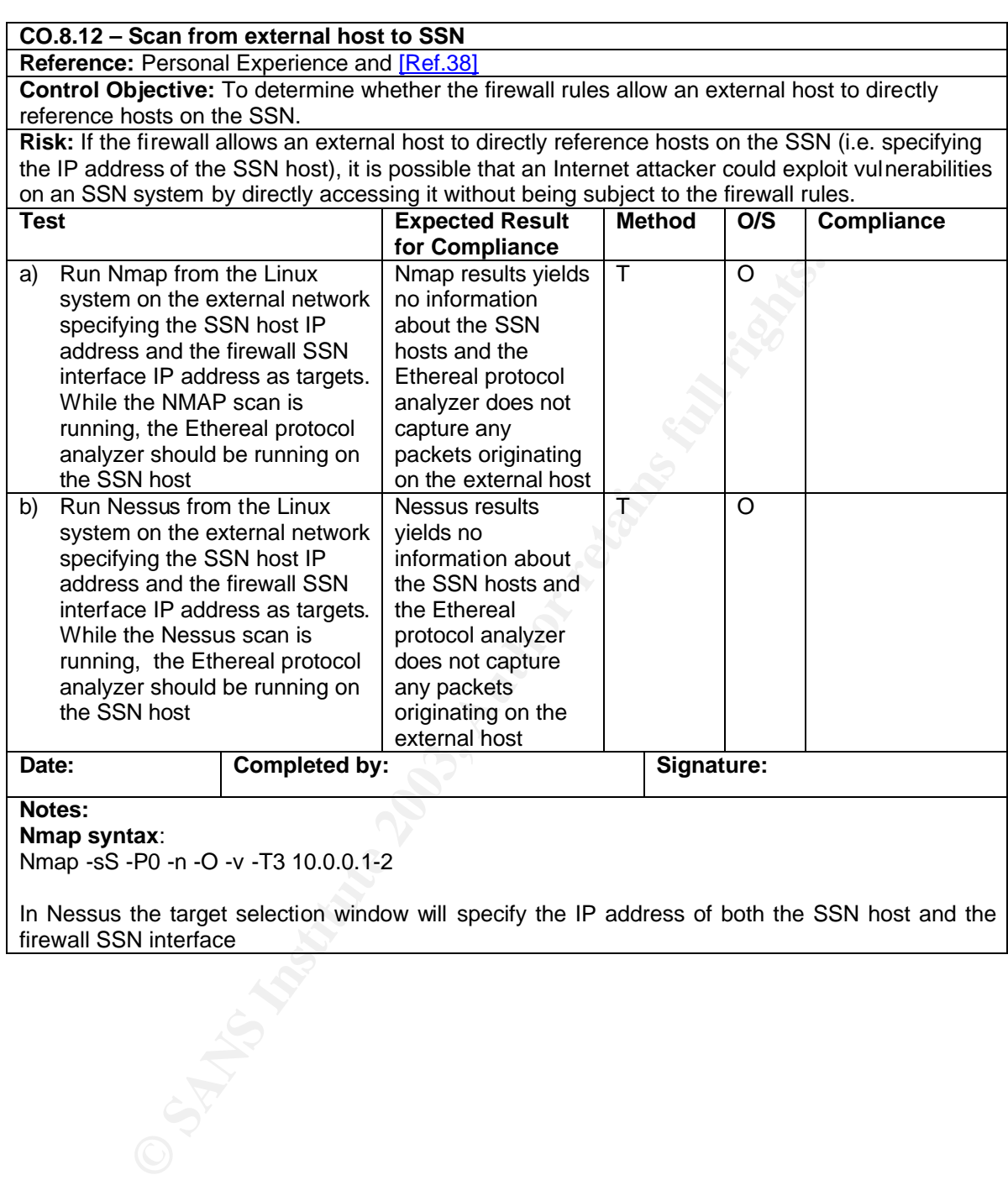

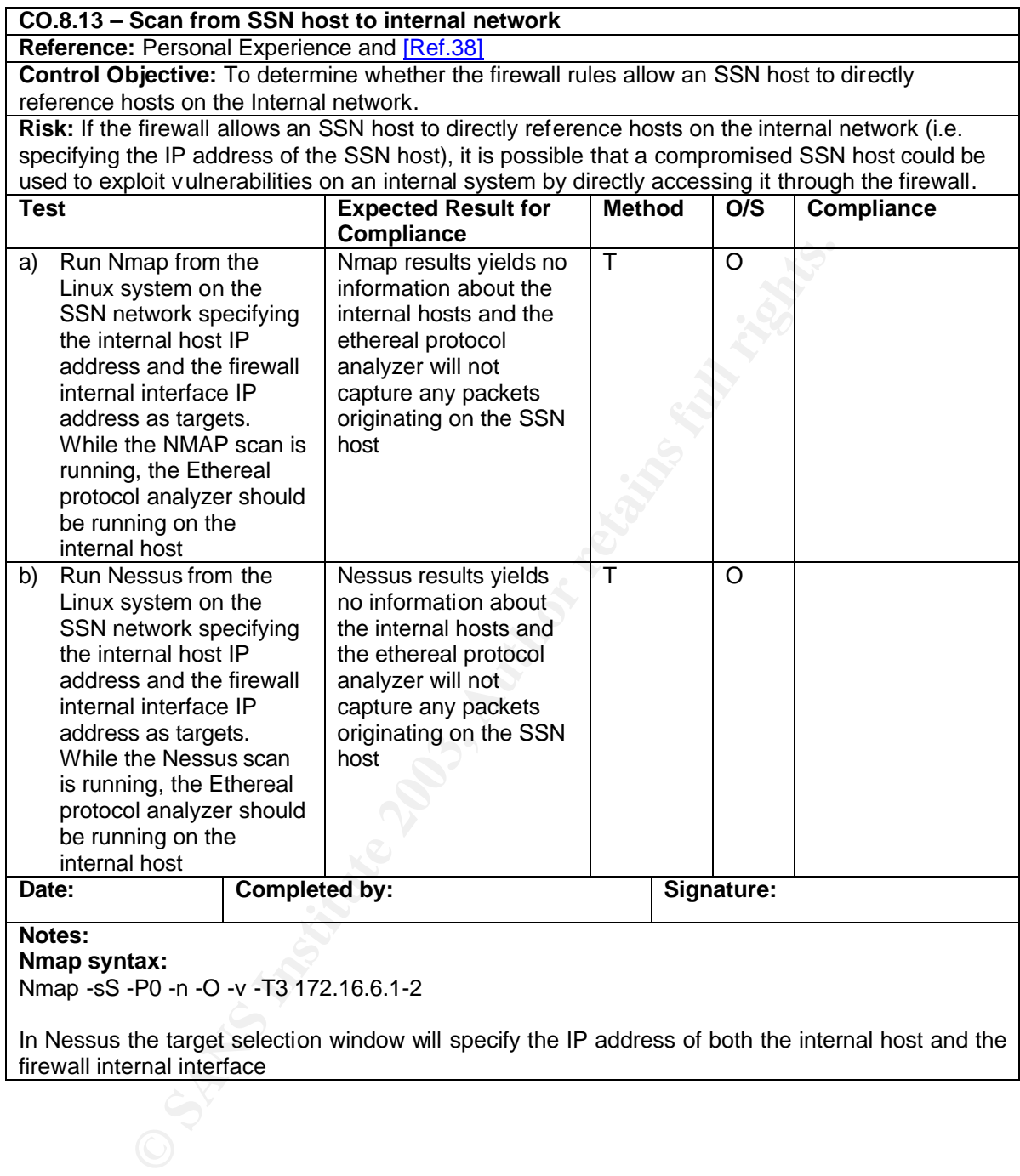

In Nessus the target selection window will specify the IP address of both the internal host and the firewall internal interface

# **Assignment 3 - Conduct the Audit**

# **A3.1-Introduction**

The following section presents a summary of the audit results. The tests are grouped according to the Control Objectives Groups as specified in the checklist. The format of the data is the same as the checklist tables presented in **A2.2.** In each table the items detailing references, elaboration of control objective, risk and notes that were present in the original checklists have been omitted to avoid unnecessary repetition. However, a comments section has been added to elaborate on areas of non-compliance.

For objective items, output from any tests or configuration screens will be shown. In the case of subjective testing the methods used to evaluate the level of compliance will be discussed. Generally, screen shots are only included to illustrate areas of non-compliance.

The items which reflect the most significant security concerns are listed in Table 9 and are discussed in more detail in **Audit Findings** in **A.4.2.** Greater emphasis will be placed on these items in section **A.3.2, Audit Results**.

**Note:** This list is not meant to assign an order of importance to these items. The order listed below merely corresponds to the order in which the tests were performed.

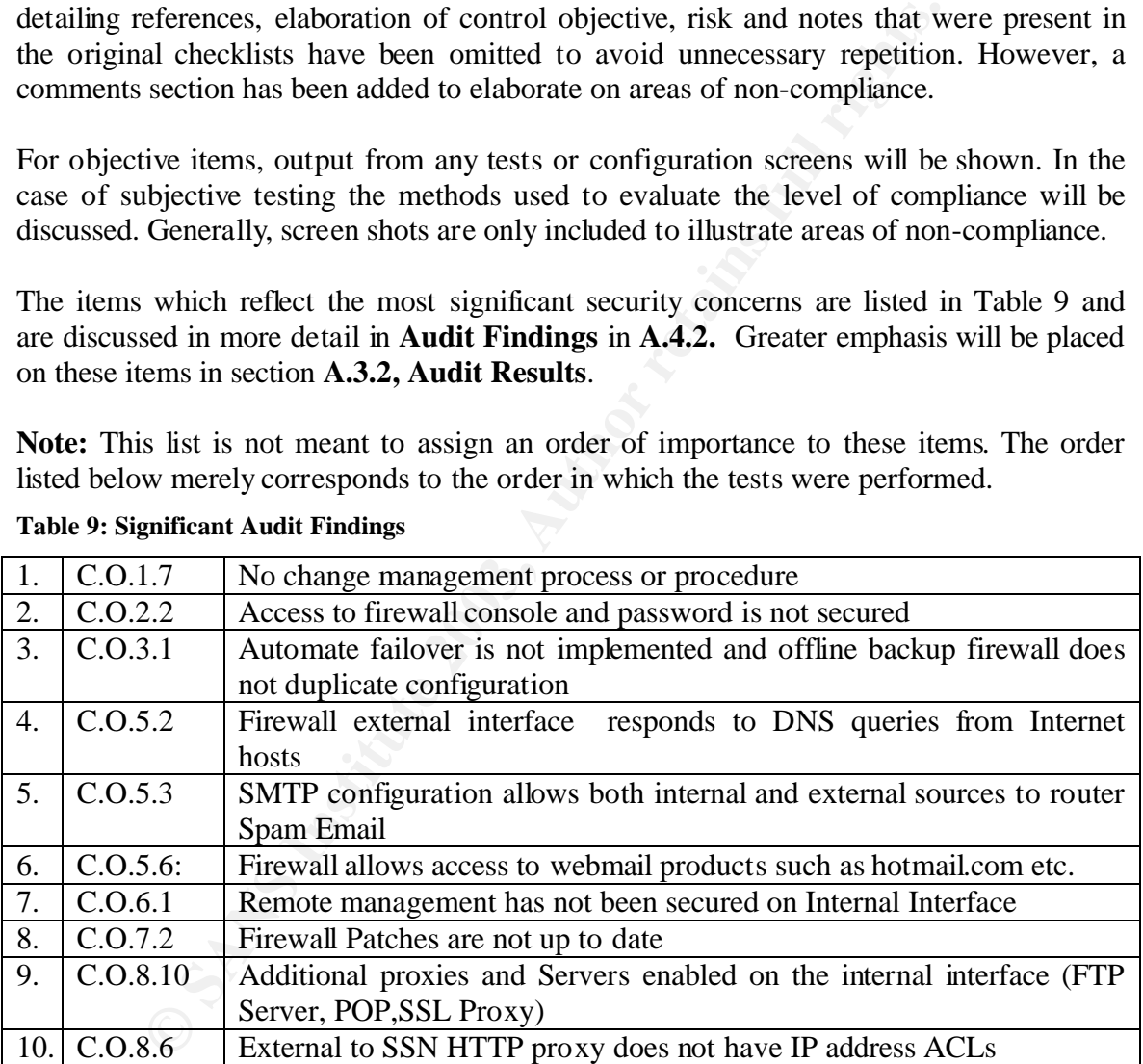

### **Table 9: Significant Audit Findings**

#### $\textbf{A} \cdot \textbf{A} = \textbf{A} \cdot \textbf{B}$   $\textbf{B} = \textbf{A} \cdot \textbf{B}$ **A.3.2 - Audit Results**

# **Control Objectives Group 1 - Policies Procedures and Documentation**

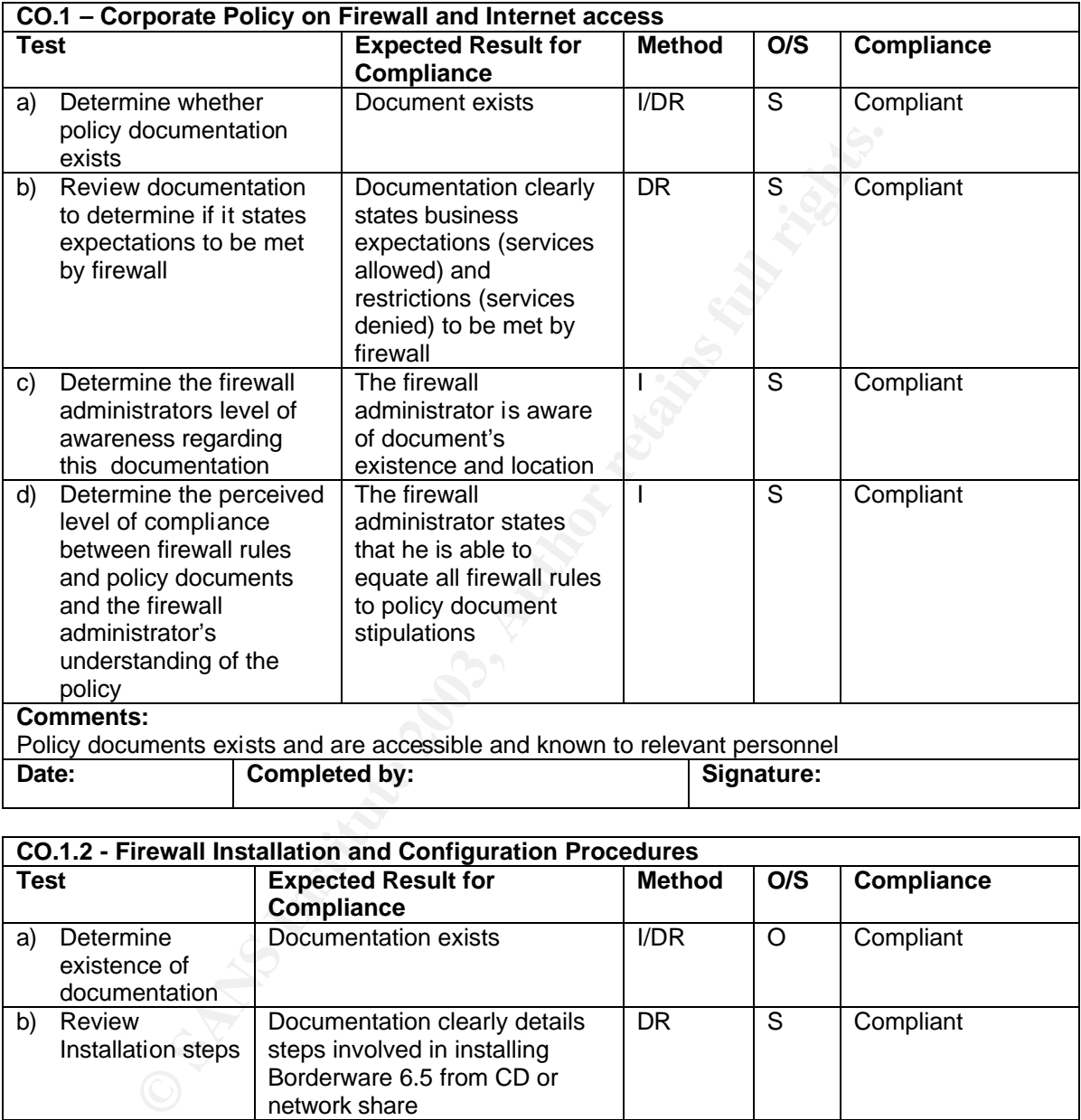

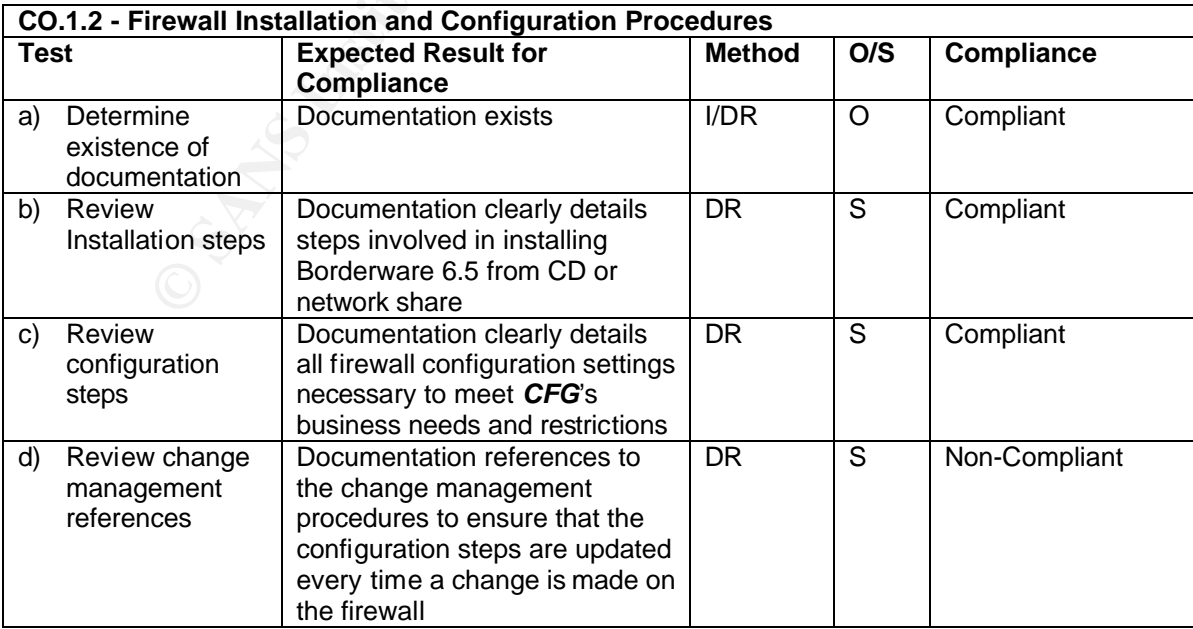

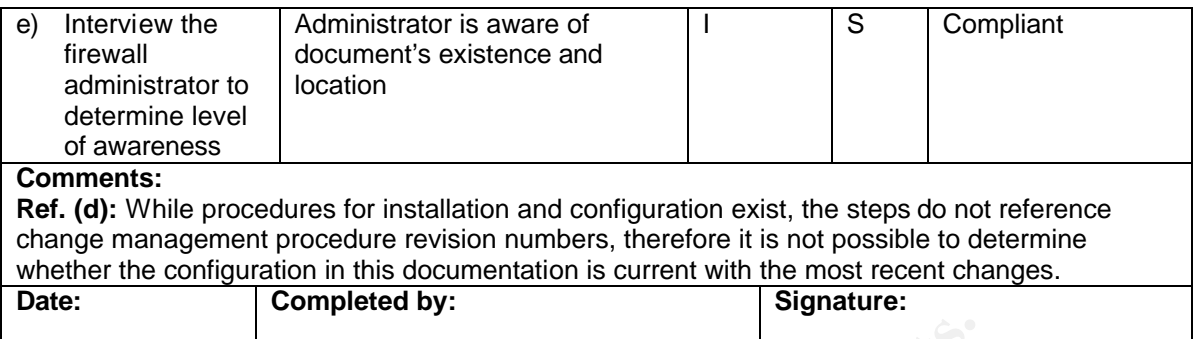

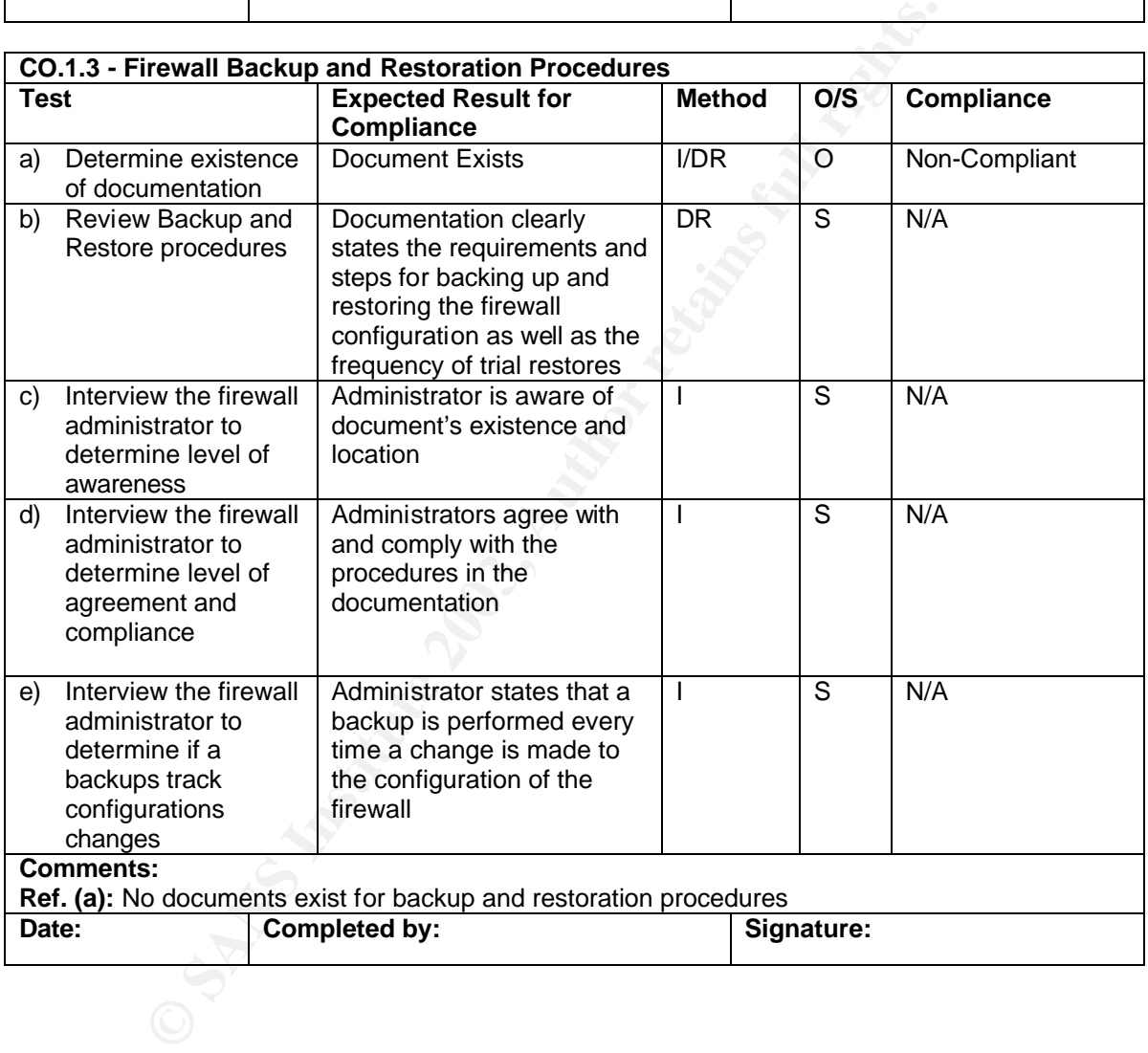

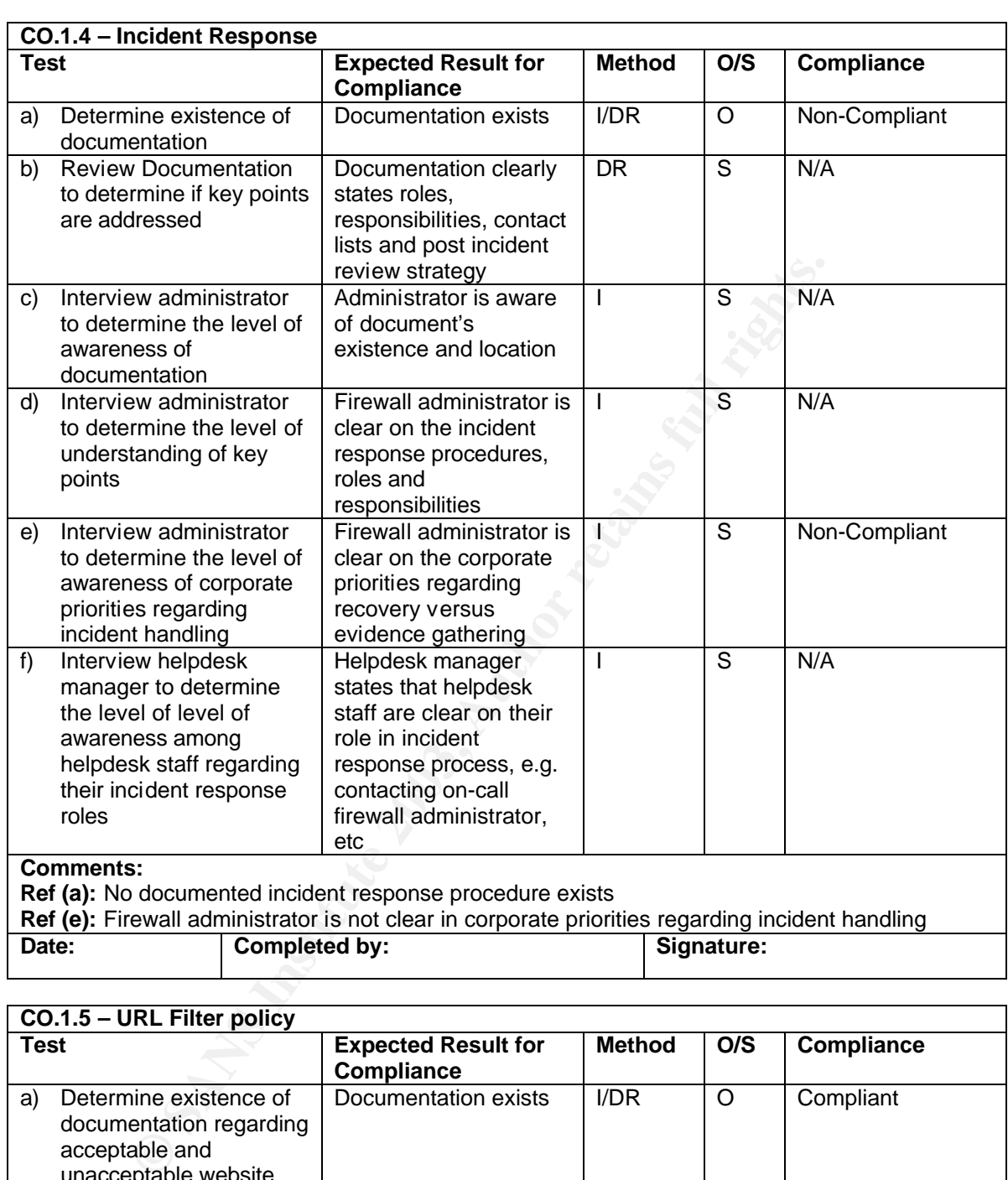

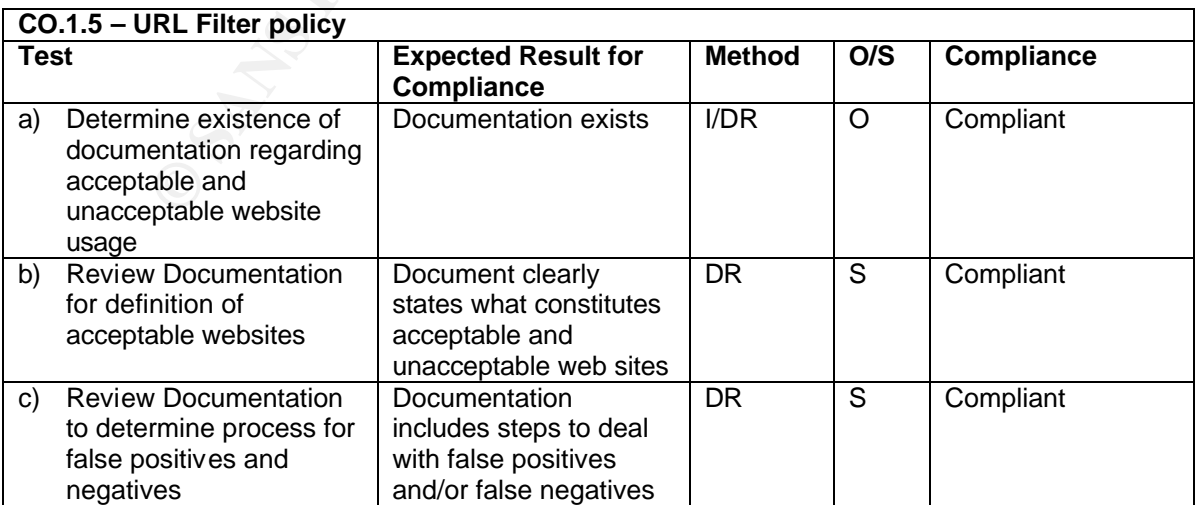

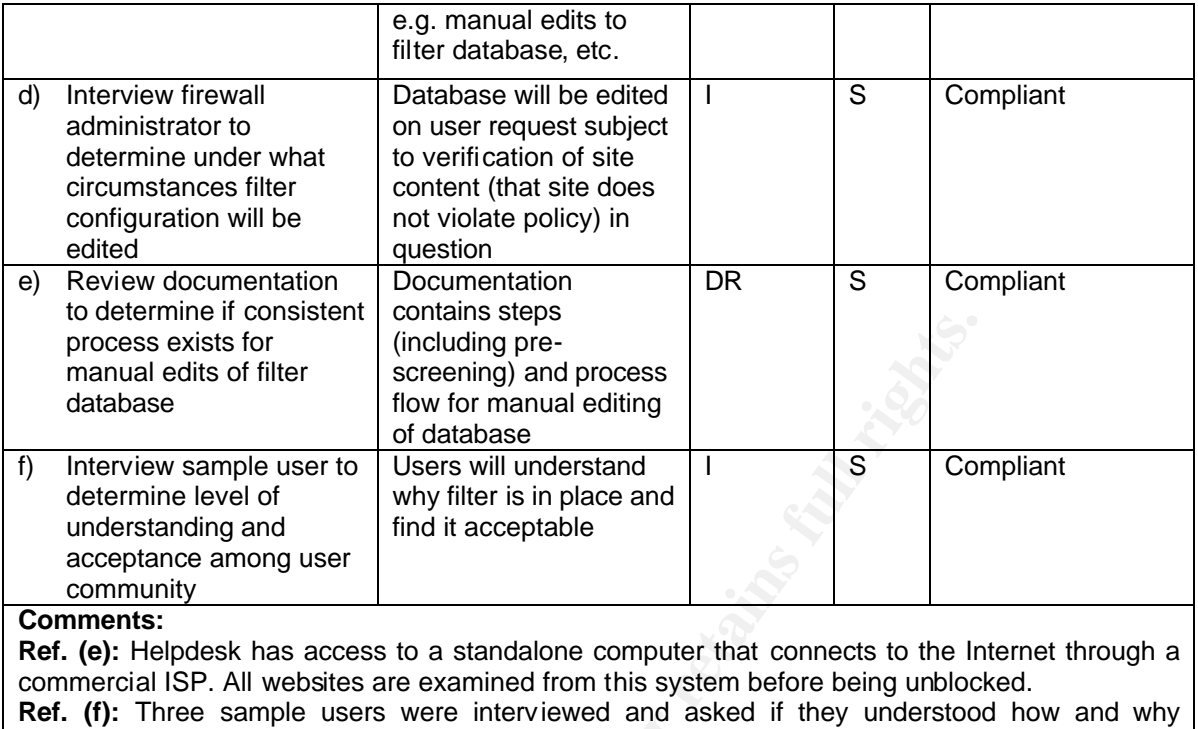

particular websites were blocked. The sample users were recommended by the IT manager.

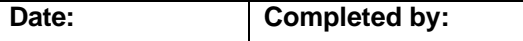

# **Date: Complete by: Complete by: Complete by: Complete by: Complete by: Complete by: Complete by: Complete by: Complete by: Complete by: Complete by: Complete by: Complete by: Complete by: Com**

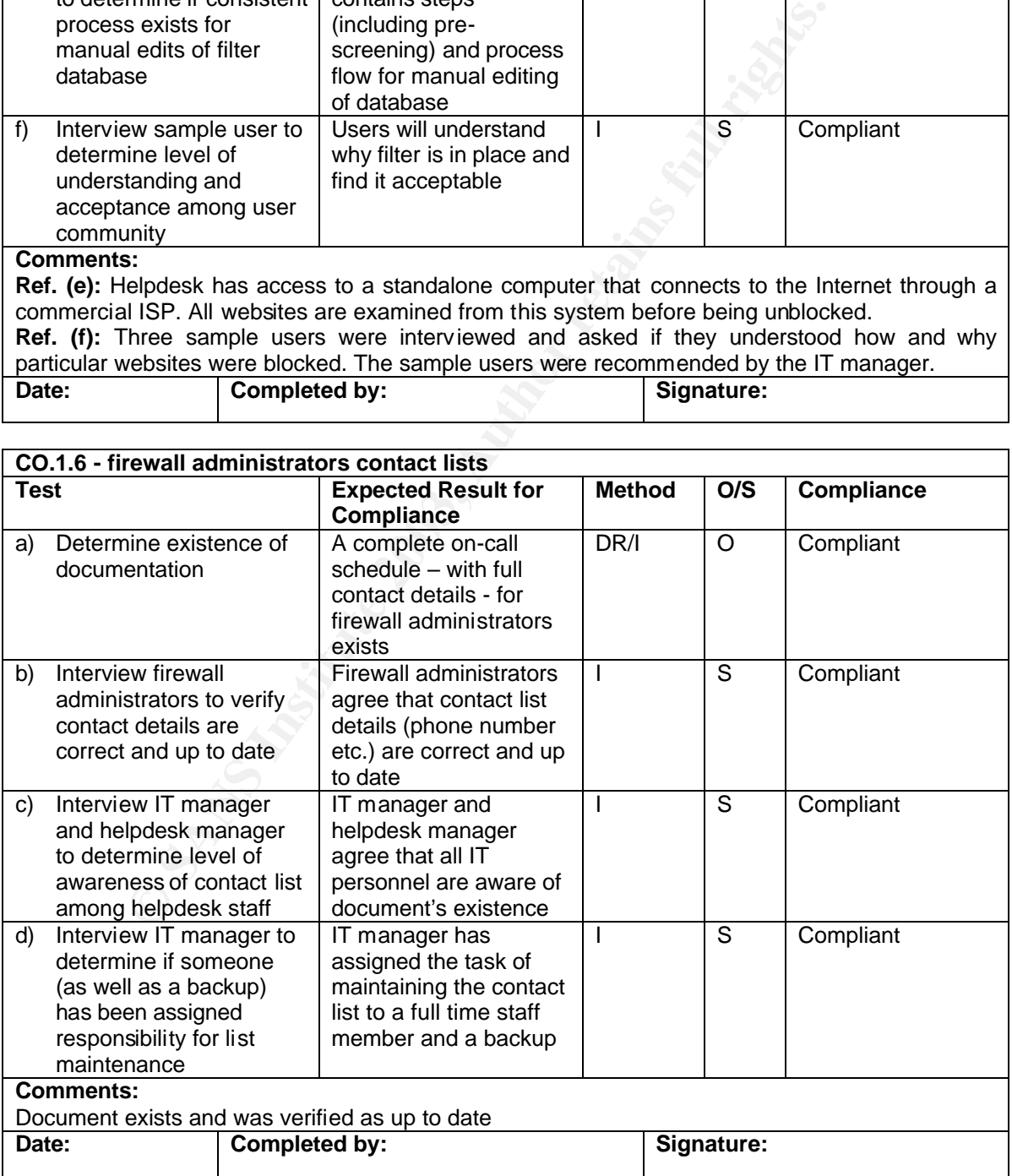

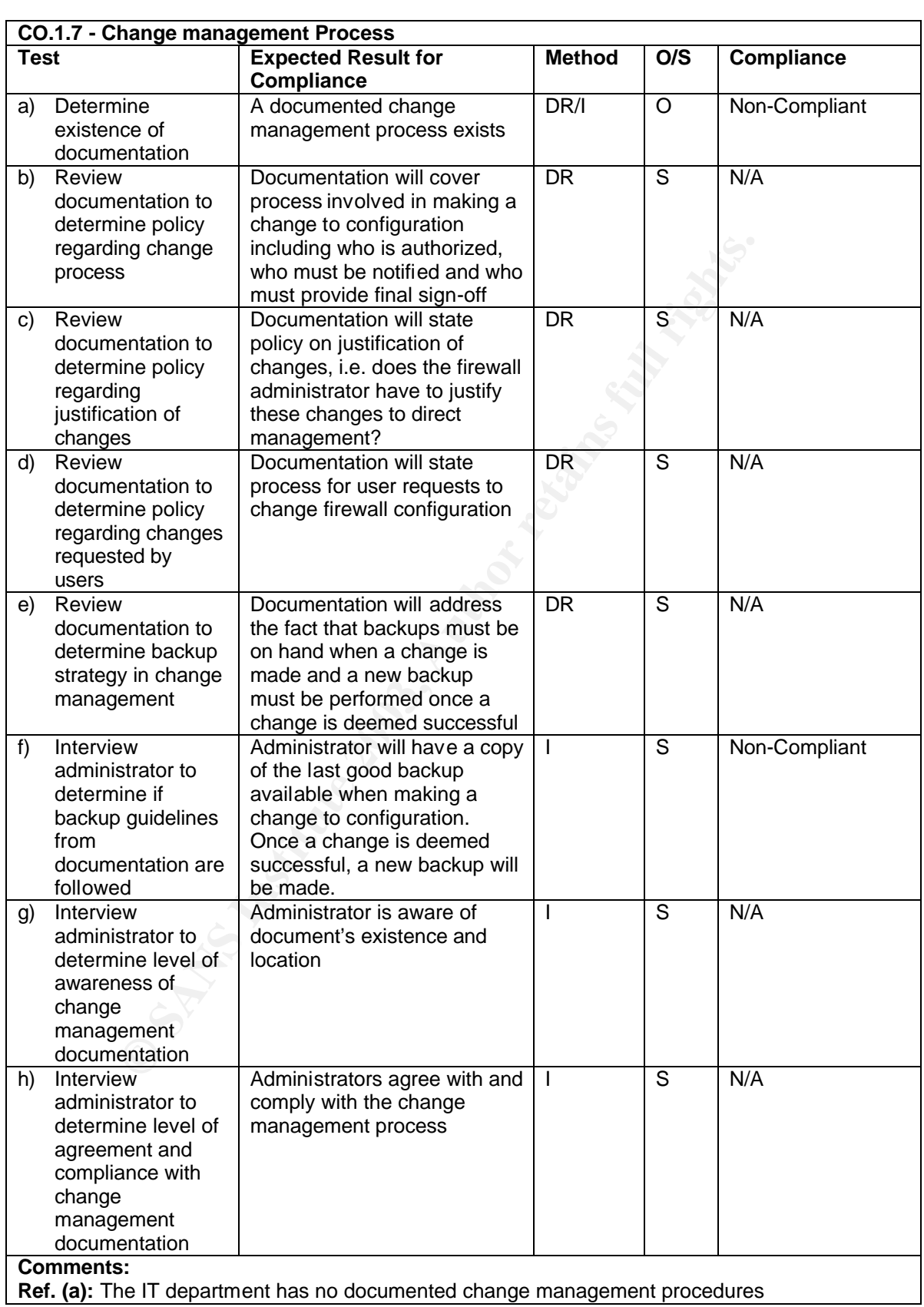

Ref. (d): There is no procedure for users to request changes to the firewall configuration. Further interviews with the firewall administrator revealed that if a user requests access to a particular service, the administrator will allow or deny it based on his own evaluation of the security risks associated with the service.

**Ref. (f):** The firewall administrator does not have a copy of the last good backup of configuration on-hand when a change is made to the firewall configuration nor is the firewall configuration backed up after a change is made.

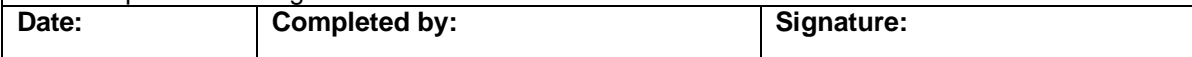

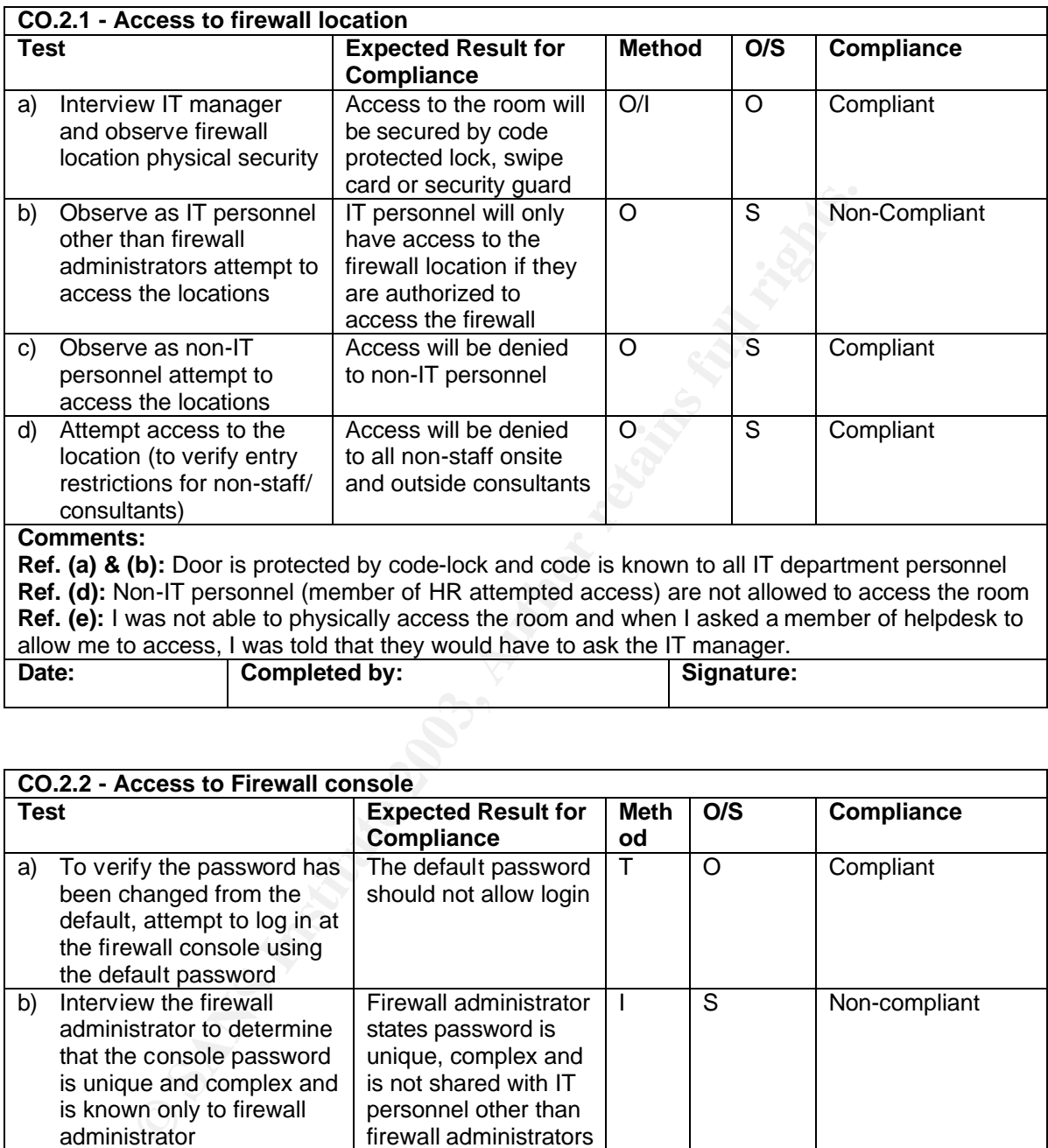

# **Control Objectives Group 2 - Physical Access**

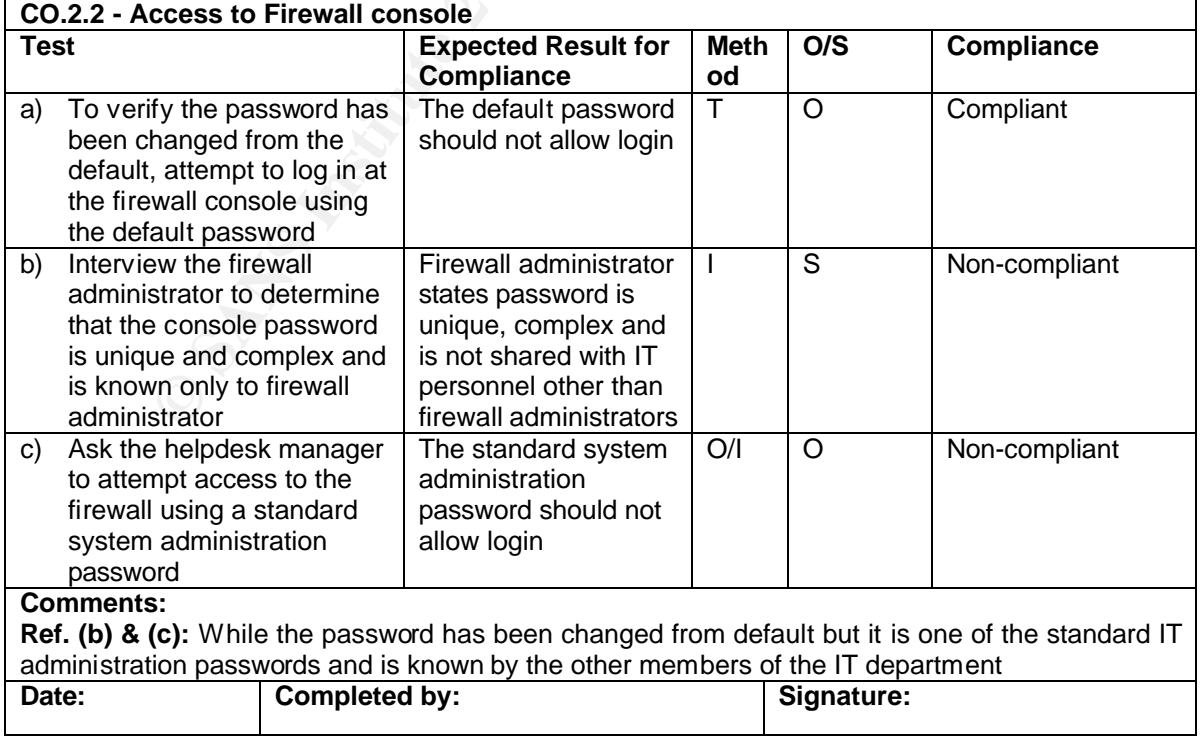

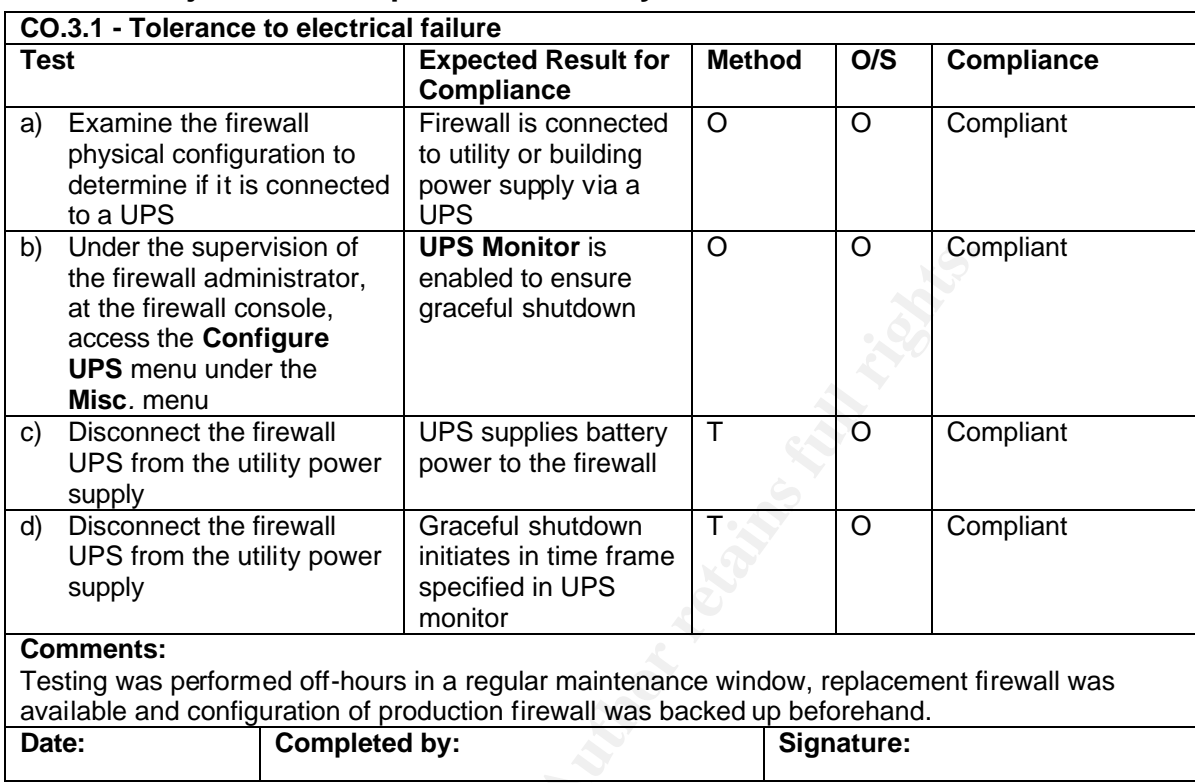

# **Control Objectives Group 3 - Redundancy**

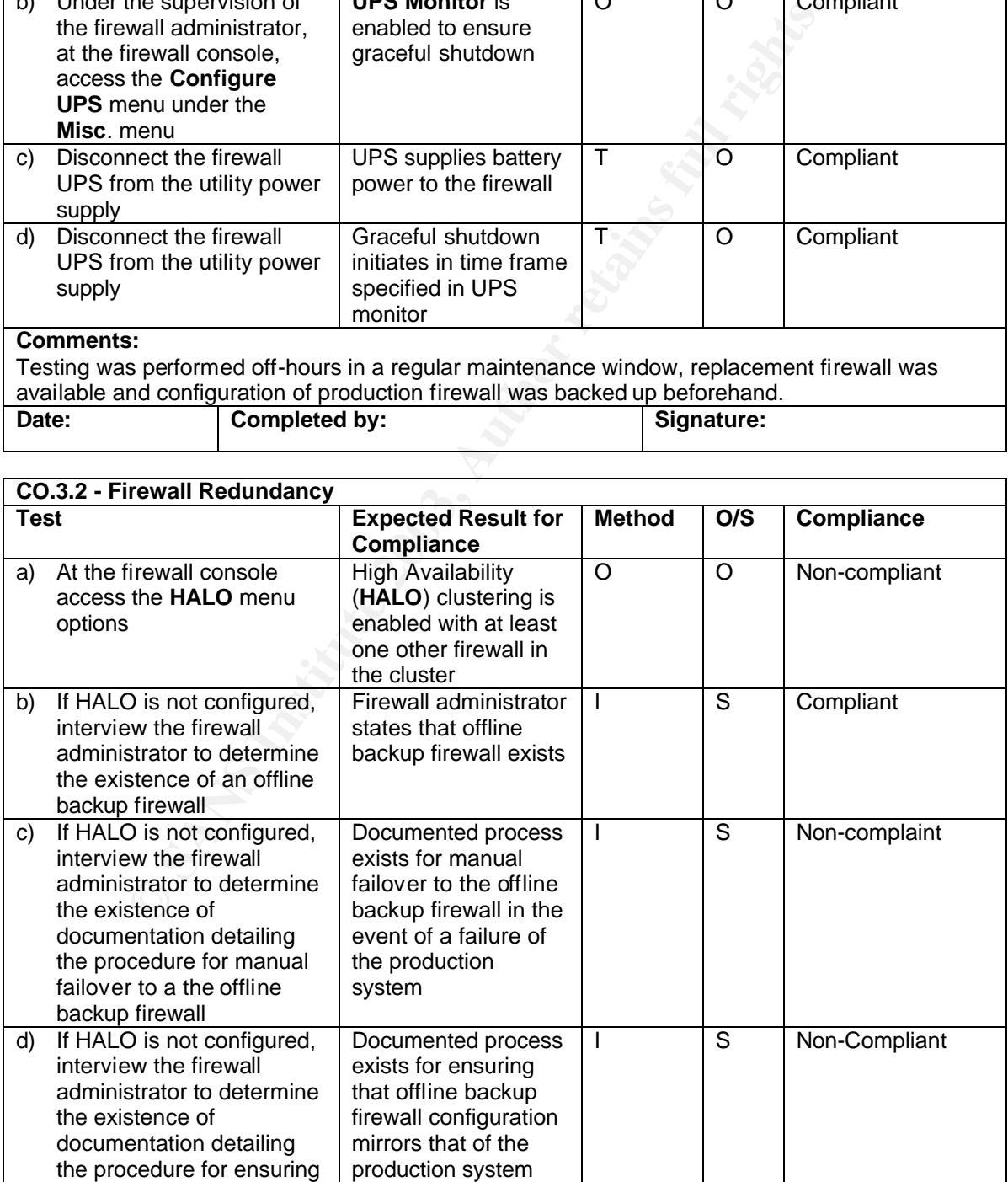

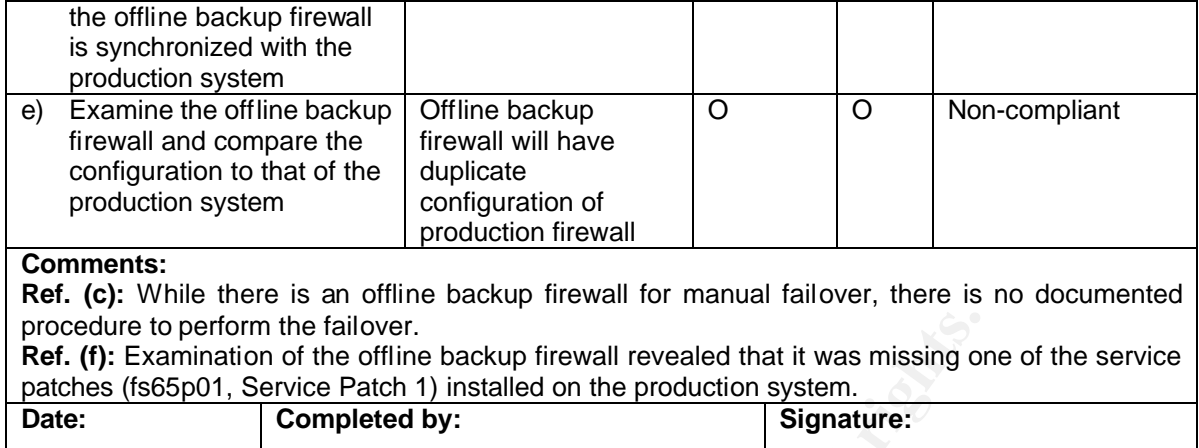

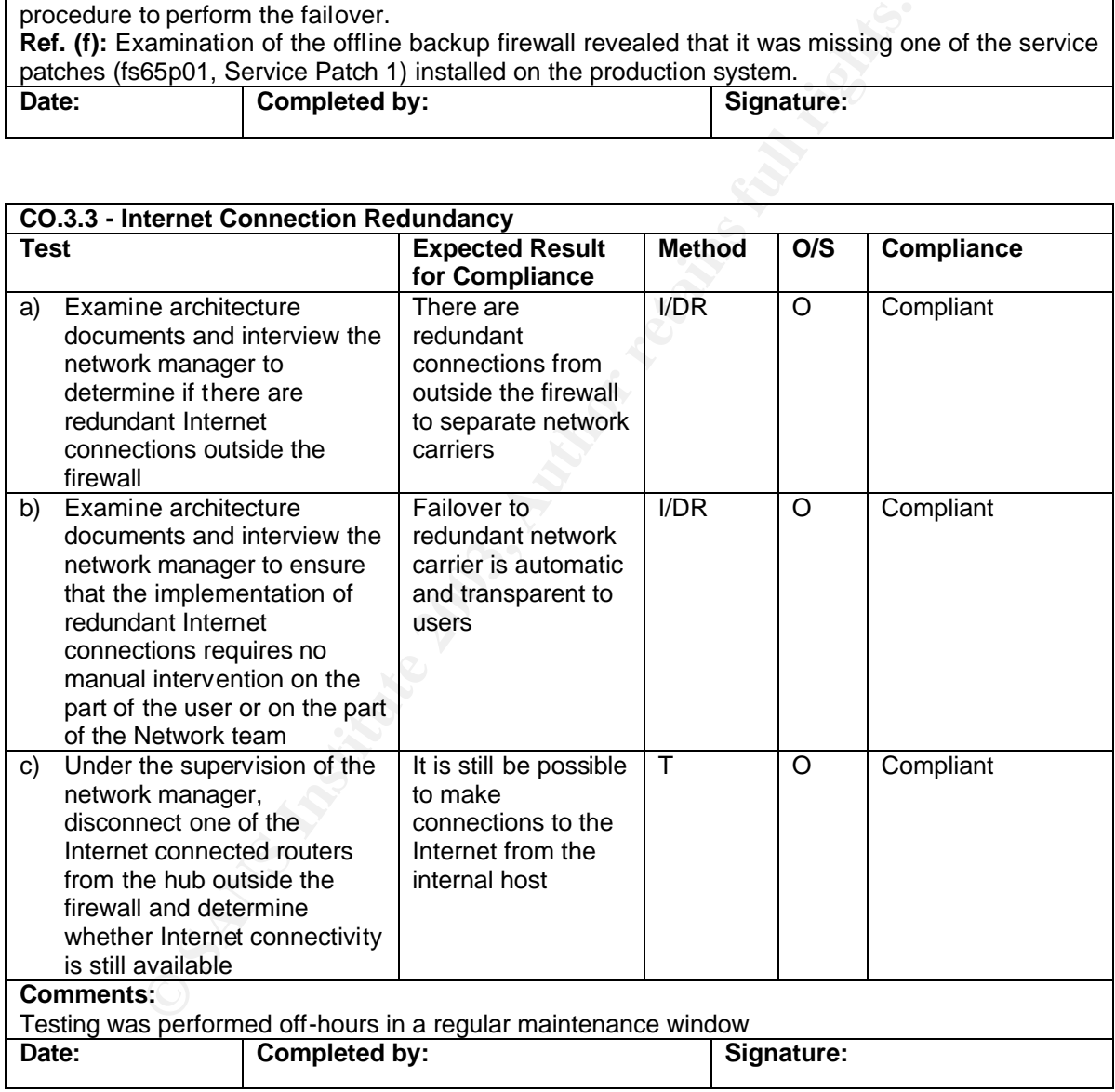

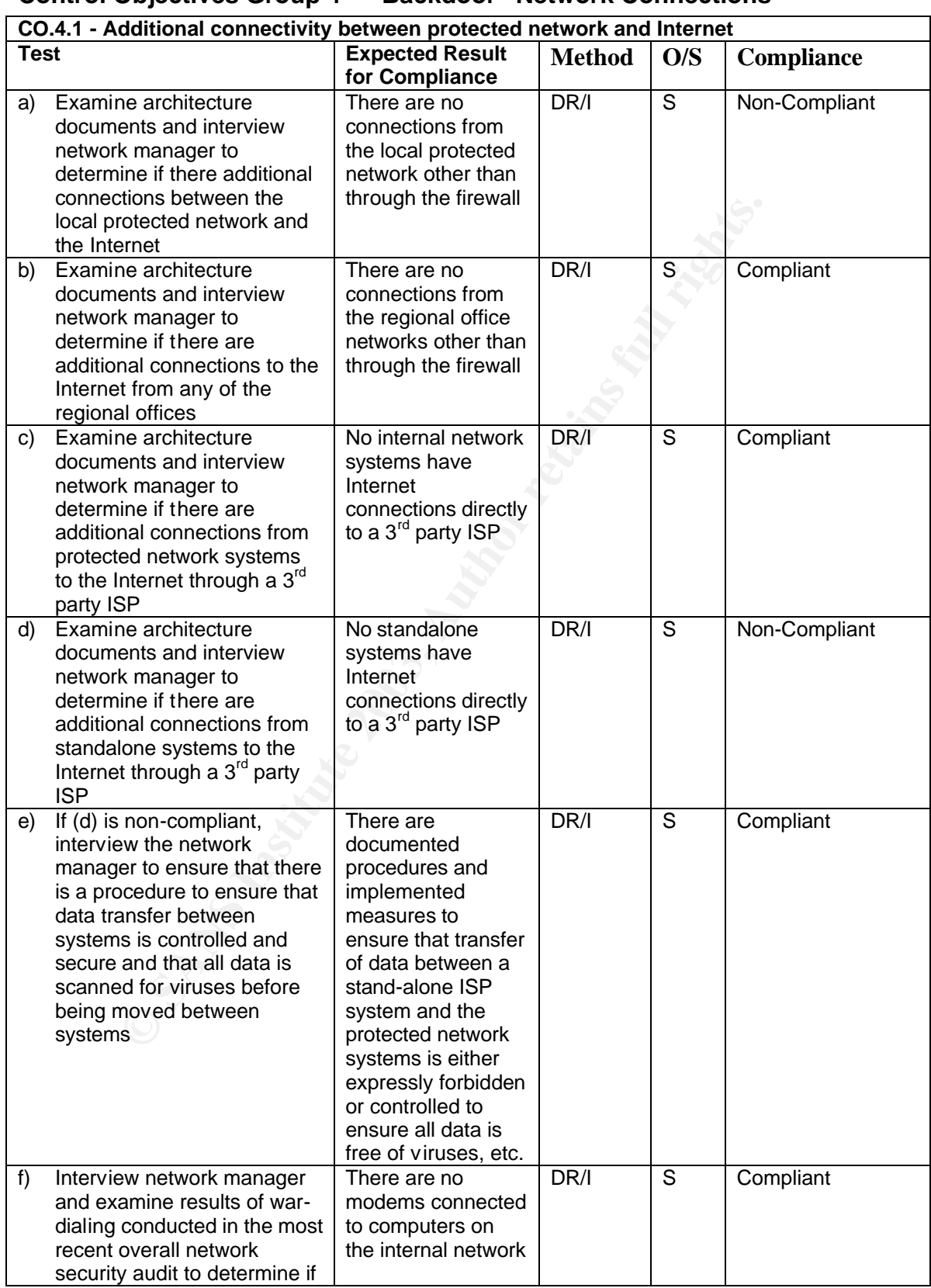

### **Control Objectives Group 4 – "Backdoor" Network Connections**

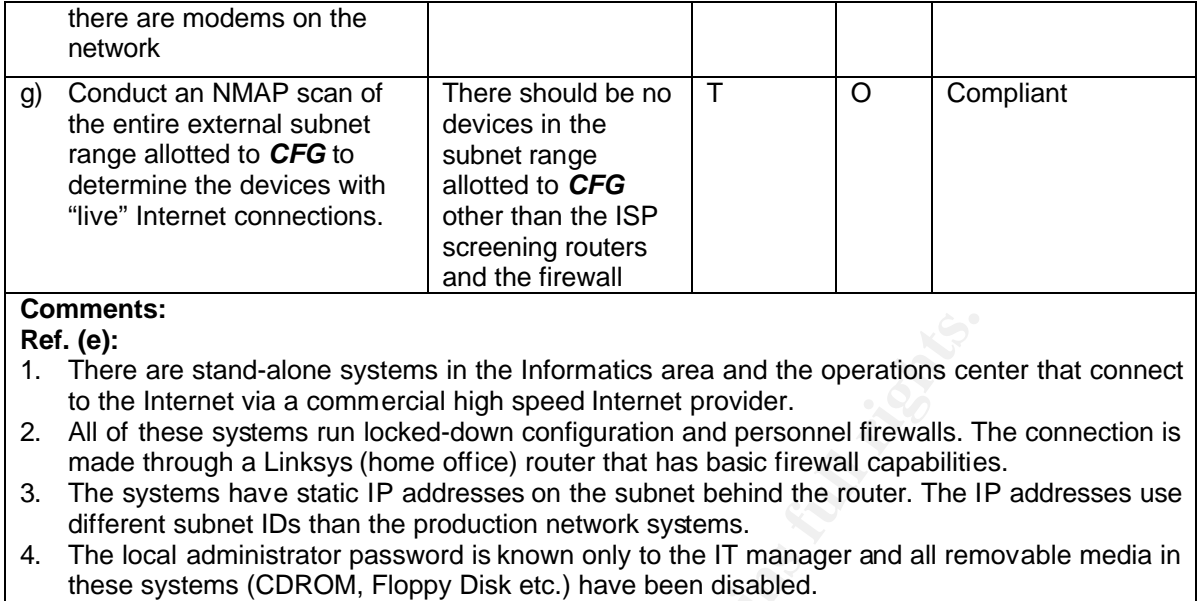

5. There are documented operating procedures stating that no data can be moved between these systems and the production network.

**Ref. (f):** A team of outside security consultants performed war-dialing as part of a recent overall network security review. The network architects were not willing to allow this to be conducted again but they did show me the war-dialing report stating that there are no modem connections from network attached systems

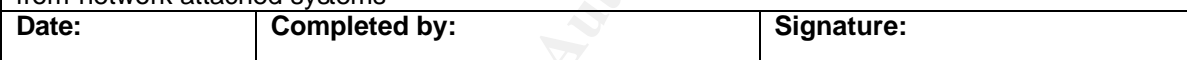

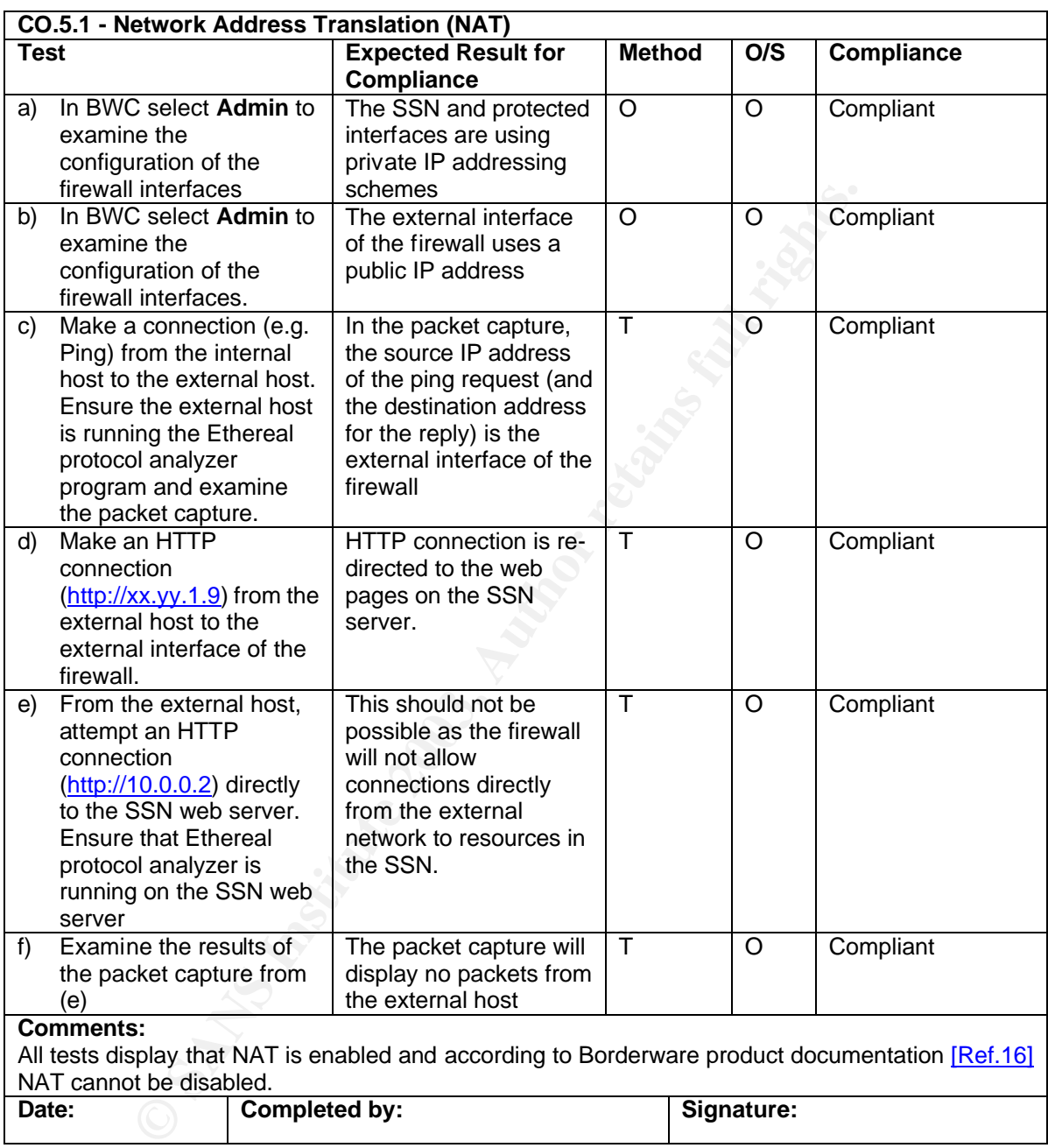

# **Control Objective Group 5 – Configurable Services**

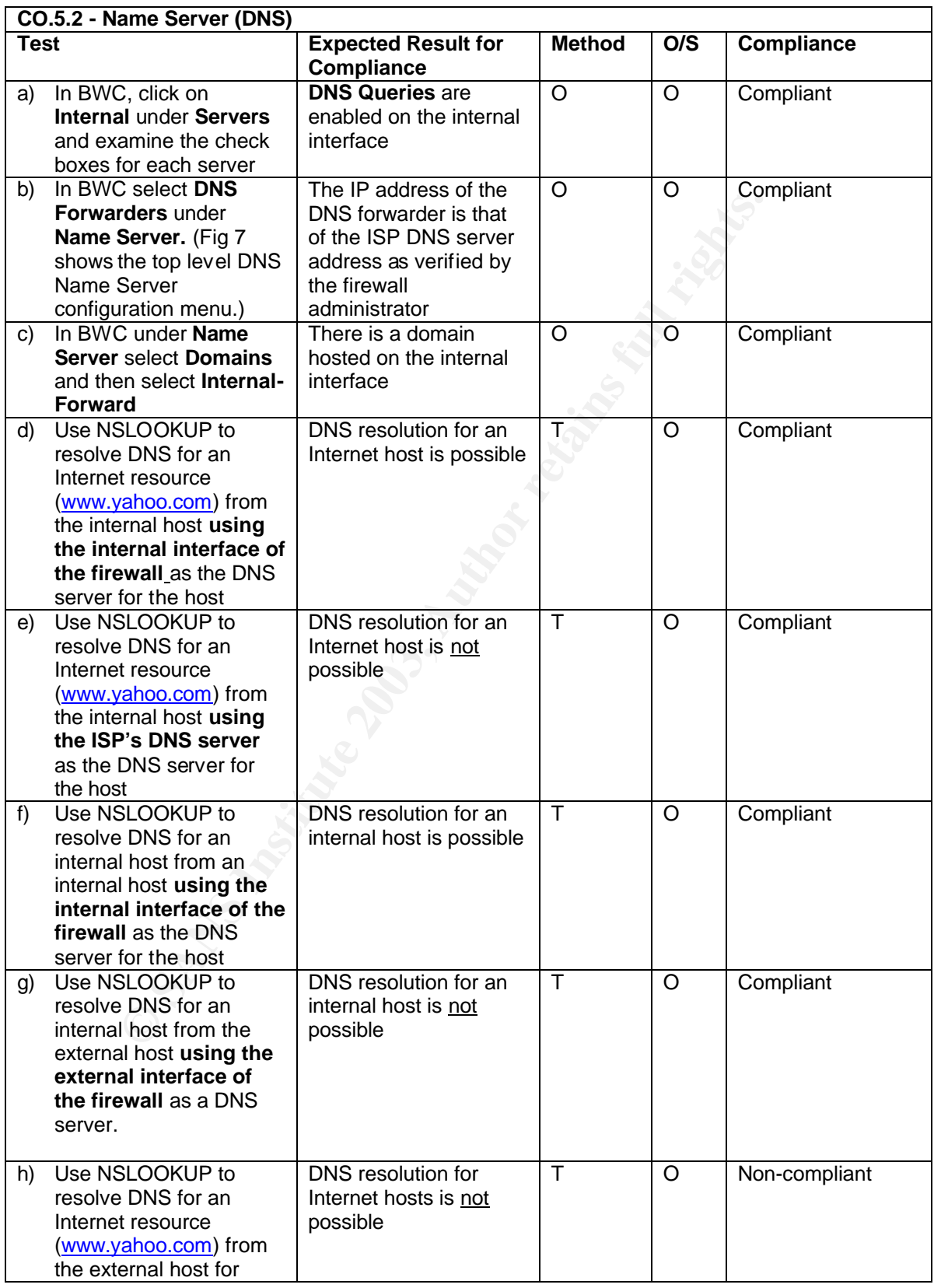

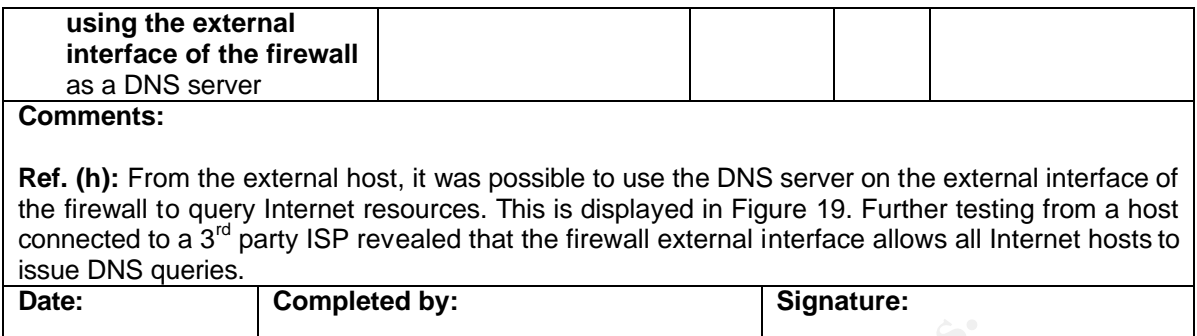

**Fig. 19: NSLOOKUP on external host using external firewall interface DNS server**

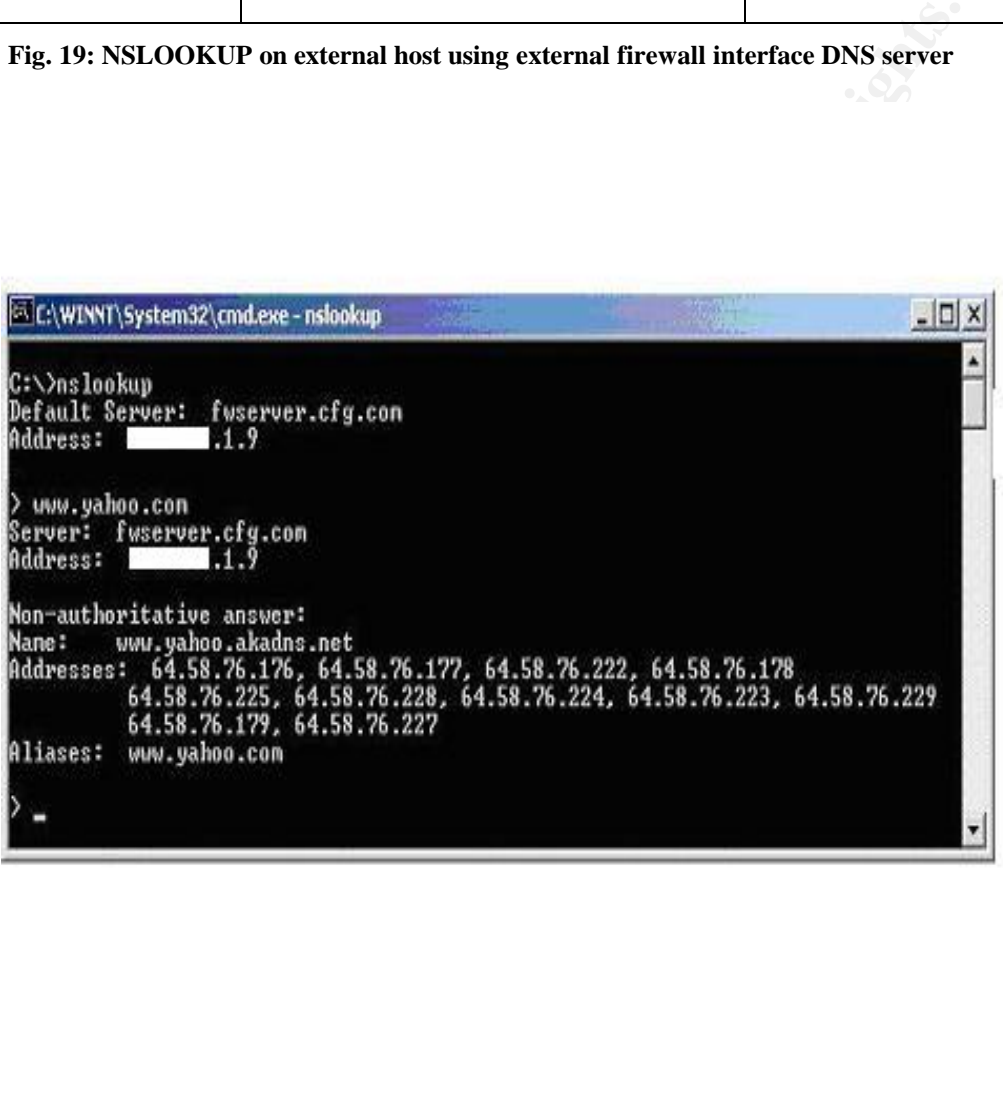

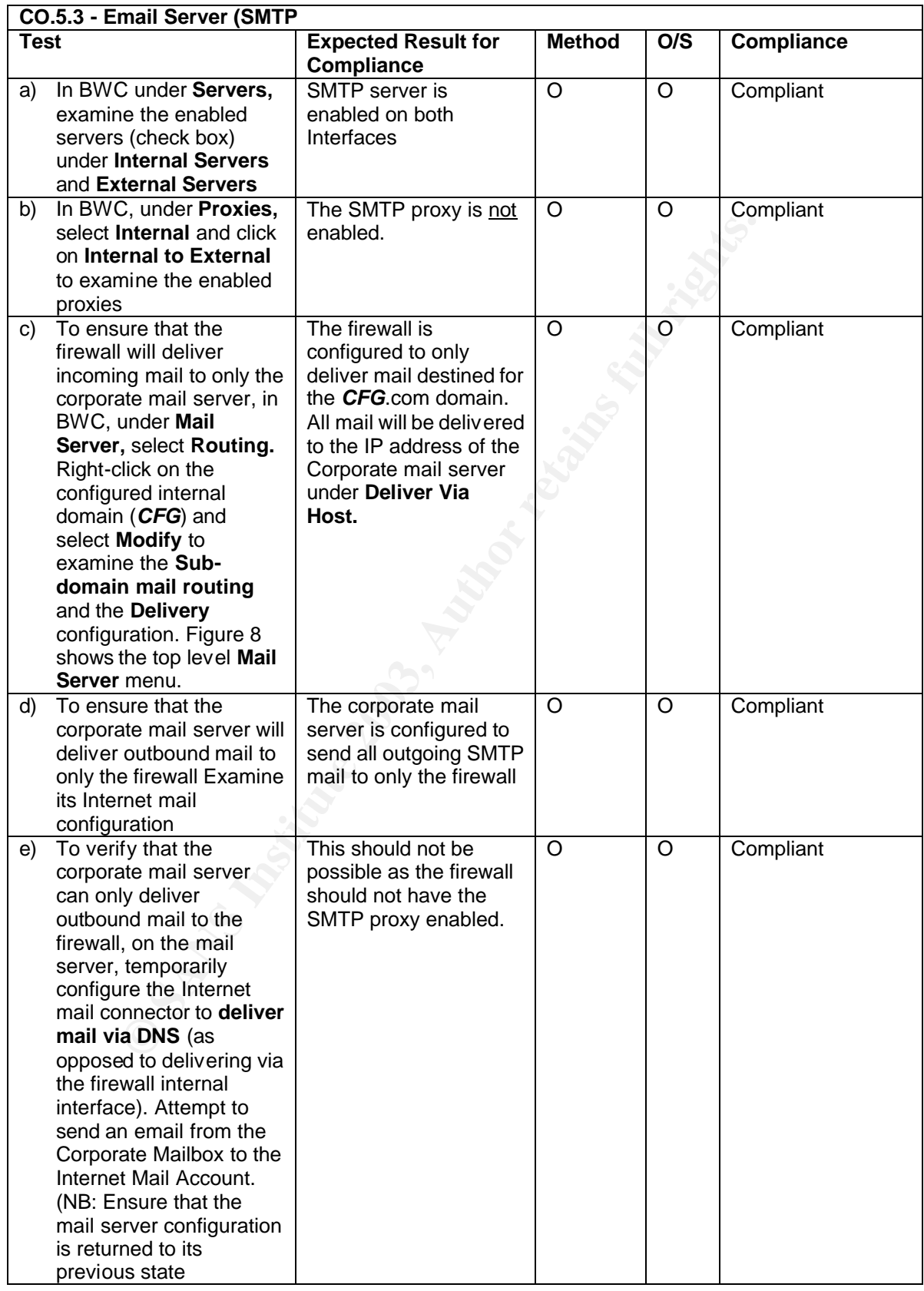

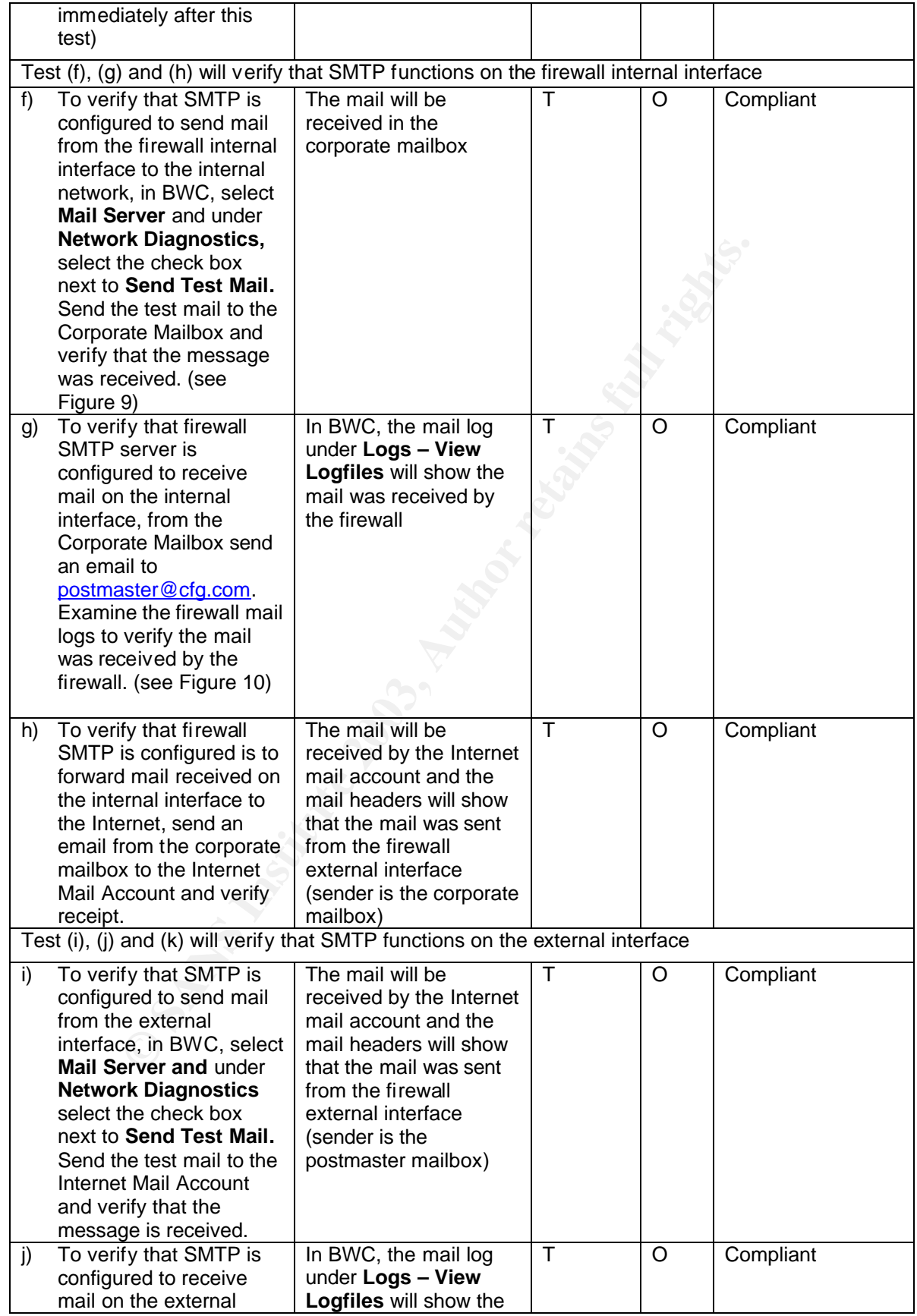
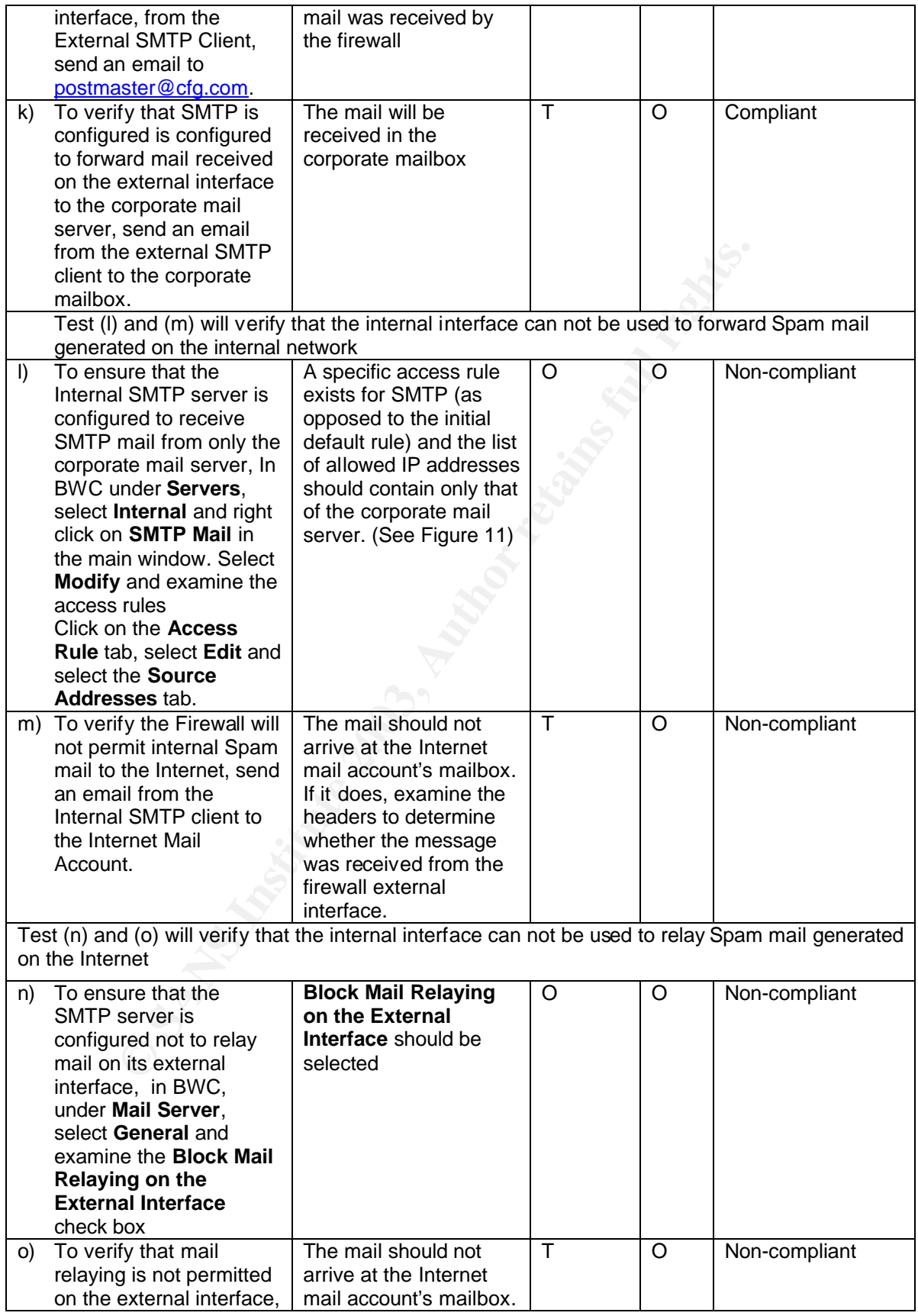

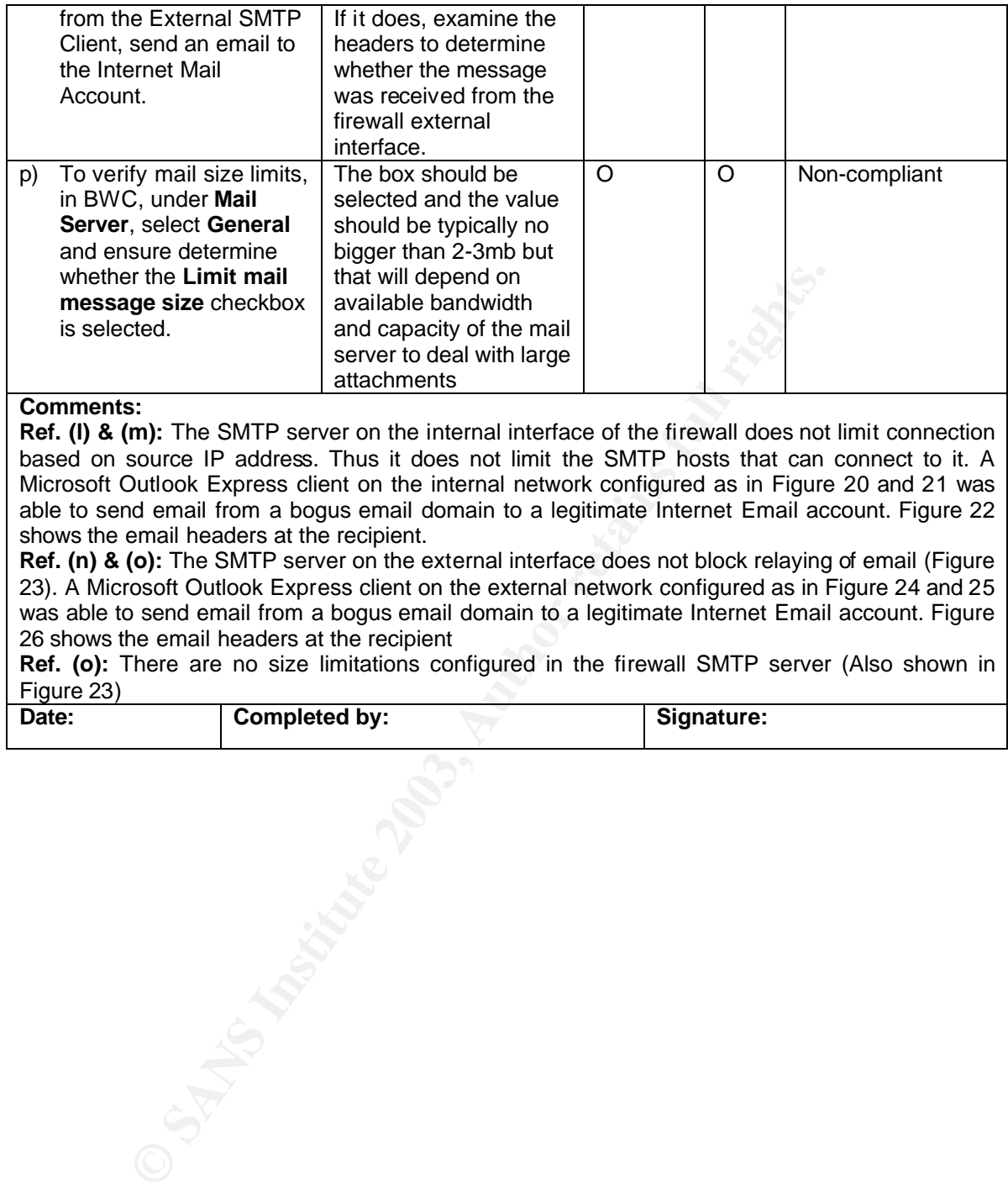

#### **Comments:**

**Ref. (l) & (m):** The SMTP server on the internal interface of the firewall does not limit connection based on source IP address. Thus it does not limit the SMTP hosts that can connect to it. A Microsoft Outlook Express client on the internal network configured as in Figure 20 and 21 was able to send email from a bogus email domain to a legitimate Internet Email account. Figure 22 shows the email headers at the recipient.

**Ref. (n) & (o):** The SMTP server on the external interface does not block relaying of email (Figure 23). A Microsoft Outlook Express client on the external network configured as in Figure 24 and 25 was able to send email from a bogus email domain to a legitimate Internet Email account. Figure 26 shows the email headers at the recipient

**Ref. (o):** There are no size limitations configured in the firewall SMTP server (Also shown in Figure 23)

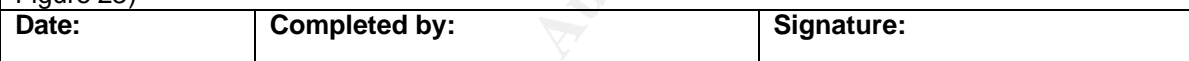

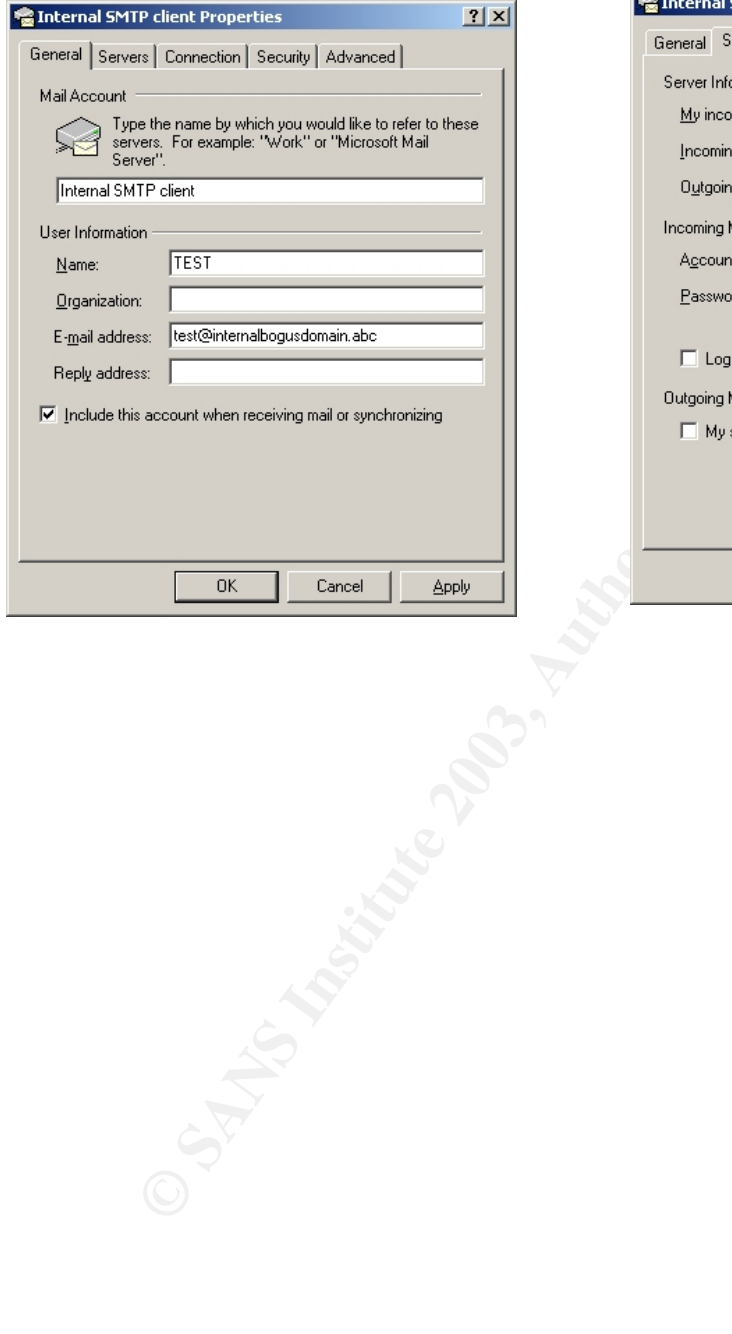

#### **Fig. 20: Internal SMTP client configuration (1) Fig. 21: Internal SMTP client configuration(2)**

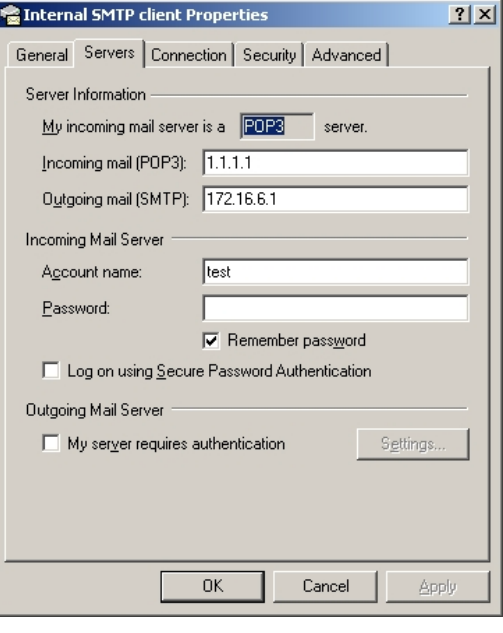

Fig. 22: Email headers on email received by Internet Email account from internal SMTP client **bypassing corporate email server**

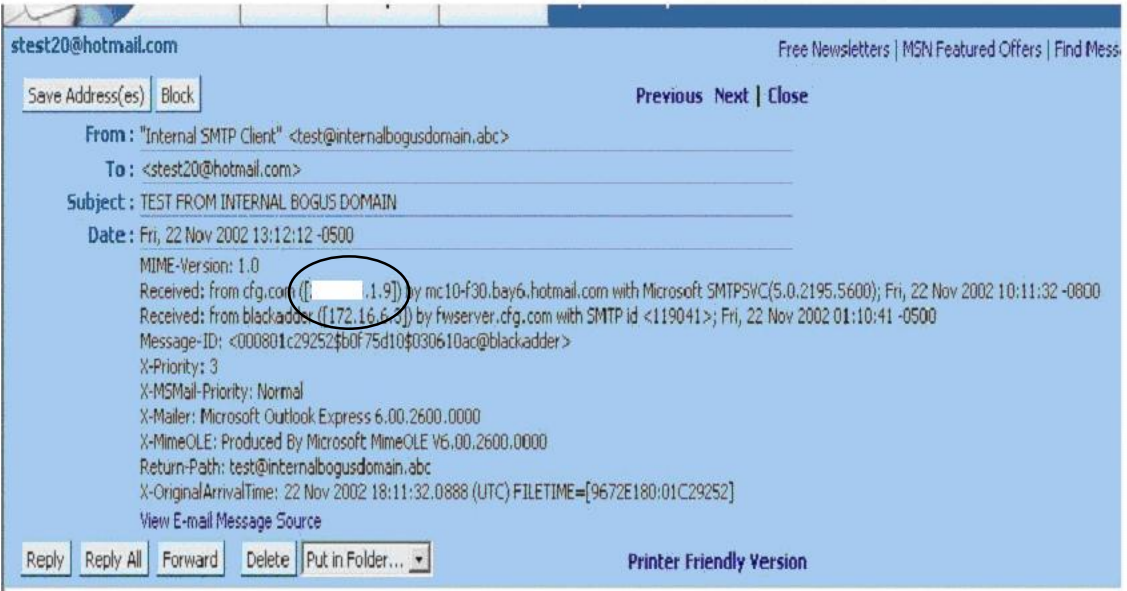

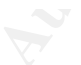

FRL 2006 2002 (2012) 2013<br> **ROBE CONSULS:** (1.3)  $\frac{1}{2}$  (1.4)  $\frac{1}{2}$  (1.4)  $\frac{1}{2}$  (1.4)  $\frac{1}{2}$  (1.4)  $\frac{1}{2}$  (1.4)  $\frac{1}{2}$  (1.1)  $\frac{1}{2}$  (1.1)  $\frac{1}{2}$  (1.1)  $\frac{1}{2}$  (1.1)  $\frac{1}{2}$  (1.1)  $\frac{1}{2}$  (1

**Fig. 23: Firewall external interface relay and email size settings**

#### Fig. 24:External SMTP client configuration Fig. 25:External SMTP client confi **(1)**

#### **Fig. 25:External SMTP client configuration (2)**

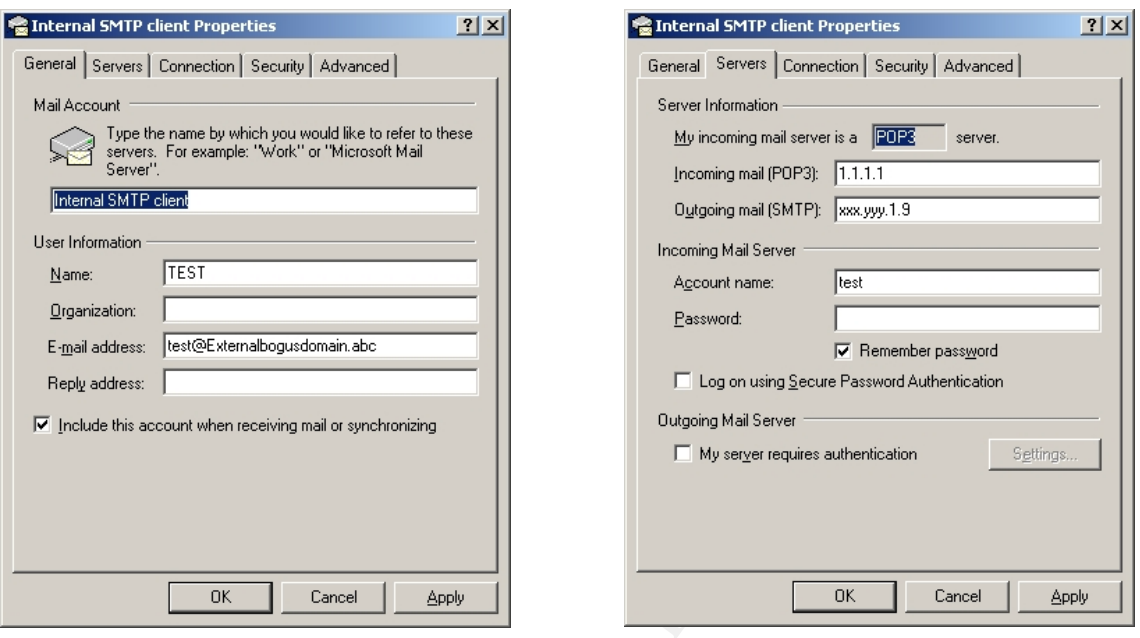

**Fig. 26: Email headers on email received by Internet Email Account from external SMTP client using firewall external interface as a email relay**

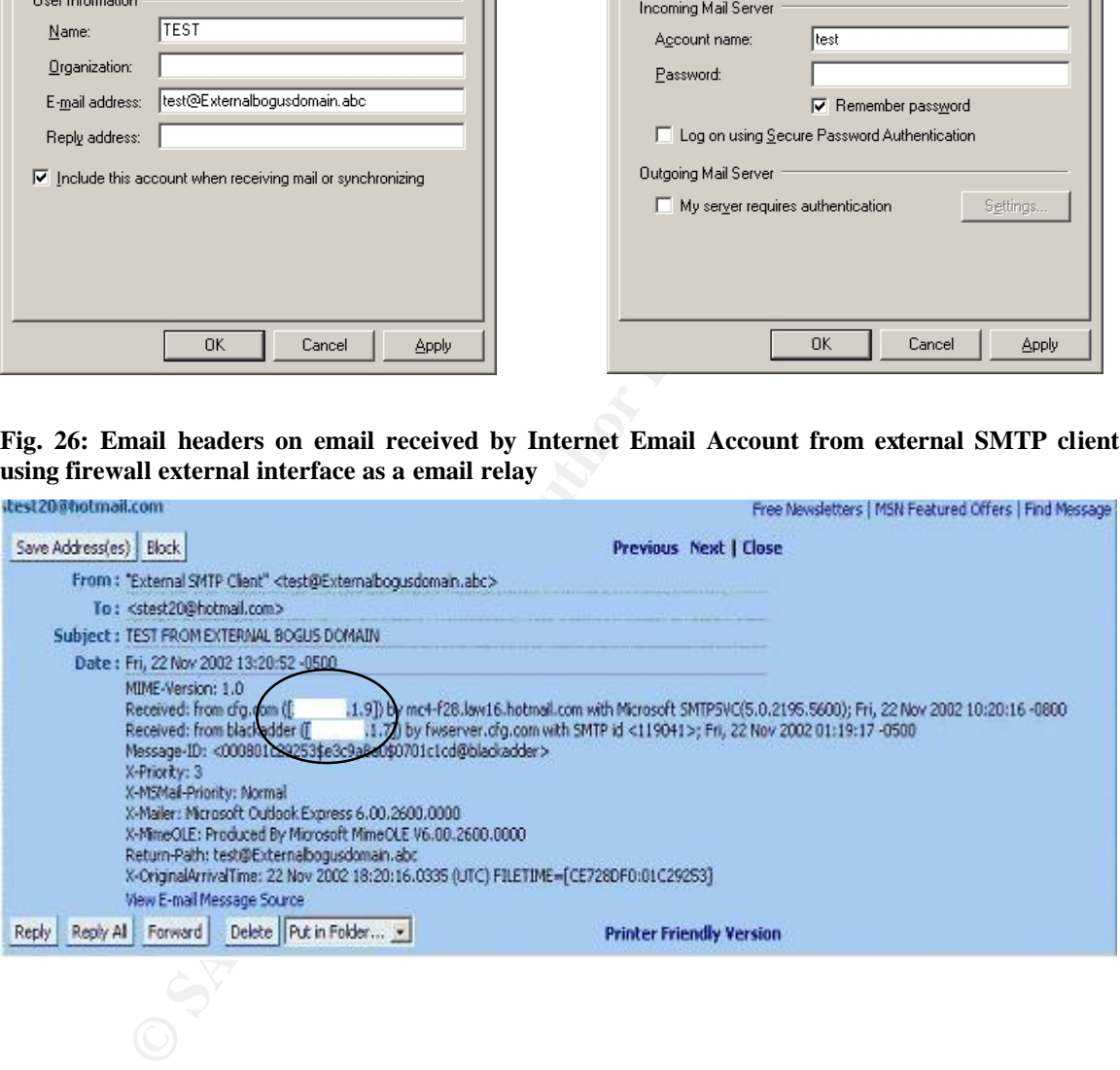

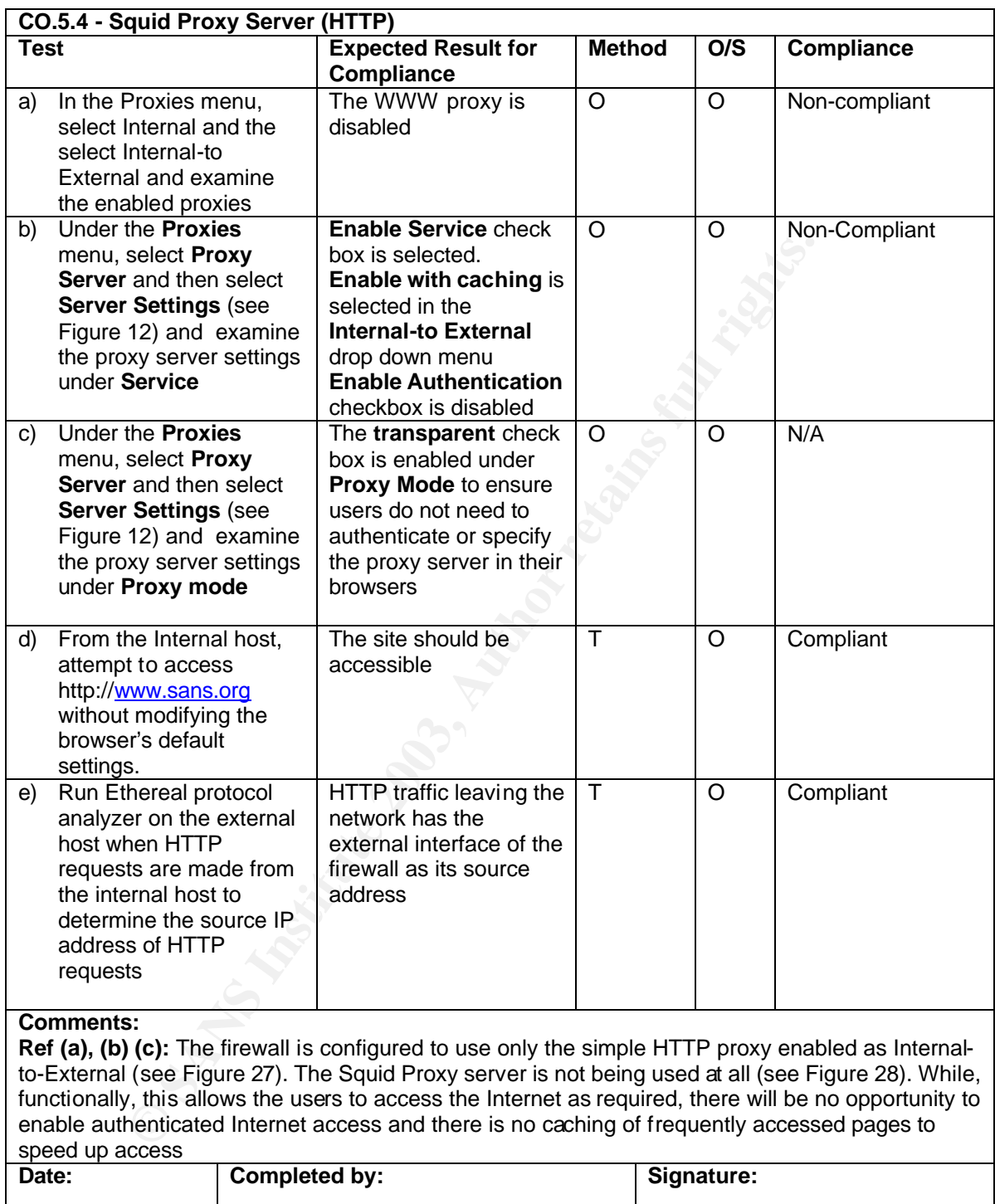

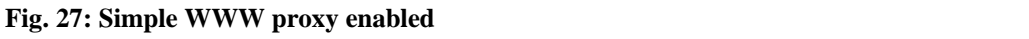

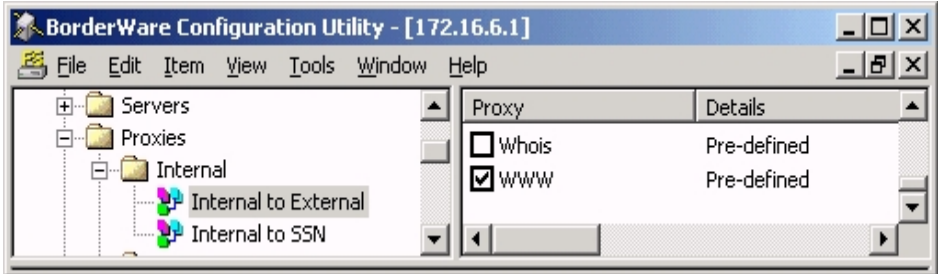

#### **Fig. 28: Squid Proxy disabled**

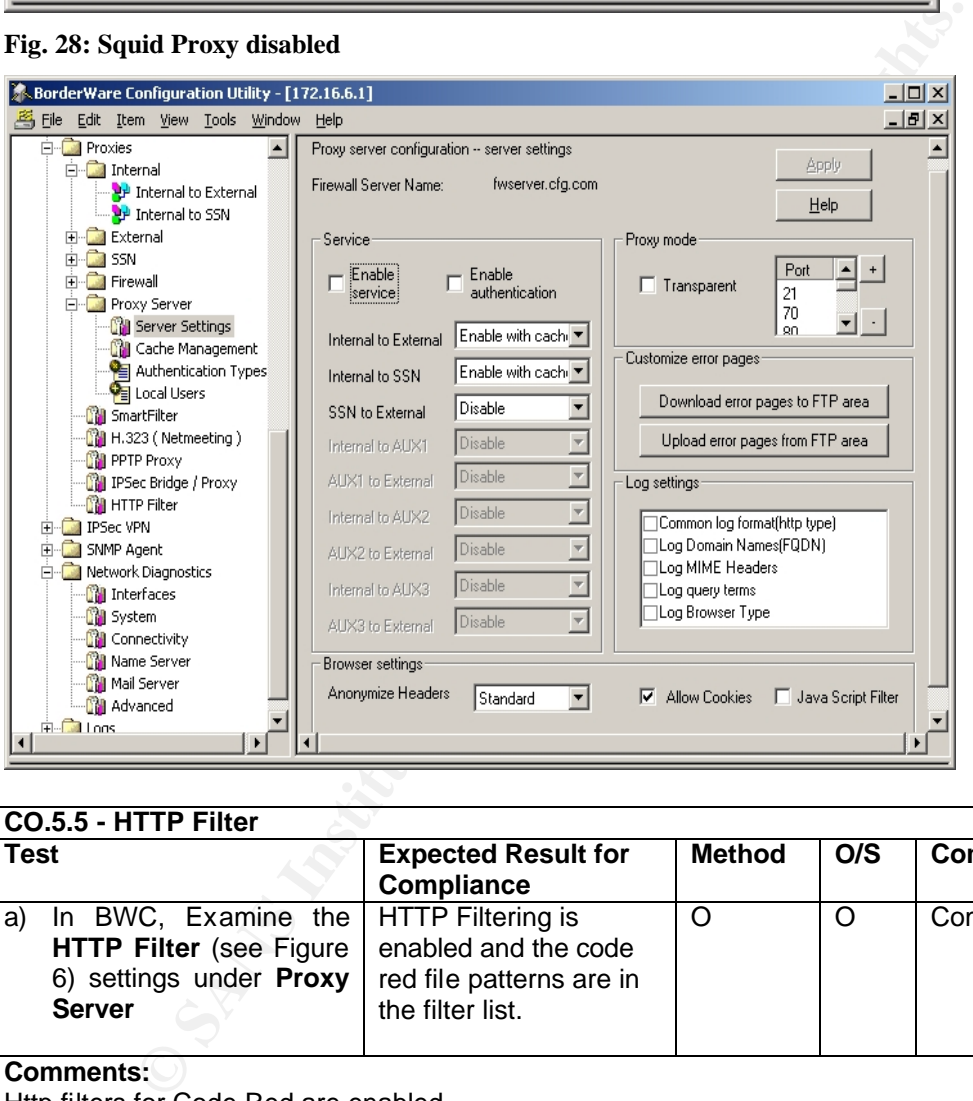

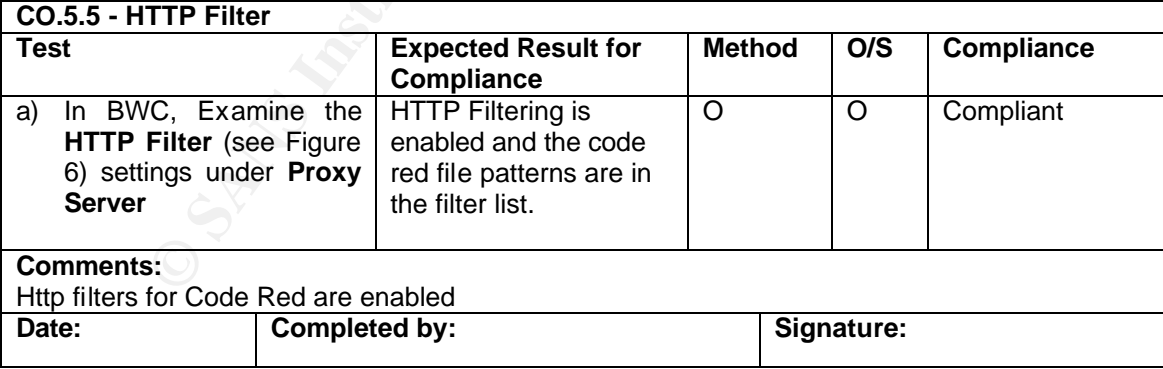

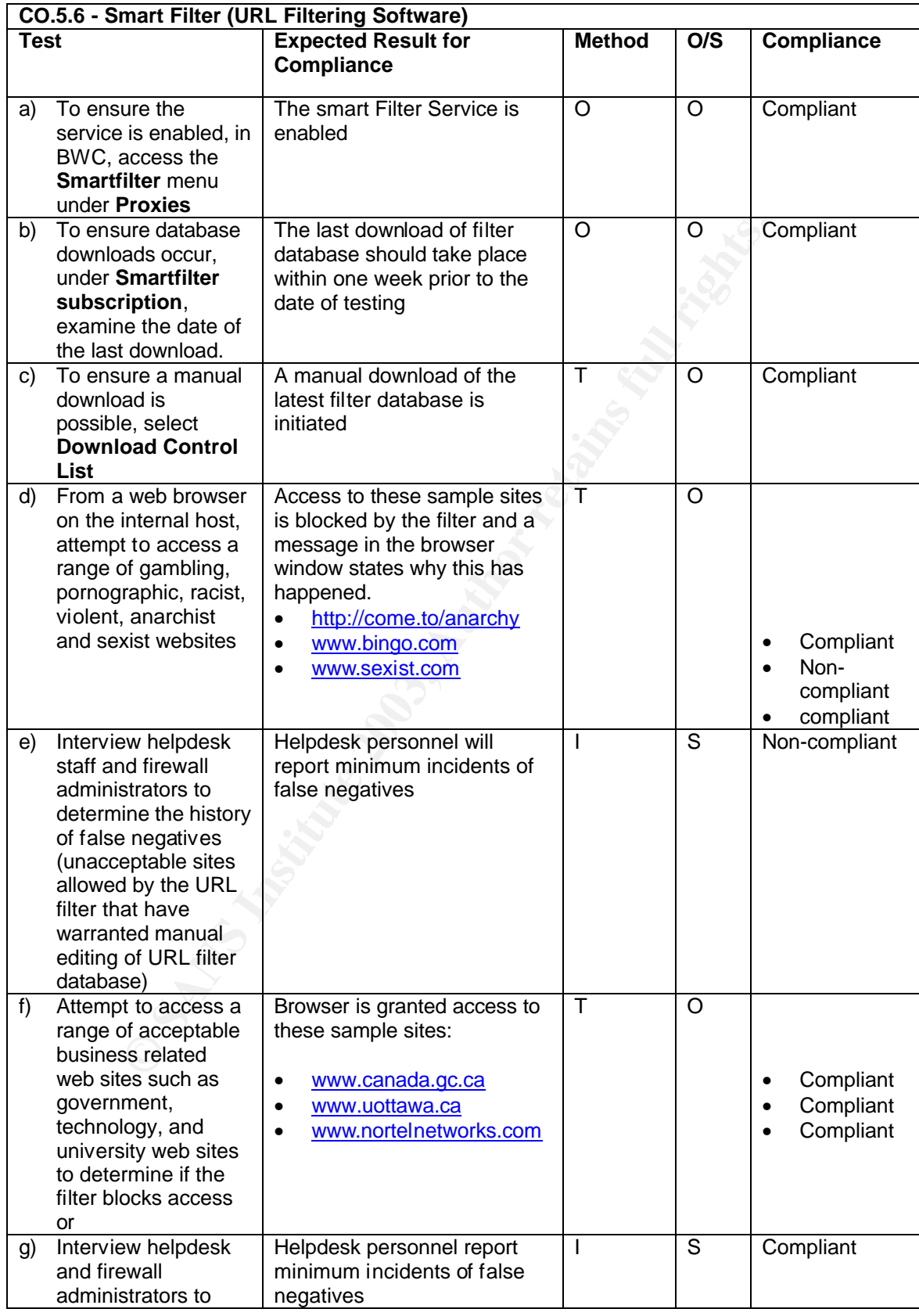

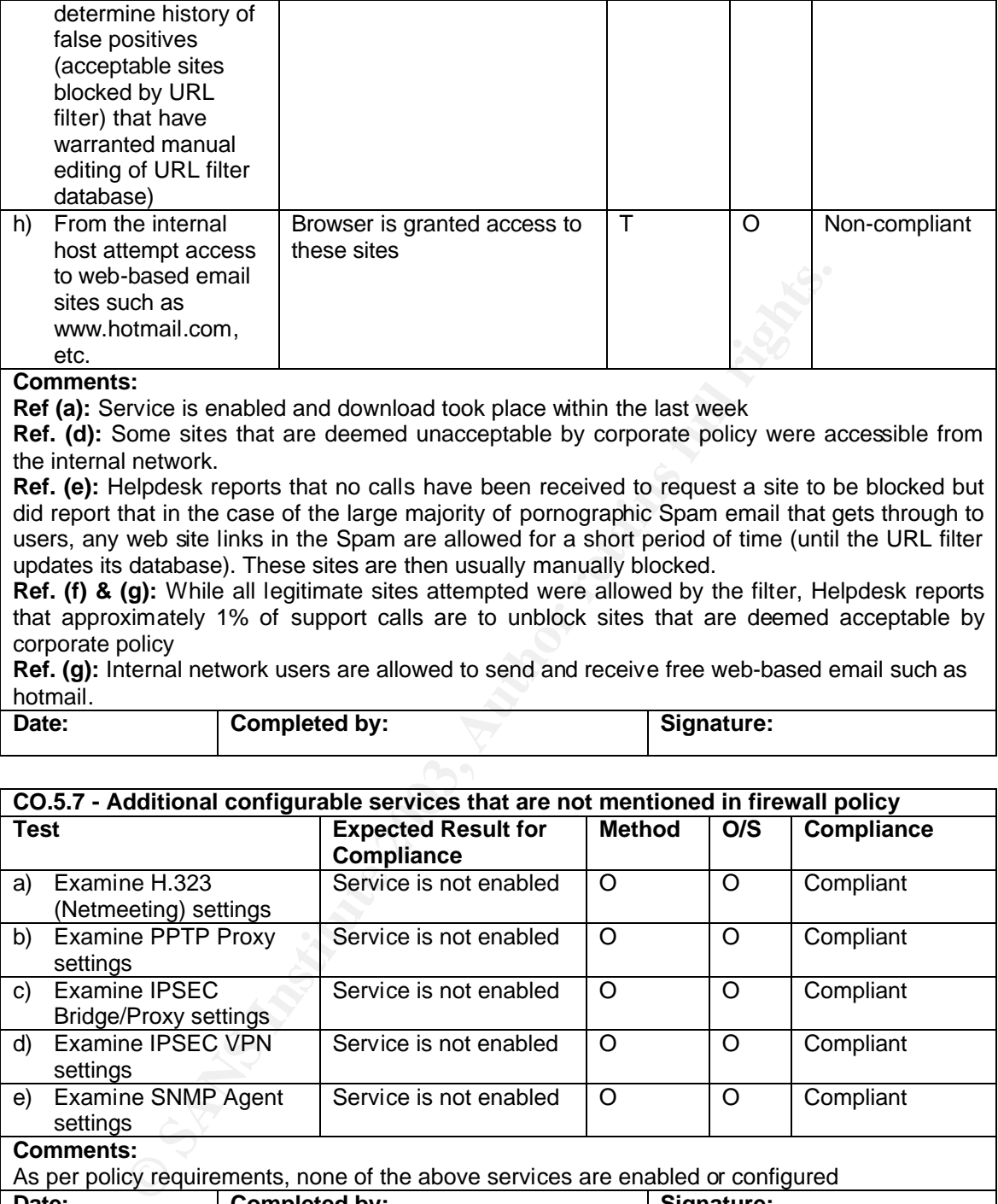

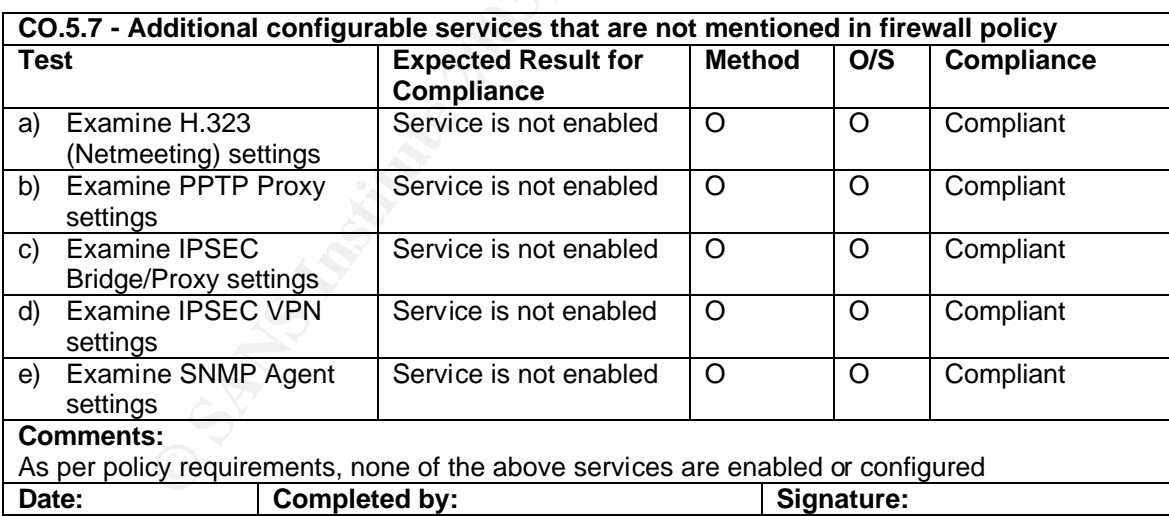

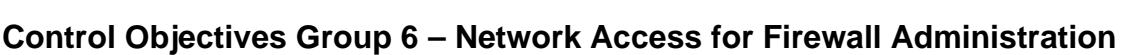

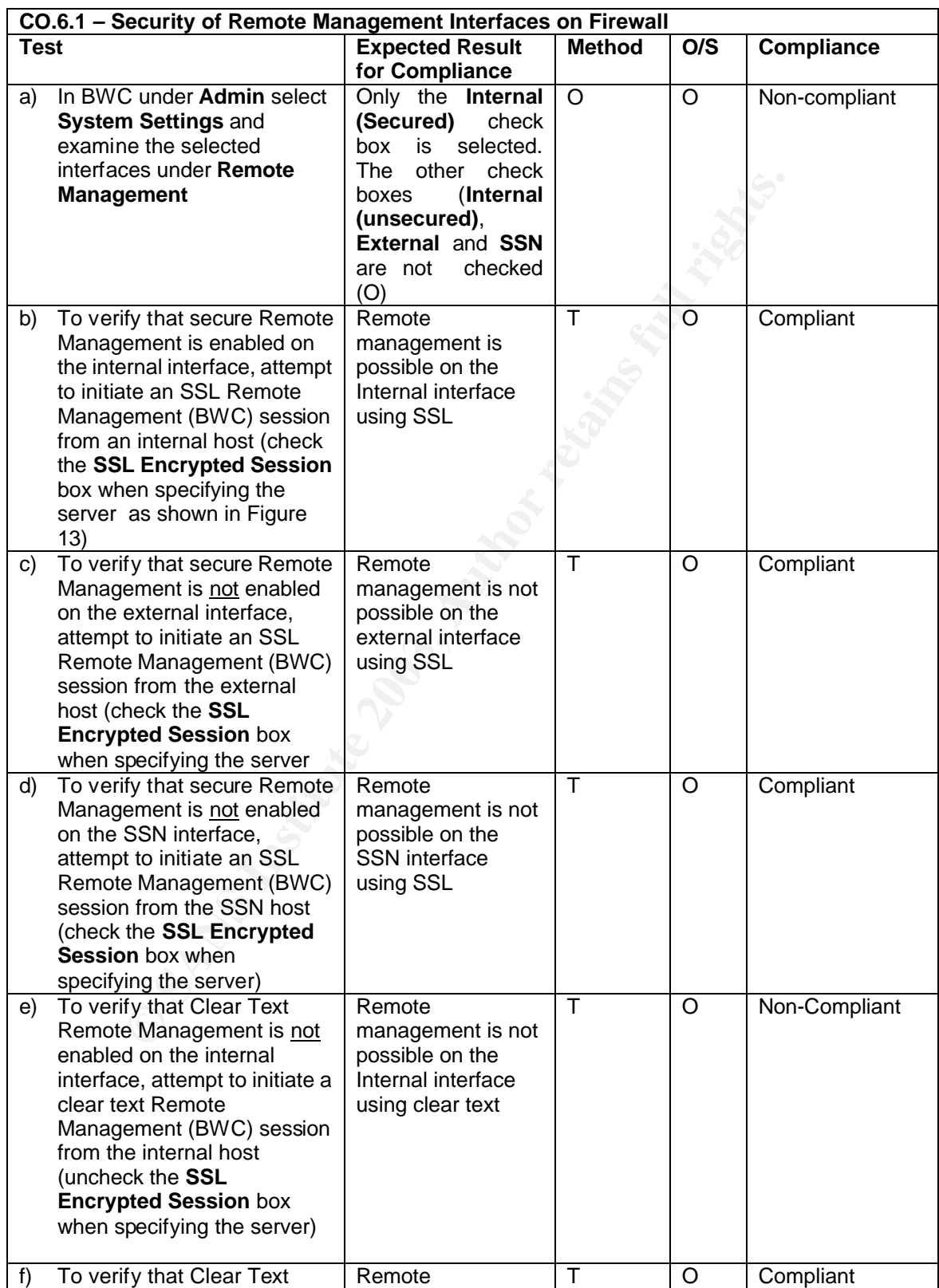

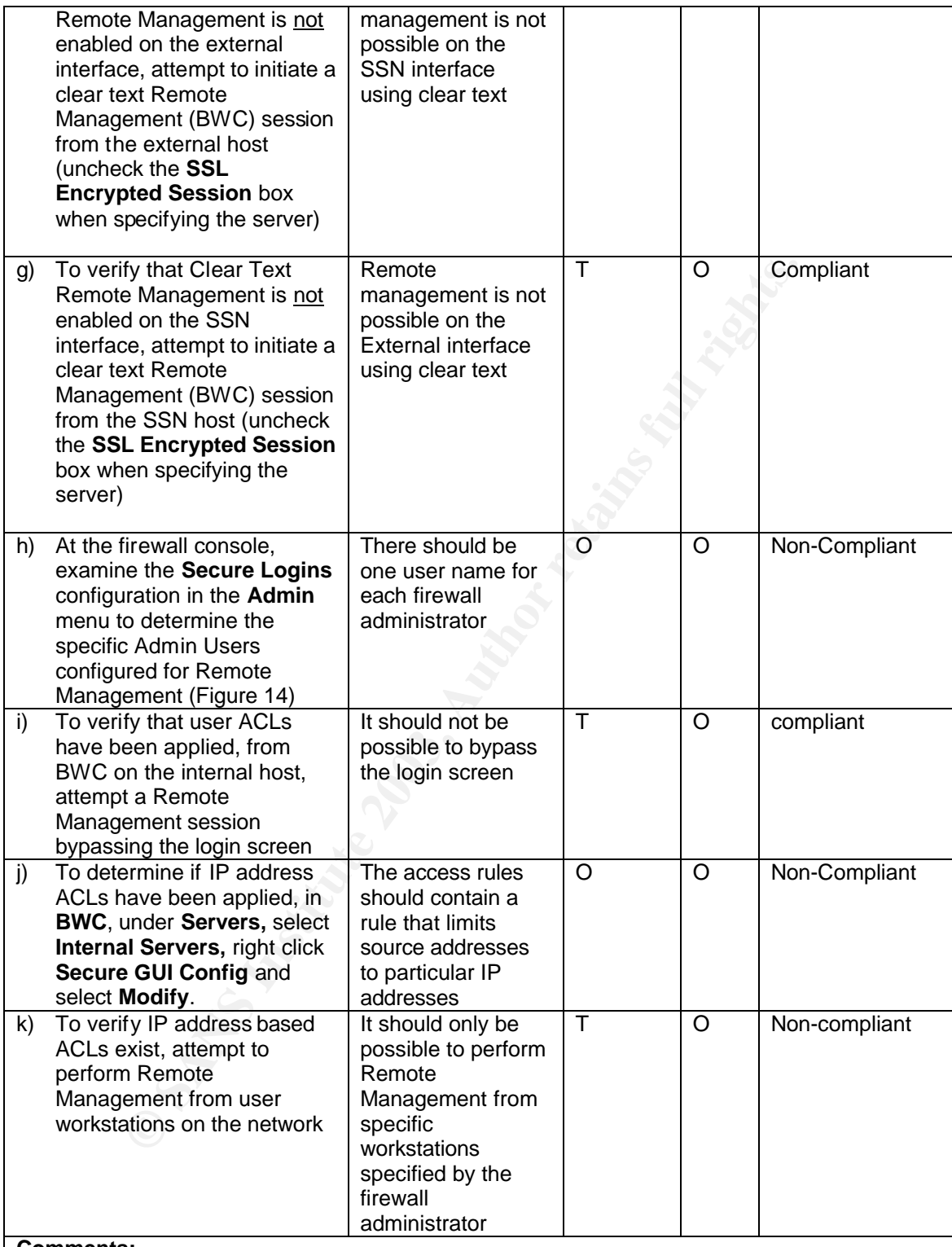

#### **Comments:**

**Ref. (a) & (e):** Remote Management is enabled on only the internal interface. It has been enabled so that it can be accessed using clear text as well as SSL (Figure 29).

Ref (c) & (f): According to Borderware Product Documentation<sup>61</sup> Remote Management is not possible from the external network or the Internet without some form of encryption based on a hardware token such as Crypto Card or SecureID.

**Ref. (g):** Only one Remote administration user account has been created and each firewall

administrator uses the same credentials. According to the Borderware Technical Support, multiple remote administration accounts can be created but they must all use the Admin password configured at install (also used for direct access to firewall console)

**Ref. (f):** There are no IP address-based ACLs assigned to the Remote management server on the internal interface and the option to do so is grayed out. According to Borderware Technical Support, it is not possible to assign this sort of ACL to either secure or clear text Remote Management

Date: **Completed by:** Signature:

#### **Fig. 29: Interfaces enabled for Remote Management**

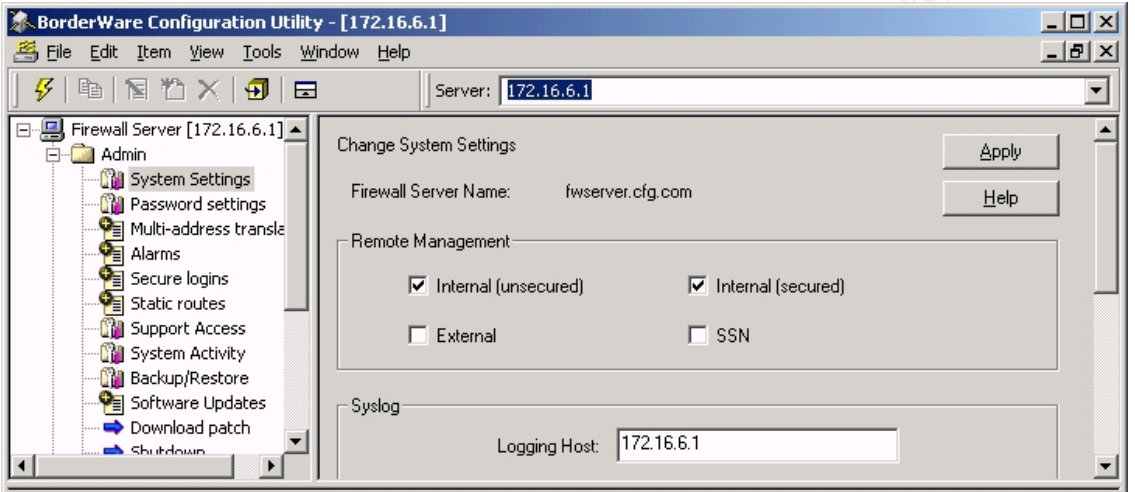

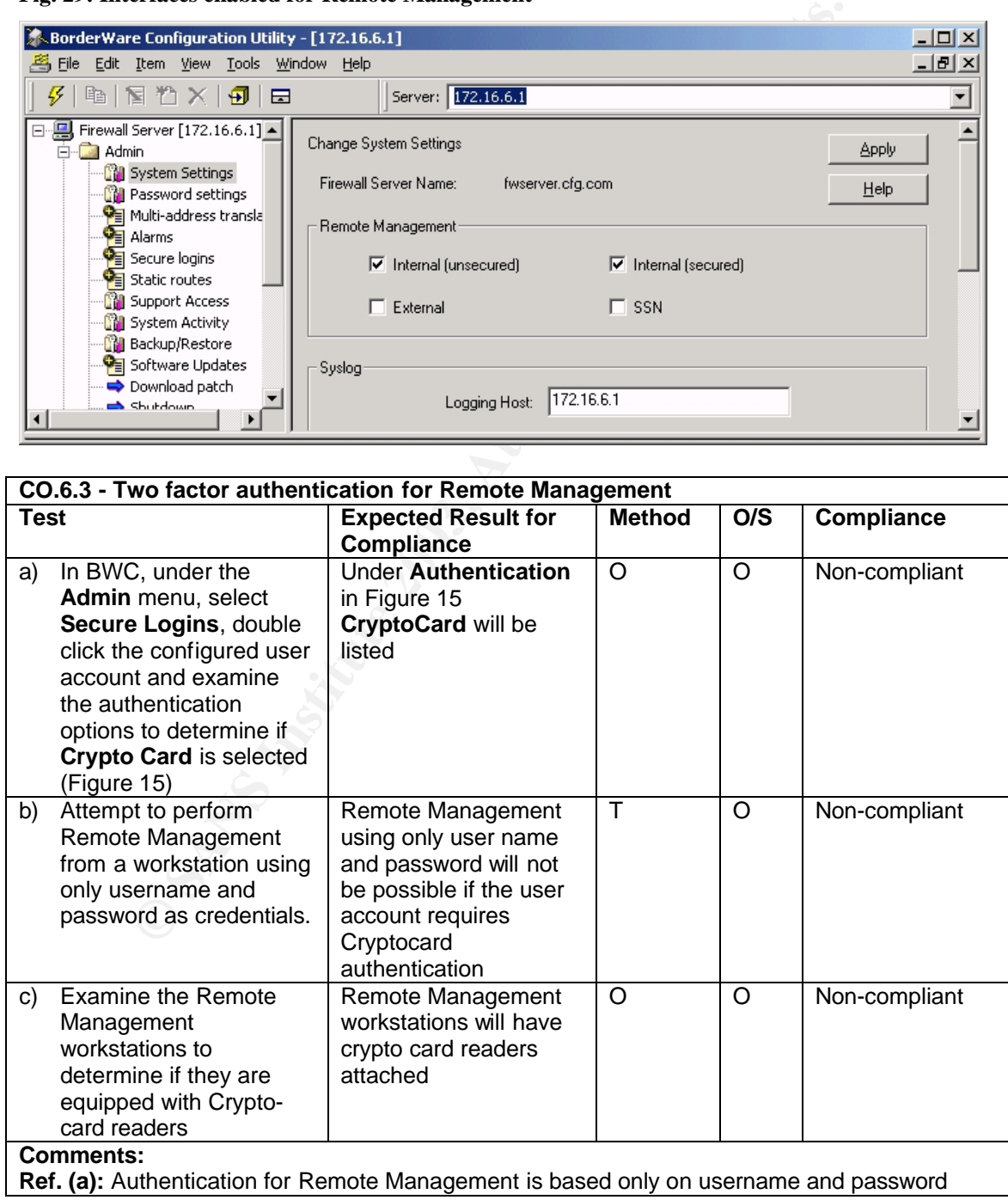

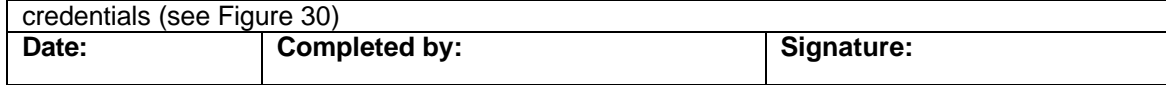

#### **Fig. 30: Remote management authentication**

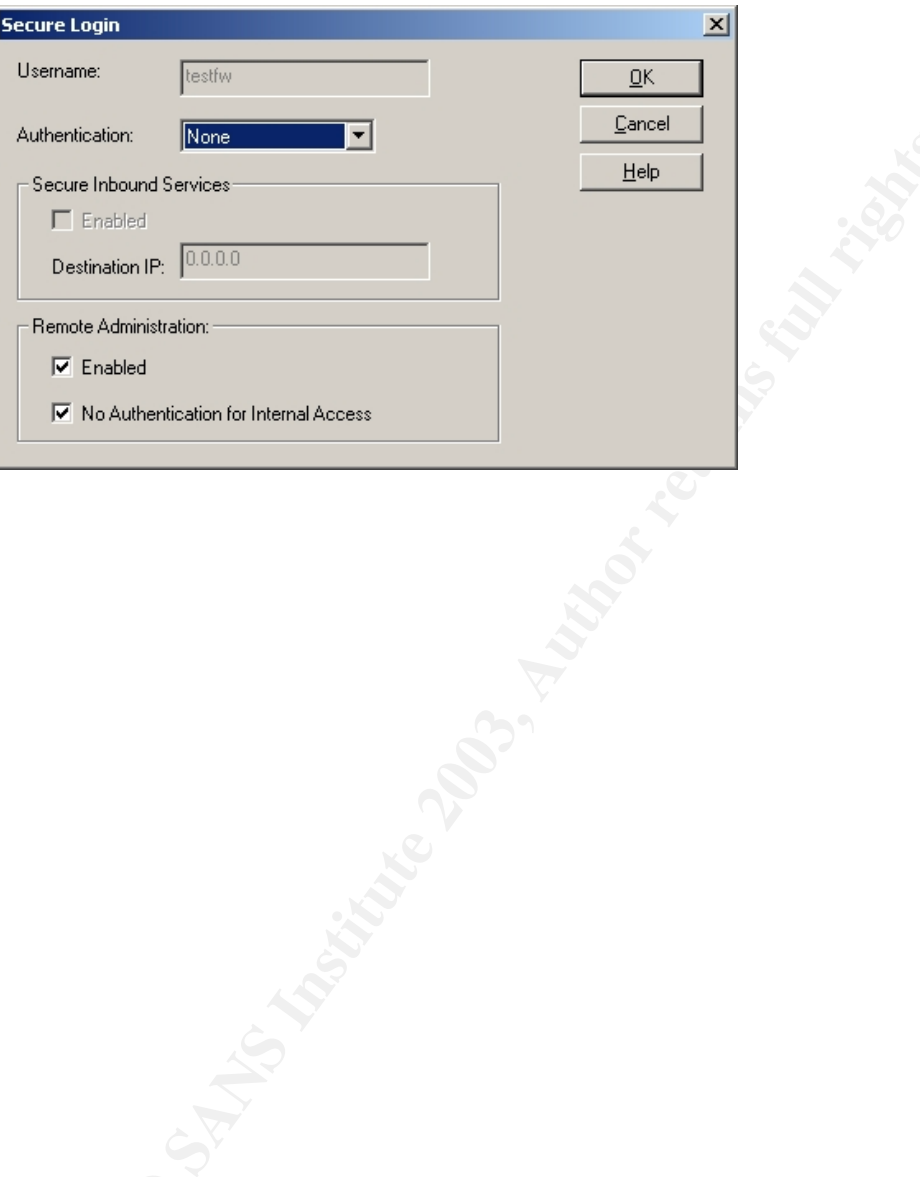

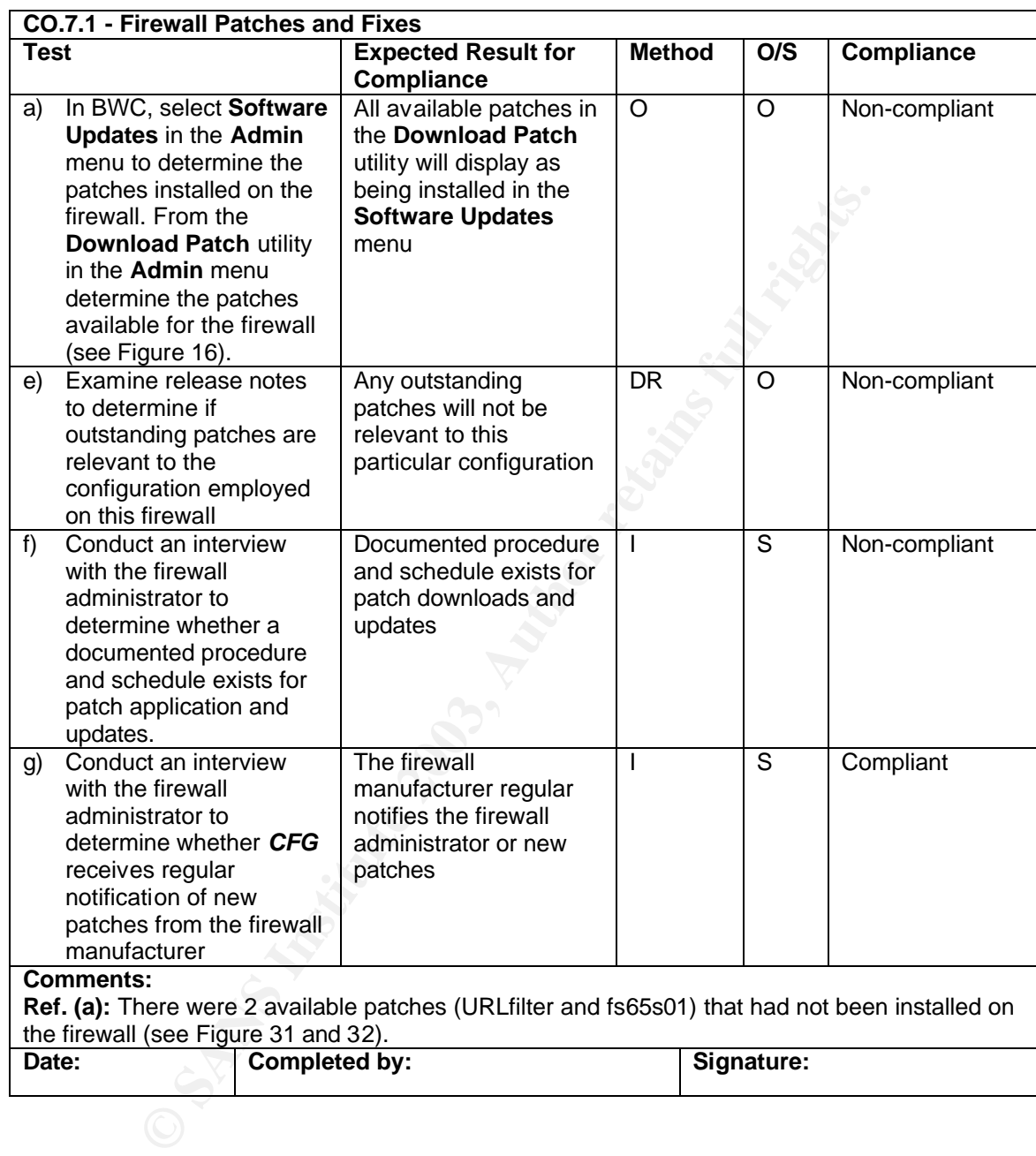

## **Control Objectives Group 7 – Firewall Management**

## Fig. 31: Installed patches on firewall

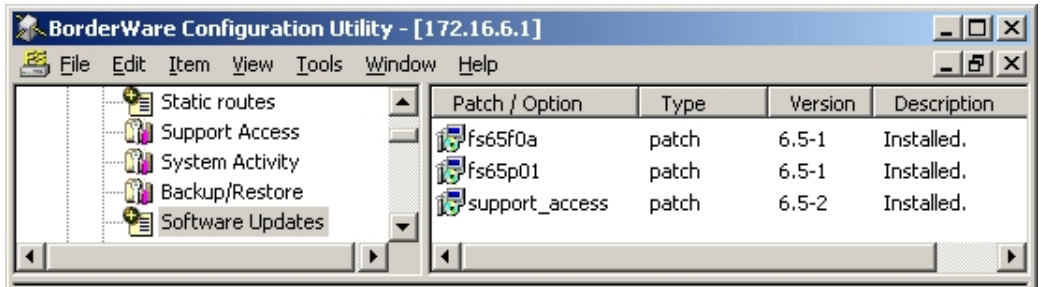

**Fig. 32: Patches available on Borderware download site.** 

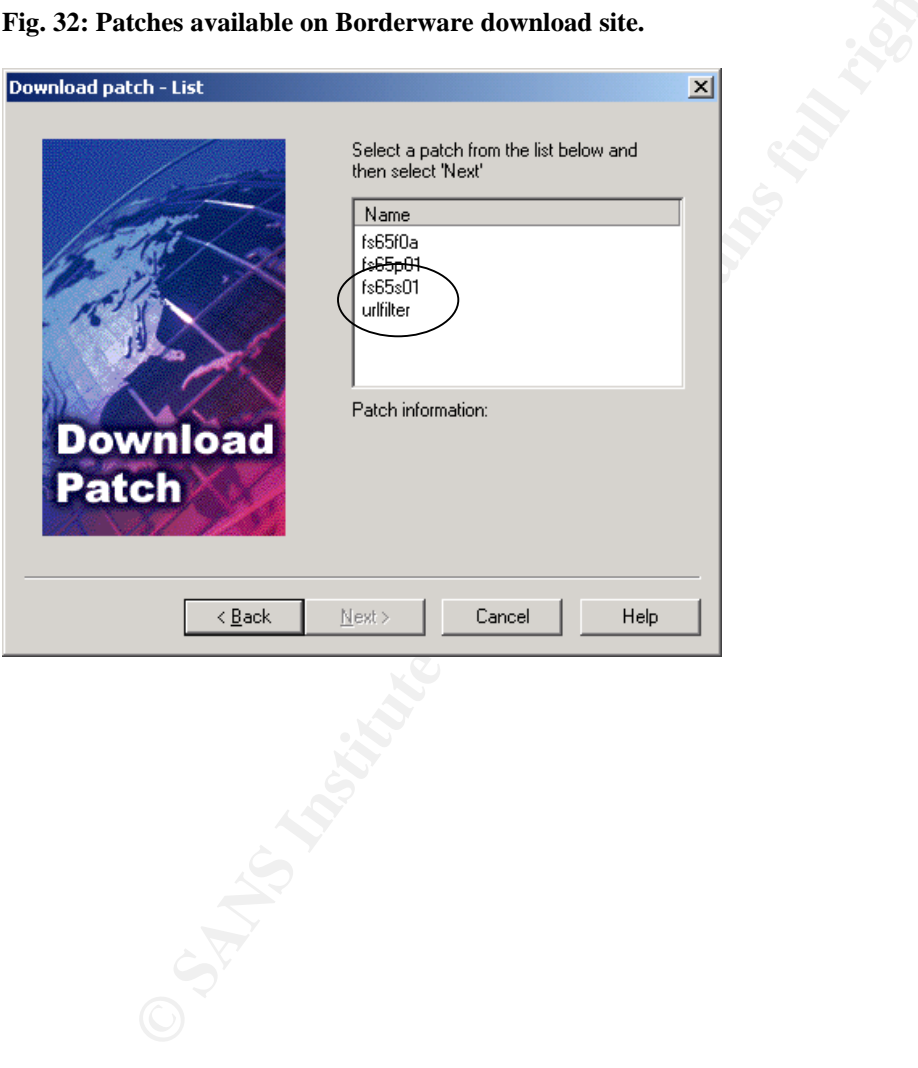

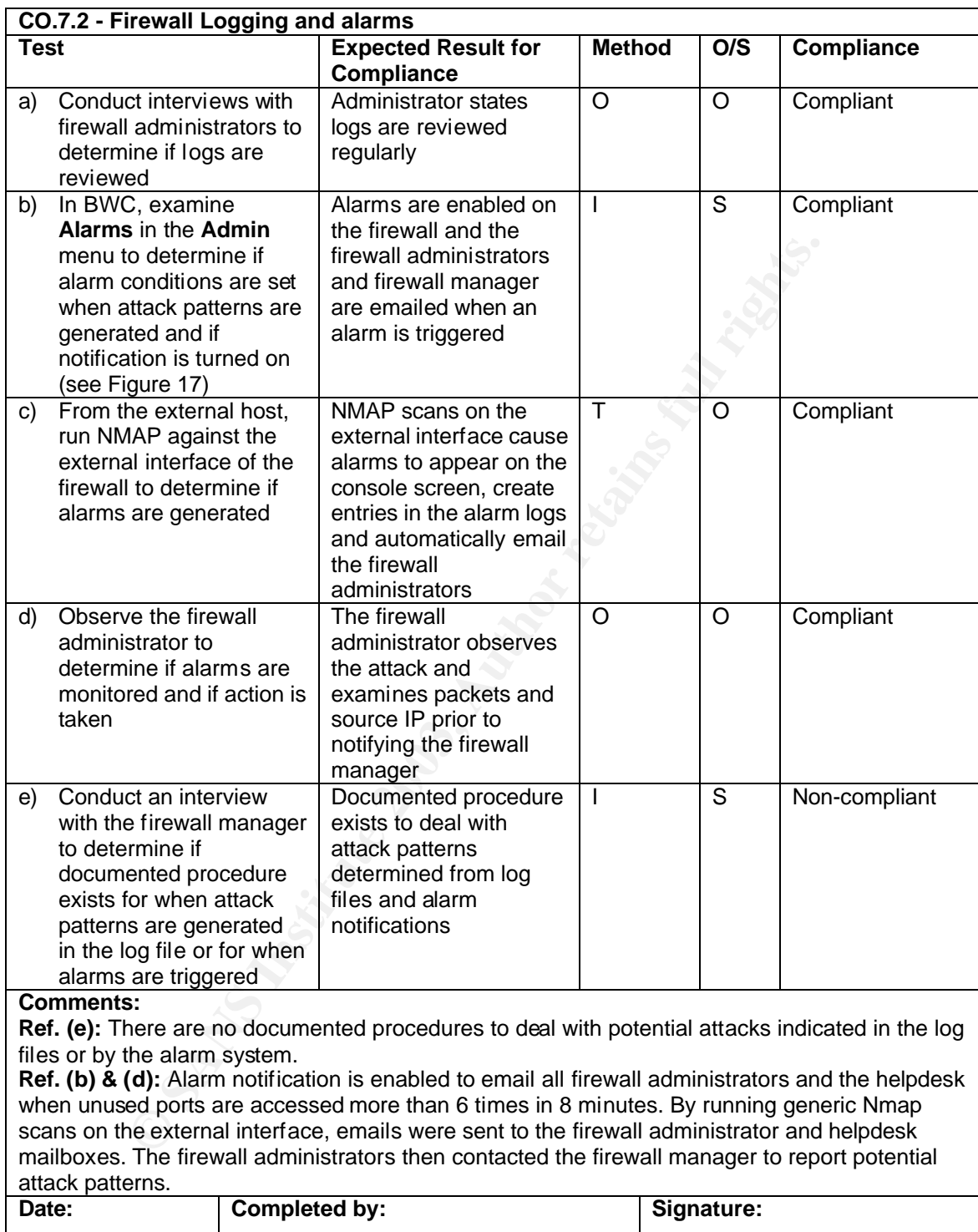

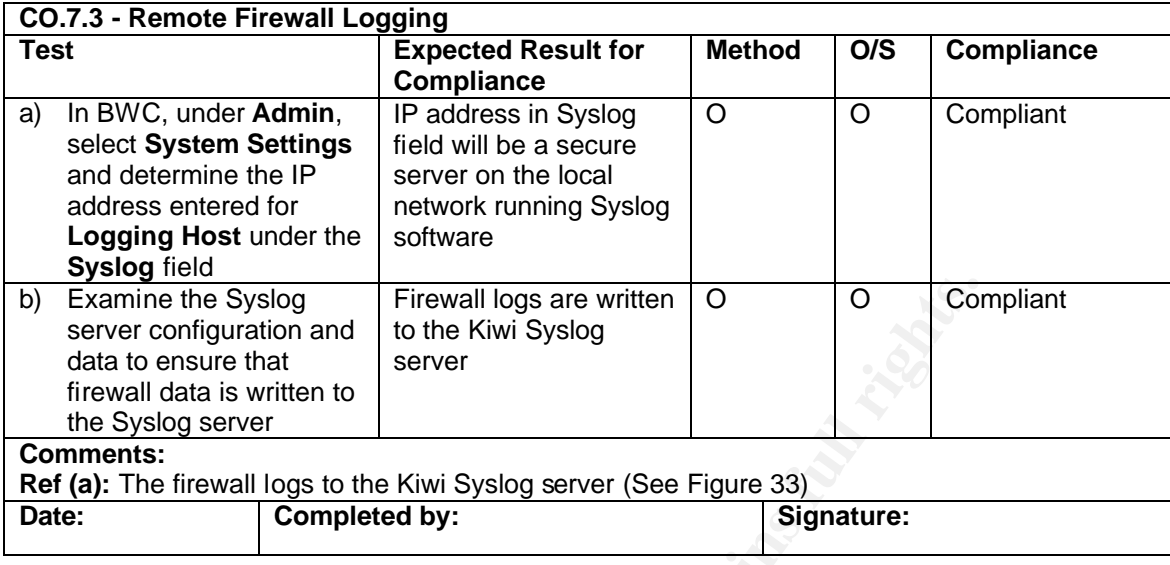

**Fig. 33: Extract from Kiwi Syslog Daemon log running on Management Server**

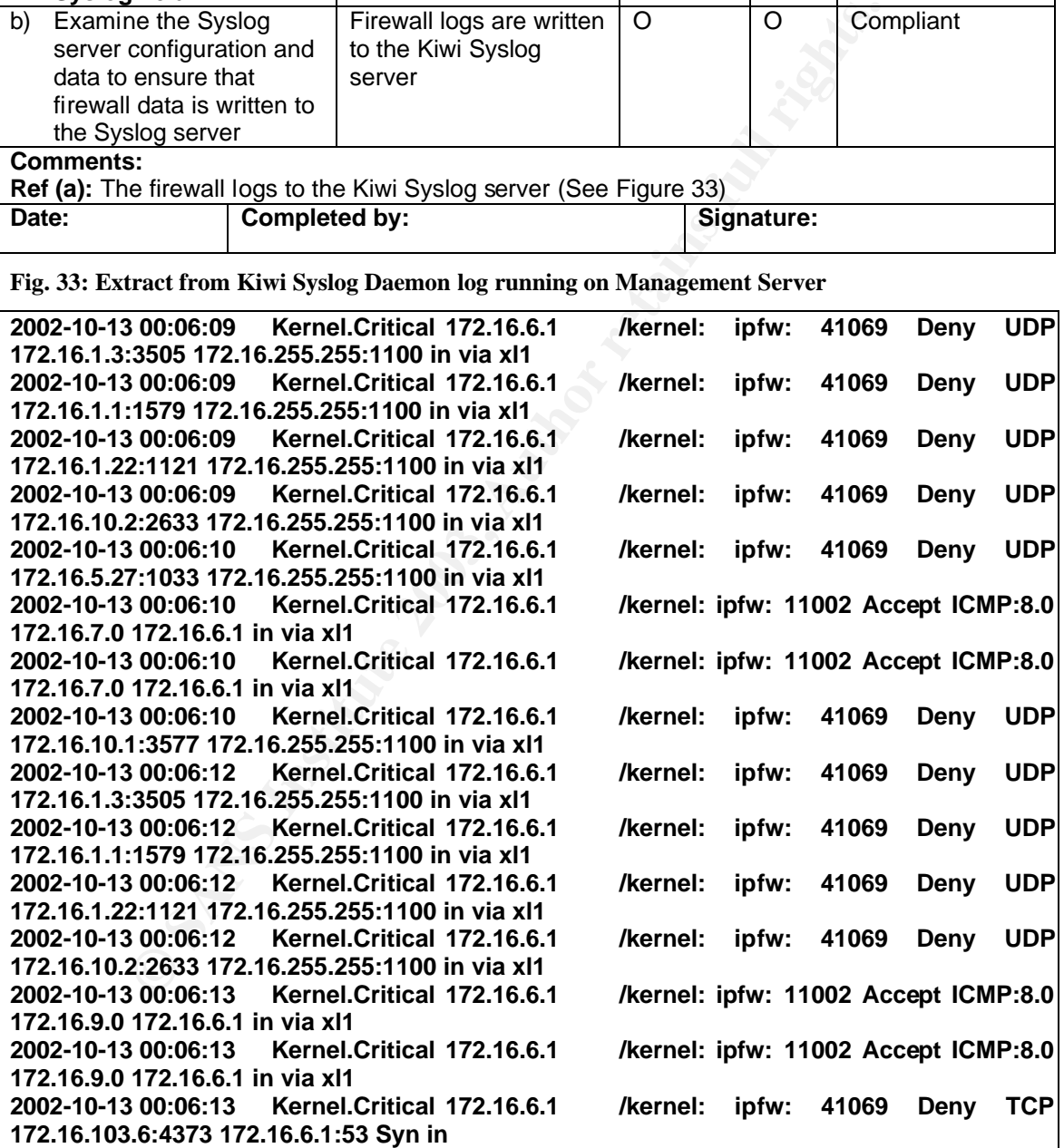

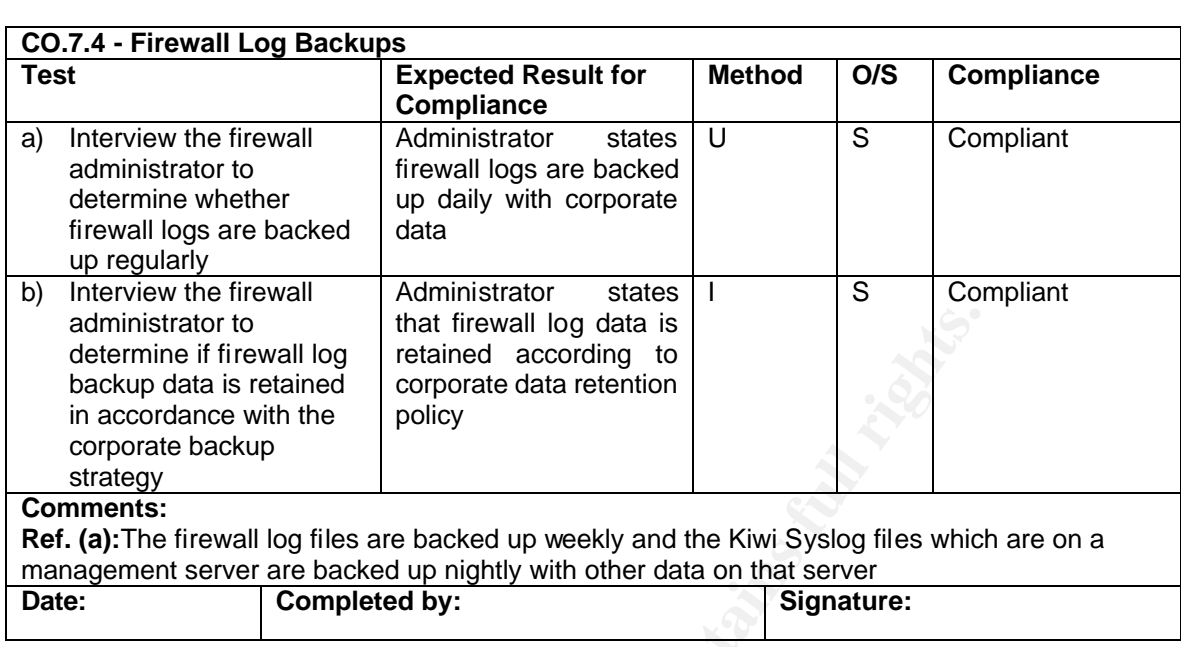

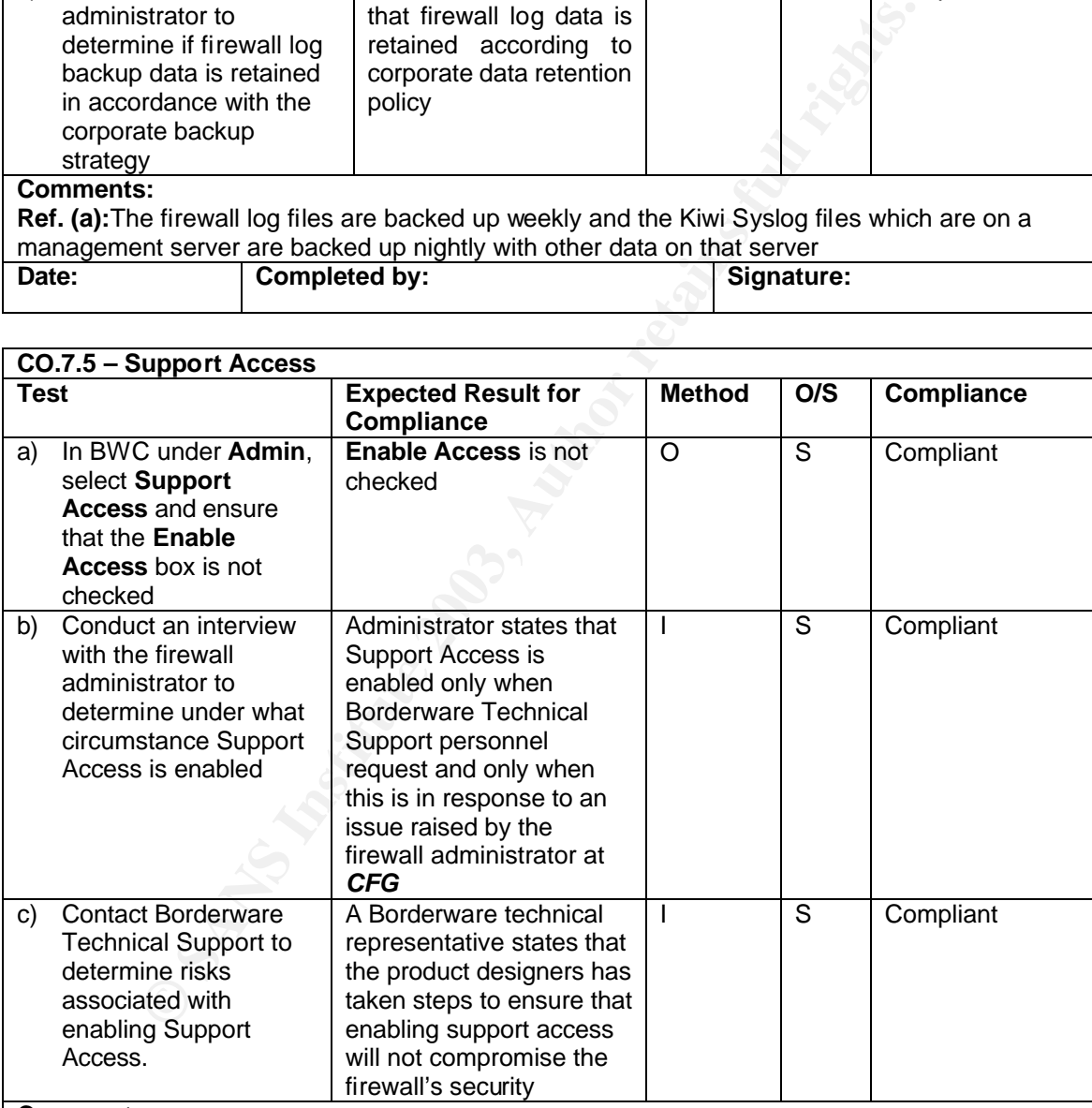

#### **Comments:**

**Ref. (b):** Support access is enabled only when requested by Borderware Technical Support. **Ref. (c):** According to Borderware Technical Support, Support Access allows Remote Management of the firewall to be performed by Borderware Personnel. Support Access is protected by RSA host authentication, SSH encryption, passwords and IP address ACLS that only allow access to specific Borderware corporate hosts. Other than enabling or disabling it, the support access configuration is inaccessible from the Borderware administration utilities

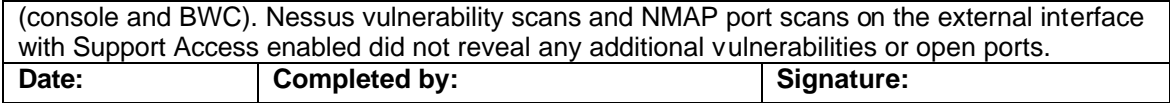

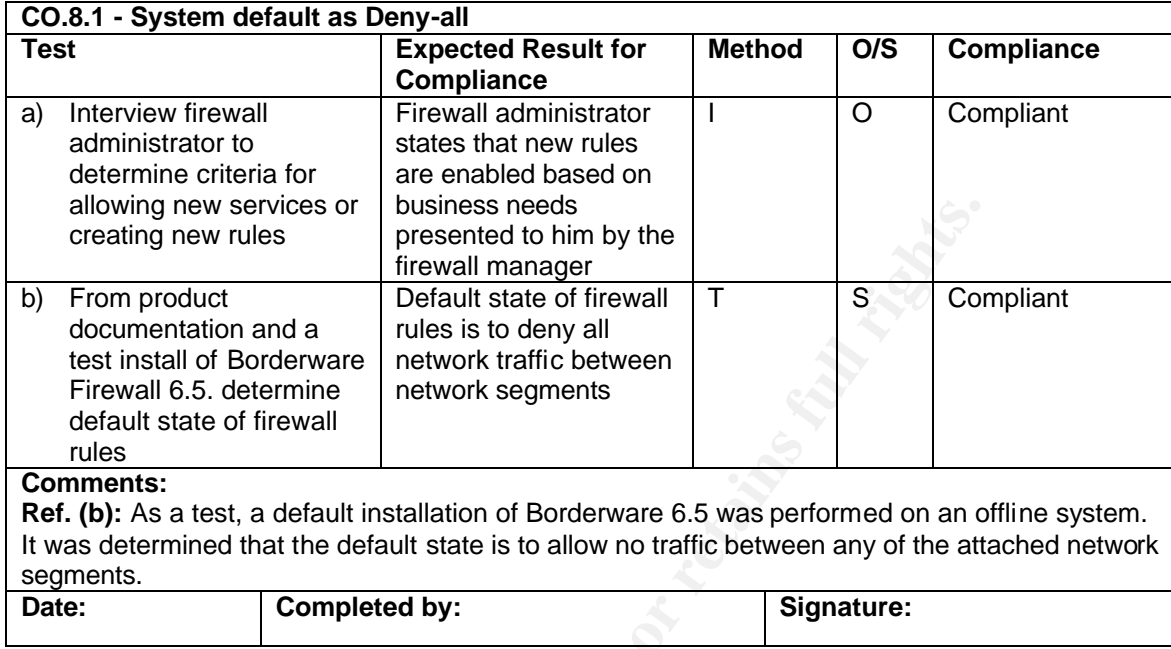

## **Control Objectives Group 8 – Firewall Rule base and Interfaces**

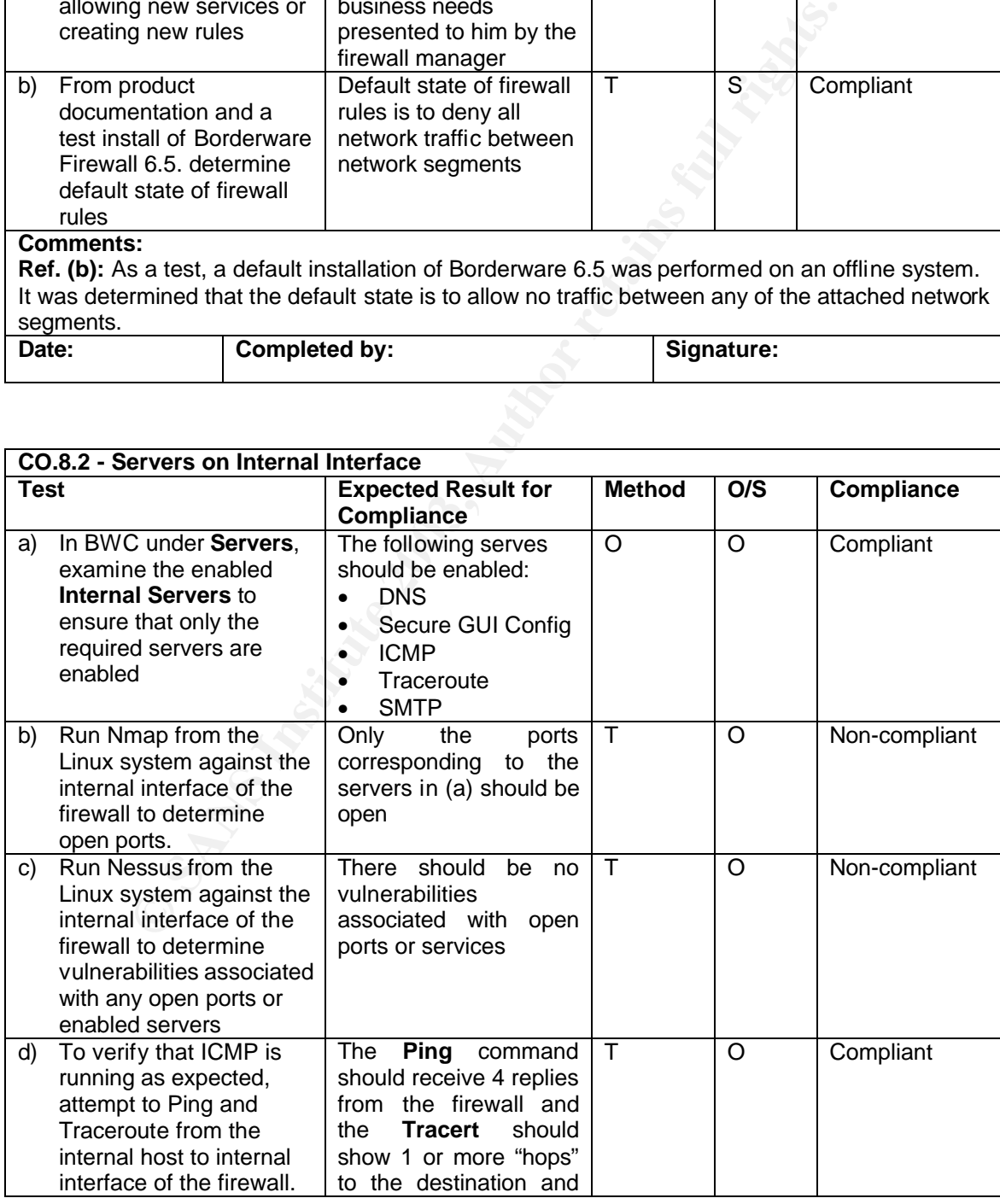

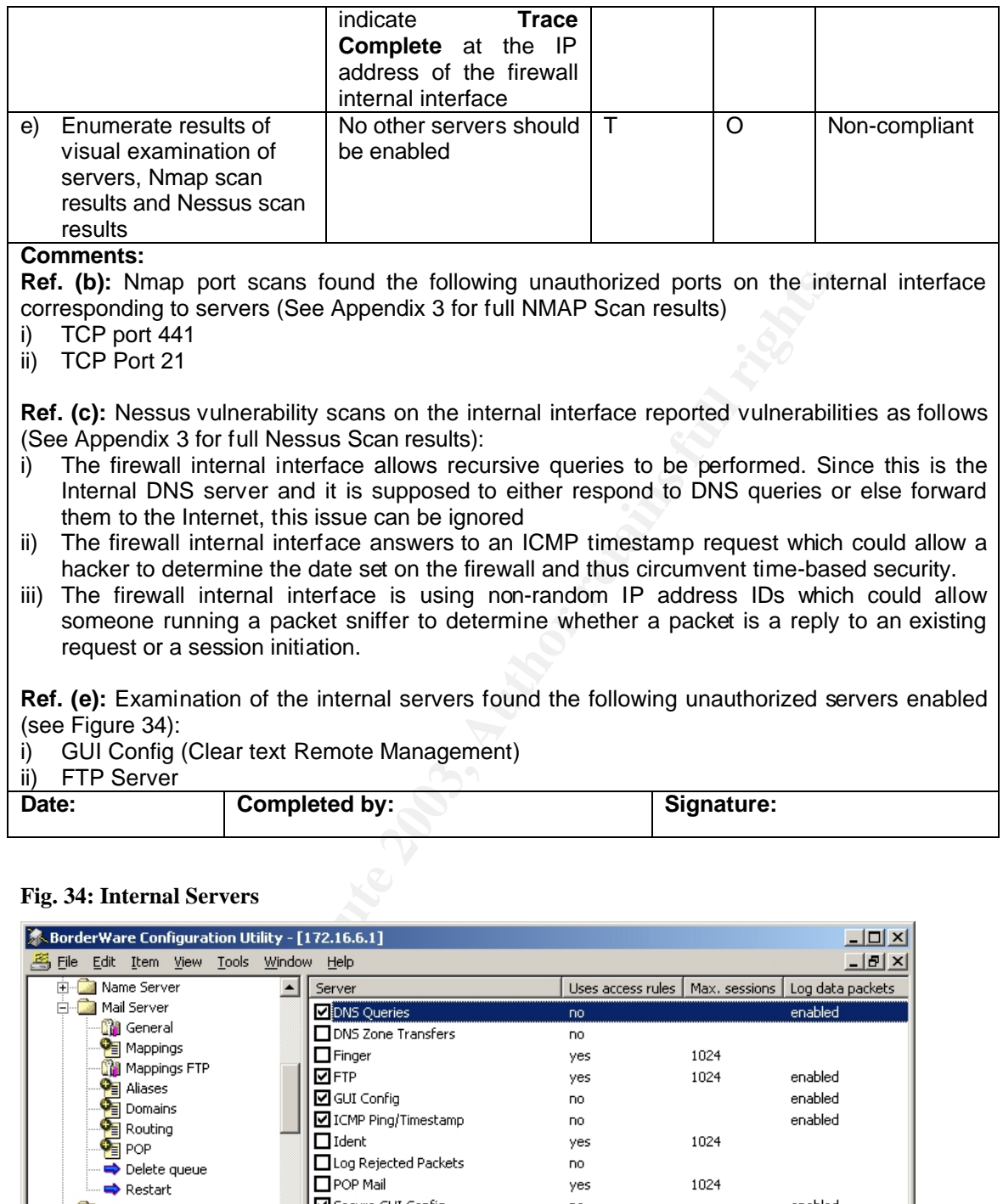

## **Fig. 34: Internal Servers**

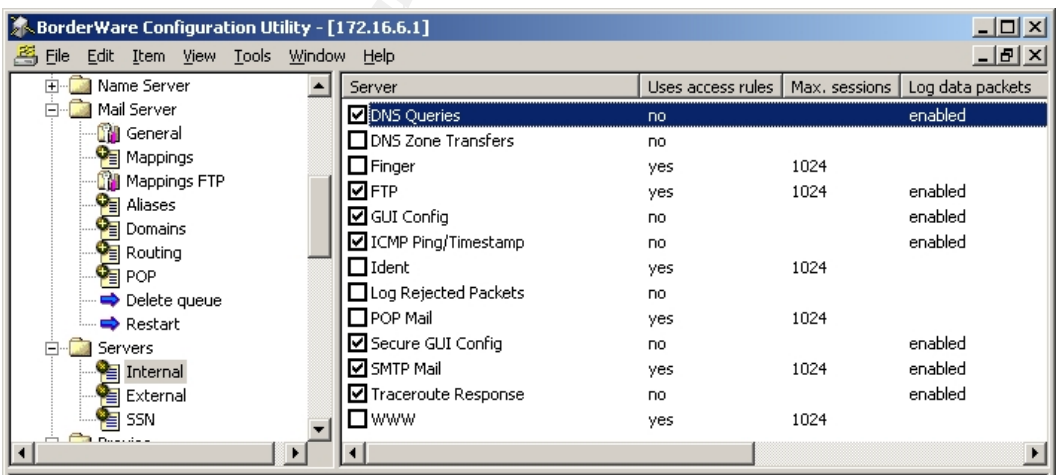

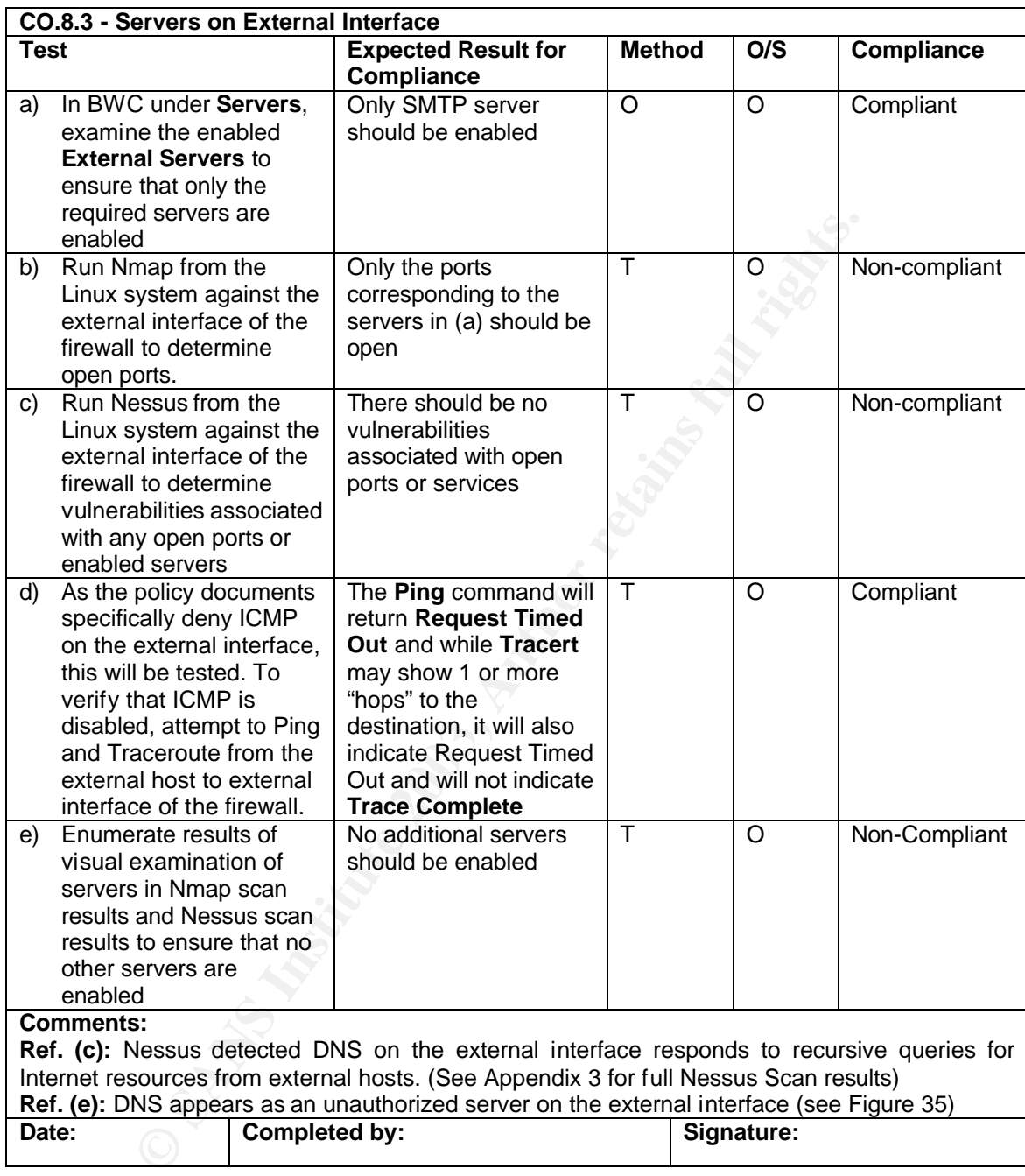

### Fig. 35: External Servers

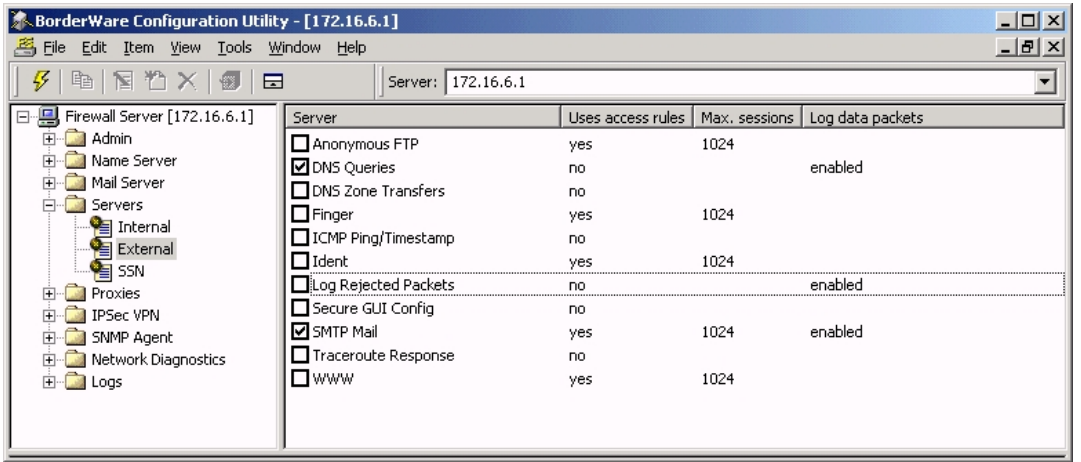

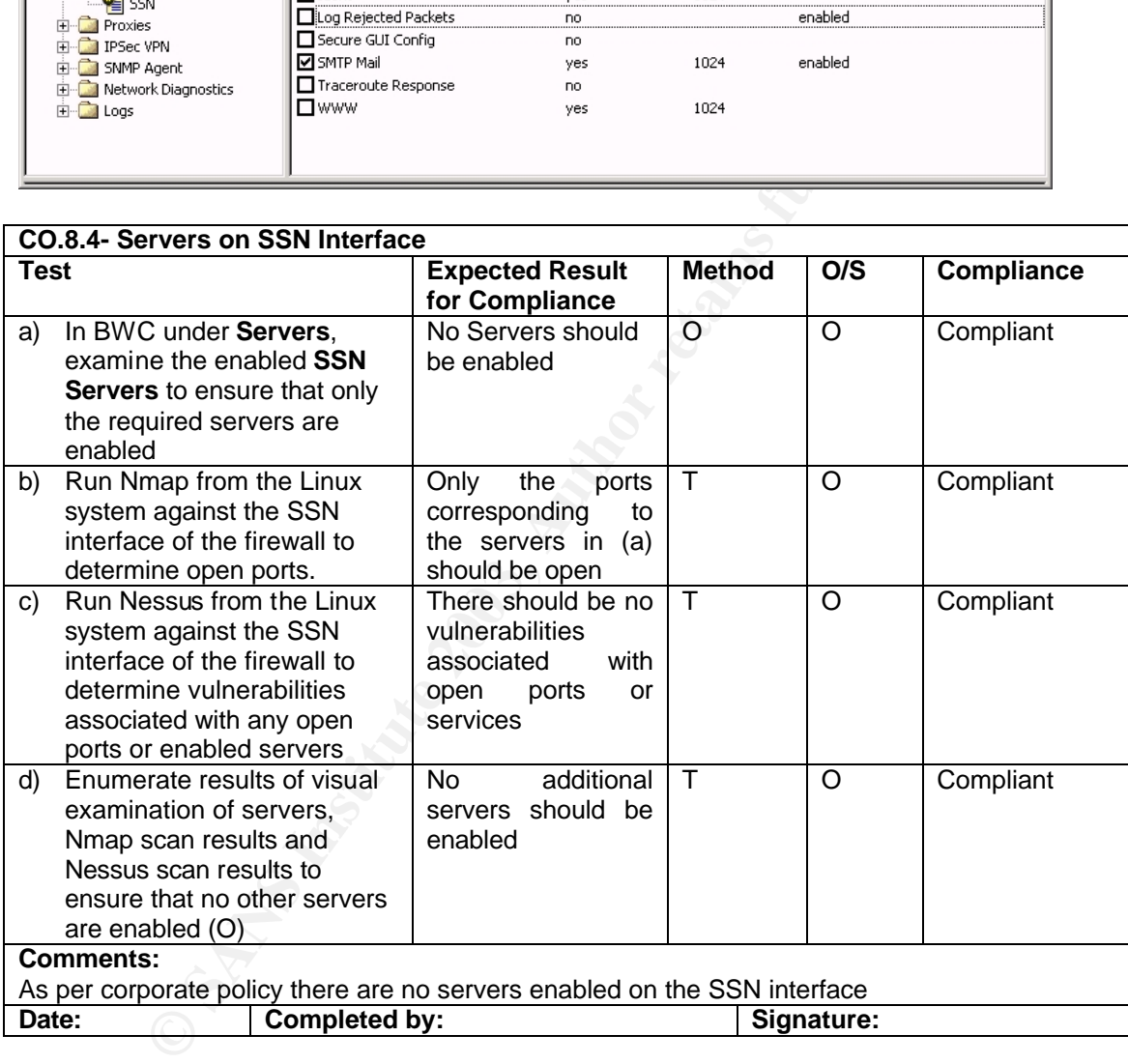

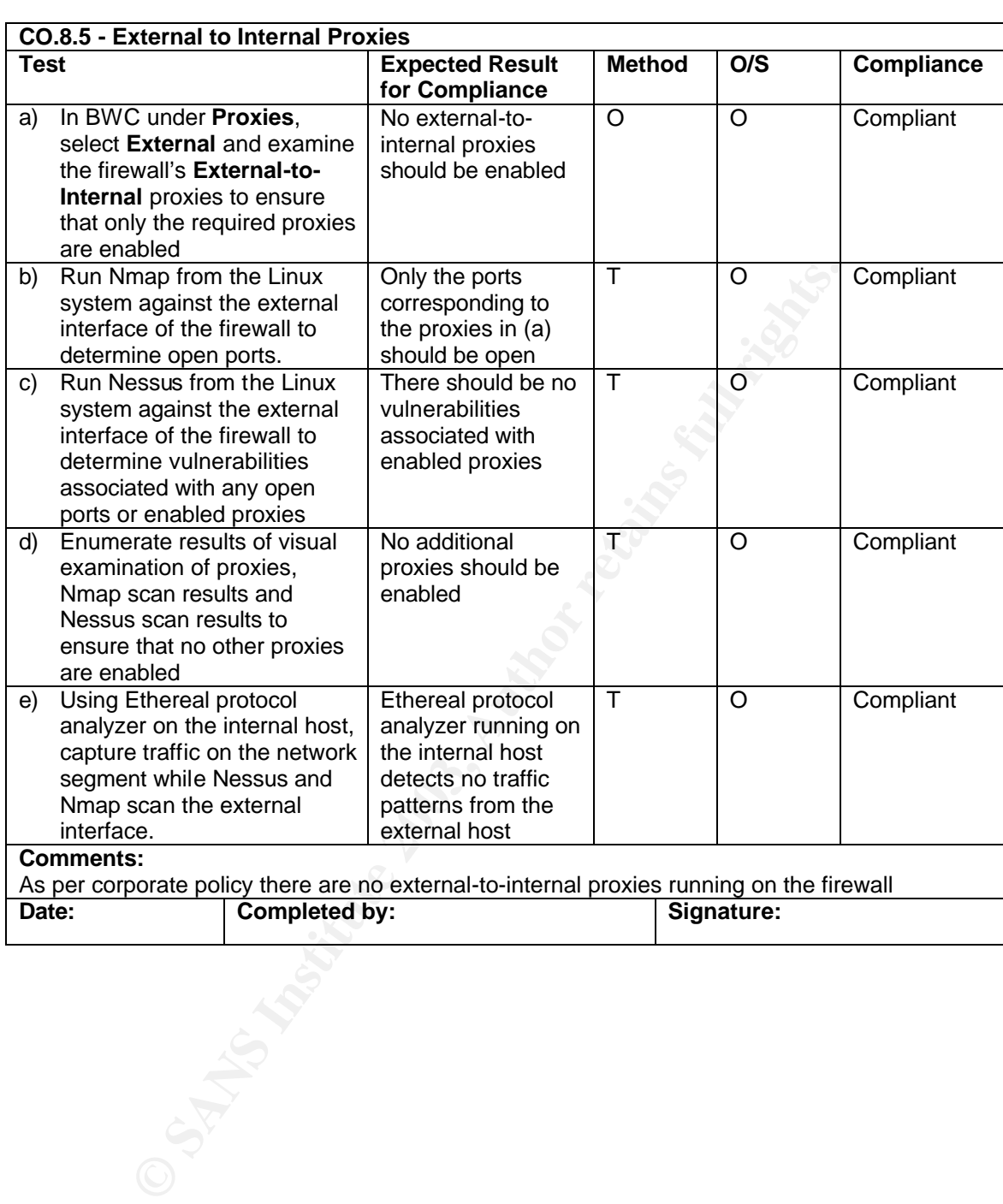

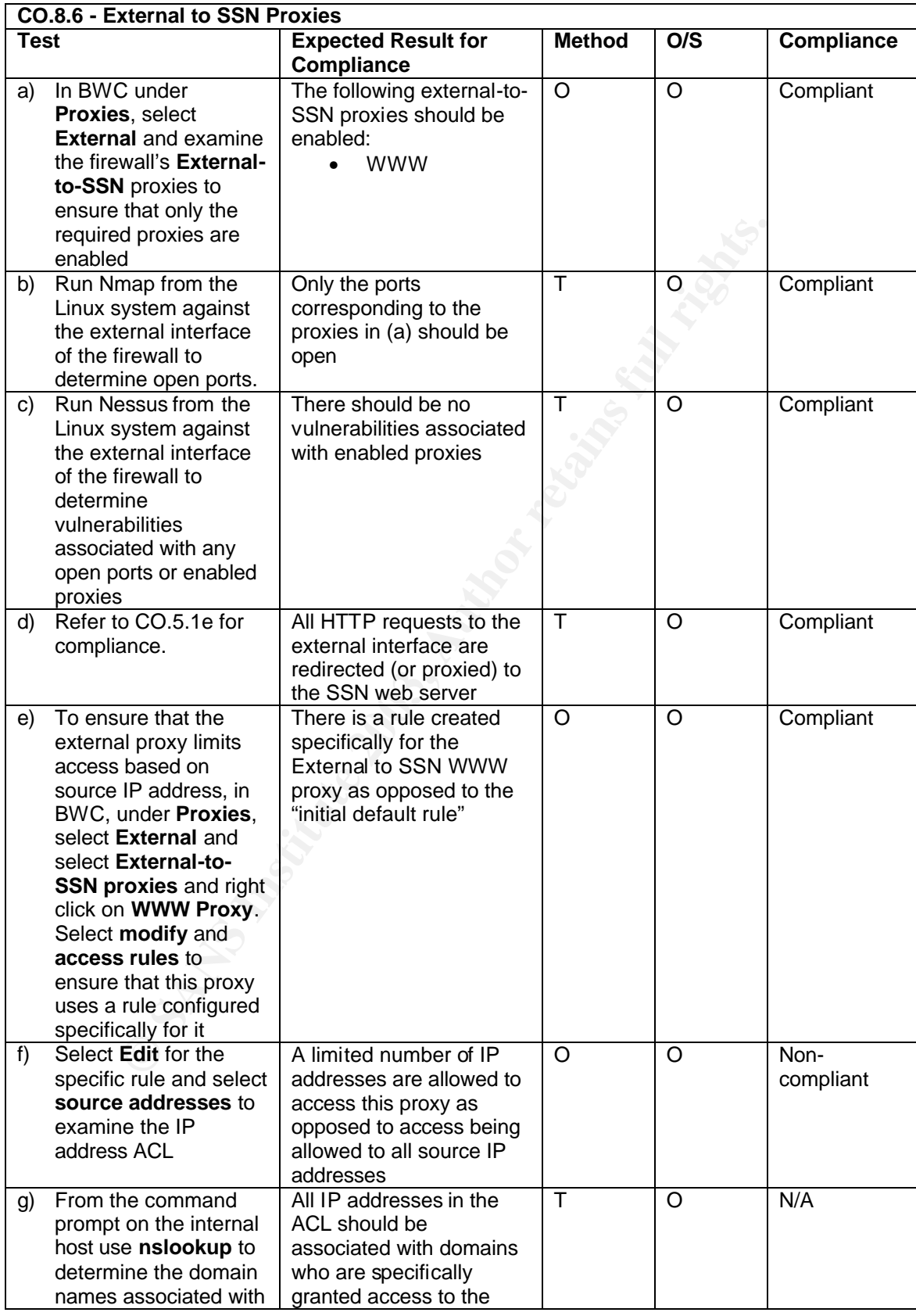

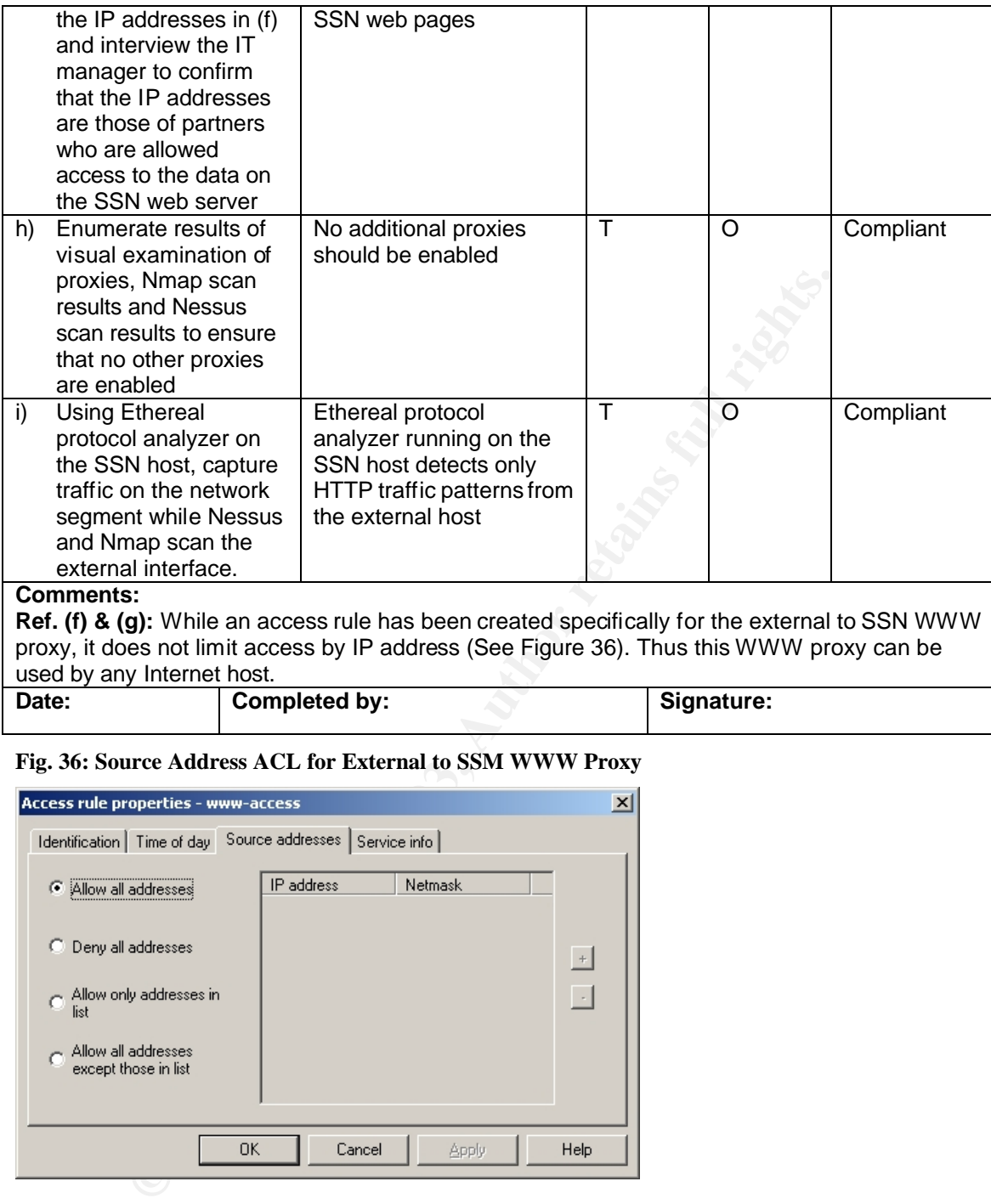

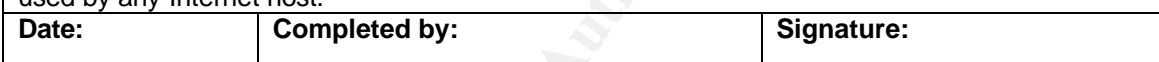

#### **Fig. 36: Source Address ACL for External to SSM WWW Proxy**

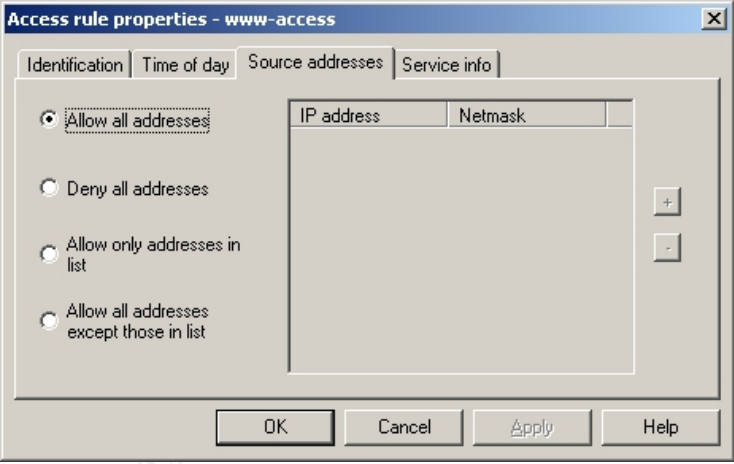

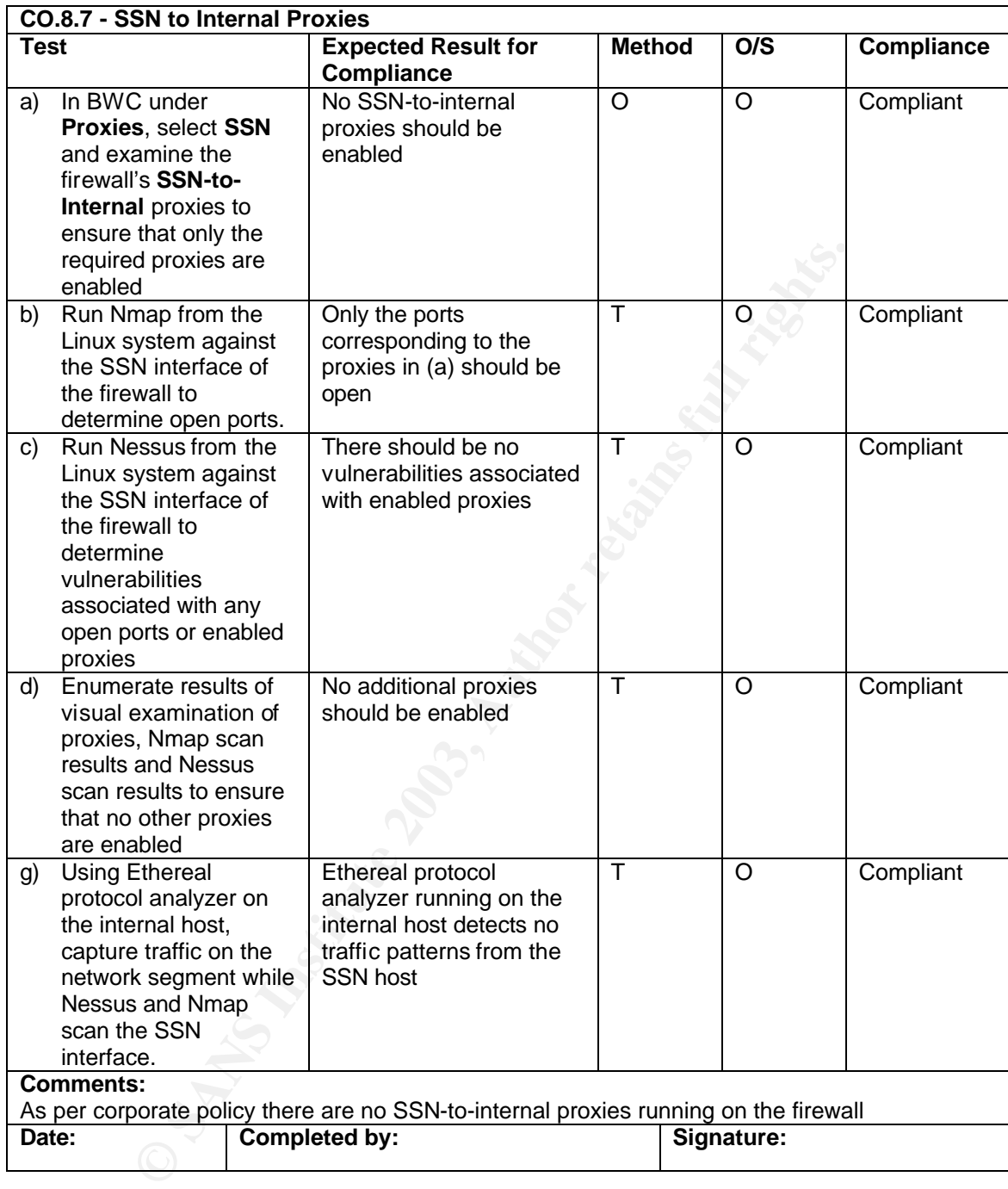

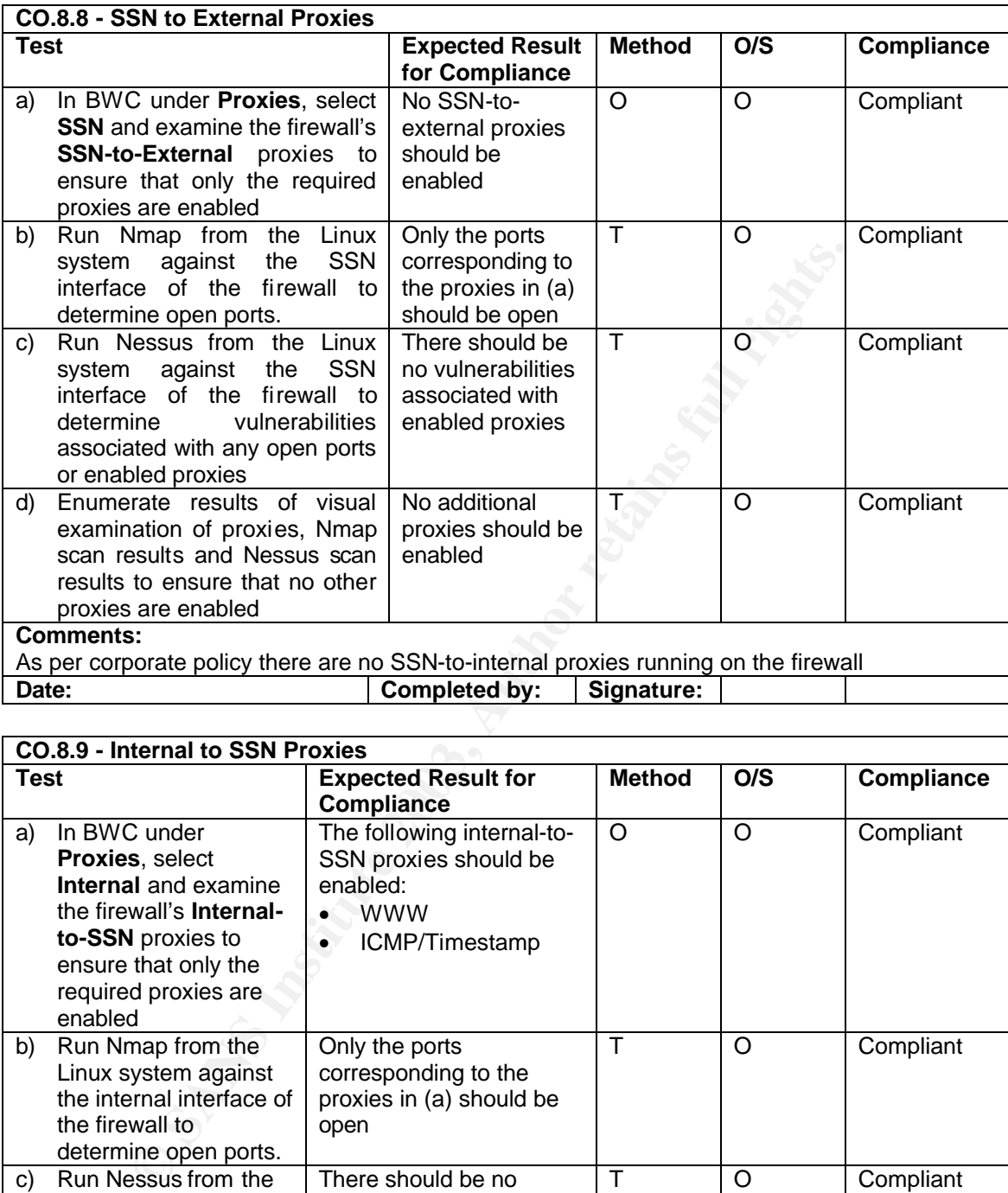

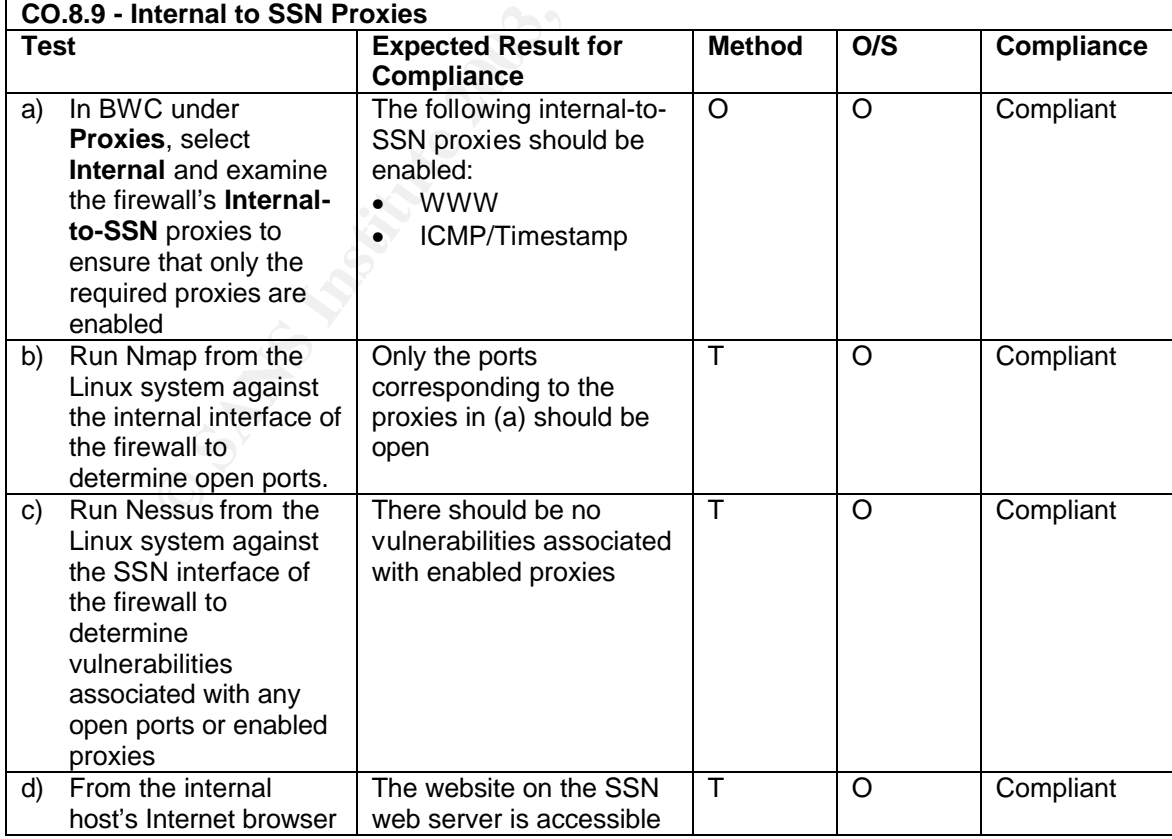

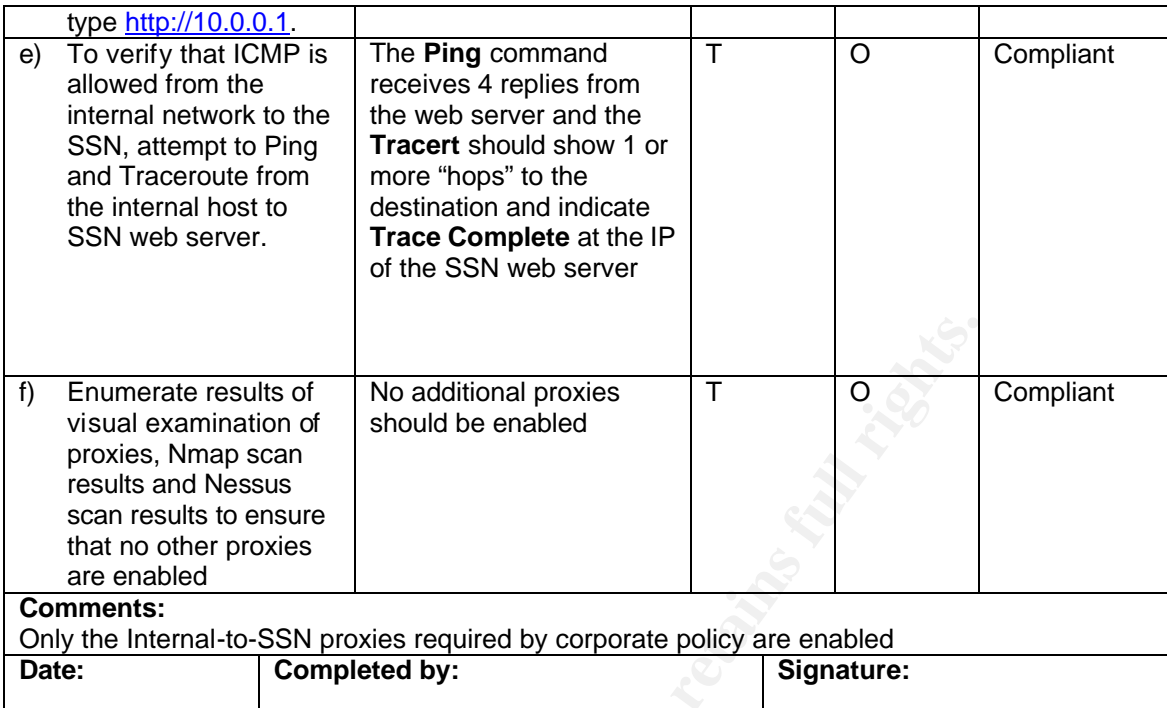

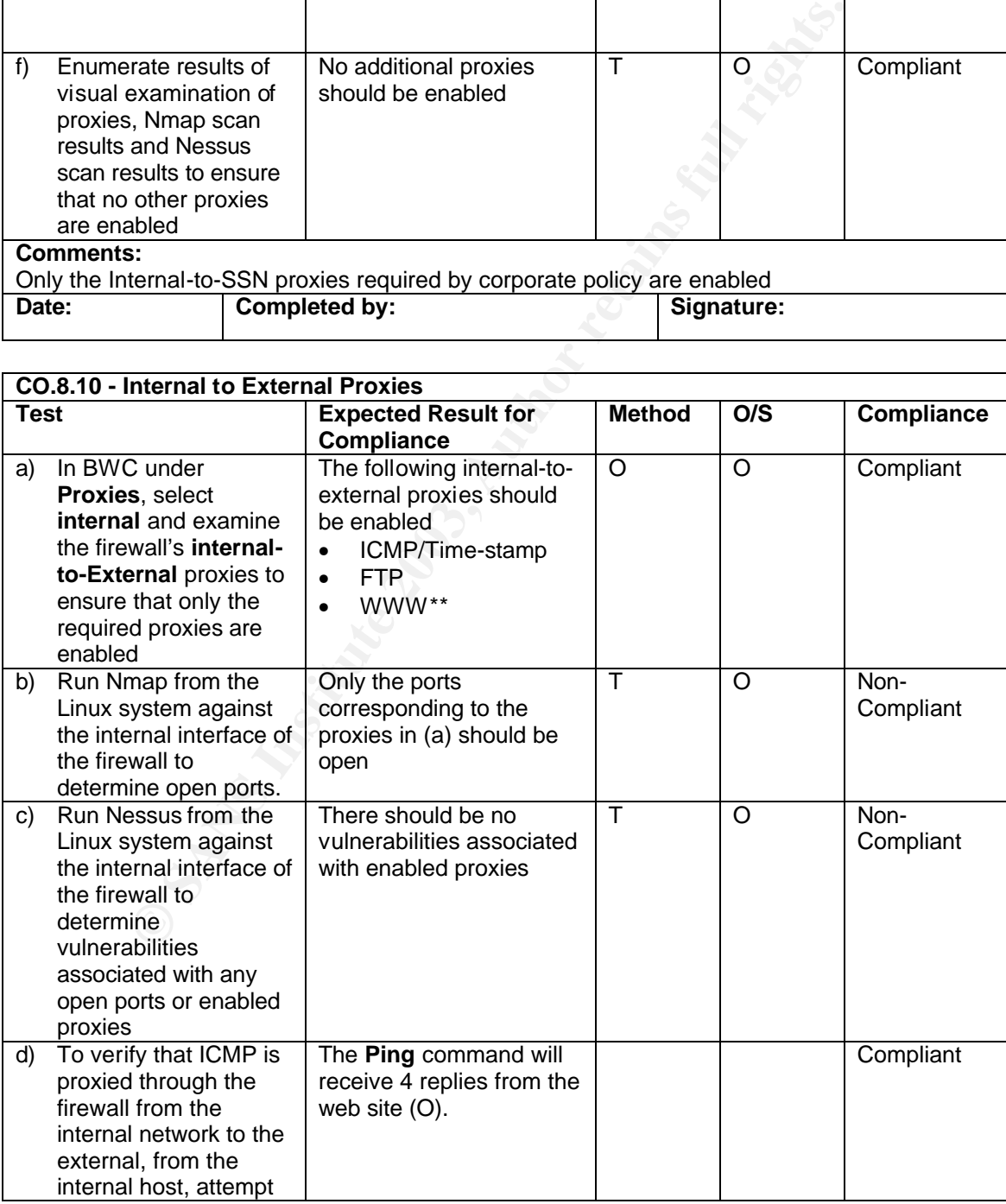

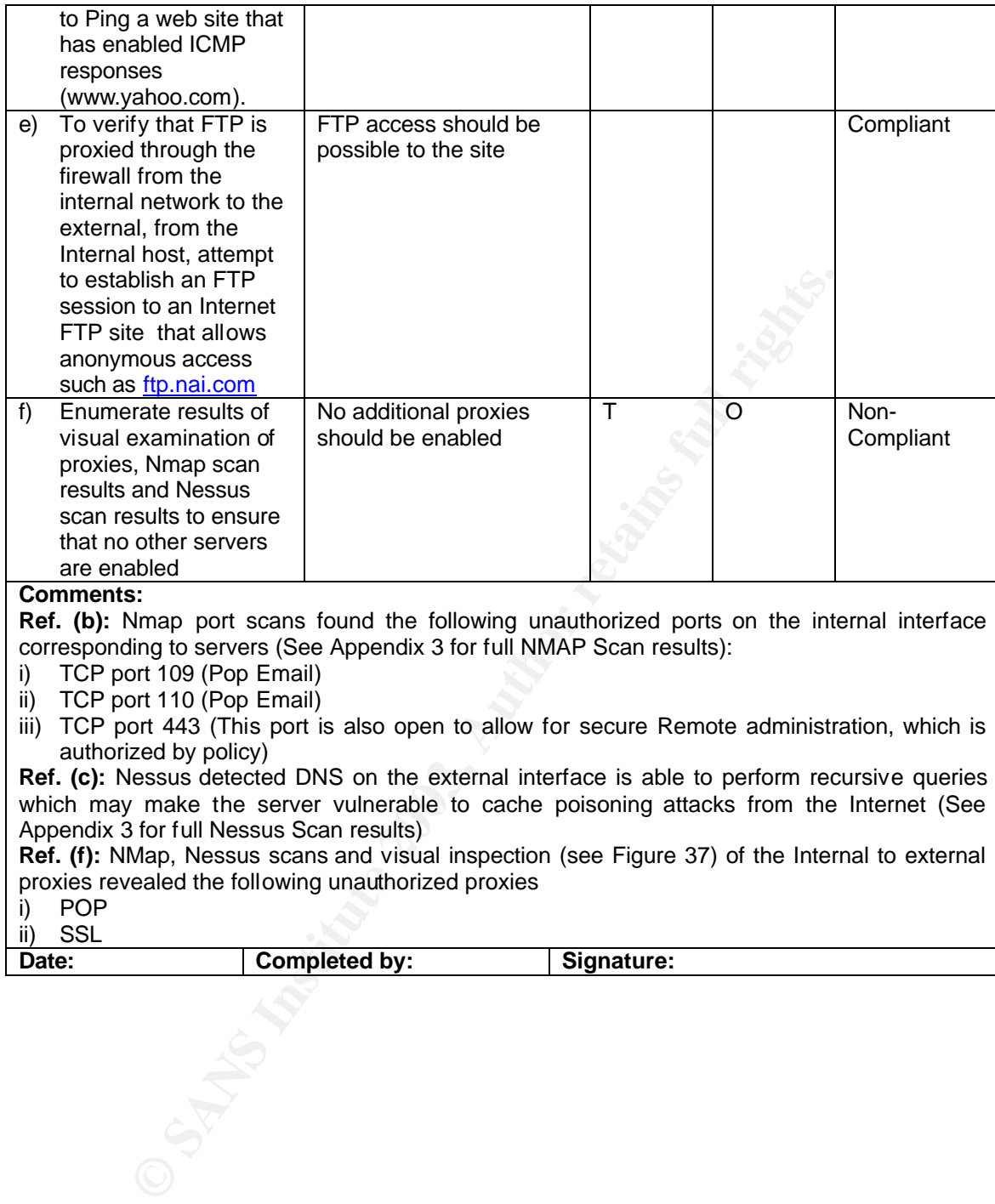

which may make the server vulnerable to cache poisoning attacks from the Internet (See Appendix 3 for full Nessus Scan results)

**Ref. (f):** NMap, Nessus scans and visual inspection (see Figure 37) of the Internal to external proxies revealed the following unauthorized proxies

- i) POP
- ii) SSL

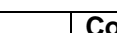

Date: **Completed by:** Signature:

#### Fig. 37: Internal to External Proxies

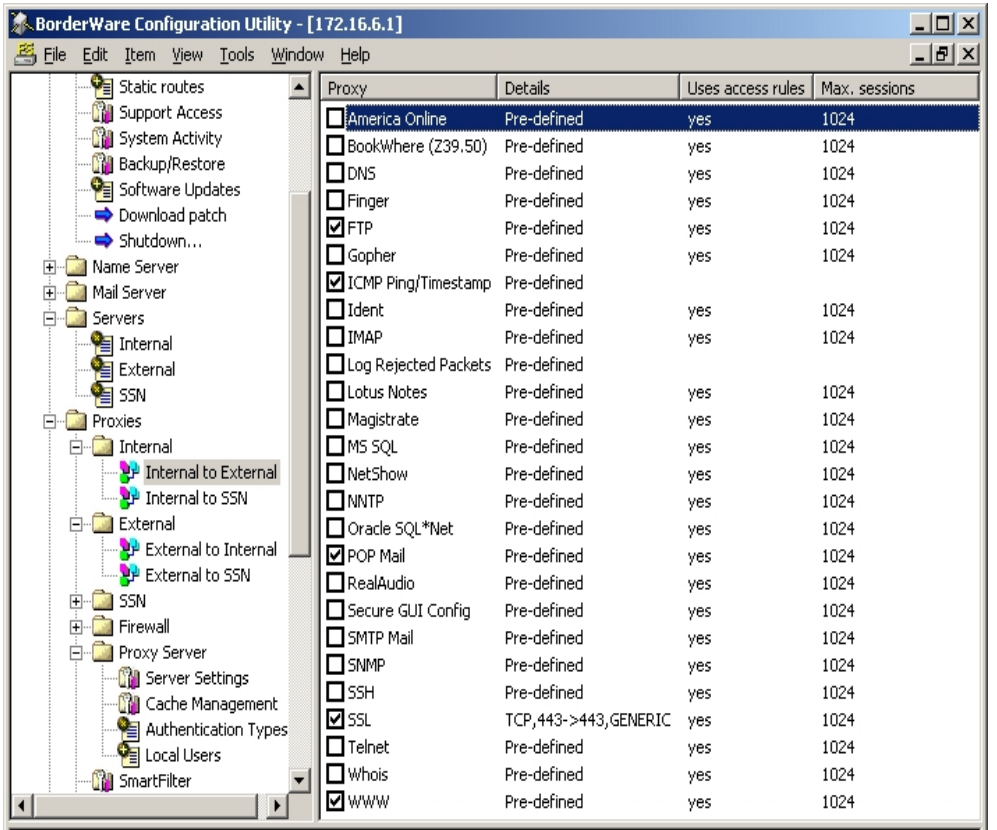

**OSANS Institute 2003** 

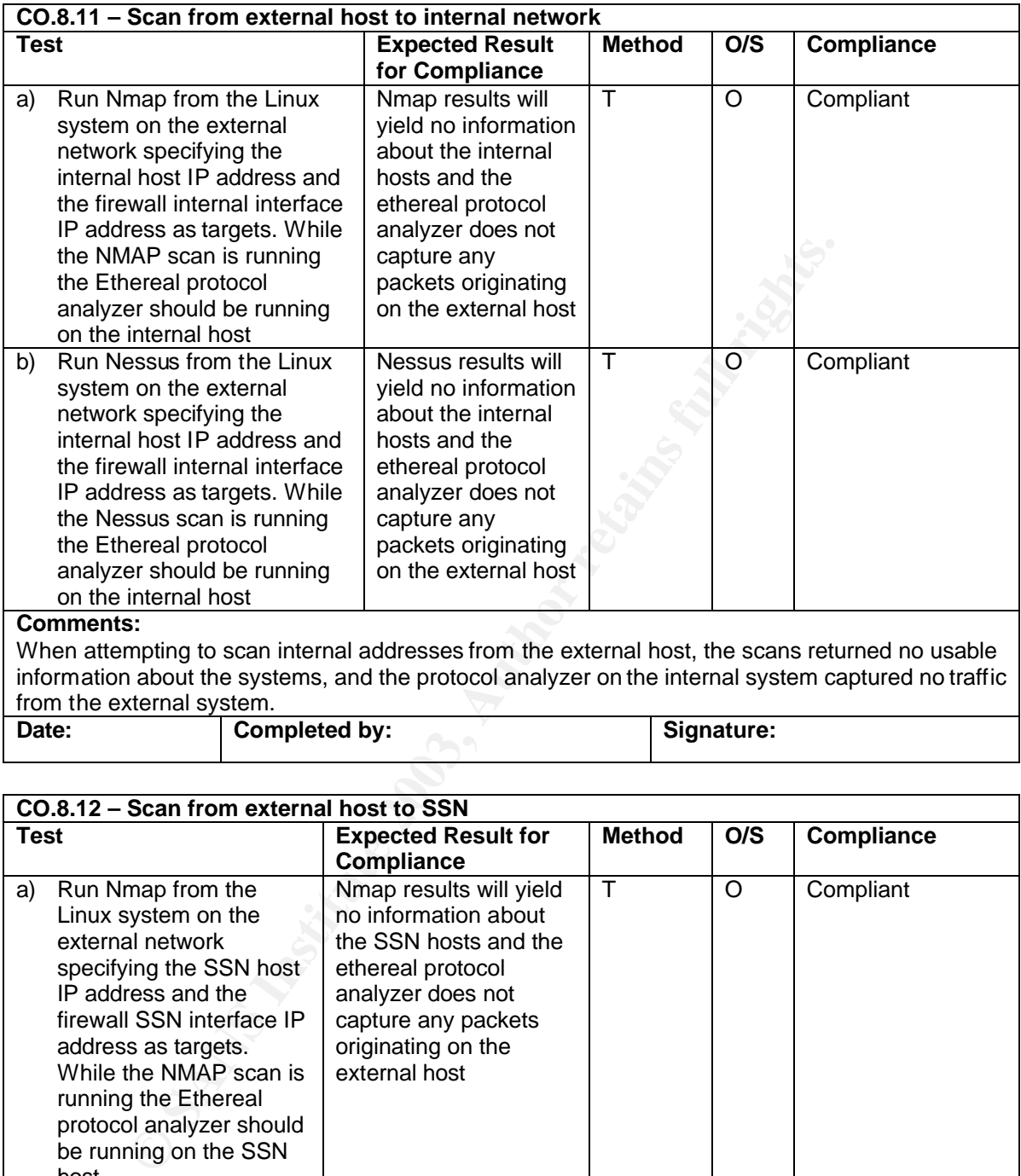

When attempting to scan internal addresses from the external host, the scans returned no usable information about the systems, and the protocol analyzer on the internal system captured no traffic from the external system.

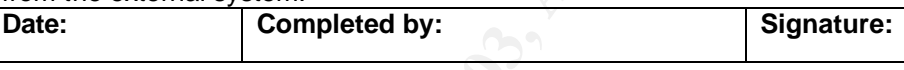

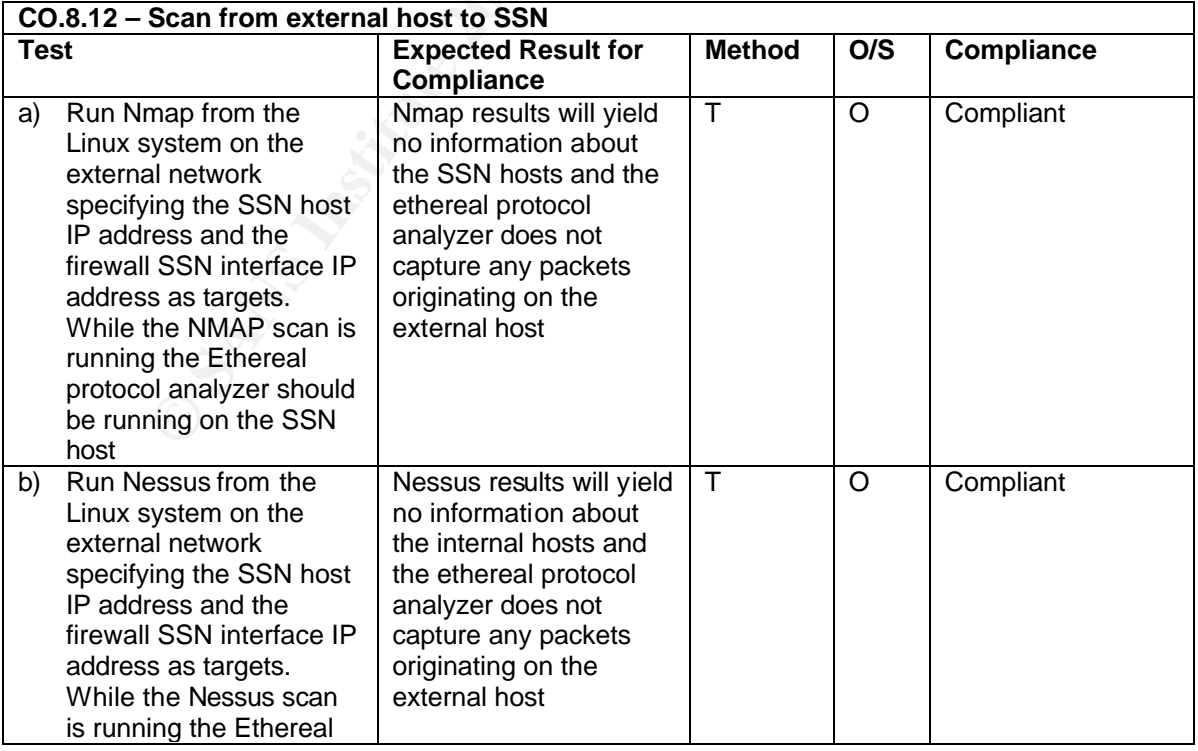

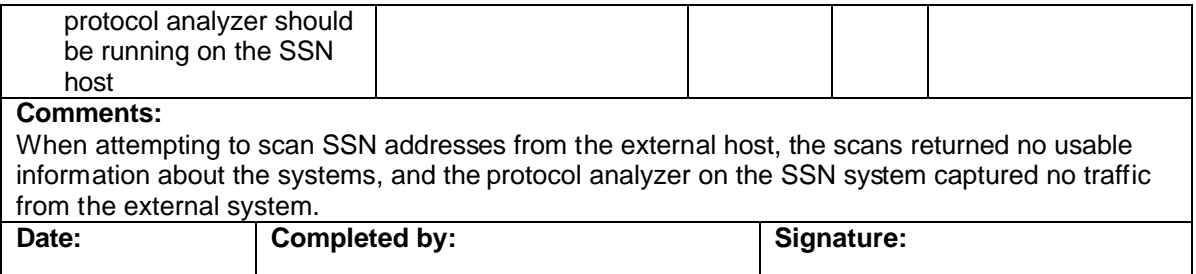

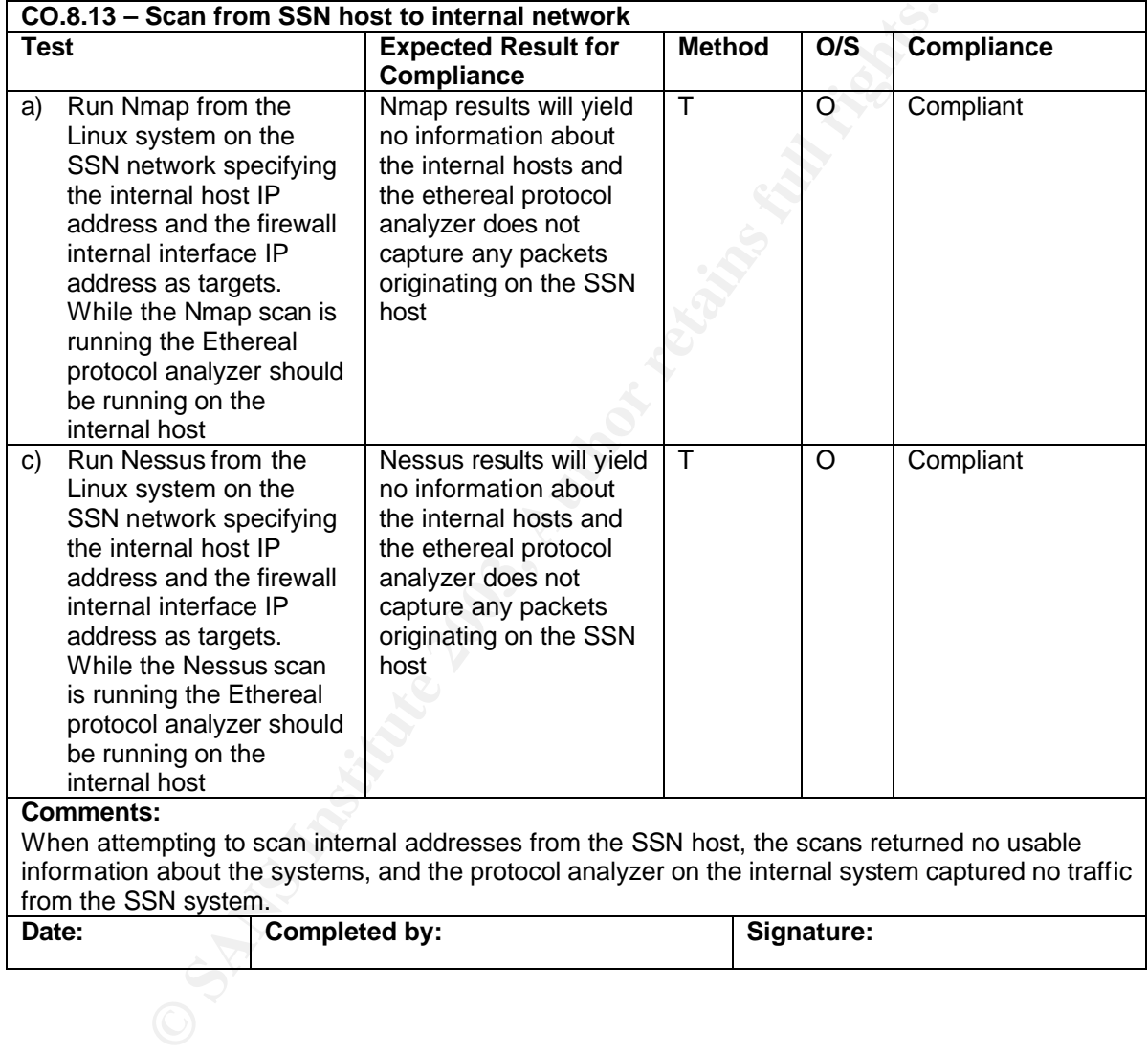

## **A.3.1 - Is the system securable?**

The configuration of the Borderware Firewall at *CFG*, deviates from corporate policies and industry best practices. The individual areas of concern are addressed in more detail in **Audit Findings** in **A.4.2**

While the business needs are met, there are extra services enabled on the firewall that do not conform to policy. These services thus introduce unwanted traffic flow in and out of the protected network. Vulnerability assessment tools did find weaknesses in the system but with the exception of a DNS issue on the external interface and an inability to secure access to Remote Management, these were due to configuration issues as opposed to inherent security flaws. For example, the SMTP server was misconfigured in a manner that could potentially allow Spam email to be relayed to the Internet from both the internal and external network.

While reconfiguring the firewall will remove the risks in the shirt term, it is felt that the bulk of the threats uncovered would be mitigated by addressing the root cause. In this case, it is felt that *CFG* needs to focus on implementation of a change management process, a more controlled document management program and closer observation of the policies and procedures.

m to policy. Inese services thus introduce unwanted traffic flow<br>thed network. Vulnerability assessment tools did find weaknesses<br>he exception of a DNS issue on the external interface and an inal<br>Remote Management, these w The costs associated with improving the security of the firewall are minimal for the configuration changes. It is estimated that it would take one to two days to remove the extra servers and proxies, and tighten up network and physical access security. The issues relating to redundancy would take a little longer to address, but assuming the hardware and appropriate licensing were available, it would only be a matter of three to five days of the administrator's time. This would be time well spent as in the event of a firewall failure, automated failover would greatly reduce the downtime and work involved in reconfiguring the replacement.

The larger tasks are those associated with the documentation. The corporate policy and the associated firewall definition and policy need to be re-addressed to determine if business needs have changed. Procedure documentation needs to be created to ensure configuration control, data availability, improved reaction and restoration capability in the event of a security incident or an outage. It is estimated that it could take 60-80 person hours to create documentation for change management, backup procedures, and incident response. As regards the policy documents, this may take longer as the business needs will have to be re-examined at senior management level.

## **A.3.3 - Is the system auditable?**

Policy documents exist at *CFG* against which the system can be audited. However the system deviates from best practice and does not utilize its security potential to the fullest. For example, the policy requirements regarding Internet access state that the users should be able to access the Internet with no configuration at their systems. This is achieved with

the existing firewall rules but more complex configuration (caching options, authentication and Java script blocking) have been overlooked in both policy and configuration.

While editing the configuration of a device may deem it secure or insecure (at that particular moment in time), the value of doing is limited without change control and strict policy adherence.

Appropriately addressed was the degree to which the firewall configuration deviated from business needs. It was possible to determine which required services were not available and which services - not required by policy - were enabled. Issues such as the security of the screening routers outside the firewall, the security of corporate servers (the email and SSN web servers) and client workstation security were not considered.

Areas that could not be appropriately addressed included subjective areas such as the actual level of day-to-compliance with documented procedure. While there seemed to be awareness of the policy documentation, the configuration of the firewall indicated that the policy was not followed. Again, the root cause is not the policy document itself, but the lack of a change management process.

Every daterseed was the degree to which the freward comigurations are deds. It was possible to determine which required servers and which services - not required by policy - were enabled. Issue the screening routers outsid The audit process itself was quite effective in determining weaknesses in the firewall's configuration; however, some core security issues can not be remedied due to limitations of the product. These include the inability to secure Remote Management with IP address-based access controls and unique credentials, as well as the inability to use the internal DNS server for Internet resolution without allowing recursive queries on the external interface.

# **Assignment 4 - Follow Up**

## **A.4.1 - Executive summary**

This audit examined the configuration of a Borderware 6.5 Firewall Server installed as *CFG*'s email and Internet gateway. This firewall acts as the single point of traffic flow between *CFG*'s protected network and the Internet. As such it is vital to the day-to-day functioning of the organization. It is managed by the Firewall administrator who reports to the Firewall Manager in a 10-person IT department (includes helpdesk personnel and server administrators.)

All objectives of the audit were achieved with no questions left unanswered. Certain steps were omitted such as war dialing to verify that no modem connections existed. This had been performed previously by 3rd party security auditors.

g of the organization. It is managed by the Firewall administratce<br>well Manager in a 10-person IT department (includes helpdesk<br>unisistrators.)<br>ives of the audit were achieved with no questions left manswered<br>ted such as w The firewall itself defaults to a secure configuration, however in *CFG*'s implementation, unnecessary services had been enabled on the internal interface allowing unauthorized traffic out of the protected network and the subsequent replies back in. In addition, critical services running on the firewall (DNS and SMTP) displayed some serious security vulnerabilities. The latter was due to misconfiguration of the SMTP server and how it handles email relaying on all interfaces and the former was one of the few features inherent to the system that affected security.

Also of concern was the physical and network security governing access to device. The ability of all members of the IT department to access the firewall both physically and from any workstation using generic credentials makes it very difficult to control changes made to the firewall.

System redundancy is also an issue. Automated failover to a redundant firewall is not employed, and the manual failover system requires greater diligence on the part of the firewall team. In a situation where there is unregulated access and uncontrolled configuration changes, the likelihood of the firewall ceasing to function is increased and thus the need for a fast replacement becomes all the more important.

While for the most part the above are easily remedied (or at least compensated for) it is felt that these errors in configuration are a symptom of a more fundamental issue within *CFG* regarding adherence to existing policies, and the lack of change management processes and accountability.
## **A.4.2 - Audit Findings**

The following points represent the 10 most critical issues that must be addressed:

#### **Audit Finding 1: Change Management Process [CO.1.7]**

**Overview:** Currently there is no change management process in existence for the firewall. This was largely a subjective item and all findings were determined directly in an interview with the IT manager and confirmed in the interview process with the firewall administrator. Subsequent interviews revealed that if a change is required (or if a service is requested), the firewall administrator evaluates the change including the security risks involved and chooses to allow or deny based on that evaluation.

The feeling within the IT department is that, given the small size of the department, there are clear communications between the Firewall team and the other IT personnel. The firewall administrator added that when changes are made to the firewall, the helpdesk is notified by email of the change and any effect it will have on user access.

**Background/Risk:** The lack of a change management process is the root cause of the configuration issues found on the firewall (discussed in the subsequent pages) and could also be the cause of a failure to react properly in a crisis.

This was largely a subjective item and all findings were determined<br>we with the IT manager and confirmed in the interview pro<br>hiministrator. Subsequent interviews revealed that if a change is requested), the firewall admin Additional services were found on the firewall and they are discussed in **Audit Finding 9: Additional Servers & Proxies** below. The administrator stated the reasons that they were enabled and that the firewall manger and helpdesk had been notified. While it was found that, in general, the administrator's judgment was sound on these issues, there is no process for ensuring control and authorization of these changes. There is also no process to ensure that the last good firewall configuration backup is available when changes are made. Additionally, it was determined in the interview process (CO.1.3) that after a change is made and the system is determined to be stable and working as expected, the configuration is not backed up immediately.

**Audit Recommendations:** The additional services that have been enabled on the firewall may be justified and needed. But if this is the case, the IT manger, in consultation with senior management, needs to revisit the business requirements and thus re-address the firewall policy. The lack of a change management process for the firewall may be a symptom of the larger corporate change management philosophy. This may need to be addressed at a broad level before being implemented in the IT department.

It is recommended that the firewall administrator be directed to ensure that all changes to the firewall configuration are communicated to IT management in advance and that all changes are held pending approval. Once changes are implemented there should be a due process that ensures that this information as well as any consequences arising out of such changes is available to the helpdesk and server teams.

Any user request for changes to the firewall policy should not be made directly to the firewall administrator. Instead someone in an information management role (the office of the CIO) should receive this request. It should be a formal business case and, if deemed appropriate, the IT department should examine the methods for facilitating this request through the firewall.

The change management process must be extended to cover reboots (as part of regular maintenance) and implementation of vendor patches. Every change made to the firewall must be communicated clearly to the helpdesk so they know how to react and where to direct the department's energies in the event of a significant outage.

While the implementation of documented procedures is a corrective control, it will not be effective if they are not adhered to. Preventative controls could be implemented to limit the ability of the administrator to edit the configuration. Since this is an administrator's exact job description, this would be a self-defeating task.

**Costs:** The cost involved in revamping a change management procedure is significant. In addition to the 40 person-hours (approximately) necessary to create the documentation, there are sensitive areas to be addressed such as a perceived loss of control on the part of the firewall administrator. Further, there may be political fallout if user requests are not met in a timely fashion.

At the outset, the change management process may be perceived as extra work (e.g. justification of changes, submission for approval, approval process, etc.) for all concerned parties. The feeling is that in a small department, verbal communication is sufficient. However, once the department starts to grow, that will not be scalable.

There will also be associated costs in retraining of all concerned IT personnel. In addition to the firewall administrator having to follow process for justification and approval, the helpdesk and server staff will need to be trained to determine how to track and access this process. This will ensure that any ill-effects on user productivity arising out of the change are documented and recorded

ommuncated cetary to the neplets. So they know how to react<br>department's energies in the event of a significant outage.<br>
implementation of documented procedures is a corrective control<br>
f they are not adhered to. Preventat **Compensating Controls:** In the absence of full implementation of a change management process, the IT manager needs to ensure that the firewall administrator still follows a process for approval and justification. It can be as simple as explaining why a change has to be made in an email to both the helpdesk and the firewall managers. The firewall manger can then reply with approval and an explanation to all IT personnel as to what the perceived effects on the users will be.

#### $\mathbf{A} = \mathbf{B} \mathbf{F} \mathbf{F}$  ,  $\mathbf{B} = \mathbf{B} \mathbf{F} \mathbf{F}$  and  $\mathbf{B} = \mathbf{B} \mathbf{F} \mathbf{F} \mathbf{F}$ **Audit Finding 2: Firewall Physical Security [CO.2.2]**

**Overview:** The firewall console user name and password is known to all IT employees. The helpdesk manager was able to logon to the firewall (CO2.2c) using a standard administration password. Additionally, as determined in the interview process in (CO2.1), physical access to the firewall location is granted to all IT personnel. Thus all members of the IT department, even the most junior of staff, can log on to the firewall console and make significant changes that could cause a complete cessation of regular business function.

**Background/Risk:** The justification of this situation is that the same credentials are used for Remote Management which is used to access the URL filter controls and database. Since helpdesk personnel perform the majority of tasks requiring manual manipulation of the database it was deemed necessary to allow them to have these credentials. This represents an inherent limitation in the Firewall server itself. According to Borderware Technical Support, the same password is used for console login as well as for all remote administration accounts, thus access to the console cannot be controlled without affecting remote administration.

Of larger concern is the fact that these credentials are the same as those used for all server and network administration tasks. It is the standard administrator password at *CFG*. The net effect is that any member of the IT department can log on directly to the firewall console and perform any task that can be accessed including shutting down the firewall, manipulation of interface configuration or editing of rules and filters.

In that may be suppressed in the same of the state of the matter and the same crede to Management which is used to access the URL filter controls desk personnel perform the majority of tasks requiring manual n asse it was **Audit Recommendations:** The ideal situation would be to ensure that the firewall console password is known only to the firewall administrators and that the firewall console is left in a locked-down state. The former is not an option as helpdesk personnel need these credentials to perform remote administration, so it is recommended to physically secure the firewall console by moving it to a locked room that only authorized staff can access. This does not change that fact that all IT personnel can still access the firewall from the Remote Management interface (which allows full administration of the firewall), this is discussed in more detail under **Audit Finding 7: Internal Remote Management Server Security** below.

**Costs:** The cost of moving the firewall to a secure room (that only authorized firewall administrators can access) will be both the dollar value of construction (rates vary from city to city) as well as downtime (1 hour) while the firewall is moved. As with all process changes that are perceived as removing previously held rights of key personnel, there may be some resistance among the IT staff. This is natural and should be addressed as openly and honestly as possible. The point is not to demote or take responsibility from anybody but to ensure that maximum control is retained by those who are ultimately responsible for the firewall's operation.

**Compensating Controls:** If physically securing the firewall is not feasible, the password should be changed to limit access to the console. As mentioned, this will affect

**CANS Institute 2003, Author Retained By Linking full rights.** the ability for the helpdesk to perform Remote Management. However, if the desire is to lock down access to the firewall, perhaps the rights to access it should also be limited and the firewall administrator should take over the helpdesk tasks that are currently performed on the firewall.

#### **Audit Finding 3: Firewall Redundancy [CO3.2]**

**Overview:** Examination of the Firewall Console revealed that Borderware High Availability Clustering (HALO) has not been enabled. In the event of a failure of the firewall itself, there will be no automated failover to a backup system. By way of compensation, there is an offline backup firewall (for manual failover) in place. While examination of this system and comparison to the production firewall revealed duplicate configuration, it did not have the same software updates (security patches etc.) installed  $(CO.3.2b \& e)$ .

ion, it did not have the same software updates (security patches  $\&e$ ).<br> **OR**  $\&d$  **Rand/Risk:** The risk associated with this situation is twofold. With  $a$  h a backup firewall, in the event of an unrecoverable failure **Background/Risk:** The risk associated with this situation is twofold. Without automated failover to a backup firewall, in the event of an unrecoverable failure of the production system, there will be no communications between the protected network and the Internet until a duplicate system is manually put in place. If on the other hand an offline backup firewall (no automated failover) does not exist, in the event of a failure of the production system there will be no communications between the protected network and the Internet until a duplicate system is manually built on suitable hardware. Such hardware may not be immediately available. Additionally, installation of a duplicate system in an emergency will invariably result in a misconfigured system.

**Audit Recommendations:** It is recommended that duplicate hardware and licensing are purchased and that a firewall cluster is configured using the HALO option in the firewall console. This firewall cluster's virtual IP address will ensure that Internet access will not be interrupted as there will be an automatic failover to the duplicate firewall in the event of a system failure.

**Costs:** The costs of implementing HALO are fairly significant. In addition to the purchase of hardware for the failover system, the licensing costs are also effectively doubled. Additionally there will be significant time (approximately 40-60 personnelhours) spent on configuration and testing of the clustered servers.

**Compensating Controls:** In the absence of budget or time to configure licensing and hardware for firewall server clustering, a duplicate licensed copy should be kept available offline. Borderware allows its clients to implement an offline backup firewall. A suitable license can be downloaded free of charge at the Borderware<sup>62</sup> website. This license presents a lower cost alternative for firewall redundancy. The backup firewall is configured with the exact same IP addressing information as the production system allowing for a simple substitution in the event of failure of the production system. If this method is employed it is of extreme importance to:

- 1. Ensure the device is never live on the network at the same time as the production device as this will cause IP addressing conflicts
- 2. Ensure that patch level and rules employed on the backup server are identical stage to the production server.

#### Audit Finding 4: DNS server on external interface [C.O.5.3]

**Overview:** Nessus Scans on the external interface of the firewall revealed that the external DNS server is enabled and can be used by Internet hosts to perform queries for Internet resources. This was tested by configuring the external host to use the external firewall interface as its DNS server and then submitting queries for Internet resources. In all cases (e.g. www.yahoo.com – see figure 19) the firewall replied as a non-authoritative server with name-to-IP address resolution for the host.

**Background/Risk:** Testing of Internet access from the internal network and consultation with Borderware Technical Support revealed that when using DNS in the manner employed at *CFG*, the external DNS server must be enabled to ensure that Internet resolution is possible from the Internal network. Since the firewall forwards the DNS queries to the ISP DNS server as UDP (a connectionless protocol which does not remember the state of a network session) traffic, the response can not come back into the network as a reply to an already initiated session. Instead it must be initiated from the outside by the ISP DNS server. Hence DNS queries must be enabled on the external interface to allow the ISP DNS server to return the DNS response to the firewall.

**nd/Risk:** Testing of Internet access from the internal network and<br>Ferware Technical Support revealed that when using DNS i<br>at *CFG*, the external DNS server must be enabled to ensure<br>is possible from the Internal network There are two issues with this. The first is the increased potential for DNS cache poisoning<sup>63</sup> attacks where misleading DNS entries received from remote DNS servers are stored in the DNS cache. In theory, it is possible that if a resource can query a DNS server, it can cause that server to obtain DNS records from Internet DNS servers that contain bogus Internet host records. This data would be stored in cache. This could then cause legitimate users to obtain these false results when issuing queries against that server. According to Borderware Technical Support, the likelihood of any issues arising from DNS cache poisoning are remote, as there is complete separation between the external and internal DNS engines on the firewall. In addition, even if the external DNS cache did get corrupted, since *CFG* hosts all its public records at the ISP, no one should ever query the external interface for DNS resolution anyway.

Another possibility is a primitive Denial of Service attack where multiple DNS queries are sent from a number of hosts to the firewall external interface simultaneously. According to Borderware Technical Support, the number of CPU cycles used in responding to a DNS query is minimal. In order to affect the running of the server, an unfeasibly large amount of DNS queries would have to be submitted to the server at the exact same instance.

**Audit Recommendations:** It is recommended that measures be taken to ensure that the ability for remote Internet hosts to query the external interface of the firewall be removed. Ideally, this would involve merely un-checking the *DNS Queries* external server. However this is not possible given *CFG*'s DNS implementation. Since the ISP's DNS server is the only Internet host that needs to initiate DNS sessions with the firewall, the next logical step is to enable access controls on the external DNS server specifying the only allowed IP address as that of the ISP DNS server. However, examination of the

product and conversation with Borderware Technical Support reveals that this is also not possible.

**Costs:** Since all recommended avenues of removing this concern are blocked by either business needs or product limitations, a number of compensating controls will have to be looked at. These are addressed below.

**Compensating Controls:** The most immediate fix available involves a certain amount of re-engineering of the current DNS architecture and may create different security vulnerabilities. It is possible to enable the DNS proxy on the firewall and ensure that the internal hosts specify the ISP DNS server as their DNS server. This will remove the external DNS server from the firewall but will open a proxy from the internal network to the external for DNS traffic. It is possible that a malicious hacker could exploit this proxy port.

Find the current DNS arcticles and may create during or the current DNS proxy on the firewall and costs specify the ISP DNS server as their DNS server. This wist specify the ISP DNS server as their DNS server. This wist al It may also be feasible to approach the ISP and ask for a rule to be entered in their router configuration to ensure that all DNS traffic initiated on the Internet and directed to the firewall external interface is screened out by the router unless its source IP address is that of the ISP DNS server. This is the recommended approach as it does not require any reconfiguration of hosts on the internal network and does not introduce any new open ports on the firewall.

#### **Audit Finding 5: Email Server on Internal and External interfaces [CO.5.3]**

**Overview:** The SMTP server on both the internal and external interfaces will accept SMTP email from any SMTP host and will forward this email to the destination. This could cause the firewall to be seen as the source of "Spam" email on the Internet

**Background/Risk:** The SMTP server has not been configured to **Block Relaying on the External Interface** (See figure 23). From an external email client, it was possible to specify the firewall's external interface as the outgoing email server. With this configuration it was possible to send email from a bogus source email address to a legitimate Internet email address. When the email was received by the Internet account, the headers were examined and the external interface of the firewall was seen as the source of the email (see figure 26 where the IP addresses of the firewall external interface and the SMTP client are obscured to protect the client's identity).

**Ind/Risk:** The SMTP server has not been configured to **Block Retainted** (See figure 23). From an external email client, it we<br>increate (See figure 23). From an external email client, it we<br>ion it was possible to send emai The SMTP server on the Internal Interface of the firewall has not been configured with IP address ACLs (Access Control Lists) to accept outgoing email from only the corporate email server. From an email client on the internal network, it was possible to send email to an Internet email account using the firewall internal interface as the outgoing email server. When the email was received by the Internet account, the headers were examined and the external interface of the firewall was seen as the source of the email (See figure 22 where the actual external IP address of firewall is obscured to protect client's identity).

It is possible that an attacker (or perhaps a malicious/curious user on the internal network) could send bulk email from bogus source addresses to legitimate email accounts on the Internet. In both cases, the email headers show the firewall external interface as the source of the email. This could cause the email recipients to blame *CFG* for distributing Spam email and could be damaging to the company's reputation.

**Audit Recommendations:** Enable IP address access controls to ensure that the SMTP server on the internal interface of the firewall accepts SMTP email from only the corporate email server. This ensures that all email must be sent from legitimate corporate email clients.

Ensure that the "Block Relaying on the External Interface" is enabled to ensure that external hosts cannot specify the firewall's external interface as their server for outgoing email.

**Costs:** The costs in configuring the external interface to block relaying are minimal and should really be no more than selecting a check box.

As regards the Internal SMTP server, the ACL will involve determining the IP address of the corporate email server and ensuring that this is the only server allowed to send email to the firewall.

**Compensating Controls:** If there are business requirements that demand email relaying on the external interface (perhaps a partner hosted web server that allows email alerts or queries to be sent from its web pages via the firewall) then strict IP address-based ACLs should be employed to ensure that only specific SMTP hosts are allowed to relay email through the firewall.

The same situation applies to the Internal SMTP server. Again, it should be locked down with IP address-based ACLs to ensure that only the corporate email server (and perhaps email enabled web servers) can send email via the internal interface

#### **Audit Finding 6: Firewall URL filter allows web-based email [CO.5.6]**

**Overview:** Simple testing revealed that it is possible to access free web based email such as http://www.hotmail.com and http://mail.yahoo.com from internal hosts.

iers also vrius scanning software running on both the email servers as both subsequent in the server based email from the inters to circumvent these "defense-in-depth" mechanisms. It all angerous attachments (executables, **Background/Risk:** The *CFG* network employs a layered defense against virus attacks. There are strict attachment-blocking policies employed on the email server and email clients. There is also virus scanning software running on both the email server and on the client computers. Allowing access to free web based email from the internal network allows users to circumvent these "defense-in-depth" mechanisms. It allows users to receive dangerous attachments (executables, batch files, script files) - that would otherwise be blocked at the corporate email server. It is also possible that users will receive virus infected files that would otherwise be scanned and blocked at the email server. (It is more difficult to keep multiple desktop virus scanners up to date than one email server and, as such, all virus infected files should be blocked at the email server). Web-based email allows virus infected files to arrive right at the clients' desktop without any perimeter scanning. If this happens, the safety of the network is dependent on each client system being 100% up to date with its virus scanning software. Additionally, while some web-based email servers do perform server-side virus scanning, *CFG* does not want to be in the situation where the security of its network and the integrity of its virus defense strategy hinges on the diligence of any  $3<sup>rd</sup>$  party that relies on Spam email and advertising for its revenue.

**Audit Recommendations:** It is recommended to block access to all web-based email sites unless any such site is implemented and controlled by *CFG* and is required on the on the protected network.

**Costs:** The costs associated with this are onerous in terms of keeping up to date with the multitude of free web based email sites that exist in the world. There will also be a reaction from the user community who may have become accustomed to sending personal emails on lunch breaks or after hours. This may be seen as management implementing a "crack-down" on personal use of Internet resources.

**Compensating Controls:** If blocking free web based email sites is not an option, it might be feasible to investigate (and thoroughly test) web based email sites which provide virus detection at the server. Users could be encouraged to use these sites. If *CFG* continues to allow access to all free web based email sites, it will have to make significant investment in a system for centralizing control of its desktop virus scanners. This would include automatic push of virus scanner updates and the ability to generate reports and statistics on the state of virus detection software versions across the network.

#### **Audit Finding 7: Internal Remote management Server Security [CO.6.1]**

**Overview:** Examination of the Remote Management settings (CO.6.1a) revealed that both "Secured" and "Unsecured" Remote Management are enabled on the firewall internal interface (figure 29). Using the Windows-based Borderware configuration utility from a host on the internal network, it was possible to remotely manage the firewall using both encrypted and clear text sessions (CO.6.1b & CO.6.1e). The Remote Management capability on the internal interface is not configured with an IP address based access control list  $(CO.6.1j \& CO6.1k)$ . In addition, it is configured with only one set of user credentials that is known to all IT personnel (CO.6.1h).

**Background/Risk:** By allowing Remote Management to be performed using clear-text sessions, it is possible that someone running a packet sniffer on the internal network could determine the user credentials or valuable information about the firewall configuration.

on the internal intertace is not connigured with an IP address<br>on the internal intertace is not configured with only o<br>is that is known to all IT personnel (CO.6.Ih).<br>
Ind/**Risk:** By allowing Remote Management to be perfor Since there are no IP address based access control lists employed for Remote Management, any workstation on the internal network can be used to remotely access and administer the firewall. Assuming someone was a packet sniffer or protocol analyzer software on the internal network that allowed the clear text login credentials to be captured, they could remotely administer the firewall without having to be in the dedicated (secure, controlled access) IT area.

Since the firewall is configured with only one Remote Management account, with credentials known to all members of the IT department, there can be no accountability among those authorized to make changes to the firewall. There is also no way to prevent those who are not authorized to access the firewall from doing so.

**Audit Recommendations:** It is recommended that only Secure Remote Management (SSL) be allowed on only the internal interface of the firewall and that more granular user and IP address-based access control lists be applied.

**Costs:** There is no significant cost associated with configuring Remote Management to accept only SSL connections. There is minimal overhead on the session once SSL is enabled and the configuration requires selection of one check box.

While the other issues discussed above should, in theory, be easily remedied, according to Borderware Technical Support it is not possible to implement IP address based ACLs for Secure Remote Management. Nor is it possible to create totally unique credentials for Remote Management. When the firewall is first installed, a password is created and this password is used by all Remote Management user accounts.

**Compensating Controls:** Since the above recommendations are hampered by technical limitations of the product itself, other approaches have to be explored. It is recommended that a  $4<sup>th</sup>$  network interface card be installed on the firewall to create an auxiliary (Aux)

**SANS Institute 2003, Authoritas full rights. Explorer full rights.** network. By placing a limited number of hosts on the network segment that connects to this interface, the number of Remote Management workstations can be limited. In addition, Remote Management tasks should not be assigned to helpdesk personnel. Responsibility for these tasks should be reassigned to the dedicated firewall team and the console/Remote Management password should be changed to something known only by that team.

#### **Audit Finding 8: Firewall Patch Level [CO.7.1]**

**Overview:** Examination of the service patches and fixes on the firewall demonstrate that not all relevant patches have been applied.

**Background/Risk:** There are two available patches that have not been applied to the firewall. These are the URLFilter patch to upgrade the web site filter from Smartfilter to Surfcontrol and Service Patch 1 (fs65s01). This is illustrated in figures 31 and 32.

The absence of the URLFilter patch does not present a major security concern as this is simply an upgrade from one web filtering product to another. However, it should be noted that Borderware is encouraging its customers to complete this upgrade and will be withdrawing support for Smartfilter in the next year.

The absence of fs65s01 is concern as it contains fixes to ensure improved access to clustering options, better operation of the WWW and email proxies as well as a correction for a security flaw inherent to the encryption daemon running on the firewall. The release notes for fs65s01 are in Appendix 4.

**Audit Recommendations:** In the short term, it is recommended to update the patches. However, this does not address the larger issue of ensuring that patches remain up to date. It is recommended that the firewall administrator approach the vendor to arrange a subscription or automated notification on publication of a new service patch or fix.

b) and Service Patch 1 (1805801)). Ins is illustrated in figures 31 and cec of the URLFilter patch does not present a major security cor upgrade from one web filtering product to another. However Boroderware is encourargin **Costs:** As regards the immediate issues, download and install of the missing patches should not take more than one hour. However, this will only remedy the situation in the short term. Generally speaking, services that provide notification on release of a new patch or fix are free of charge once the product has been purchased. In fact the Borderware Support Center website provides a  $link<sup>64</sup>$  that allows sign-up for an automatic notification service on release of firewall updates.

**Compensating Controls:** In the absence of any notification service from the product manufacturer, the firewall administrator needs to document a procedure specifying a schedule for accessing the download site and installing patches and updates.

#### **Audit Finding 9: Additional Servers & Proxies [CO8.2, 8.9 & 8.10]**

**Overview:** Examination of the configuration and port scans (Appendix 3) on the firewall's internal interface revealed that servers and proxies not required by policy are enabled. The enabled service is FTP, while the enabled proxies are SSL and POP.

**Background/Risk:** The FTP (File Transfer Protocol) service is enabled (figure 34) to allow uploads of vendor patches to the firewall prior to installation. It is justifiable that FTP would be enabled on the internal interface for this purpose. The FTP service is protected by the firewall administrator credentials.

SSL (Secure Sockets Layer) is enabled as a proxy on the internal interface (figure 37) and allows users to take part in encrypted sessions with remote web servers. This is usually the protocol used to add a layer of security to any password protected transaction such as online banking. Enabling the SSL internal-to-external proxy should theoretically not be a major security concern, however it is not required by policy and should be therefore denied.

and so vendor patches to the firewall prior to installation. It is<br>dd be enabled on the internal interface for this purpose. The H<br>by the firewall administrator credentials.<br>Increase for this purpose. The H<br>by the firewall The POP (Post Office Protocol) proxy represents a significant security issue (figure 37). Most commercial ISPs implement POP email. Effectively, each email sent to a user is transferred as a file from the email server to the user's local hard drive. This usually means that when a user downloads email, it is removed from the email server saving space on the server. POP email does not allow the mobility that can be achieved with web based email as each workstation must be specifically configured to point to the ISP's SMTP and POP servers. The major concern is that most ISPs do not run virus scanning on their email server. Thus allowing POP email downloads through the firewall could effectively allow a transfer of a virus infected file from the ISP email server directly to a local workstation hard drive. POP email presents the same risk as web-based email and allows incoming email to completely circumvent defense-in-depth strategies.

**Audit Recommendations:** In the short term, it is recommended to disable all services that are not expressly required by the corporate policy. While a business case can be made for FTP (to facilitate patch updates on the firewall) and SSL (to allow users to engage in secure online transactions), it is recommended that these be enabled only after a complete policy review by senior management. Additionally, penetration testing and vulnerability assessment should be conducted on the firewall with these services enabled.

POP email on the other hand should be disabled immediately. There is no business case to justify letting email from third party email servers access the client computers directly. The corporate policy states that users may only access email addressed to their *user@cfg.com* address and a POP email proxy on the firewall specifically allows violation of this.

In the long term, it is recommended that change management procedures are addressed. It should be determined why these services were enabled. In the case of the FTP server, the

administrator saw a justifiable need to allow it but someone may have requested SSL and POP proxies. In addition to addressing change management issues within the IT department, the users should be informed of the process to be followed when requesting access to a particular service through the firewall.

**Costs:** The short term cost is mainly the time it will take to disable these services. It should be noted that disabling the FTP service will affect the administrator's ability to perform security updates.

The cost associated with disabling SSL may be political. Users may argue that banking on line using this protocol saves time as they do not have to physically leave the office and are thus more productive. There may also be morale issues with the users feeling that management is implementing another "crack down" on personal use of Internet resources.

Disabling the POP email proxy may cause some complaints from the users and will require the support of senior management. Users are most likely not aware of the dangers of allowing an ISP's POP email into the network and will resent losing the ability to read personal email on personal time such as lunch, after hours, etc.

associated with disabling SSL may be political. Users may arguing this protocol saves time as they do not have to physically leas more productive. There may also be morale issues with the use not is implementing another "c The larger cost here will be the time spent re-addressing the policy documents which has to be an ongoing process between the corporate policy makers, the IT manager and senior management. It is also recommended that if anything is added to the list of allowed services in the policy documents, vulnerability assessment and penetration test be conducted on the firewall. The latter will take approximately 60-80 person hours for completion and report submission.

**Compensating Controls:** For FTP, as mentioned, disabling it fully may not be a viable solution but perhaps the firewall administrator should consider enabling it only when firewall updates take place, disabling immediately afterward.

SSL needs to be addressed at the policy level. The question is whether the policy allows users to perform personal tasks such as banking online. If not, the proxy should be disabled. It is important to note that many legitimate business-related websites offer subscription or password protected services that use SSL for added security. If disabling SSL affects the ability for users to perform legitimate business tasks, the policy will have to be revised to compensate for this.

The only real compensating control for POP email is to ensure that all desktop virus scanners are 100% up to date and that the POP servers that users connect to employ virus scanning. It would be good if these servers limited the size of attachments to avoid the situation where users downloading attachments from their personal email accounts on remote POP email server tie up all of the available corporate bandwidth.

#### **Audit Finding 10: IP address ACL on External to SSN WWW Proxy [CO8.6]**

**Overview:** The external-to-SSN WWW proxy is supposed to allow only a limited number of partners to access the SSN website from the Internet. Currently it is not configured to limit access based on IP address (figure 36) and anyone with an Internet connection can access the proxy.

Note: The individual security, authentication and authorization on the web server itself are beyond the scope of this work.

**EXECT THE SET AUTE AUTE AUTE AUTE AUTE AUTE AUTHET AUTHET AND A SHOW THAND SI S only one step in the overall web server security process. Figure 16. Allowing and denying access to a website using IP if and Microson is onl Background/Risk:** Allowing and denying access to a website using IP address based access controls is only one step in the overall web server security process. However it is a fairly significant one. Currently, the access control list on the external to SSN web proxy is configured to allow access from all IP addresses. This means that any system that is on the Internet can make an HTTP connection to the external interface of the firewall and be redirected to the web server in the SSN. While it is assumed that there are authentication controls on this server, omission of the ACL on the proxy allows a would-be hacker to get one step closer to the data in the SSN.

**Audit Recommendations:** It is recommended that, in addition to strict controls on the web server itself, IP address based access controls be employed on the WWW proxy. Partners wishing to access these web pages will have to supply their department's public IP address information to *CFG* and, after verification, this would added to the list of allowed IP addresses.

**Costs:** It should not take more than a few minutes to create an access control list to deny access based on IP address. The real work will be in getting each partner to supply the IP address information as the contact person will have to get this information for their relevant IT or infrastructure groups. Once this data is obtained, it will have to be manually entered into the "allowed" list on the appropriate firewall access rule.

**Compensating Controls:** IP address based controls on the external to SSN proxy are a fundamental security step that should not be overlooked. It is important to stress that these controls should not be the only security employed. Allowing access based on source IP address serves to obscure the existence of the web server from the view of a would-be hacker and would eliminate the bulk of the risk associated with opportunistic or "scriptkiddy" attacks. A determined attacker will be able to manipulate their source IP address headers to get around this first security hurdle. However, implementing tighter authentication and authorization controls on the web server itself as well as, possibly, a PKI based solution would greatly add to the security of the website data.

If *CFG* is not prepared to implement IP address based access controls, then the data in the SSN is potentially reachable (at least up to the point where a user is presented with a login screen or other security measure employed on the web server) by any host on the Internet. If *CFG* wants to make this information available to all Internet users regardless

**CRIPTION INSTITUTE 2003** of source IP, the company will have to consider greatly increased security measures to ensure the site is not vulnerable to malicious attacks. This will include a full study of revised architecture design, including layered screened subnets and total physical separation of the network segment with the web server from the production network.

# **Appendices**

### **App. 1 – Corporate Documents**

The following documents were examined as part of this audit:

- 1. Corporate Security policy
- 2. Internet Access policy
- 3. Email usage policy
- 4. Firewall definition
- 5. Firewall policy

## **App. 2 - Interview Questions for IT and Non-IT Personnel**

#### **Firewall Administrator**

- 1. Are you aware of the existence and location of the corporate policy relating to the firewall and Internet access?
- 2. In your opinion, does the firewall in its current state comply with this policy?
- 3. Are you aware of the existence and location of documentation pertaining to installation and configuration of the Borderware firewall?
- usage policy<br>
all definition<br>
all policy<br> **Communistrator**<br>
all policy<br>
all and Internet access<sup>9</sup><br>
all and Internet access<sup>9</sup><br>
all and Internet access<sup>9</sup><br>
or opinion, does the firewall in its current state comply with thi 4. Are you aware of the existence and location of documentation pertaining to backup and restoration procedures for the Borderware firewall?
- 5. Do you follow these procedures when performing backups and/or restoration of the firewall configuration?
- 6. Is a backup performed every time a change is made to the firewall configuration?
- 7. Are you aware of the existence and location of documentation pertaining to incident response procedures for the Borderware firewall?
- 8. Are you clear on the roles and responsibilities of IT personnel regarding the incident response procedures?
- 9. Are you aware of the corporate priorities regarding incident handling?
- 10. Under what circumstances is the URL filter database edited?
- 11. Are firewall administrators' contact details correct and up to date in contact list?
- 12. Are change management guidelines followed when performing backups of firewall configuration?
- 13. Are you aware of the existence and location of documentation pertaining to change management procedures for the Borderware firewall?
- 14. Do you agree with and comply with the change management procedures for the Borderware firewall?
- 15. Is the firewall console password unique and known only to firewall administrators?
- 16. Does a duplicate offline backup firewall exist?
- 17. Is there documentation detailing the procedure for manual failover to the offline backup firewall?
- 18. Is there documentation detailing the procedure for ensuring the offline backup firewall is synchronized with the production firewall?
- 19. Is there a procedure and schedule for downloads of firewall patches and updates?

- 20. Does *CFG* receive regular notifications from the firewall vendor regarding patches and updates?
- 21. Does a documented procedure exist for when firewall logs or alarms demonstrate attack patterns?
- 22. Is firewall log data backed up and retained according to the corporate backup strategy?
- 23. Under what circumstances is Borderware Support Access enabled?

#### **IT Manager**

- 1) Can you produce the following documentation?
	- a) Corporate Policy on Firewall and Internet Access
	- b) Firewall Installation and Configuration Procedures
	- c) Firewall backup and restoration procedures
	- d) Incident response/handling procedures
	- e) URL filtering policy
	- f) Firewall administrators contacts lists
	- g) Change management process
- 2) What physical security is applied to the location of the firewall?
- 3) Has someone been assigned the task of maintaining the firewall administrators contact list?

#### **Helpdesk Manager**

- 1. Are helpdesk personnel aware of their roles in the incident handling procedure?
- 2. Are helpdesk personnel aware of firewall administrators contact list?
- 3. Can you access the firewall using one of your standard administration passwords?

#### **Network Manager**

- 1. Do additional connections to the Internet exist from any computers (either standalone or on the network) in the local or regional offices?
- **EXECT:**<br> **EXECT:**<br> **ENECT:**<br> **ENECTION THE THE CONDIGITED TO THE CONSTRANT INSTED TO PROPERTION PROCEDIUS TO PROPERTION PROCEDIVED PROPERTION PROCEDIVED SURFACTION POST-<br>
<b>EXECUTE THE PROPERTION INTERET AND PROPERTION TO** 2. If there are stand-alone systems connected to the Internet via a  $3<sup>rd</sup>$  party ISP, is there a procedure to ensure data transfer between the systems is secure and does not compromise the security of the production network?
- 3. Did war-dialing determine if any modems were active on network systems?

#### **Sample User**

- 1. Are you aware of the existence of a URL filter (allows or denies access to public websites based on content) on the *CFG* network?
- 2. Do you understand how this works?

## **App. 3 – NMAP and Nessus Scan Results**

#### **Nmap Scan Report on External Interface**

```
ng poits scanned but not skew.yy. 1.9:<br>
State Service Service Service of the state: filtered subtrituted subtrituted ant<br>
UNFiltered subtrituted fithermometric multiplet and UNFiltered but<br>
UNFiltered http<br>
UNFiltered 
nmap (V. 2.54BETA22) scan initiated Mon Nov 11 14:10:32 2002 as: 
nmap -sA -PT -PI -n -O -v -oN nmap-ext-A xxx.yyy.1.9 
Warning: OS detection will be MUCH less reliable because we did not find at 
least 1 open and 1 closed TCP port
Interesting ports on (xxx.yyy.1.9):
(The 1537 ports scanned but not shown below are in state: filtered)
Port State Service
20/tcp UNfiltered ftp-data 
25/tcp UNfiltered smtp 
80/tcp UNfiltered http 
54320/tcp UNfiltered bo2k 
65301/tcp UNfiltered pcanywhere 
Too many fingerprints match this host for me to give an accurate OS guess
TCP/IP fingerprint:
SInfo(V=2.54BETA22%P=i386-redhat-linux-gnu%D=11/11%Time=3DD00163%O=-1%C=-1)
T5(Resp=N)
T6(Resp=Y%DF=N%W=0%ACK=O%Flags=R%Ops=)
T7(Resp=Y%DF=N%W=0%ACK=S%Flags=AR%Ops=)
PU(Resp=N)
# Nmap run completed at Mon Nov 11 14:13:39 2002 -- 1 IP address (1 host up) 
scanned in 187 seconds 
#nmap (V. 2.54BETA22) scan initiated Mon Nov 11 13:55:06 2002 as: 
nmap -sS -PT -PI -n -O -v -oN nmap-ext xxx.yyy.1.9 
Interesting ports on (xxx.yyy.1.9):
(The 1538 ports scanned but not shown below are in state: filtered)
Port State Service
25/tcp open smtp 
80/tcp open http 
54320/tcp closed bo2k 
65301/tcp closed pcanywhere 
No exact OS matches for host (If you know what OS is running on it, see 
http://www.insecure.org/cgi-bin/nmap-submit.cgi).
TCP/IP fingerprint:
SInfo(V=2.54BETA22%P=i386-redhat-linux-gnu%D=11/11%Time=3DCFFDC0%O=25%C=54320)
TSeq(Class=TR%IPID=I%TS=U)
T1(Resp=Y%DF=Y%W=402E%ACK=S++%Flags=AS%Ops=M)
T2(Resp=N)
T3(Resp=Y%DF=Y%W=402E%ACK=S++%Flags=AS%Ops=M)
T4(Resp=Y%DF=N%W=0%ACK=O%Flags=R%Ops=)
T5(Resp=Y%DF=N%W=0%ACK=S++%Flags=AR%Ops=)
T6(Resp=Y%DF=N%W=0%ACK=O%Flags=R%Ops=)
T7(Resp=Y%DF=N%W=0%ACK=S%Flags=AR%Ops=)
PU(Resp=N)
TCP Sequence Prediction: Class=truly random
                          Difficulty=9999999 (Good luck!)
IPID Sequence Generation: Incremental
Nmap run completed at Mon Nov 11 13:58:08 2002 -- 1 IP address (1 host up) 
scanned in 182 seconds
nmap (V. 2.54BETA22) scan initiated Mon Nov 11 14:08:50 2002 as: 
nmap -sT -PT -PI -n -O -v -oN nmap-ext-T xxx.yyy.1.9 
Interesting ports on (xxx.yyy.1.9):
(The 1538 ports scanned but not shown below are in state: filtered)
Port State Service
25/tcp open smtp 
80/tcp open http
```

```
SDF-NSW-USACK-OVELAGT-STET-RSP-5<br>
SDF-NSW-03ACK-SSF1R4gs-RRSCPS-)<br>
SDF-NSW-03ACK-SSF1R4gs-RRSCPS-)<br>
7DF-NSW-03ACK-SSF1R4gs-RRSCPS-)<br>
(3DF-NSW-03ACK-SSF1R4gs-RRSCPS-)<br>
(2002-1-1 IP address (<br>
micropheted at Mon Nov 11 44:
54320/\text{top} closed bo2k
65301/tcp closed pcanywhere 
No exact OS matches for host (If you know what OS is running on it, see 
http://www.insecure.org/cgi-bin/nmap-submit.cgi).
TCP/IP fingerprint:
SInfo(V=2.54BETA22%P=i386-redhat-linux-gnu%D=11/11%Time=3DD000DE%O=25%C=54320)
TSeq(Class=TR%IPID=I%TS=U)
T1(Resp=Y%DF=Y%W=402E%ACK=S++%Flags=AS%Ops=M)
T2(Resp=N)
T3(Resp=Y%DF=Y%W=402E%ACK=S++%Flags=AS%Ops=M)
T4(Resp=Y%DF=N%W=0%ACK=O%Flags=R%Ops=)
T5(Resp=Y%DF=N%W=0%ACK=S++%Flags=AR%Ops=)
T6(Resp=Y%DF=N%W=0%ACK=O%Flags=R%Ops=)
T7(Resp=Y%DF=N%W=0%ACK=S%Flags=AR%Ops=)
PU(Resp=N)
TCP Sequence Prediction: Class=truly random
                           Difficulty=9999999 (Good luck!)
IPID Sequence Generation: Incremental
# Nmap run completed at Mon Nov 11 14:11:26 2002 -- 1 IP address (1 host up) 
scanned in 156 seconds
# nmap (V. 2.54BETA22) scan initiated Mon Dec 9 13:07:24 2002 as: 
nmap -sU -P0 -n -O -v -T3 -oN nmapudpx xxx.yyy.1.9 
Warning: OS detection will be MUCH less reliable because we did not find at 
least 1 open and 1 closed TCP port
All 1453 scanned ports on (xxx.yyy.1.9) are: filtered
Too many fingerprints match this host for me to give an accurate OS guess
TCP/IP fingerprint:
SInfo(V=2.54BETA22%P=i386-redhat-linux-gnu%D=12/9%Time=3DF4E393%O=-1%C=-1)
T5(Resp=N)
T6(Resp=N)
T7(Resp=N)
PU(Resp=N)
# Nmap run completed at Mon Dec 9 13:40:19 2002 -- 1 IP address (1 host up)
scanned in 1975 seconds
```
#### **Nessus Scan Report on External Interface**

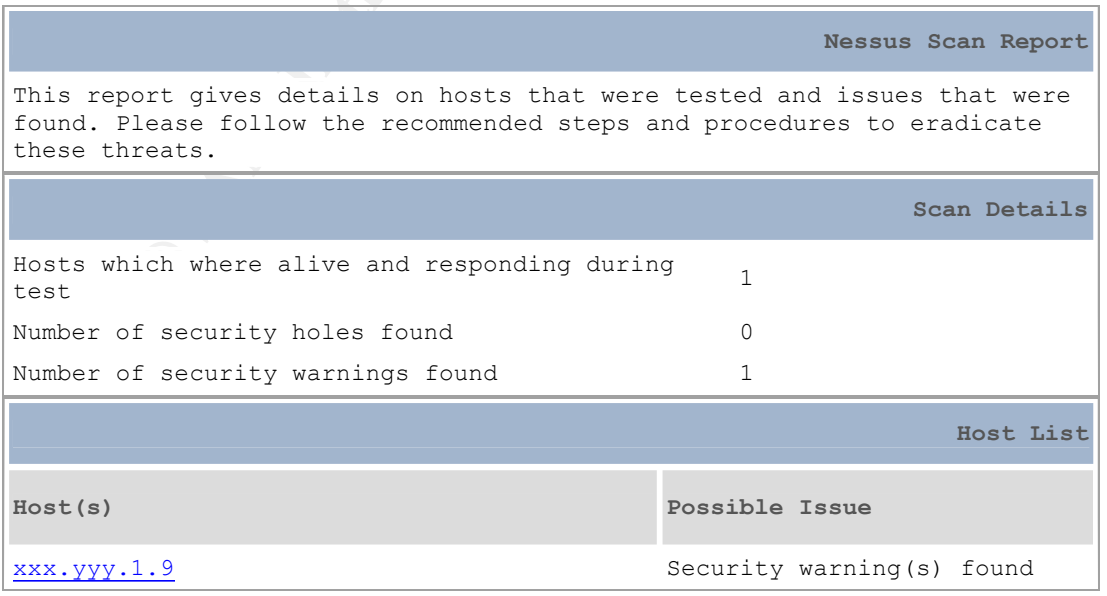

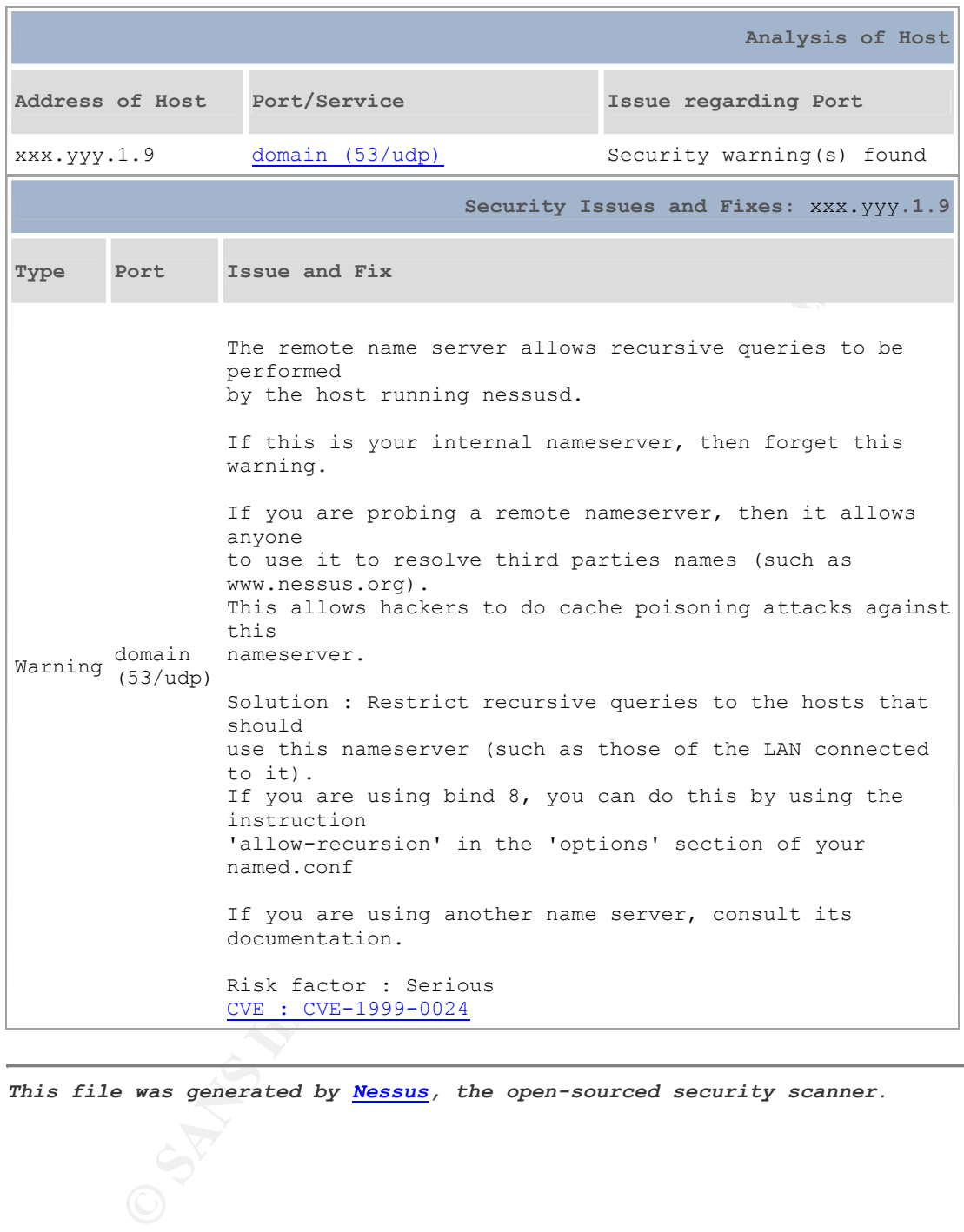

*This file was generated by Nessus, the open-sourced security scanner.*

#### **Nmap Scan Report on SSN Interface**

```
© SANS Institute 2003, Author retains full rights.
# nmap (V. 2.54BETA22) scan initiated Mon Nov 25 13:25:56 2002 as: 
nmap -sA -P0 -n -O -v -T3 -oN nmapssnA 10.0.0.1 
Warning: OS detection will be MUCH less reliable because we did not find at 
least 1 open and 1 closed TCP port
All 1542 scanned ports on (10.0.0.1) are: filtered
Too many fingerprints match this host for me to give an accurate OS guess
TCP/IP fingerprint:
SInfo(V=2.54BETA22%P=1386-redhat-linux-qnu%D=11/25%Time=3DE27584%O=-1%C=-1)T5(Resp=N)
T6(Resp=N)
T7(Resp=N)
PU(Resp=N)
# Nmap run completed at Mon Nov 25 14:09:56 2002 -- 1 IP address (1 host up) 
scanned in 2640 seconds
# nmap (V. 2.54BETA22) scan initiated Mon Nov 25 13:25:56 2002 as: 
nmap -sA -P0 -n -O -v -T3 -oN nmapssnA 10.0.0.1 
Warning: OS detection will be MUCH less reliable because we did not find at 
least 1 open and 1 closed TCP port
All 1542 scanned ports on (10.0.0.1) are: filtered
Too many fingerprints match this host for me to give an accurate OS guess
TCP/IP fingerprint:
SInfo(V=2.54BETA22%P=i386-redhat-linux-gnu%D=11/25%Time=3DE27584%O=-1%C=-1)
T5(Resp=N)
T6(Resp=N)
T7(Resp=N)
PU(Resp=N)
# Nmap run completed at Mon Nov 25 14:09:56 2002 -- 1 IP address (1 host up) 
scanned in 2640 seconds
# nmap (V. 2.54BETA22) scan initiated Mon Nov 25 13:25:19 2002 as: 
nmap -sT -P0 -n -O -v -T3 -oN nmapssnT 10.0.0.1 
Warning: OS detection will be MUCH less reliable because we did not find at 
least 1 open and 1 closed TCP port
All 1542 scanned ports on (10.0.0.1) are: filtered
Too many fingerprints match this host for me to give an accurate OS guess
TCP/IP fingerprint:
SInfo(V=2.54BETA22%P=i386-redhat-linux-gnu%D=11/25%Time=3DE27255%O=-1%C=-1)
T5(Resp=N)
T6(Resp=N)
T7(Resp=N)
PU(Resp=N)
# Nmap run completed at Mon Nov 25 13:56:21 2002 -- 1 IP address (1 host up) 
scanned in 1862 seconds
# nmap (V. 2.54BETA22) scan initiated Tue Dec 10 09:46:37 2002 as: 
nmap -sU -P0 -n -O -v -T3 -oN nmapudpS 10.0.0.1 
Warning: OS detection will be MUCH less reliable because we did not find at 
least 1 open and 1 closed TCP port
All 1453 scanned ports on (10.0.0.1) are: filtered
Too many fingerprints match this host for me to give an accurate OS guess
TCP/IP fingerprint:
SInfo(V=2.54BETA22%P=i386-redhat-linux-gnu%D=12/10%Time=3DF60604%O=-1%C=-1)
T5(Resp=N)
T6(Resp=N)
T7(Resp=N)
PU(Resp=N)
# Nmap run completed at Tue Dec 10 10:19:32 2002 -- 1 IP address (1 host up) 
scanned in 1975 seconds
```
#### **Nessus Scan Report on SSN Interface**

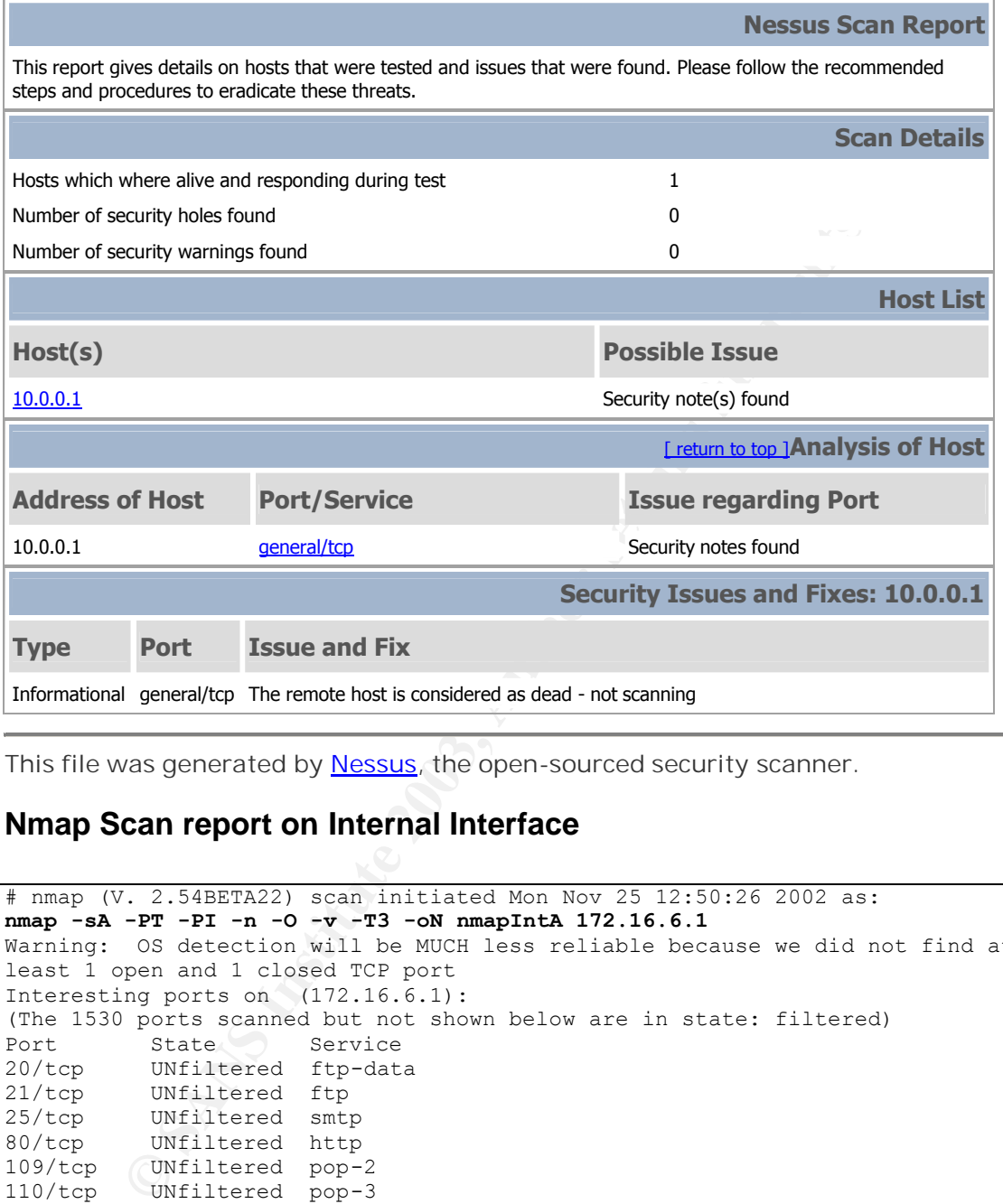

*This file was generated by Nessus, the open-sourced security scanner.*

# **Nmap Scan report on Internal Interface**

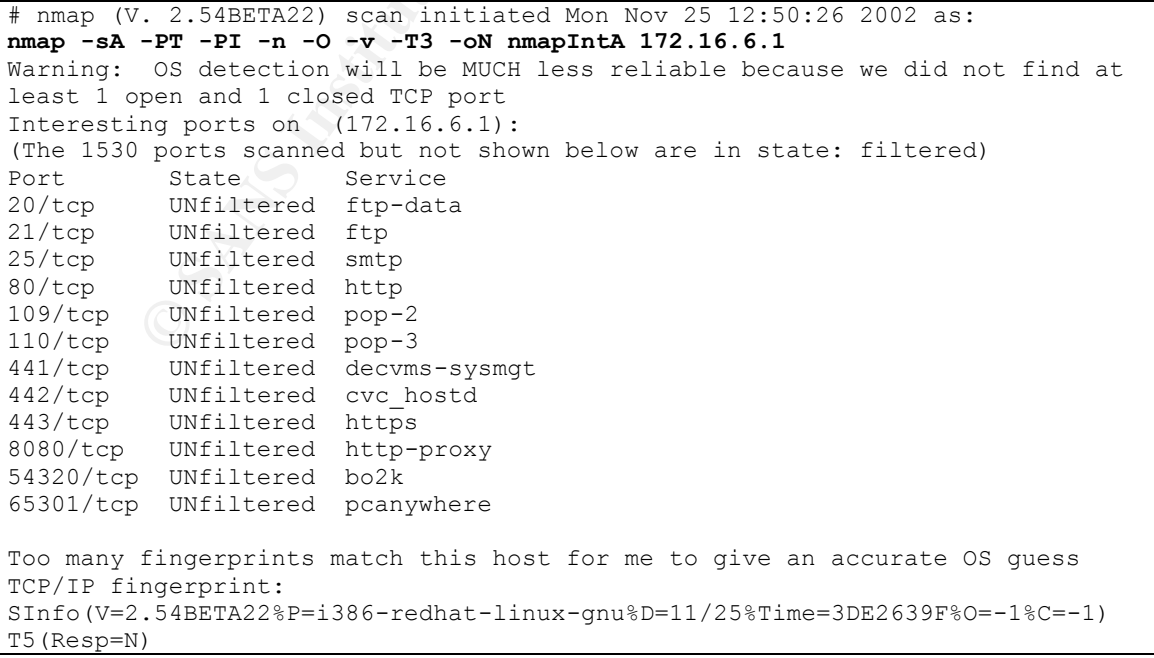

```
OPEN THE AUTHOR CONSTRANT CONSTRANT CONSTRANT CONSTRANT CONSTRANT CONSTRANT CONSTRANT CONSTRANT CONSTRANT CONSTRANT CONSTRANT CONSTRANT CONSTRANT CONSTRANT CONSTRANT CONSTRANT CONSTRANT CONSTRANT CONSTRANT CONSTRANT CONST
T6(Resp=Y%DF=N%W=0%ACK=O%Flags=R%Ops=)<br>-
T7(Resp=Y%DF=N%W=0%ACK=S%Flags=AR%Ops=)
PU(Resp=N)
# Nmap run completed at Mon Nov 25 12:53:35 2002 -- 1 IP address (1 host up)
scanned in 189 seconds
# nmap (V. 2.54BETA22) scan initiated Mon Nov 25 12:48:38 2002 as: 
nmap -sS -PI -PT -n -O -v -T3 -oN nmapIntS 172.16.6.1 
Interesting ports on (172.16.6.1):
(The 1531 ports scanned but not shown below are in state: filtered)
Port State Service<br>21/tcp open ftp
21/tcp open ftp<br>25/tcp open smtp
25/tcp open smtp<br>80/tcp open http
80/tcp open http<br>109/tcp open pop-2<br>110/tcp open pop-3
109/\text{tcp} open
110/tcp open pop-3<br>441/tcp open decvms-sysmgt
441/tcp open decvms-sys<br>442/tcp open cvc hostd
442/tcp open cvc_host<br>443/tcp open https
443/tcp open
8080/tcp open http-proxy 
54320/tcp closed bo2k 
65301/tcp closed pcanywhere 
No exact OS matches for host (If you know what OS is running on it, see 
http://www.insecure.org/cgi-bin/nmap-submit.cgi).
TCP/IP fingerprint:
SInfo(V=2.54BETA22%P=i386-redhat-linux-gnu%D=11/25%Time=3DE26337%O=21%C=54320)
TSeq(Class=TR%IPID=I%TS=U)
T1(Resp=Y%DF=Y%W=402E%ACK=S++%Flags=AS%Ops=M)
T2(Resp=N)
T3(Resp=Y%DF=Y%W=402E%ACK=S++%Flags=AS%Ops=M)
T4(Resp=Y%DF=N%W=0%ACK=O%Flags=R%Ops=)
T5(Resp=Y%DF=N%W=0%ACK=S++%Flags=AR%Ops=)
T6(Resp=Y%DF=N%W=0%ACK=O%Flags=R%Ops=)
T7(Resp=Y%DF=N%W=0%ACK=S%Flags=AR%Ops=)
PU(Resp=N)
TCP Sequence Prediction: Class=truly random
                           Difficulty=9999999 (Good luck!)
IPID Sequence Generation: Incremental
# Nmap run completed at Mon Nov 25 12:51:51 2002 - 1 IP address (1 host up)
scanned in 193 seconds
# nmap (V. 2.54BETA22) scan initiated Mon Nov 25 12:49:34 2002 as: 
nmap -sT -PI -PT -n -O -v -T3 -oN nmapIntT 172.16.6.1 
Interesting ports on (172.16.6.1):
(The 1531 ports scanned but not shown below are in state: filtered)
Port State Service
21/tcp open ftp 
25/tcp open smtp
80/tcp open http 
109/tcp open pop-2 
110/tcp open pop-3
441/tcp open decvms-sysmgt 
442/tcp open cvc_hostd 
443/tcp open https<br>8080/tcp open http-proxy
8080/tcp open
54320/tcp closed bo2k 
65301/tcp closed pcanywhere 
No exact OS matches for host (If you know what OS is running on it, see 
http://www.insecure.org/cgi-bin/nmap-submit.cgi).
TCP/IP fingerprint:
SInfo(V=2.54BETA22%P=i386-redhat-linux-gnu%D=11/25%Time=3DE26347%O=21%C=54320)
TSeq(Class=TR%IPID=I%TS=U)
```

```
T1(Resp=Y%DF=Y%W=402E%ACK=S++%Flags=AS%Ops=M)
T2(Resp=N)
T3(Resp=Y%DF=Y%W=402E%ACK=S++%Flags=AS%Ops=M)
T4(Resp=Y%DF=N%W=0%ACK=O%Flags=R%Ops=)
T5(Resp=Y%DF=N%W=0%ACK=S++%Flags=AR%Ops=)
T6(Resp=Y%DF=N%W=0%ACK=O%Flags=R%Ops=)
T7(Resp=Y%DF=N%W=0%ACK=S%Flags=AR%Ops=)
PU(Resp=N)
TCP Sequence Prediction: Class=truly random
                        Difficulty=9999999 (Good luck!)
IPID Sequence Generation: Incremental
# Nmap run completed at Mon Nov 25 12:52:07 2002 -- 1 IP address (1 host up) 
scanned in 153 seconds
# nmap (V. 2.54BETA22) scan initiated Mon Dec 9 13:51:00 2002 as: 
nmap -sU -PT -PI -n -O -v -T3 -oN nmapudpI 172.16.6.1 
Warning: OS detection will be MUCH less reliable because we did not find at 
least 1 open and 1 closed TCP port
All 1453 scanned ports on (172.16.6.1) are: filtered
Too many fingerprints match this host for me to give an accurate OS guess
TCP/IP fingerprint:
SInfo(V=2.54BETA22%P=i386-redhat-linux-gnu%D=12/9%Time=3DF4E67E%O=-1%C=-1)
T5(Resp=N)
T6(Resp=N)
T7(Resp=N)
PU(Resp=N)
# Nmap run completed at Mon Dec 9 13:52:46 2002 -- 1 IP address (1 host up) 
scanned in 106 seconds
```
#### **Nessus Scan Report for Internal Interface**

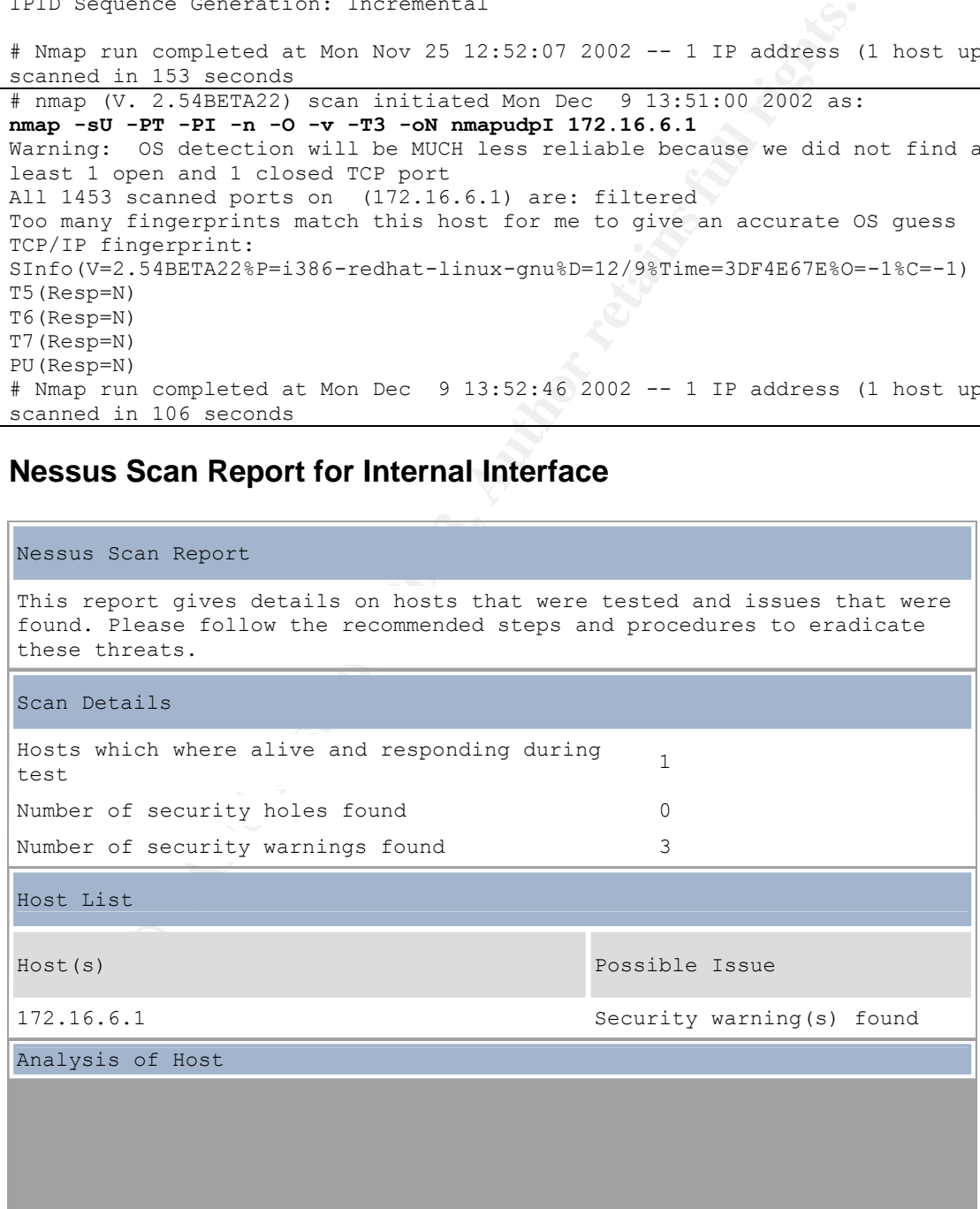

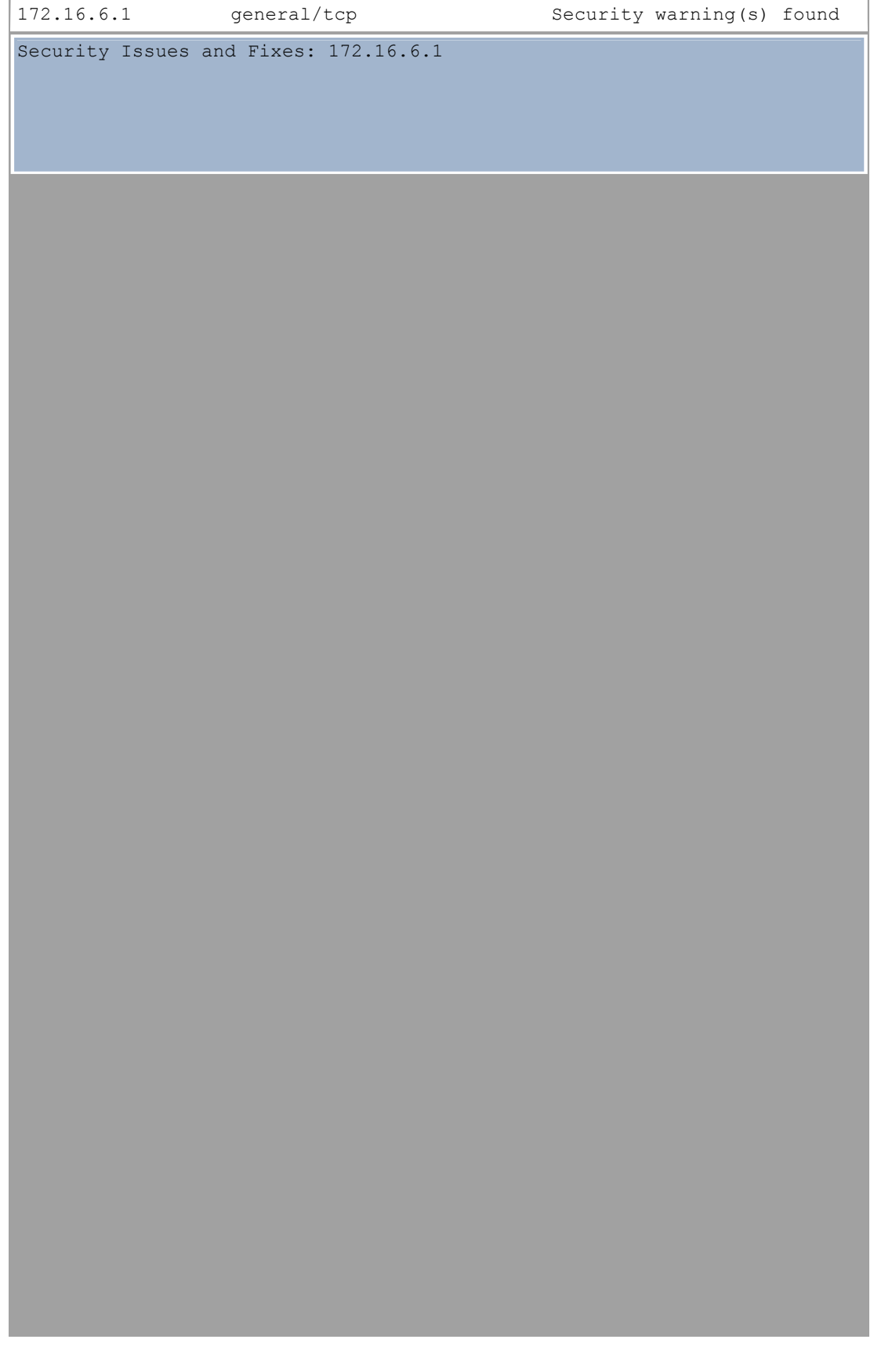

```
host sent a packet in reply to another request. This
                  may be
                  used for portscanning and other things.
                  Solution : Contact your vendor for a patch
                  Risk factor : Low
```
This file was generated by Nessus, the open-sourced security scanner. External to Internal Nmap Scan

#### **External to Internal Nmap Scan**

```
Continuor Scan<br>
Continuor Scan<br>
Continuor Continuor Scan<br>
Continuor - PO - T3 - oN nmapx-I 172.16.6.1-2<br>
Continuor Continuor Scansor Continuor Continuor Continuor Continuor Scansor Scanse We<br>
canned ports on (172.
# nmap (V. 2.54BETA22) scan initiated Fri Nov 22 14:04:57 2002 as: 
nmap -sS -P0 -n -O -v -T3 -oN nmapx-I 172.16.6.1-2 
Warning: OS detection will be MUCH less reliable because we did not 
find at least 1 open and 1 closed TCP port
All 1542 scanned ports on (172.16.6.1) are: filtered
Too many fingerprints match this host for me to give an accurate OS 
guess
TCP/IP fingerprint:
SInfo(V=2.54BETA22%P=i386-redhat-linux-gnu%D=11/22%Time=3DDE894A%O=-
18C=-1)
T5(Resp=N)
T6(Resp=N)
T7(Resp=N)
PU(Resp=N)
Warning: OS detection will be MUCH less reliable because we did not 
find at least 1 open and 1 closed TCP port
All 1542 scanned ports on (172.16.6.2) are: filtered
Too many fingerprints match this host for me to give an accurate OS 
guess
TCP/IP fingerprint:
SInfo(V=2.54BETA22%P=i386-redhat-linux-gnu%D=11/22%Time=3DDE92F1%O=-
1%C=-1)
T5(Resp=N)
T6(Resp=N)
T7(Resp=N)
PU(Resp=N)
# Nmap run completed at Fri Nov 22 15:26:25 2002 -- 2 IP addresses (2 
hosts up) scanned in 4888 seconds
```
#### **External to Internal Nessus Scan**

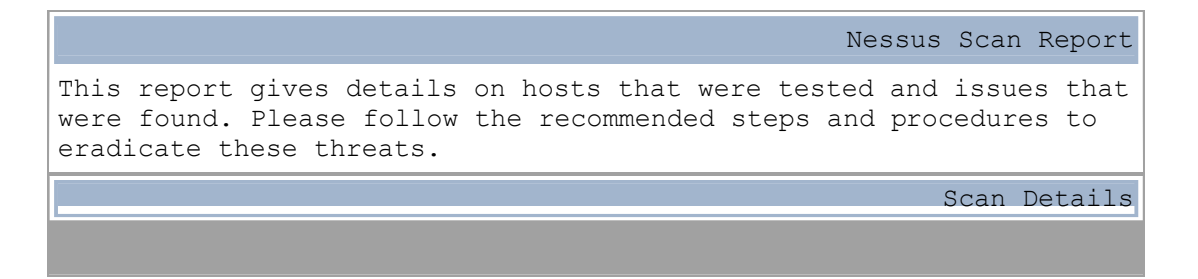

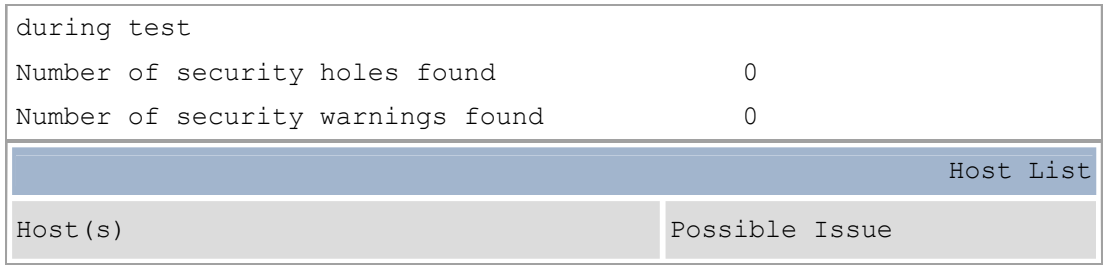

This file was generated by Nessus, the open-sourced security scanner.

#### **External to SSN Nmap Scan**

```
CONSTRIMATE ALTERATION CONSTRANT CONSTRANT CONSTRANT CONSTRANT CONSTRANT CONSTRANT CONSTRANT CONSTRANT CONSTRANT CONSTRANT CONSTRANT CONSTRANT CONSTRANT CONSTRANT CONSTRANT CONSTRANT CONSTRANT CONSTRANT CONSTRANT CONSTRAN
# nmap (V. 2.54BETA22) scan initiated Fri Nov 22 12:34:20 2002 as: 
nmap -sS -P0 -n -O -v -T3 -oN nmapx-s 10.0.0.1-2 
Warning: OS detection will be MUCH less reliable because we did not 
find at least 1 open and 1 closed TCP port
All 1542 scanned ports on (10.0.0.1) are: filtered
Too many fingerprints match this host for me to give an accurate OS 
guess
TCP/IP fingerprint:
SInfo(V=2.54BETA22%P=i386-redhat-linux-gnu%D=11/22%Time=3DDE74C2%O=-
1 8C=-1)
T5(Resp=N)
T6(Resp=N)
T7(Resp=N)
PU(Resp=N)
Warning: OS detection will be MUCH less reliable because we did not 
find at least 1 open and 1 closed TCP port
All 1542 scanned ports on (10.0.0.2) are: filtered
Too many fingerprints match this host for me to give an accurate OS 
guess
TCP/IP fingerprint:
SInfo(V=2.54BETA22%P=i386-redhat-linux-gnu%D=11/22%Time=3DDE7E51%O=-
18C=-1)
T5(Resp=N)
T6(Resp=N)
T7(Resp=N)
PU(Resp=N)
# Nmap run completed at Fri Nov 22 13:58:25 2002 -- 2 IP addresses (2 
hosts up) scanned in 5045 seconds
```
#### **External to SSN Nessus Scan**

Nessus Scan Report This report gives details on hosts that were tested and issues that were found. Please follow the recommended steps and procedures to eradicate these threats. Scan Details

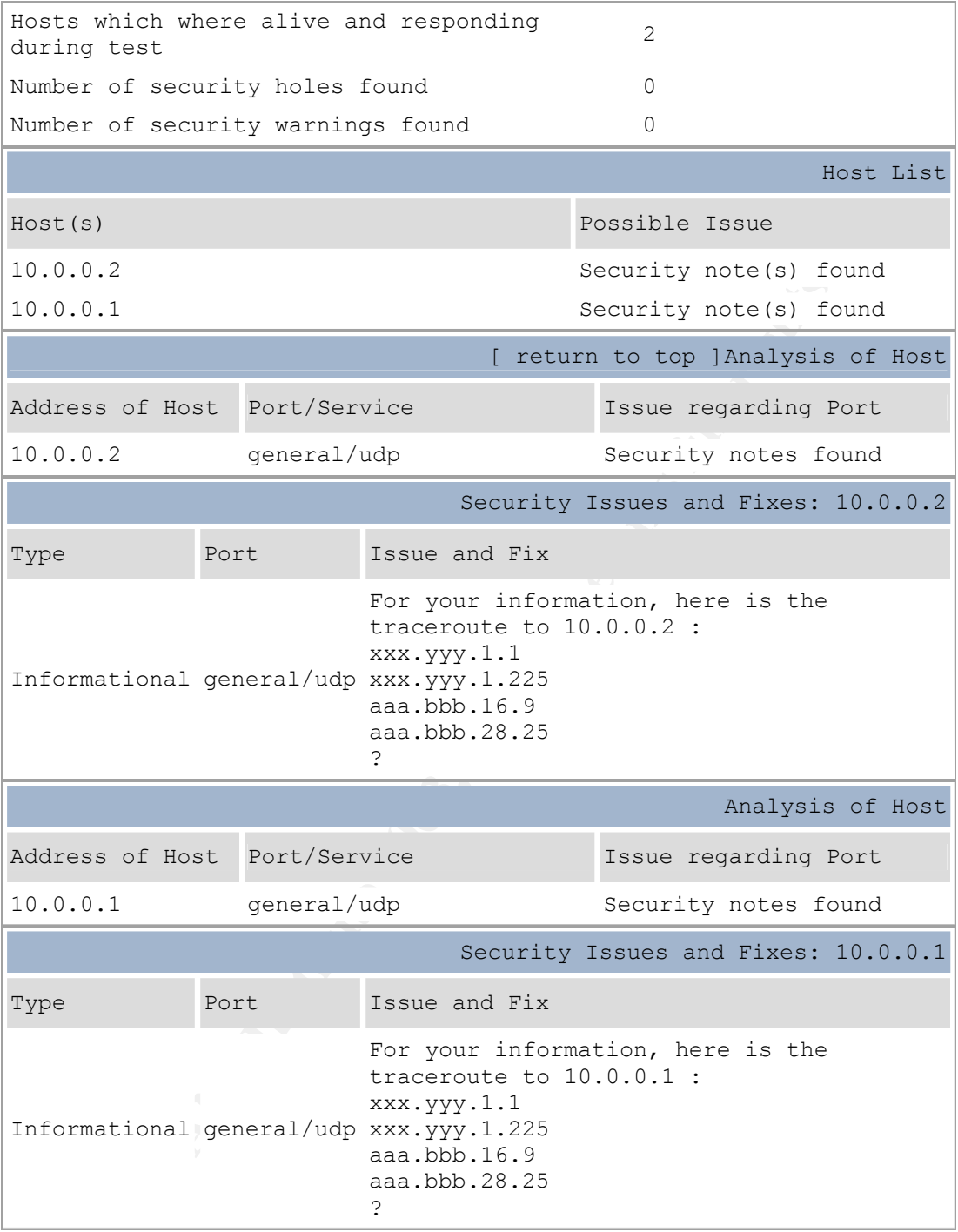

This file was generated by Nessus, the open-sourced security scanner.

#### **SSN to Internal Nmap Scan**

```
# nmap (V. 2.54BETA22) scan initiated Mon Nov 25 09:04:55 2002 as: 
nmap -sS -P0 -n -O -v -T3 -oN nmapS-I 172.16.6.1-2 
Warning: OS detection will be MUCH less reliable because we did not
```

```
N)<br>
OS detection will be MUCH less reliable because we<br>
least 1 open and 1 closed TCP port<br>
scanned ports on (172.16.6.2) are: filtered<br>
fingerprints match this host for me to give an accur<br>
ingerprint:<br>
2.54BETA22$F=i386-
find at least 1 open and 1 closed TCP port
All 1542 scanned ports on (172.16.6.1) are: filtered
Too many fingerprints match this host for me to give an accurate OS 
guess
TCP/IP fingerprint:
SInfo(V=2.54BETA22%P=i386-redhat-linux-gnu%D=11/25%Time=3DE2382D%O=-
18C=-1)
T5(Resp=N)
T6(Resp=N)
T7(Resp=N)
PU(Resp=N)
Warning: OS detection will be MUCH less reliable because we did not 
find at least 1 open and 1 closed TCP port
All 1542 scanned ports on (172.16.6.2) are: filtered
Too many fingerprints match this host for me to give an accurate OS 
guess
TCP/IP fingerprint:
SInfo(V=2.54BETA22%P=i386-redhat-linux-gnu%D=11/25%Time=3DE241BC%O=-
1 8C=-1)
T5(Resp=N)
T6(Resp=N)
T7(Resp=N)
PU(Resp=N)
# Nmap run completed at Mon Nov 25 10:29:00 2002 -- 2 IP addresses (2 
hosts up) scanned in 5045 seconds
```
#### **SSN to Internal Nessus Scan**

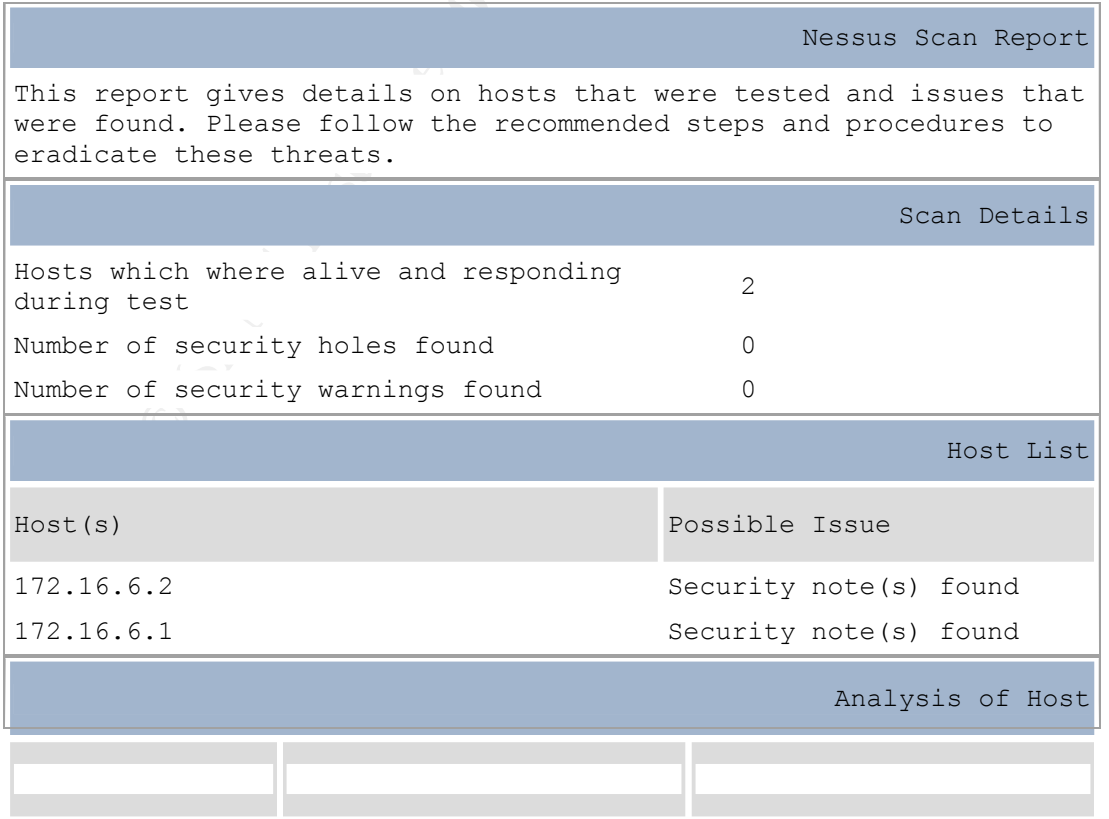

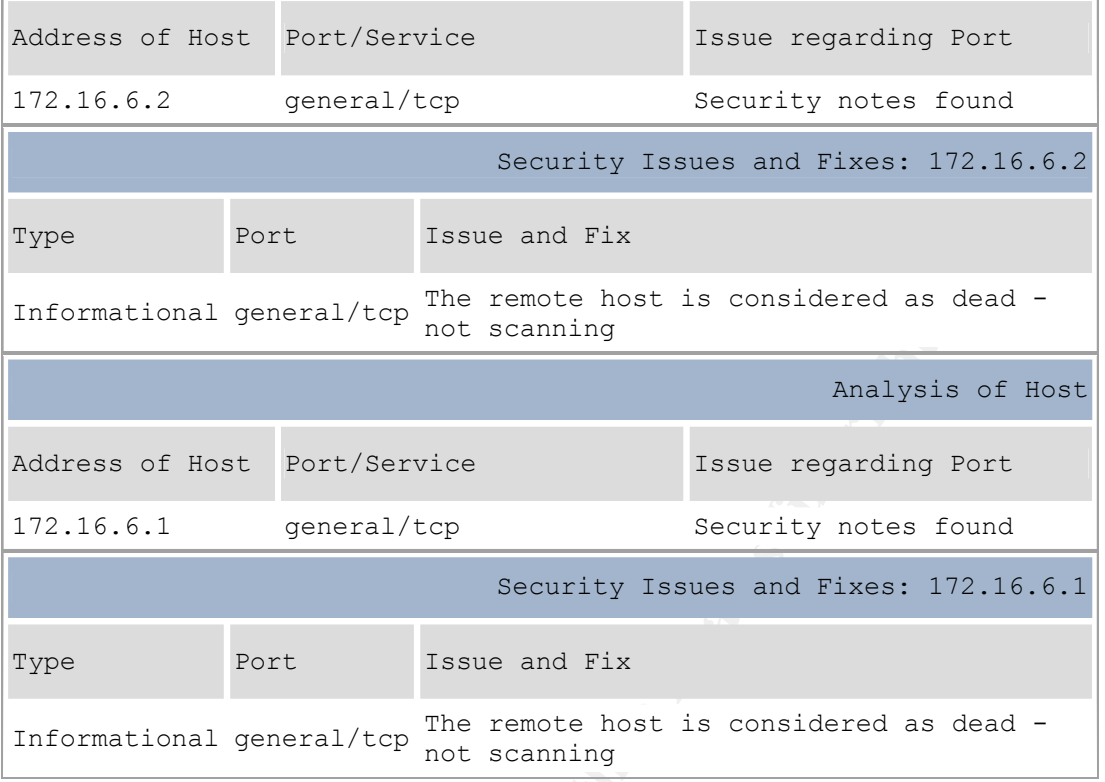

**CANS Institute 2003** This file was generated by Nessus, the open-sourced security scanner.

## **App. 4 – Release Notes for Security Patch 1**

BorderWare Firewall Server 6.5 Service Patch 1 Release Notes, May 13 2002

#### **Features:**

#### **HALO:**

- 1 There is now a top level menu on the Firewall console to allow for easier access and configuration of HALO (High Availability Option).
- 2 The ability to specify an email address so that changes in status messages are sent to this address has been added. This option can be found under the "Advanced" menu for HALO configuration.
- is now a top level menu on the Firewall console to allow for easiention of HALO (High Availability Option).<br>
Ellidity to specify an email address so that changes in status message<br>
didress has been added. This option can b 3 A new item to the "Interface" dialogue called "Enable carrier detect" has been added. This option allows you to disable/enable carrier detects for each interface on the Firewall. Most customers should leave this option enabled. This option should be disabled only in rare instances such as when a Firewall NIC does not handle carrier detects properly.
- 4 The maximum failover interval has been increased to 300 seconds.

#### **ICMP Redirects**

1 The ability to ignore ICMP redirects has been added to the Firewall. When ICMP Redirects are ignored, the Firewall will NOT change its routing when it is issued an ICMP redirect from a router. The Firewall will continue to send the packets to the route listed in its routing table. This option can be found on the Firewall console under *Misc -- Configure ICMP redirect*.

#### **Corrections:**

- 1 **Automatic Tape Backup**: After installing Feature Pack A, the nightly tape backups would no longer work. This has been corrected.
- 2 **Proxy Server**:
	- a) The Proxy Server has been updated to address a problem that would occur when accessing certain URLs that would cause the Proxy Server to stop processing web requests until it was restarted.
	- b) JavaScript filter debug logging has been now disabled.
	- c) The Proxy Server will no longer start twice on boot up.
	- d) The Proxy Server has been patched to address FreeBSD Security Advisory SA-02:19 - "Squid heap buffer overflow in DNS handling".
- 3 **FTP Proxy**: For inbound passive mode FTP connections, the Firewall will now correctly handle IP address checks performed by internal FTP servers.
- 4 **Access Rules**: Access rules can now be applied to proxies without requiring the proxy to be restarted.

- 5 **SNMP:** The SNMP daemon has been upgraded to version 4.2.3 to address FreeBSD Security Advisory SA-02:11 - "Ucd-snmp/net-snmp remotely exploitable vulnerabilities".
- 6 **SSH:** The SSH daemon has been patched to address FreeBSD Security Advisory SA-02:13 - "OpenSSH contains exploitable off-by-one bug".
- 7 **SMTP Email Proxy**: Previously the Internal to External SMTP proxy did not work when the Internal to SSN SMTP proxy was enabled. This has been corrected.
- 8 **Web access** will no longer stop if SmartFilter is unable to do a reverse lookup on an IP address.

**CANS INSTITUTE 2003, AMERICAN FUEL RIGHTS. Dependencies:** Feature Pack A (fs65f0a.pf) **Exclusions:** none

# **References**

The following texts are referred to throughout the document. Where applicable the relevant URL is included. The date in (brackets) refers to the date that the URL was accessed for the purposes of this document. Please note that the Internet is dynamic in nature and while all URLs were active and valid at the time of access, no responsibility can be taken by the author if these links have subsequently become invalid.

**Example 12.1**<br> **Example 12.1** Server, Pg. 7<br> **Example 2003**<br> **Conderware com/products/tw/reference-guide.pdf (Dec 11, 2002)**<br> **Conderware com/products/tw/reference-guide.pdf (Dec 11, 2002)**<br> **Conderware Conderware Firewal**  $\overline{a}$  $1$  Borderware Firewall Server, Reference Guide, Revision B, July 2000 Introducing the Firewall Server, Pg. 7 http://www.borderware.com/products/fw/reference-guide.pdf (Dec 11, 2002) <sup>2</sup> Security Target for BorderWare Firewall Server 6.5, January 2002 Features, Pg. 9 http://www.cesg.gov.uk/assurance/iacs/itsec/cpl/media/sectarg/borderware6\_5.pdf (Dec 7, 2002) <sup>3</sup> Security Target for BorderWare Firewall Server 6.5, January 2002 Features, Pg. 9 http://www.cesg.gov.uk/assurance/iacs/itsec/cpl/media/sectarg/borderware6\_5.pdf (Dec 7, 2002) <sup>4</sup> Borderware Firewall Server, Reference Guide, Revision B, July 2000 Administering Firewall Server, BWClient, Pg. 25 http://www.borderware.com/products/fw/reference-guide.pdf (Dec 11, 2002) <sup>5</sup> Borderware Firewall Server, Reference Guide Revision B, July 2000 Introducing the Borderware Firewall Server, Pg. 7 http://www.borderware.com/products/fw/reference-guide.pdf (Dec 11, 2002) 6 Security Target for BorderWare Firewall Server 6.5, January 2002 Features Pg. 9-10 http://www.cesg.gov.uk/assurance/iacs/itsec/cpl/media/sectarg/borderware6\_5.pdf (Dec 7, 2002)  $^7$  Lowder, Lt Jeffrey L., Firewall Management and Internet Attacks, Information Security Management Handbook 4th Edition, Chapter 7, Auerbach, 2000, Packet Filtering, Pg. 120 8 Borderware Firewall Server, Reference Guide Revision B, July 2000 Packet Filtering Pg. 9 http://www.borderware.com/products/fw/reference-guide.pdf (Dec 11, 2002)  $9$  Lowder, Lt Jeffrey L., Firewall Management and Internet Attacks, Information Security Management Handbook 4th Edition, Auerbach, 2000, Chapter 7, Application Level Gateways, Pg. 121 <sup>10</sup> Borderware Firewall Server, Reference Guide Revision B, July 2000 Security Architecture, Circuit level Gateways P.10 http://www.borderware.com/products/fw/reference-guide.pdf (Dec 11, 2002) <sup>11</sup> Borderware Security Server Appliance Home Pg. http://www.borderware.com/products/hardware/index.html/ (Dec 5, 2002) <sup>12</sup> Borderware Firewall Server, Reference Guide Revision B, July 2000 Security Architecture, Operating System Platform, Pg. 9 http://www.borderware.com/products/fw/reference-guide.pdf (Dec 11, 2002)

 $\overline{a}$ 

<sup>13</sup> Security Target for BorderWare Firewall Server 6.5, January 2002 Security Target Overview, Pg. 7 http://www.cesg.gov.uk/assurance/iacs/itsec/cpl/media/sectarg/borderware6\_5.pdf (Dec 7, 2002)

 $\mathcal{L}_{\mathcal{A}}$  final principal  $\mathcal{L}_{\mathcal{A}}$  and  $\mathcal{L}_{\mathcal{A}}$  and  $\mathcal{L}_{\mathcal{A}}$  and  $\mathcal{L}_{\mathcal{A}}$ 

<sup>14</sup> Communications Electronic Security Group (CESG/UKITSec), Common Criteria Certification Report No. P164, January 2002 Product security Architecture Pg.26-29 http://www.cesg.gov.uk/assurance/iacs/itsec/cpl/media/certreps/CRP164.pdf (Dec 10, 2002)

<sup>15</sup> Website of the Communications Electronic Security Group (CESG), http://www.cesg.gov.uk/ (Dec, 10 2002)

<sup>16</sup> Borderware Firewall Server, Reference Guide Revision B, July 2000 Network Address Translation (NAT), Pg. 10 http://www.borderware.com/products/fw/reference-guide.pdf (Dec 11, 2002)/

<sup>17</sup> Smartfilter URL filtering software home page http://www.securecomputing.com/index.cfm?skey=85 (Dec 11, 2002)

Fire Communications Electronic Security Group (CESG),<br>
cesg.gov.uk/ (Dec, 10 2002)<br>
The Firewall Server, Reference Guide Revision B, July 2000<br>
borderware.com/products/fw/reference-guide.pdf (Dec 11, 2002)/<br>
borderware.com <sup>18</sup> Carnegie Mellon Software Engineering Institute, CERT Co-ordination Center Security Improvement Practices Testing the Firewall System – Why this is important!, May 2001 http://www.cert.org/security-improvement/practices/p060.html (Dec 11, 2002)

<sup>19</sup> Hoelzer, Dave. Auditing Principles and Concepts, Version 1.1a SANS Audit Track 7, Section 7.1., How Does Auditing Help?, Risk Assessment, Pg. 57

<sup>20</sup> Checkpoint Firewall-1 website home page http://www.checkpoint.com/products/protect/firewall-1.html (Dec 11, 2002)

<sup>21</sup> Cisco PIX 500 Series Firewalls website home page http://www.cisco.com/warp/public/cc/pd/fw/sqfw500 (Dec 11, 2002)

 $22$  Symantec Enterprise Firewall 7.0 (Formerly Raptor Firewall) website home page http://enterprisesecurity.symantec.com/products/products.cfm?ProductID=47 (Dec 11, 2002)

<sup>23</sup> Borderware 6.5 Firewall Server website home page http://www.borderware.com/newsite/products/fw/fwserver.html (Dec 11, 2002)

<sup>24</sup> Press Release: Borderware Firewall Server V6.5 placed on CSE approved security products list, May 2002

http://www.borderware.com/news/cselist.html (Dec 1, 2002)

 $25$  Communications Security Establishment (CSE) ITS Pre-qualified Product List, Nov 2002 http://www.cse-cst.gc.ca/en/services/industrial\_services/products/borderware.html (Dec 1, 2002)

<sup>26</sup> Common Criteria Assurance Levels - Overview http://www.commoncriteria.org/epl/AssuranceLevel/index.html (Dec 1, 2002)

 $27$  Common Criteria website and information about the Common Criteria initiative http://www.commoncriteria.org/docs/aboutus.html (Dec 1, 2002)
$\mathcal{L}_{\mathcal{A}}$  final principal  $\mathcal{L}_{\mathcal{A}}$  and  $\mathcal{L}_{\mathcal{A}}$  and  $\mathcal{L}_{\mathcal{A}}$  and  $\mathcal{L}_{\mathcal{A}}$  $28$  Information on the Borderware Firewall Server V6.5's Common Criteria Evaluation http://www.commoncriteria.org/ccc/epl/productType/epldetail.jsp?id=81 (Dec 1, 2002)

 $29$  Frequently Asked Questions on Borderware Firewall Servers's EAL4 Certification, January 2000 http://www.borderware.com/news/eal4faq.pdf (Dec 11, 2002)

<sup>30</sup> Borderware Firewall Server, Reference Guide Revision B, July 2000 Certification, Pg. 8 http://www.borderware.com/products/fw/reference-guide.pdf (Dec 11, 2002)

<sup>31</sup> Common Criteria for Information Technology Security Evaluation, Introduction and General Model Part 1, Version 2.1 August 1999, Foreword, Legal Notice Pg. II http://www.commoncriteria.org/docs/PDF/CCPART1V21.PDF (Dec 1, 2002)

<sup>32</sup> Lowder, Lt Jeffrey L., Firewall Management and Internet Attacks, Information Security Management Handbook 4th Edition, Auerbach, 2000, Chapter 7, Benefits of Having a Firewall, Pg. 116

<sup>33</sup> Robinson, Chad. Best Practices for Firewall Deployments, October, 2002 http://www.csoonline.com/analyst/report563.html (Dec 11, 2002)

Criteria for Information Technology Security Evaluation,<br>
and General Model Part 1, Version 2.1 August 1999,<br>
egal Notice Pg. II<br>
commoncriteria.org/docs/PDF/CCPARTIV21.PDF (Dec 1, 2002)<br> *L* Effrey L., Firewall Management <sup>34</sup> SANS, "The Twenty Most Critical Internet Security Vulnerabilities (Updated) The Experts' Consensus" Version 2.504, May 2, 2002, Section G5 (Not filtering packets for correct incoming and outgoing addresses) Section G4 (Large number of open ports) Section G6 (non-existent or incomplete logging) http://www.sans.org/top20/top20\_Oct01.htm (Dec 1, 2002)

<sup>35</sup> Lowder, Lt Jeffrey L., Firewall Management and Internet Attacks, Information Security Management Handbook 4th Edition, Auerbach, 2000, Chapter 7, Developing a Firewall Policy and Standards, Pg. 122

<sup>36</sup> Borderware Firewall Server, Reference Guide Revision B, July 2000 Thinking about Security, Pg. 22 http://www.borderware.com/products/fw/reference-guide.pdf (Dec 11, 2002)

 $37$  SANS Course Materials, Auditing the Perimeter, Version 1.0 SANS Audit Track 7, Section 7.2., Auditing Firewalls, The Next Step, Pg. 136

<sup>38</sup> Spitzner, Lance Auditing your Firewall Setup, December 2000 http://www.spitzner.net/audit.html (Nov 31, 2002)

 $39$  Oliphant, Alan, "IT Auditing Without Pain - The Internet - Part  $10$  – Firewalls" The Institute of Internal Auditors (THEIIA) website, Vol #5,April, 2002 http://www.theiia.org/itaudit/index.cfm?fuseaction=forum&fid=430 (Nov 29, 2002)

<sup>40</sup> Lindstedt, Sandy "Firewall Audit, Vol. # 2 June, 1999" The Institute of Internal Auditors (THEIIA) website, April 2002 http://www.theiia.org/itaudit/index.cfm?fuseaction=forum&fid=179 (Nov 29, 2002)

<sup>41</sup> Rochette, Diane. "Audit of Internet Firewall Audit Program" January 2000 http://www.auditnet.org/docs/firewall%20audit%20program.txt (Dec 1, 2002)

<sup>42</sup> Nessus website with downloads and documentation http://www.nessus.org/intro.html (Dec 1, 2002)

<sup>43</sup> Website with downloads and documentation for NMAP http://www.insecure.org/nmap/index.html (Dec 1, 2002)

 $\overline{a}$ 

<sup>44</sup> Website containing download and documentation for Ethereal http://www.ethereal.com (Dec 1, 2002)

<sup>45</sup> COBIT, 3rd Edition, Control Objectives, July 2000 DS9.2, Configuration Baseline

<sup>46</sup> COBIT, 3rd Edition, Control Objectives, July 2000 DS11.23-DS11.26, Managing Data

 $47$  COBIT,  $3<sup>rd</sup>$  Edition, Control Objectives, July 2000 DS10.1-10.5, Managing Problems and Incidents & DS5.11, Incident Handling

 $\mathcal{L}_{\mathcal{A}}$  final principal  $\mathcal{L}_{\mathcal{A}}$  and  $\mathcal{L}_{\mathcal{A}}$  and  $\mathcal{L}_{\mathcal{A}}$  and  $\mathcal{L}_{\mathcal{A}}$ 

<sup>48</sup> COBIT, 3rd Edition, Control Objectives, July 2000 AI6.1-6.6, Manage Changes

<sup>49</sup> Lowder, Lt Jeffrey L., Firewall Management and Internet Attacks, Information Security Management Handbook 4th Edition, Auerbach, 2000, Chapter 7, Firewall Evaluation Criteria, Physical Security, Pg. 119

<sup>50</sup> COBIT, 3rd Edition, Control Objectives, July 2000, DS12.6 Uninterruptible Power Supply

<sup>51</sup> Lowder, Lt Jeffrey L., Firewall Management and Internet Attacks, Information Security Management Handbook 4th Edition, Auerbach, 2000, Chapter 7, Firewall Contingency Planning, Pg. 127-128

<sup>52</sup> Lowder, Lt Jeffrey L., Firewall Management and Internet Attacks, Information Security Management Handbook 4th Edition, Auerbach, 2000, Chapter 7, Limitations of the firewall, Point 2, Pg. 117

<sup>53</sup> Borderware Firewall Server, Reference Guide Revision B, July 2000 Using the DNS Server, Pg. 29-33 http://www.borderware.com/products/fw/reference-guide.pdf (Dec 11, 2002)

<sup>rd</sup> Edition, Control Objectives, July 2000<br><sup>rd</sup> Edition, Control Objectives, July 2000<br><sup>rd</sup> Edition, Control Objectives, July 2000<br>5. Managing Problems and Incidents & DS5.11, Incident Handling<br>*d* Edition, Control Object <sup>54</sup> Borderware Firewall Server, Reference Guide Revision B, July 2000 Using the Email Server, Pg. 33-35 http://www.borderware.com/products/fw/reference-guide.pdf (Dec 11, 2002)

<sup>55</sup> Borderware Firewall Server, Reference Guide Revision B, July 2000 Proxy Server, Pg. 46-49 http://www.borderware.com/products/fw/reference-guide.pdf (Dec 11, 2002)

<sup>56</sup> InsideOut Firewall Reporter website Home Page http://www.borderware.com/products/fw/insideout.html (Dec 13, 2002)

<sup>57</sup> Borderware Firewall Server, Reference Guide Revision B, July 2000 Smartfilter, Pg. 45-46 http://www.borderware.com/products/fw/reference-guide.pdf (Dec 11, 2002)

<sup>58</sup> COBIT, 3rd Edition, Control Objectives, July 2000 DS5.14, Transaction Authorization

<sup>59</sup> SANS Course Materials, Auditing the Perimeter, Version 1.0

 $\mathcal{L}_{\mathcal{A}}$  final principal  $\mathcal{L}_{\mathcal{A}}$  and  $\mathcal{L}_{\mathcal{A}}$  and  $\mathcal{L}_{\mathcal{A}}$  and  $\mathcal{L}_{\mathcal{A}}$  $\overline{a}$ SANS Audit Track 7, Section 7.2., Auditing Firewalls II, Patches Pg. 204

 $60$  SANS Course Materials, Auditing the Perimeter, Version 1.0 SANS Audit Track 7, Section 7.2., Auditing Firewalls II, Logs and Alerts Pg. 240-247

<sup>61</sup> Borderware Firewall Server, Reference Guide Revision B, July 2000 Authentication, Pg. 27 http://www.borderware.com/products/fw/reference-guide.pdf (Dec 11, 2002)

<sup>62</sup> Borderware License Activation Server website http://igate.borderware.com/activate.spl (Dec 1, 2002)

re License Activation Server website<br>
<u>borderware.com/activate.spl</u> (Dec 1, 2002)<br>
Mellon Software Engineering Institute,<br>
Michain Center Vulnerability Note #VU109475, August, 2002<br>
kb.cert.org/vuls/id/109475 (Dec 1, 2002) <sup>63</sup> Carnegie Mellon Software Engineering Institute, CERT Co-ordination Center Vulnerability Note #VU109475, August, 2002 http://www.kb.cert.org/vuls/id/109475 (Dec 1, 2002)

<sup>64</sup> Borderware Support Center http://dgsupport.borderware.com/login.spl (Dec 1, 2002)